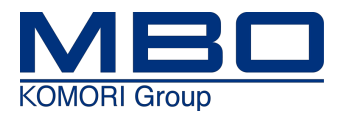

# **Betriebsanleitung**

# **Stapelauslage** A80 M1 Web $\circ$   $\circ$  $\overline{\circ}$

**Originalbetriebsanleitung**

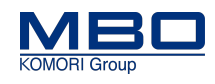

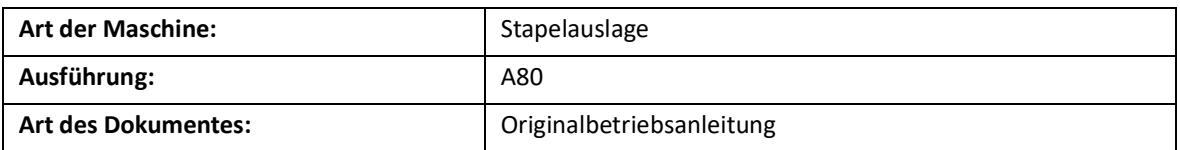

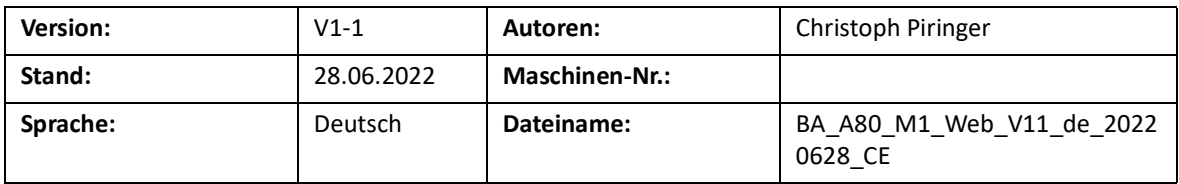

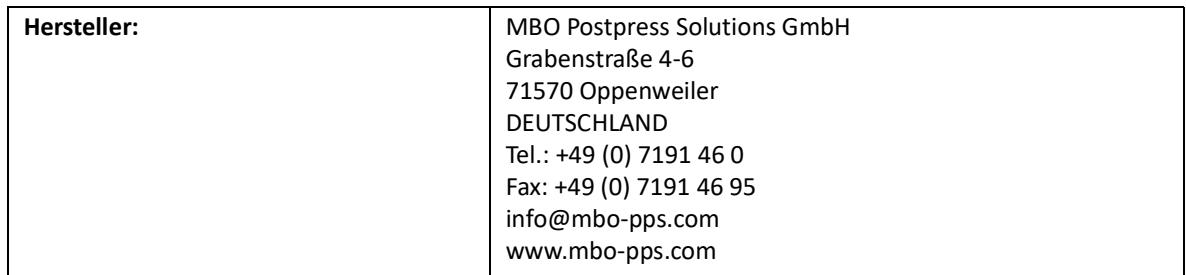

### **Änderungen vorbehalten!**

### **Urheberrecht**

Die Dokumentation unterliegt dem Urheberrecht. Das beanspruchte Urheberrecht beinhaltet sämtliche Formen und Arten urheberrechtlich schützbarer Materialien und Informationen, die zurzeit gesetzlich zugelassen sind. Kein Teil der Dokumentation darf kopiert, in sonstiger Weise vervielfältigt, bearbeitet oder in andere Sprachen übersetzt werden, unabhängig davon, auf welche Art und Weise oder mit welchen Mitteln dies geschieht.

Elektronisch gespeicherte und vom Hersteller bereitgestellte Informationen (CD-ROM, Internet) dürfen vom Anwender ausgedruckt werden, wenn das erstellte Print-Medium der Benutzung oder dem Service des beschriebenen Produkts dient.

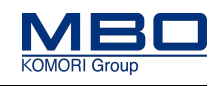

### **Typenschild und CE-Kennzeichnung**

Bei sämtlichen Fragen betreffend Ihrer Maschine wenden Sie sich bitte an Ihre MBO-Vertretung. Die Adresse finden Sie auf unserer Homepage www.mbo-folder.com.

Die Identifizierung der Maschine sowie die wichtigsten Maschinendaten entnehmen Sie dem Typenschild an der Maschine.

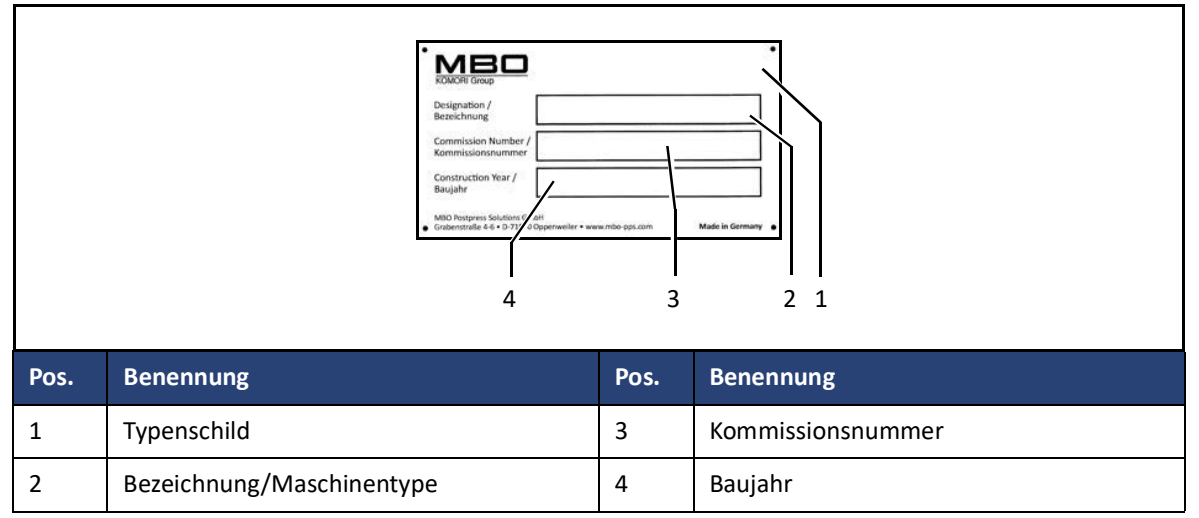

Geben Sie bei Anfragen, Service- und Ersatzteilbestellungen immer diese Angaben an:

- Kommissionsnummer
- Maschinentype

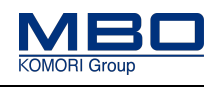

# **Inhaltsverzeichnis**

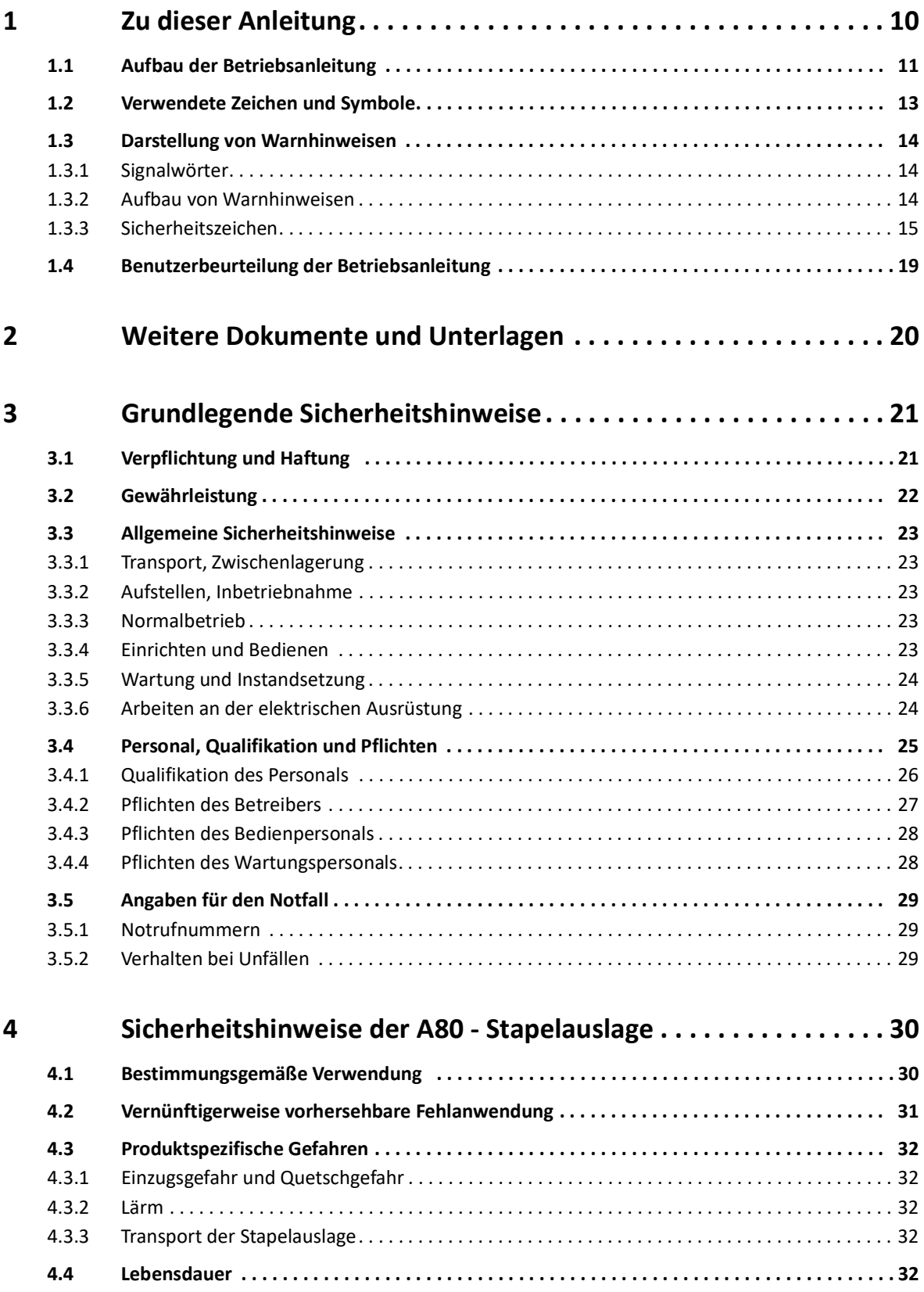

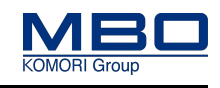

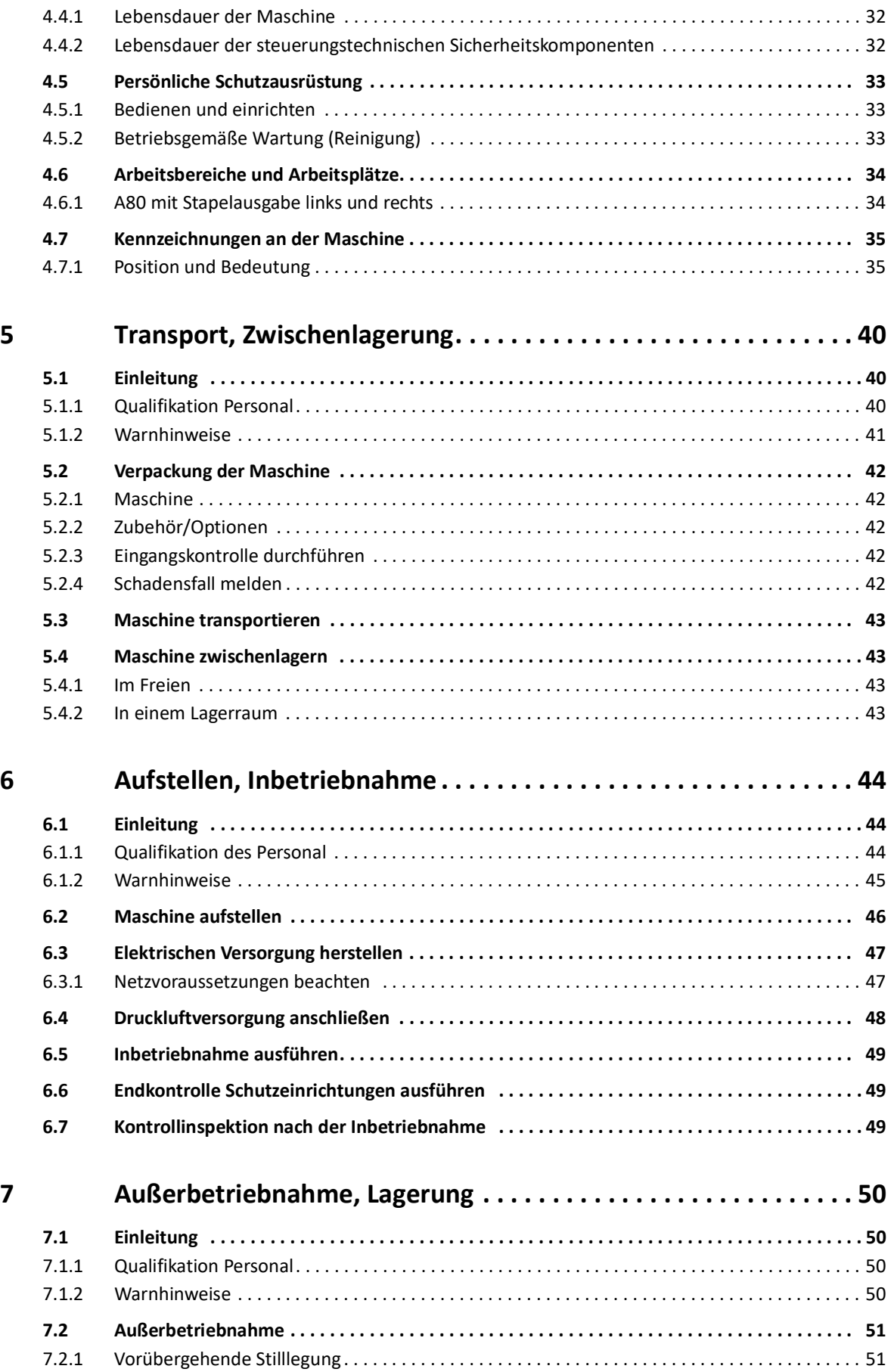

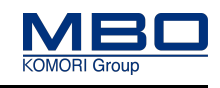

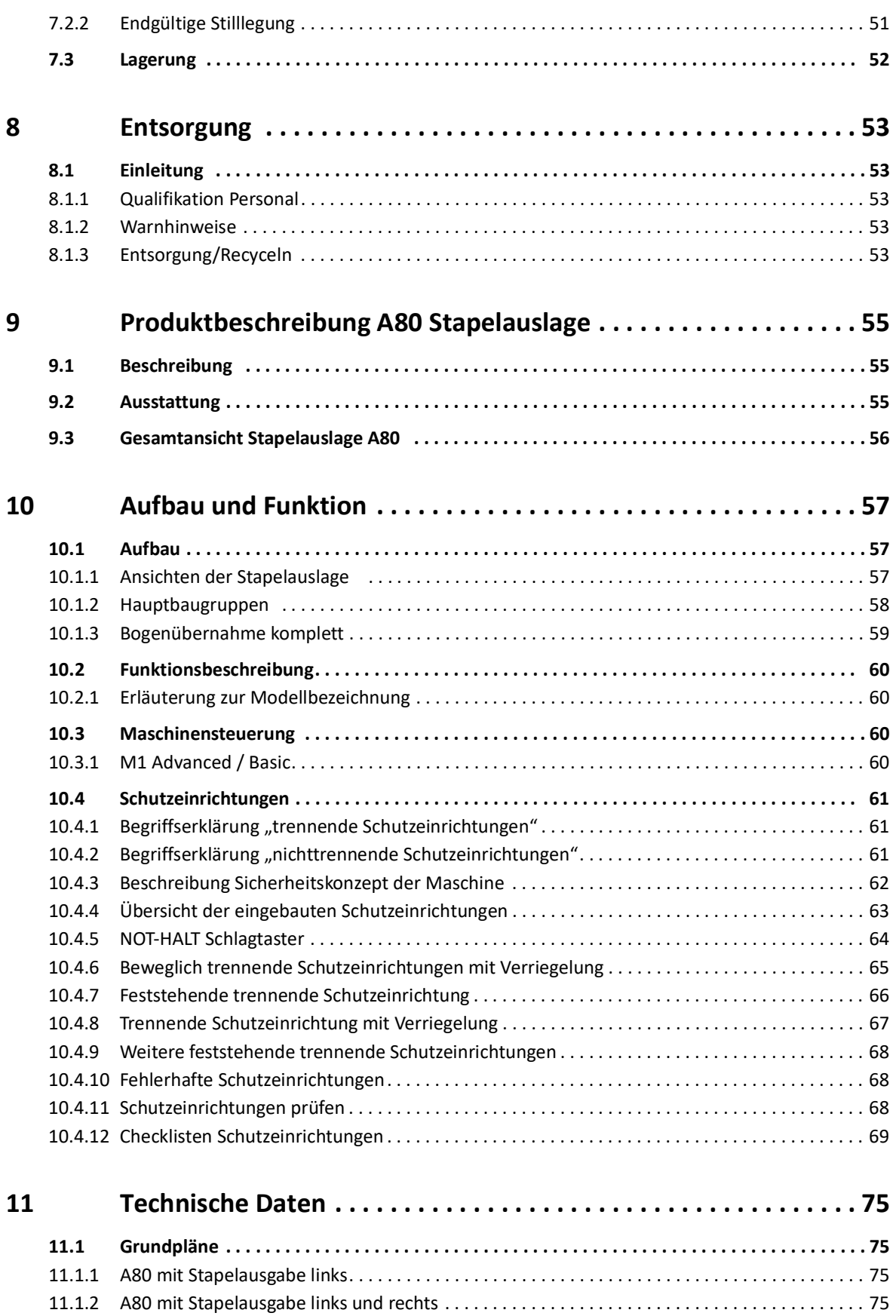

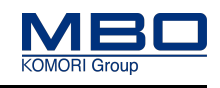

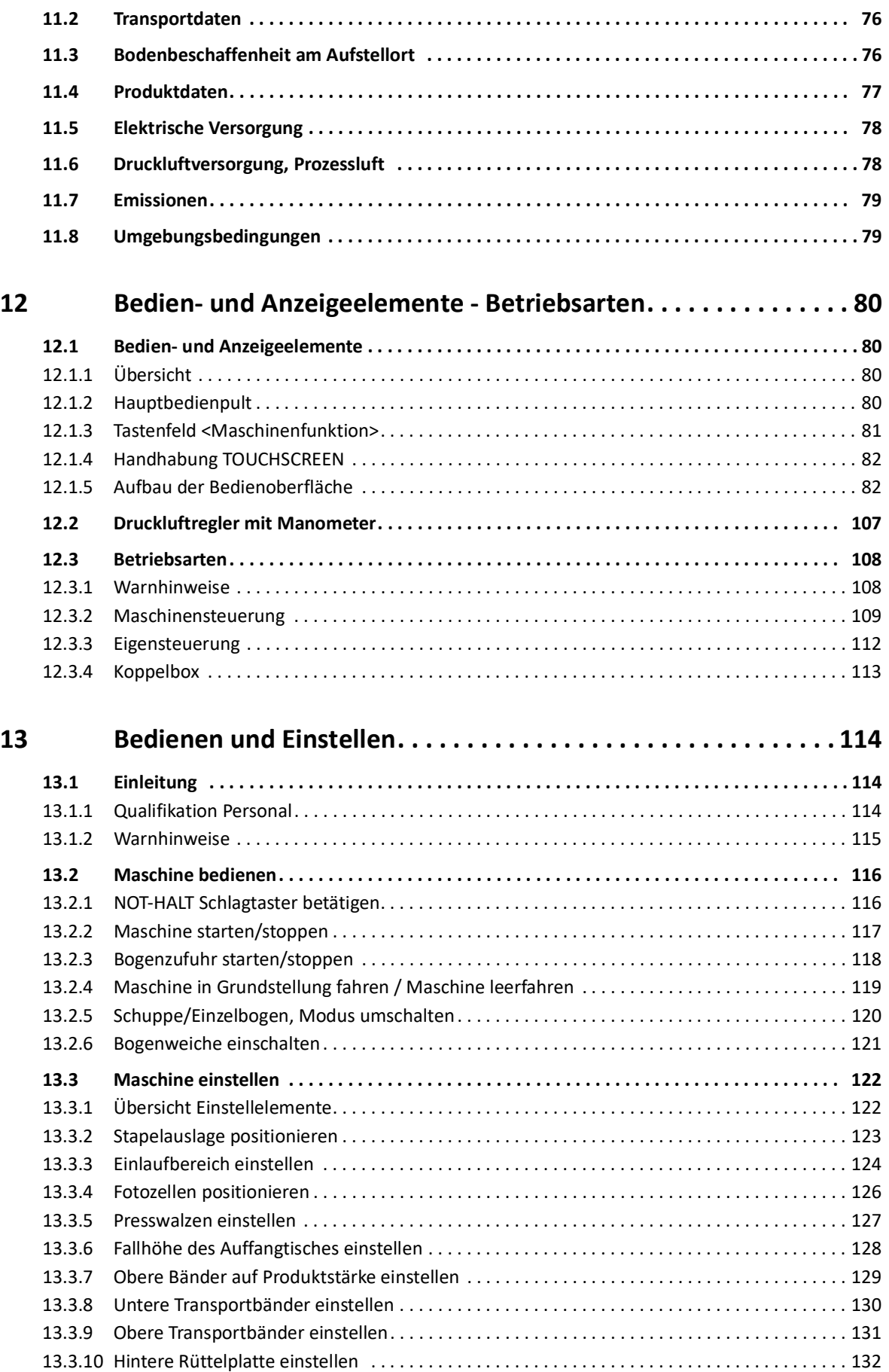

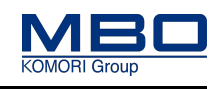

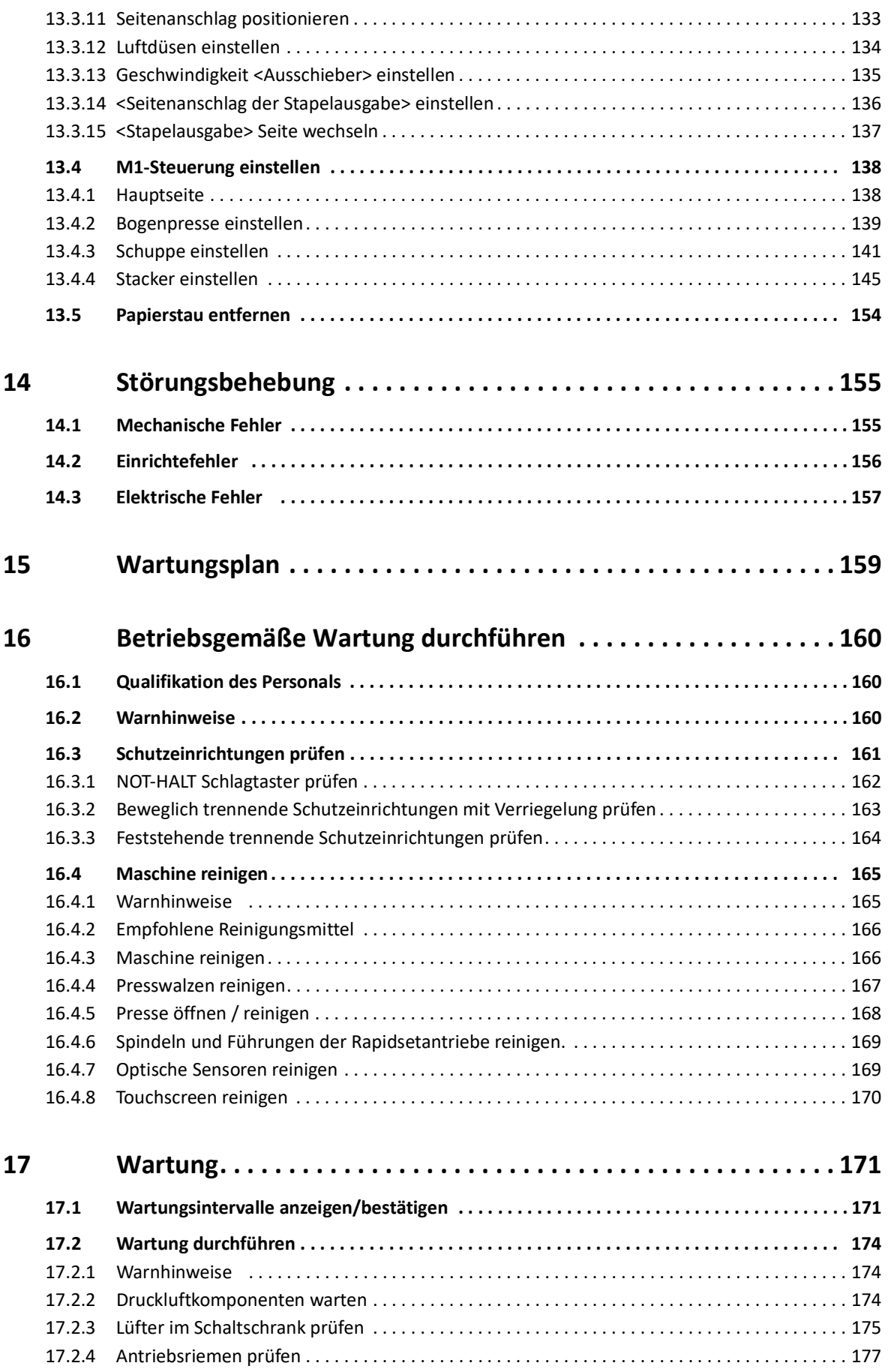

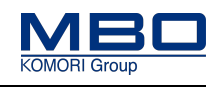

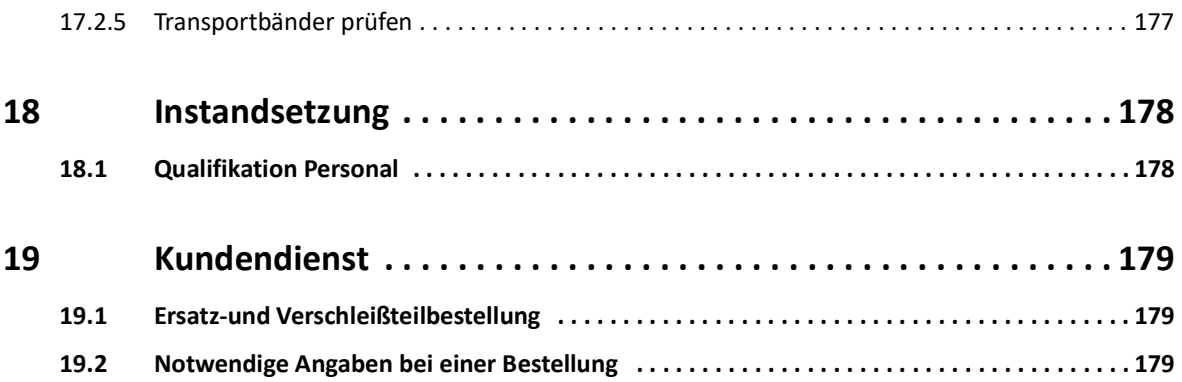

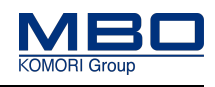

# <span id="page-9-0"></span>**1 Zu dieser Anleitung**

Diese Betriebsanleitung muss von allen Personen gelesen werden, die diese Maschine transportieren, aufstellen, inbetriebnehmen, einstellen, bedienen, warten, reparieren und demontieren.

Nur wenn der Inhalt der Betriebsanleitung von allen Personen verstanden und in allen Punkten beachtet wird, ist ein sicherer Einsatz der Maschine möglich. Dies gilt besonders für das Kapitel Sicherheit.

Diese Betriebsanleitung enthält wichtige Hinweise, die Maschine sicher, sachgerecht und wirtschaftlich zu betreiben.

### **Beachtung der Hinweise hilft**

- Gefahren zu vermeiden.
- Reparaturkosten und Ausfallzeiten zu vermindern.
- Zuverlässigkeit und die Lebensdauer der Maschine zu erhöhen.

### **Ergänzen**

• Die Betriebsanleitung ist vom Betreiber mit Anweisungen, betreffs nationaler Vorschriften zur Unfallverhütung und zum Unfallschutz, zu ergänzen.

### **Aufbewahren**

• Diese Betriebsanleitung ist ein Teil der Maschine. Sie muss während der gesamten Lebensdauer der Maschine an dieser verfügbar sein.

### **Beim Verkauf der Maschine**

• Geben Sie diese Betriebsanleitung an jeden nachfolgenden Besitzer oder Benutzer der Maschine weiter.

Technische Änderungen zur Verbesserung der Maschine behalten wir uns vor, auch wenn sie in dieser Betriebsanleitung eventuell noch nicht berücksichtigt sind.

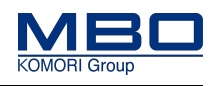

Aufbau der Betriebsanleitung

# <span id="page-10-0"></span>**1.1 Aufbau der Betriebsanleitung**

In der Tabelle sind die Kapitel der Betriebsanleitung aufgelistet. Daneben sind die wesentlichen Inhalte dieser Kapitel genannt, sowie die Zielgruppen an die sich die Kapitel richten.

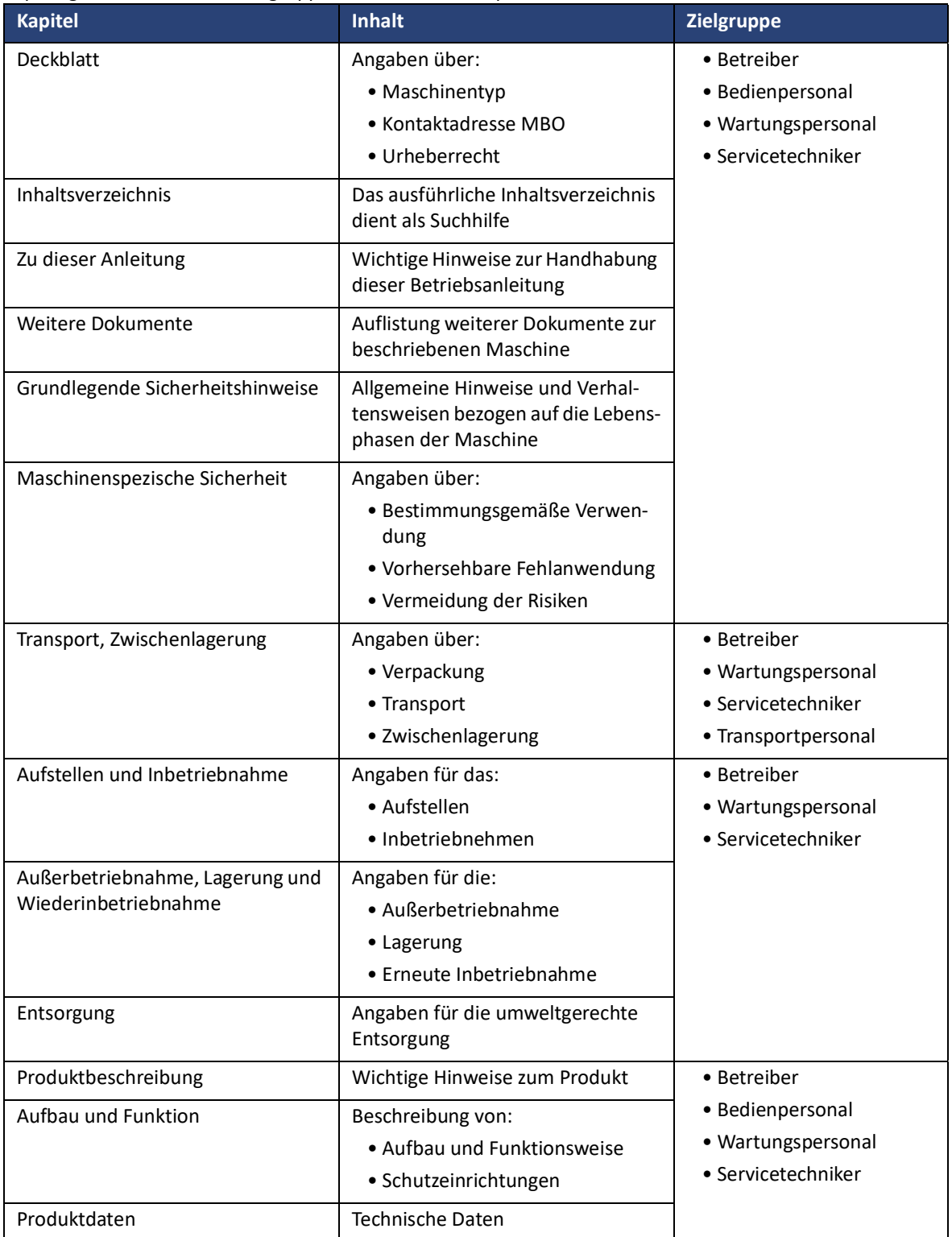

### **Zu dieser Anleitung**

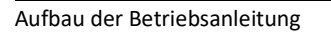

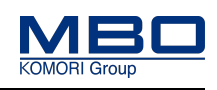

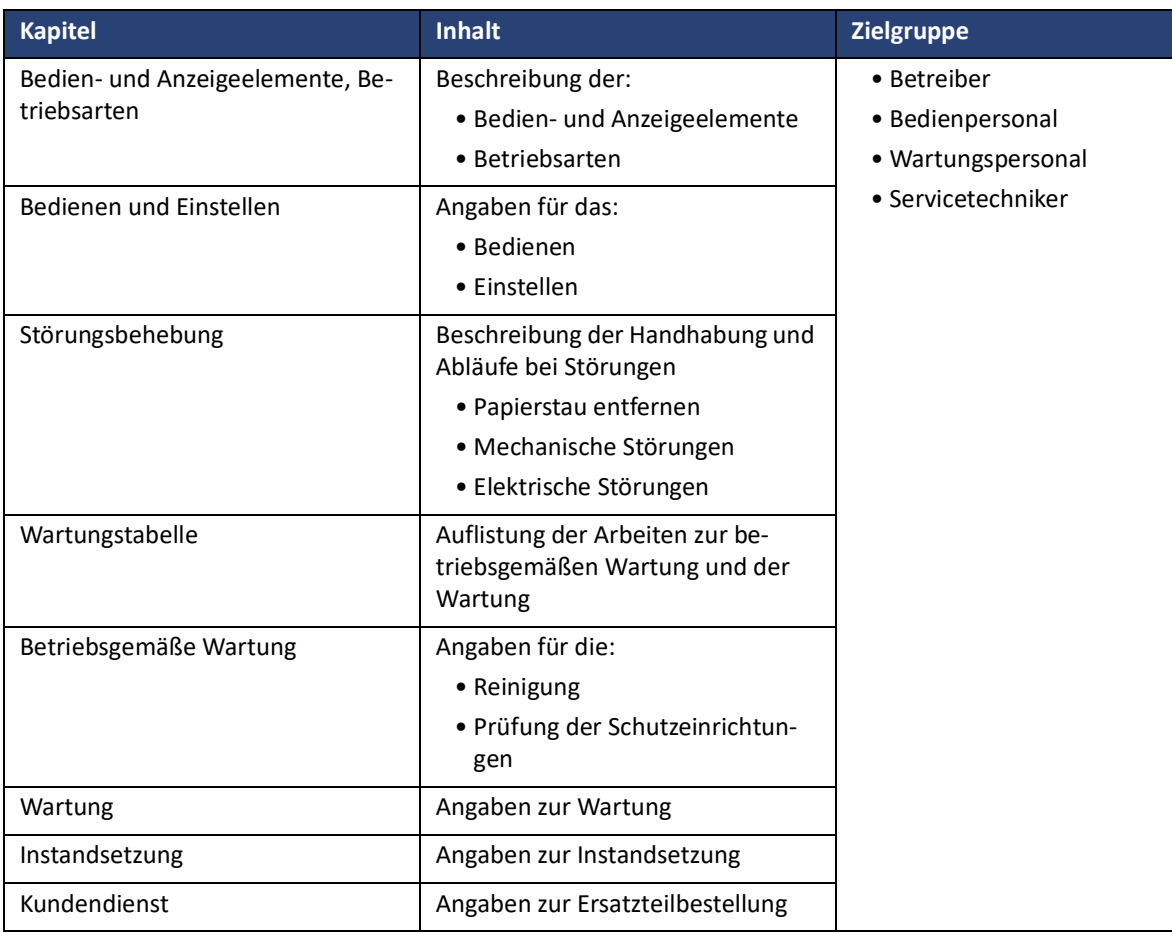

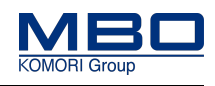

Verwendete Zeichen und Symbole

# <span id="page-12-0"></span>**1.2 Verwendete Zeichen und Symbole**

Die Zeichen und Symbole in dieser Anleitung sollen Ihnen helfen, die Anleitung und die Maschine schnell und sicher zu benutzen.

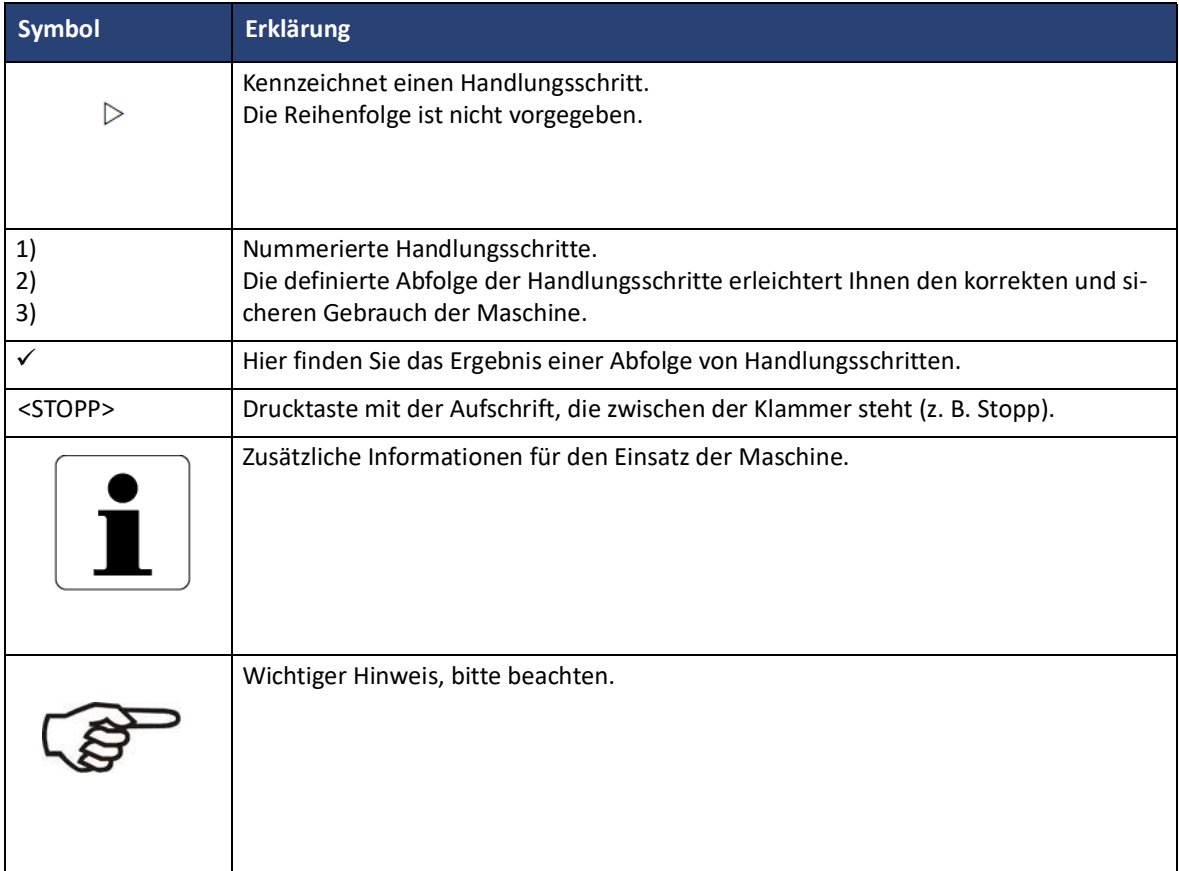

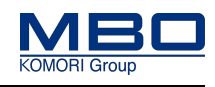

Darstellung von Warnhinweisen

# <span id="page-13-0"></span>**1.3 Darstellung von Warnhinweisen**

Warnhinweise sind durch ein Sicherheitszeichen und ein Signalwort gekennzeichnet.

### <span id="page-13-1"></span>**1.3.1 Signalwörter**

Signalwörter geben einen Hinweis auf die Schwere der Gefahr. Sie sind nach einem Klassifizierungssystem aufgebaut.

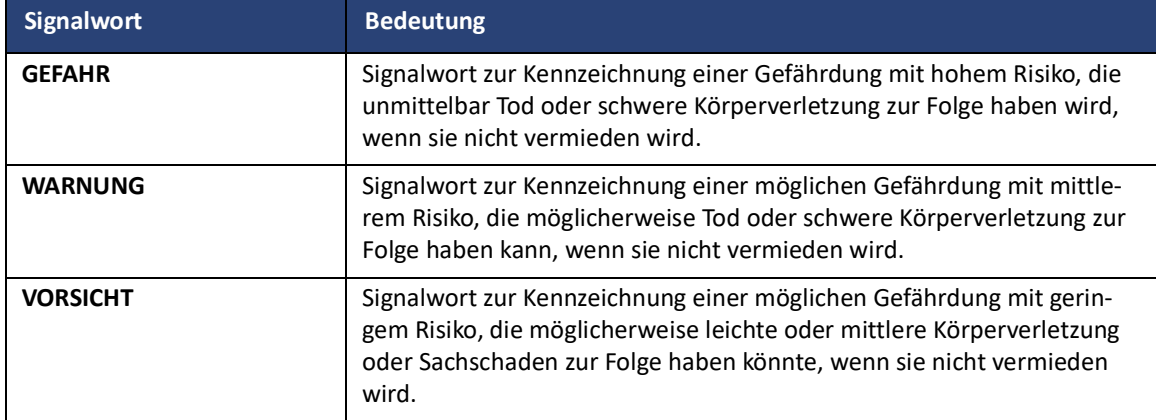

### <span id="page-13-2"></span>**1.3.2 Aufbau von Warnhinweisen**

Jeder Warnhinweis ist wie folgt aufgebaut:

- Sicherheitszeichen
- Signalwort zur Kennzeichnung der Gefahrenstufe
- Art und Quelle der Gefahr
- Mögliche Folgen der Gefahr
- Maßnahme(n) zur Abwendung der Gefahr

### **Beispiel**

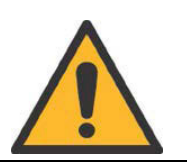

### **GEFAHR! WARNUNG! VORSICHT! (Signalwort)**

**Art und Quelle der Gefahr.**

**Mögliche Folgen der Gefahr.**

**Maßnahme(n) zur Abwendung der Gefahr.**

### **Zu dieser Anleitung**

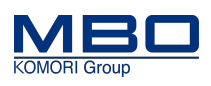

Darstellung von Warnhinweisen

### <span id="page-14-0"></span>**1.3.3 Sicherheitszeichen**

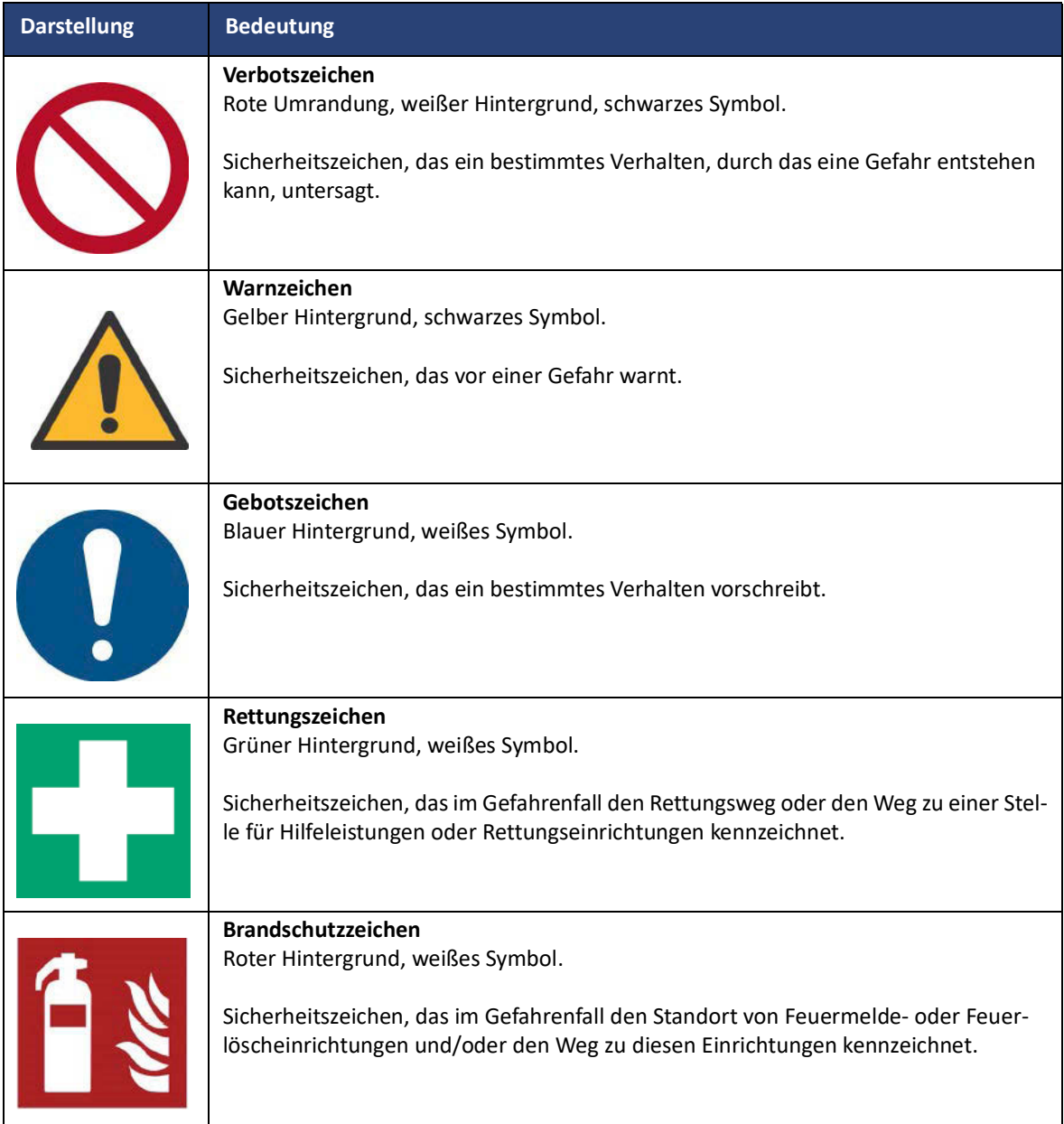

### 1.3.3.1 Verbotszeichen

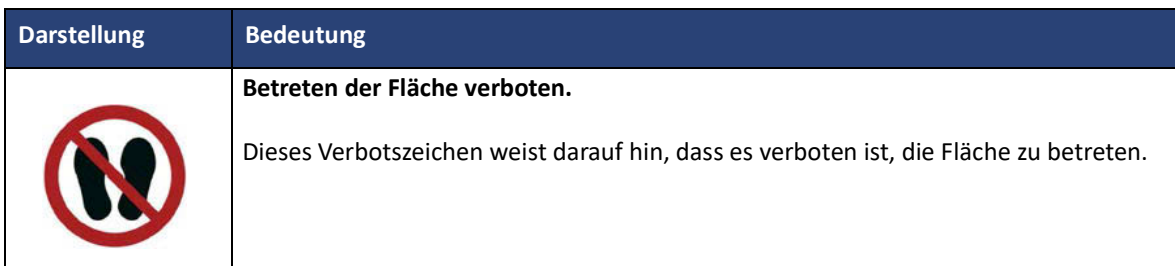

Darstellung von Warnhinweisen

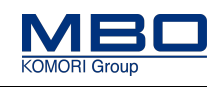

### 1.3.3.2 Warnzeichen

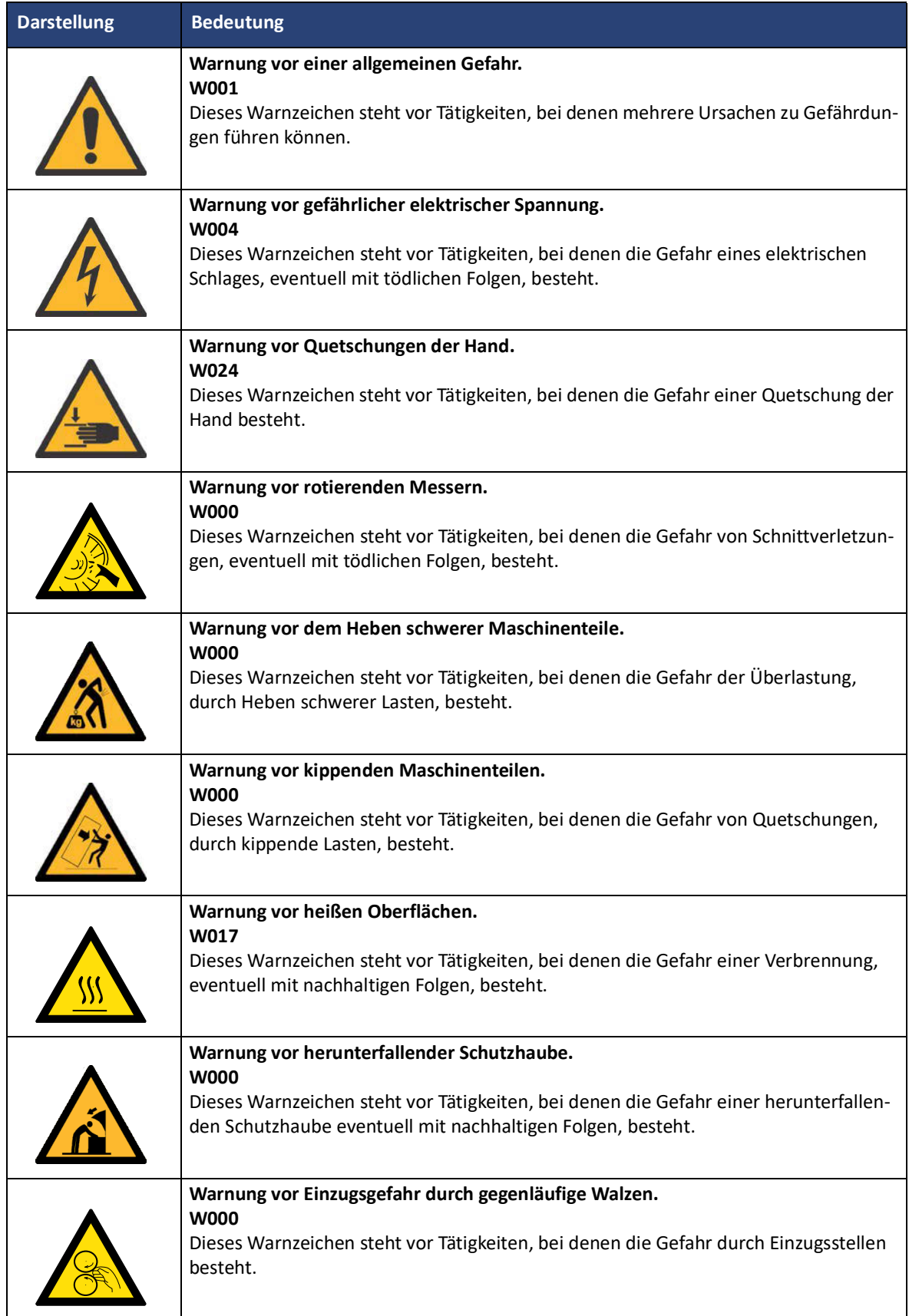

### **Zu dieser Anleitung**

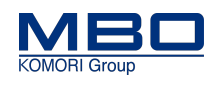

Darstellung von Warnhinweisen

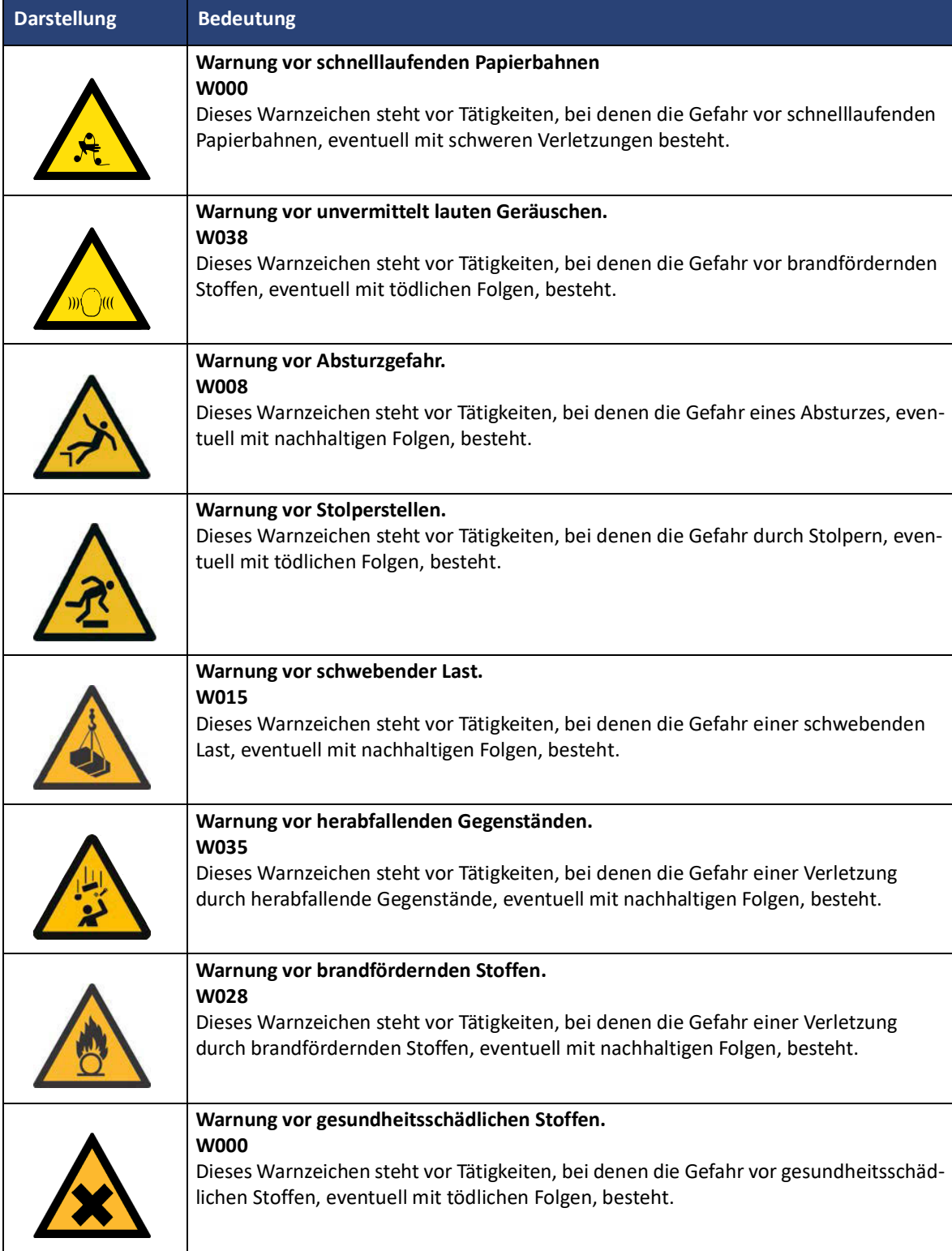

Darstellung von Warnhinweisen

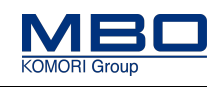

### 1.3.3.3 Gebotszeichen

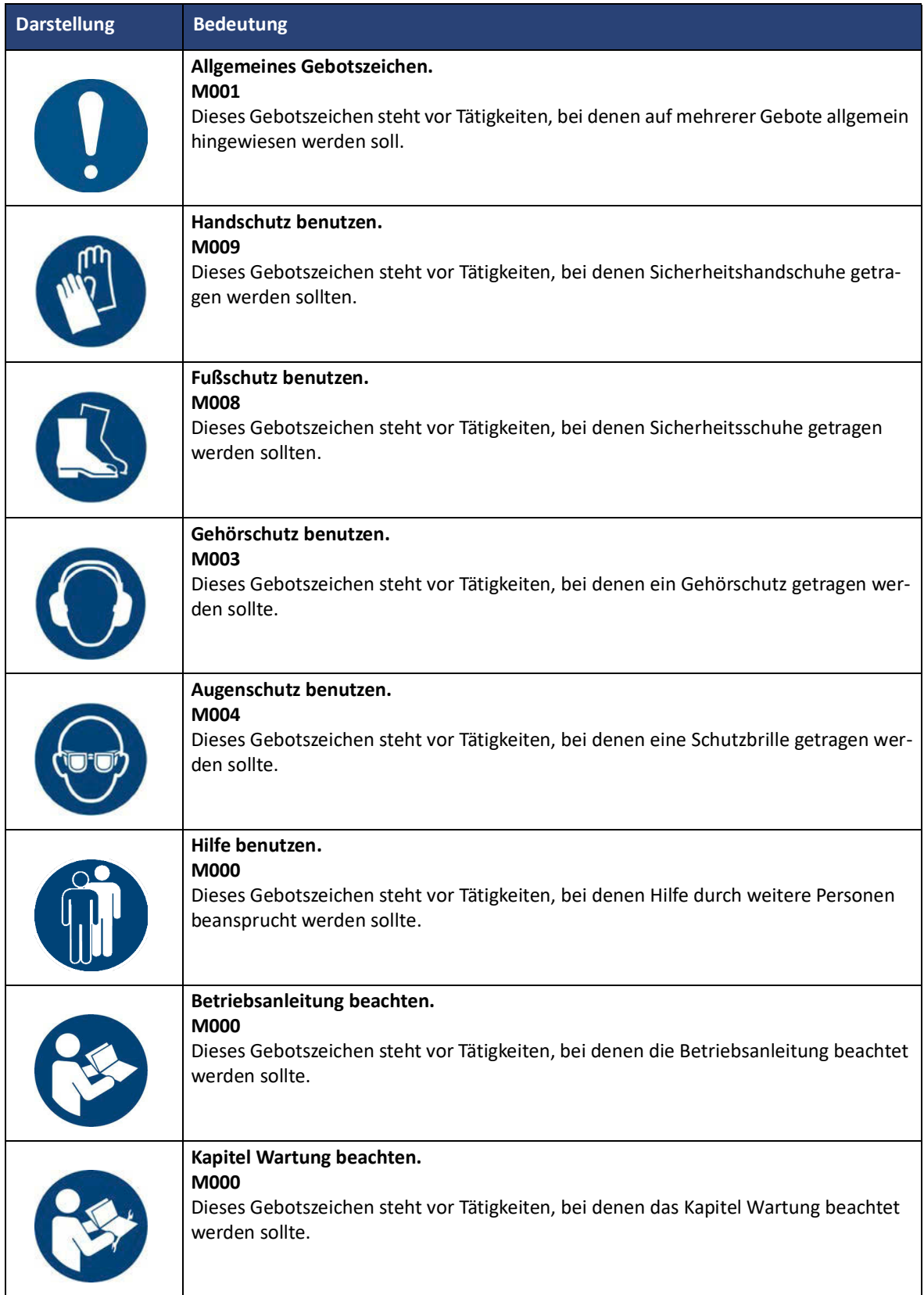

### **Zu dieser Anleitung**

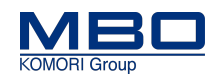

Benutzerbeurteilung der Betriebsanleitung

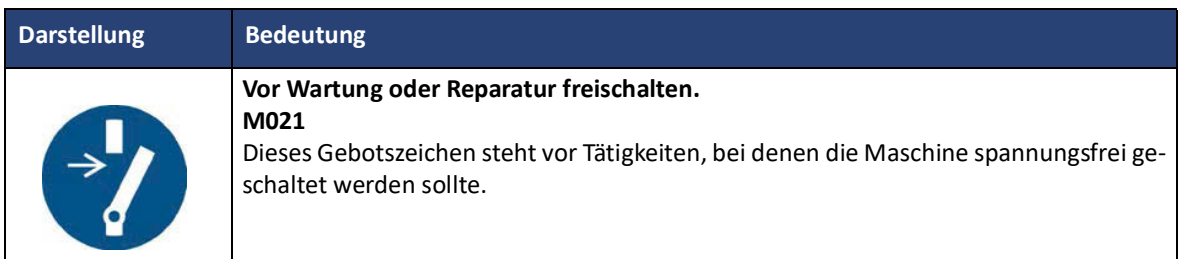

# <span id="page-18-0"></span>**1.4 Benutzerbeurteilung der Betriebsanleitung**

Unsere Betriebsanleitungen werden regelmäßig aktualisiert. Helfen Sie uns mit Ihren Verbesserungsvorschlägen, die Anleitungen benutzerfreundlich zu gestalten.

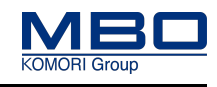

# <span id="page-19-0"></span>**2 Weitere Dokumente und Unterlagen**

Neben dieser Betriebsanleitung gibt es noch diese Dokumente zur Maschine:

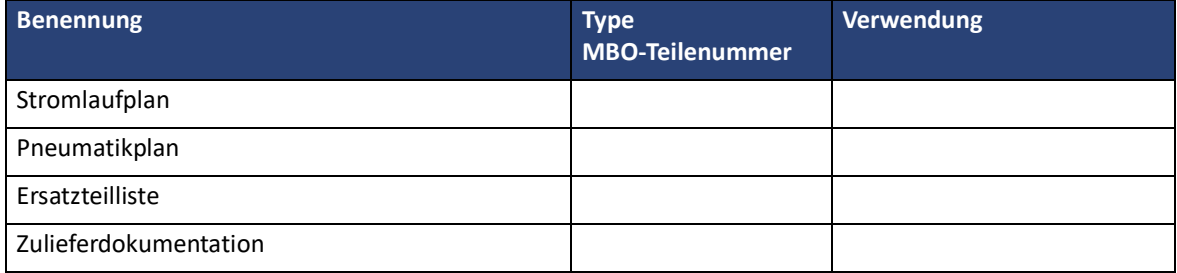

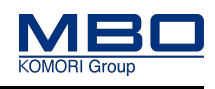

Verpflichtung und Haftung

# <span id="page-20-0"></span>**3 Grundlegende Sicherheitshinweise**

Grundvoraussetzung für den sicherheitsgerechten Umgang und den störungsfreien Betrieb dieser Maschine ist die Kenntnis der grundlegenden Sicherheitshinweise und der Sicherheitsvorschriften.

- Die Betriebsanleitung ist von allen Personen zu beachten, die an der Maschine arbeiten.
- Lesen und verstehen Sie die Betriebsanleitung, bevor Sie mit der Maschine arbeiten.
- Bewahren Sie die Betriebsanleitung immer am Einsatzort der Maschine auf.
- Die Betriebsanleitung muss für das Bedienpersonal und Wartungspersonal immer frei zugänglich sein.
- Beachten Sie zusätzlich die, für den Einsatzort, geltenden Regeln und Vorschriften zur Unfallverhütung und zum Umweltschutz.

## <span id="page-20-1"></span>**3.1 Verpflichtung und Haftung**

Die Maschine ist nach dem Stand der Technik und den anerkannten sicherheitstechnischen Regeln gebaut. Dennoch können bei ihrer Verwendung Risiken und Beeinträchtigungen entstehen:

- für Leib und Leben der Bediener oder Dritter,
- für die Maschine selbst,
- an anderen Sachwerten.

Wenn diese:

- von nicht geschultem oder nicht eingewiesenem Personal bedient wird,
- nicht bestimmungsgemäß eingesetzt wird,
- nicht oder unsachgemäß gewartet oder instand gesetzt wird.

### **Die Maschine ist nur zu benutzen:**

- Für die bestimmungsgemäße Verwendung.
- In sicherheitstechnisch einwandfreiem Zustand.

Störungen, welche die Sicherheit beeinträchtigen können, sind umgehend zu beseitigen.

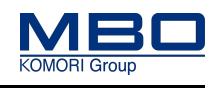

Gewährleistung

### <span id="page-21-0"></span>**3.2 Gewährleistung**

Hierzu gelten unsere "allgemeinen Verkaufsbedingungen und Lieferbedingungen".

Gewährleistungsansprüche und Haftungsansprüche bei Personenschäden und Sachschäden sind ausgeschlossen, wenn sie auf eine oder mehrere der folgenden Ursachen zurückzuführen sind:

- Nicht bestimmungsgemäße Verwendung der Maschine.
- Unsachgemäßes Montieren, Inbetriebnehmen, Bedienen und Warten der Maschine.
- Betreiben der Maschine mit nicht ordnungsgemäß angebrachten oder defekten Schutzeinrichtungen.
- Nichtbeachten der Hinweise in der Betriebsanleitung bezüglich Transport, Aufstellen, Inbetriebnahme, Betrieb, Einrichten, Wartung und Lagerung der Maschine.
- Eigenmächtige bauliche Veränderungen an der Maschine.
- Das Nichteinhalten von Wartungsintervallen und Reinigungsintervallen, die einen Stillstand der Maschine ausschließen.
- Mangelhafte Überwachung von Maschinenteilen, die einem Verschleiß unterliegen, wie Riemen, Bänder, Bürsten und Kupplungen.
- Einbau von Ersatzteilen und Verschleißteilen, die nicht vom Hersteller bezogen worden sind.
- Katastrophenfälle und höhere Gewalt.

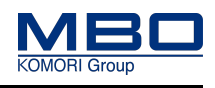

Allgemeine Sicherheitshinweise

# <span id="page-22-0"></span>**3.3 Allgemeine Sicherheitshinweise**

### <span id="page-22-1"></span>**3.3.1 Transport, Zwischenlagerung**

• Nur speziell geschultes und dafür autorisiertes Fachpersonal darf den Transport der Maschine durchführen.

### <span id="page-22-2"></span>**3.3.2 Aufstellen, Inbetriebnahme**

• Nur speziell geschultes und dafür autorisiertes Fachpersonal darf das Aufstellen und die Inbetriebnahme der Maschine durchführen.

### <span id="page-22-3"></span>**3.3.3 Normalbetrieb**

- Nur unterwiesenes Bedienpersonal darf die Maschine bedienen.
- Die Maschine darf nur betrieben werden, wenn alle Schutzeinrichtungen, wie z. B. Schutze, NOT-HALT Schlagtaster, vorhanden und funktionstüchtig sind.
- Die Maschine darf ausschließlich nur mit der erforderlichen persönlichen Schutzausrüstung bedient werden.
- Mindestens einmal pro Schicht muss die Maschine auf äußerlich erkennbare Schäden überprüft werden. Veränderungen, einschließlich des Betriebsverhaltens, müssen sofort gemeldet werden.
- Maschinenteile dürfen nicht als Aufstiegshilfe verwendet werden. Müssen höher gelegene Maschinenteile erreicht werden. Muss eine geeignete Arbeitsbühne oder andere Plattform verwendet werden, die sicherheitstechnischen Anforderungen, wie z. B. Höhe, Standsicherheit etc., entspricht.

### <span id="page-22-4"></span>**3.3.4 Einrichten und Bedienen**

- Nur speziell geschultes und dafür autorisiertes Personal darf an der Maschine das Rüsten durchführen.
- Die Maschine darf ausschließlich nur mit der erforderlichen persönlichen Schutzausrüstung eingerichtet/ gerüstet werden.
- Bedienpersonal vor Beginn des Rüstens informieren.
- Wenn die Maschine für das Rüsten ausgeschaltet wird, muss sie gegen unbefugtes oder versehentliches Wiedereinschalten gesichert werden.

Hauptschalter durch ein Vorhängeschloss gegen Wiedereinschalten sichern. Ggf. ein Warnschild am Hauptschalter anbringen.

- Maschinenteile dürfen nicht als Aufstiegshilfe verwendet werden. Sollen höher gelegene Maschinenteile erreicht werden, muss eine geeignete Arbeitsbühne oder andere Plattform verwendet werden, die sicherheitstechnischen Anforderungen, wie z. B. Höhe, Standsicherheit etc., entspricht.
- Werden größere Baugruppen oder Teile ausgetauscht, müssen entsprechende Hebezeuge für den Transport der Baugruppen verwendet werden. Nur geeignete und technisch einwandfreie Hebezeuge sowie Lastaufnahmemittel mit ausreichender Tragkraft verwenden. Baugruppen oder Teile so sichern, dass keine Gefahr von ihnen ausgehen kann.

Nicht unter schwebenden Lasten aufhalten oder arbeiten.

• Nach Abschluss der Arbeiten keine Werkzeuge oder andere lose Gegenstände auf der Maschine liegen lassen.

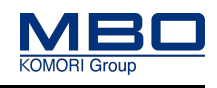

Allgemeine Sicherheitshinweise

### <span id="page-23-0"></span>**3.3.5 Wartung und Instandsetzung**

- Wartungsarbeiten und Instandsetzungsarbeiten dürfen nur von speziell dafür geschultem Fachpersonal durchgeführt werden.
- Bedienpersonal vor Beginn der Wartungsarbeiten und Instandsetzungsarbeiten informieren. Instandhaltungsbereich ggf. absichern.
- Bei allen Wartungsarbeiten und Instandsetzungsarbeiten Einschaltvorgänge und Ausschaltvorgänge gemäß der Betriebsanleitung beachten.
- Gemäß Betriebsanleitung vorgeschriebene Wartungsintervalle und Instandsetzungsintervalle beachten.
- Wenn die Maschine für Wartungsarbeiten und/oder Instandsetzungsarbeiten ausgeschaltet wird, muss sie gegen unbefugtes oder versehentliches Wiedereinschalten gesichert werden. Hauptschalter durch ein Vorhängeschloss gegen Wiedereinschalten sichern. Ggf. ein Warnschild am Hauptschalter anbringen.
- Ist die Demontage von Schutzeinrichtungen bei Wartungsarbeiten und Instandsetzungsarbeiten erforderlich, müssen unmittelbar nach Abschluss der Arbeiten die Schutzeinrichtungen wieder montiert und auf ihre Funktionstüchtigkeit überprüft werden.
- Nach Abschluss der Arbeiten keine Werkzeuge oder andere lose Gegenstände auf der Maschine liegen lassen.
- Alle Betriebsstoffe und Hilfsstoffe sowie nicht mehr benötigte Ersatzteile müssen sicher und umweltschonend entsorgt werden.

### <span id="page-23-1"></span>**3.3.6 Arbeiten an der elektrischen Ausrüstung**

- Arbeiten an elektrischen Anlagen oder Betriebsmitteln dürfen nur durch eine Elektrofachkraft durchgeführt werden.
- Bei Störungen in der elektrischen Energieversorgung ist die Maschine sofort abzuschalten.
- Nur Originalsicherungen mit vorgeschriebener Stromstärke verwenden.

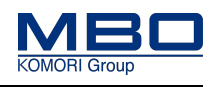

# <span id="page-24-0"></span>**3.4 Personal, Qualifikation und Pflichten**

Alle Tätigkeiten an der Maschine dürfen nur von hierzu autorisiertem Personal durchgeführt werden. Das autorisierte Personal ist in mehrere Gruppen unterteilt:

- Betreiber
- Bedienpersonal
- Wartungspersonal

### **Das autorisierte Personal muss:**

- das 16. Lebensjahr vollendet haben,
- die Unfallverhütungsvorschriften und Sicherheitsanweisungen für die Maschine kennen und anwenden können,
- das Kapitel ["3 Grundlegende Sicherheitshinweise"](#page-20-0) gelesen haben, praktisch anwenden und umsetzen können,
- entsprechend der Verhaltensmaßregeln im Störungsfall geschult und unterwiesen sein,
- über die körperlichen und geistigen Fähigkeiten zum Ausführen seiner Zuständigkeiten, Aufgaben und Tätigkeiten an der Maschine verfügen,
- entsprechend seiner Zuständigkeiten, Aufgaben und Tätigkeiten an der Maschine geschult und unterwiesen sein,
- die Betriebsanleitung bezüglich seiner Zuständigkeiten, Aufgaben und Tätigkeiten für die Maschine verstanden haben und praktisch umsetzen können.

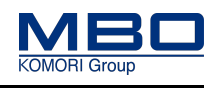

### <span id="page-25-0"></span>**3.4.1 Qualifikation des Personals**

Diese Tabelle stellt die notwendige Qualifikation des Personals dar, bezogen auf die verschiedenen Tätigkeiten an der Maschine.

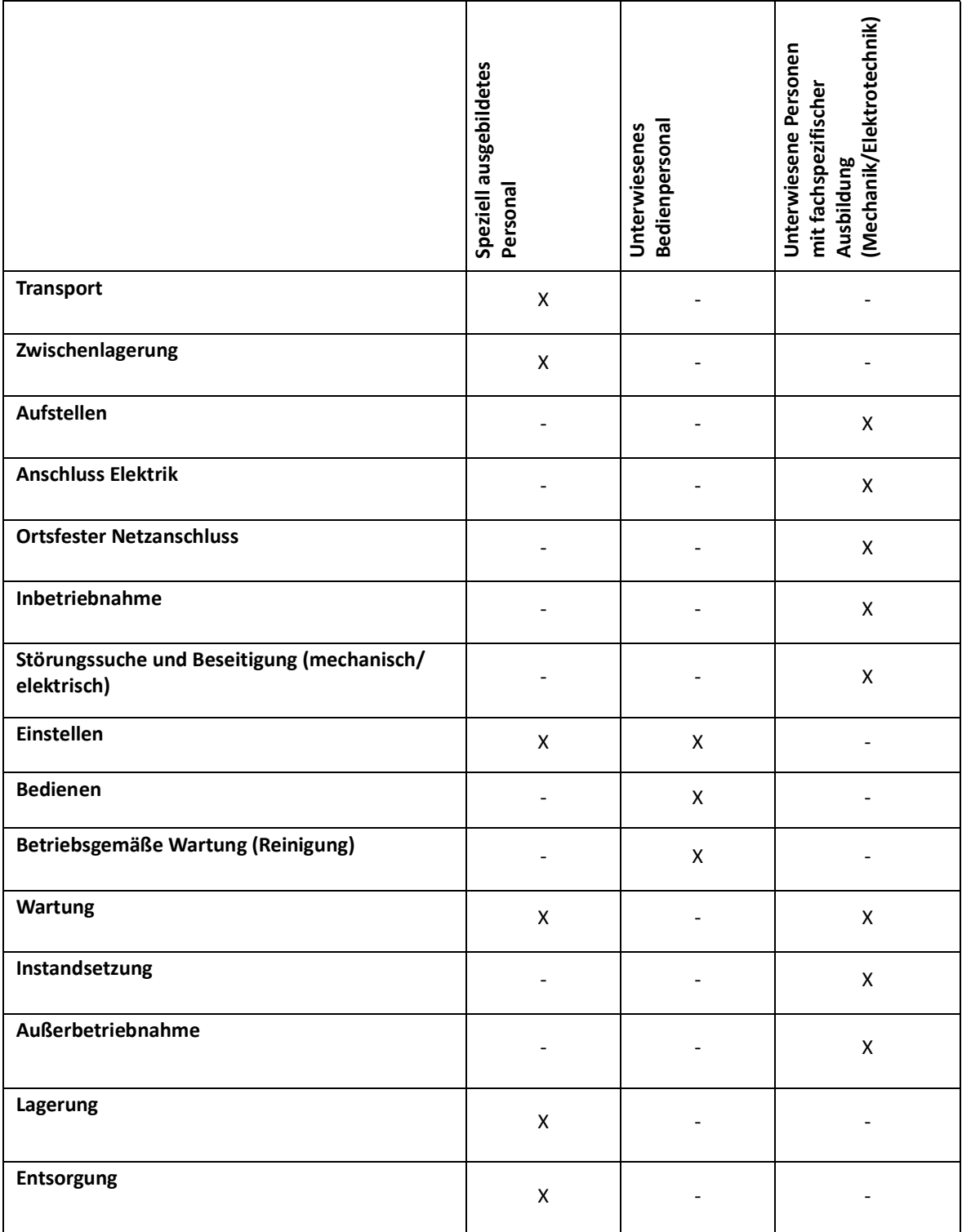

Legende: X erlaubt, - nicht erlaubt

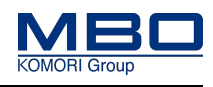

### <span id="page-26-0"></span>**3.4.2 Pflichten des Betreibers**

Der Betreiber ist verantwortlich, dass

- die Maschine nur bestimmungsgemäß betrieben wird,
- die Maschine nur voll funktionsfähig und betriebssicher betrieben wird,
- die Maschine, entsprechend den Vorgaben im Wartungsplan, gewartet und gereinigt wird,
- die Maschine vor unbefugter Benutzung geschützt wird,
- die erforderliche persönliche Schutzausrüstung zur Verfügung steht,
- die erforderliche persönliche Schutzausrüstung getragen wird,
- nur autorisiertes Personal Zugang zur Maschine hat,
- das autorisierte Personal ausreichend qualifiziert ist,
- das autorisierte Personal in allen zutreffenden Fragen der Arbeitssicherheit, Unfallverhütung und Umweltschutz unterwiesen ist,
- das autorisierte Personal die Betriebsanleitung gelesen und verstanden hat,
- die Betriebsanleitung immer am Einsatzort der Maschine aufbewahrt wird und für das Bedienpersonal und Wartungspersonal frei zugänglich ist,
- die Sicherheitszeichen und Hinweiszeichen an der Maschine in einem gut lesbaren Zustand sind,
- eine Risikobeurteilung der Gesamtanlage durchgeführt wird und deren Ergebnisse in einer Betriebsanweisung zusammengefasst werden,
- festgestellte Mängel bzw. abnormale Betriebszustände/Störungen umgehend behoben werden,
- während der Fehlersuche der Betrieb der Maschine eingestellt ist.

Beachten Sie die nationalen Gesetze und europäischen Richtlinien zum Arbeits- und Gesundheitsschutz der Arbeitnehmer bei der Arbeit.

### 3.4.2.1 Deutschland

Die Anforderungen des Arbeitsschutzgesetzes (ArbSchG) sowie der Betriebssicherheitsverordnung (Betr-SichV) sind einzuhalten.

### 3.4.2.2 EG-Staaten

Die Anforderungen der Richtlinien 89/391/EWG und 2009/104/EG sind einzuhalten.

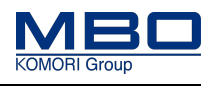

### <span id="page-27-0"></span>**3.4.3 Pflichten des Bedienpersonals**

### **Das Bedienpersonal muss:**

- geschult und eingewiesen sein,
- die Maschine bestimmungsgemäß verwenden,
- die erforderliche persönliche Schutzausrüstung tragen,
- die grundlegenden Vorschriften über Arbeitssicherheit und Unfallverhütung zu beachten,
- das Kapitel ["3 Grundlegende Sicherheitshinweise"](#page-20-0) und die Warnhinweise in dieser Betriebsanleitung lesen und beachten,
- bei Mängeln bzw. abnormalen Betriebszuständen/Störungen die Maschine sofort außer Betrieb nehmen,
- festgestellte Mängel bzw. abnormale Betriebszustände/Störungen unverzüglich melden.

### **Das Bedienpersonal ist verantwortlich, dass:**

- die Maschine vor unbefugter Benutzung geschützt wird.
- die Maschine nur voll funktionsfähig und betriebssicher betrieben wird.
- die Reinigung gemäß Wartungsplan durchgeführt wird.

### <span id="page-27-1"></span>**3.4.4 Pflichten des Wartungspersonals**

### **Das Wartungspersonal muss:**

- Geschult und eingewiesen sein,
- Die Maschine bestimmungsgemäß verwenden,
- Die erforderliche persönliche Schutzausrüstung tragen.

### **Das Wartungspersonal ist verantwortlich, dass**

- Die Maschine vor unbefugter Benutzung geschützt wird.
- Die Wartung gemäß Wartungsplan durchgeführt wird.

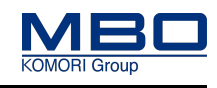

Angaben für den Notfall

# <span id="page-28-0"></span>**3.5 Angaben für den Notfall**

Die Betriebsanleitung ist vom Betreiber mit Anweisungen, betreffs nationaler Vorschriften zur Unfallverhütung und zum Unfallschutz, zu ergänzen.

### <span id="page-28-1"></span>**3.5.1 Notrufnummern**

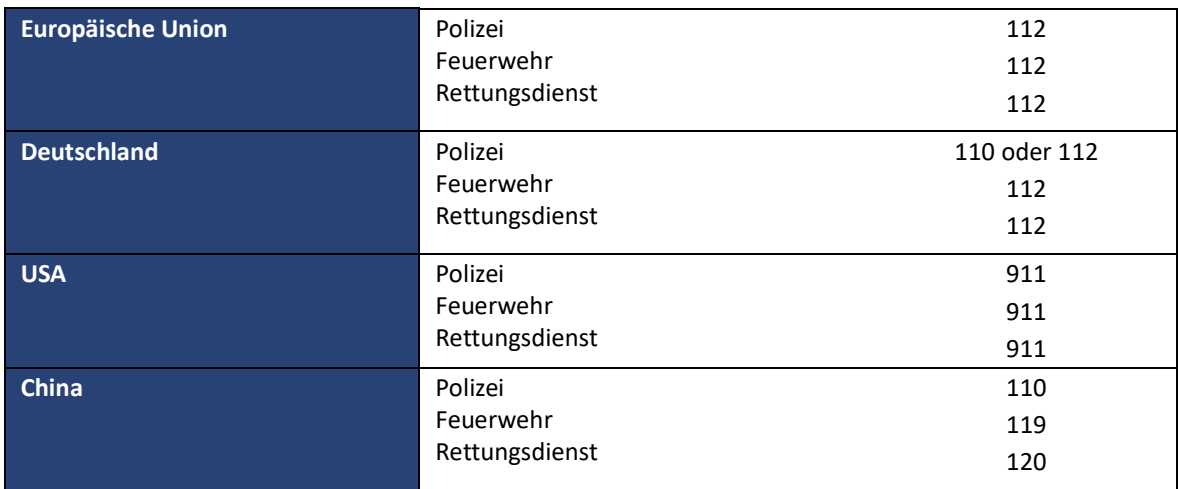

### <span id="page-28-2"></span>**3.5.2 Verhalten bei Unfällen**

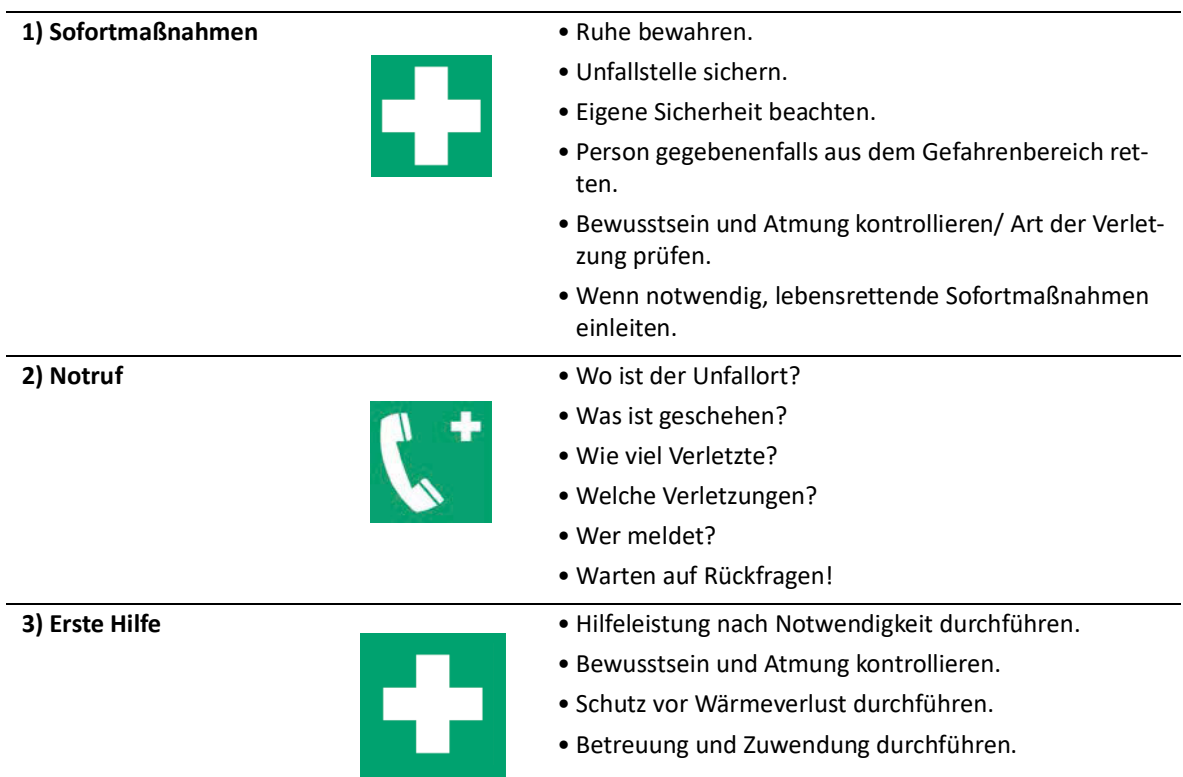

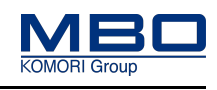

Bestimmungsgemäße Verwendung

# <span id="page-29-0"></span>**4 Sicherheitshinweise der A80 - Stapelauslage**

### <span id="page-29-1"></span>**4.1 Bestimmungsgemäße Verwendung**

- Die Maschine ist ausschließlich bestimmt für die Verarbeitung von gefalzten Signaturen.
- Die Spezifikationen bezüglich Format und Grammatur im Kapitel "Technische Daten" müssen eingehalten werden.
- Die Maschine ist ausschließlich bestimmt für die Einmann-Bedienung.
- Die Maschine ist ausschließlich bestimmt für den Betrieb in einem einwandfreien technischen Zustand. Störungen, welche die Sicherheit gefährden, müssen umgehend von geschultem Instandhaltungspersonal oder einer Fachkraft des Herstellers oder Lieferanten behoben werden.
- Die Maschine darf ausschließlich nur von speziell geschultem und eingewiesenem Fachpersonal bedient werden.
- Die Maschine darf ausschließlich nur mit der erforderlichen persönlichen Schutzausrüstung bedient werden.
- Störungsbehebung, Instandhaltung und Wartung dürfen ausschließlich nur von geschultem Instandhaltungspersonal durchgeführt werden.
- Beachten Sie alle Hinweise dieser Betriebsanleitung.
- Beachten Sie die örtlichen Sicherheitsvorschriften und Unfallverhütungsvorschriften.
- Halten Sie die Inspektionsintervalle und Wartungsintervalle ein.
- Verwenden Sie ausschließlich Originalverschleißteile und Ersatzteile.

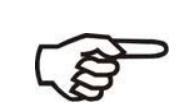

Benutzen Sie die Maschine ausschließlich bestimmungsgemäß und in sicherheitstechnischen einwandfreien Zustand.

Nur so ist die Betriebssicherheit der Maschine gewährleistet.

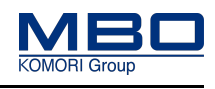

Vernünftigerweise vorhersehbare Fehlanwendung

### <span id="page-30-0"></span>**4.2 Vernünftigerweise vorhersehbare Fehlanwendung**

Vernünftigerweise vorhersehbare Fehlanwendungen sind:

- Verarbeiten von anderen Materialien als von gefalzten Signaturen.
- Die Bedienung der Maschine durch mehrere Personen.
- Betrieb in explosionsfähiger Umgebung.
- Betrieb mit entfernten Schutzeinrichtungen.
- Betrieb der Maschine ohne die erforderliche persönliche Schutzausrüstung.
- Überschreiten der für den Normalbetrieb festgelegten technischen Werte.
- Eigenmächtige Umbauten und Veränderungen.
- Nicht eingehaltene Wartungsintervalle und Reinigungsintervalle.
- Nicht korrekt ausgeführte Wartungsarbeiten und Instandsetzungsarbeiten.
- Unterlassene Verschleißteilwechsel.
- Nicht bestimmungsgemäße Verwendung.

### **EMV-Verhalten**

Das elektromagnetische Verhalten (EMV) der Maschine kann durch Ergänzungen oder Veränderungen jeglicher Art beeinträchtigt werden.

Nehmen Sie deshalb keine Ergänzungen oder Veränderungen an der Maschine ohne die Rücksprache und schriftliche Zustimmung des Herstellers vor.

### **Ersatz-und Verschleißteile**

Der Einsatz von Ersatzteilen und Verschleißteilen von Drittherstellern kann zu Risiken führen.

Verwenden Sie nur Originalteile oder vom Hersteller freigegebene Teile.

Für Schäden aus der Verwendung von nicht vom Hersteller freigegebenen Ersatzteilen und Verschleißteilen übernimmt der Hersteller keine Haftung.

Produktspezifische Gefahren

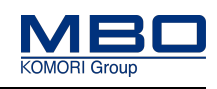

# <span id="page-31-0"></span>**4.3 Produktspezifische Gefahren**

### <span id="page-31-1"></span>**4.3.1 Einzugsgefahr und Quetschgefahr**

Die Stapelauslage hat, bedingt durch den Verarbeitungsprozess, viele gegenläufig rotierende Wellen. Bei sämtlichen Einstellarbeiten an den Wellen besteht deshalb erhöhte Einzugsgefahr und Quetschgefahr.

So vermeiden Sie Verletzungen:

Greifen Sie, bei laufender Maschine, nie an die Wellen.

Sämtliche Einstellarbeiten und Prüfarbeiten dürfen nur an einer ausgeschalteten und gegen Wiedereinschalten abgesicherten Maschine erfolgen.

Betätigen Sie den NOT-HALT Schlagtaster.

Führen Sie die Einstellarbeiten und Prüfarbeiten immer nur von einer einzelnen Person durch.

Auch beim Drehen der Maschine im Tippbetrieb besteht Quetschgefahr!

Verletzungen werden vermieden.

### <span id="page-31-2"></span>**4.3.2 Lärm**

In den Falztaschen und an den Falzschwertern der vorgelagerten Falzmaschine entsteht, bei hohen Produktionsgeschwindigkeiten und schweren Papieren, ein hoher Schalldruckpegel. Dieser hohe Schalldruckpegel kann zu Gehörschäden führen.

[Siehe "Technische Daten" auf Seite 75](#page-74-4)

So vermeiden Sie Gehörschäden:

Tragen Sie beim Arbeiten an der Maschine immer einen Gehörschutz.

Schließen Sie beim Arbeiten an der Maschine immer die Schalldämmhauben.

Gehörschäden werden vermieden.

### <span id="page-31-3"></span>**4.3.3 Transport der Stapelauslage**

Die Stapelauslage darf auf Grund des hohen Eigengewichts und der nichtvorhandenen Bremsen nur auf einer ebenen und nichtgeneigten Bodenfläche transportiert werden.

Zum Transport über schräge Ebenen ist unbedingt ein geeigneter Gabelstapler zu verwenden.

### <span id="page-31-4"></span>**4.4 Lebensdauer**

### <span id="page-31-5"></span>**4.4.1 Lebensdauer der Maschine**

Die Lebensdauer dieser Maschine ist für 20 Jahre ausgelegt.

### <span id="page-31-6"></span>**4.4.2 Lebensdauer der steuerungstechnischen Sicherheitskomponenten**

Alle Komponenten der steuerungstechnischen Sicherheitskreise haben eine Lebensdauer von mehr als 20 Jahren.

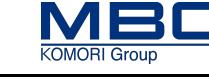

Persönliche Schutzausrüstung

# <span id="page-32-0"></span>**4.5 Persönliche Schutzausrüstung**

### <span id="page-32-1"></span>**4.5.1 Bedienen und einrichten**

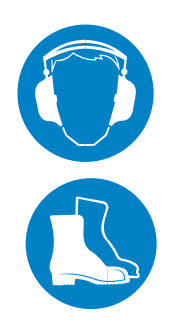

Diese persönliche Schutzausrüstung muss für das Bedienen und Einrichten der Maschine bereitgestellt und getragen werden:

- Gehörschutz
- Sicherheitsschuhe

### <span id="page-32-2"></span>**4.5.2 Betriebsgemäße Wartung (Reinigung)**

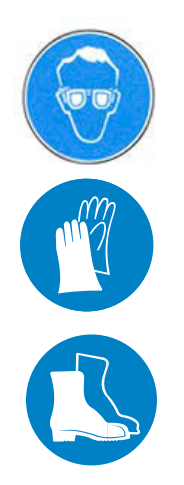

Diese persönliche Schutzausrüstung muss für die betriebsgemäße Wartung (Reinigung) der Maschine bereitgestellt und getragen werden:

- Schutzbrille
- Geeignete Schutzhandschuhe
- Sicherheitsschuhe

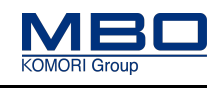

Arbeitsbereiche und Arbeitsplätze

# <span id="page-33-0"></span>**4.6 Arbeitsbereiche und Arbeitsplätze**

- Die Maschine ist ausschließlich für die Bedienung durch eine Person vorgesehen.
- Die Abbildung zeigt die wichtigsten Arbeitsplätze sowie den Arbeitsbereich und Servicebereich der Maschine.
- Die möglichen Arbeitsplätze sind mit einem "X" gekennzeichnet.
- Die notwendigen Arbeitsbereiche für Bedienung, Montage, Inbetriebnahme und Wartung sind grau hinterlegt und sollte mindestens 100 cm betragen.
- Der notwendige Servicebereich ist schraffiert hinterlegt.

### <span id="page-33-1"></span>**4.6.1 A80 mit Stapelausgabe links und rechts**

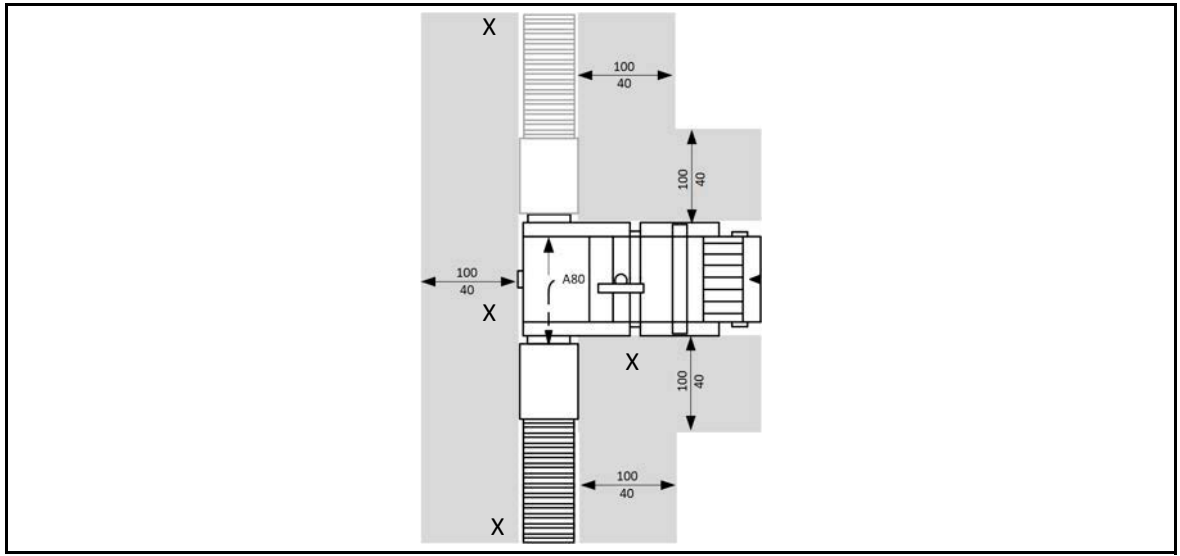

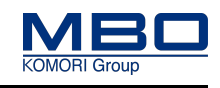

Kennzeichnungen an der Maschine

# <span id="page-34-0"></span>**4.7 Kennzeichnungen an der Maschine**

Diese Kennzeichnungen müssen an der Maschine angebracht und in einem gut lesbaren Zustand sein. Sind diese beschädigt bzw. unleserlich, müssen diese ersetzt werden. Die entsprechende MBO-Teilenummer entnehmen Sie bitte den nachfolgenden Seiten.

### <span id="page-34-1"></span>**4.7.1 Position und Bedeutung**

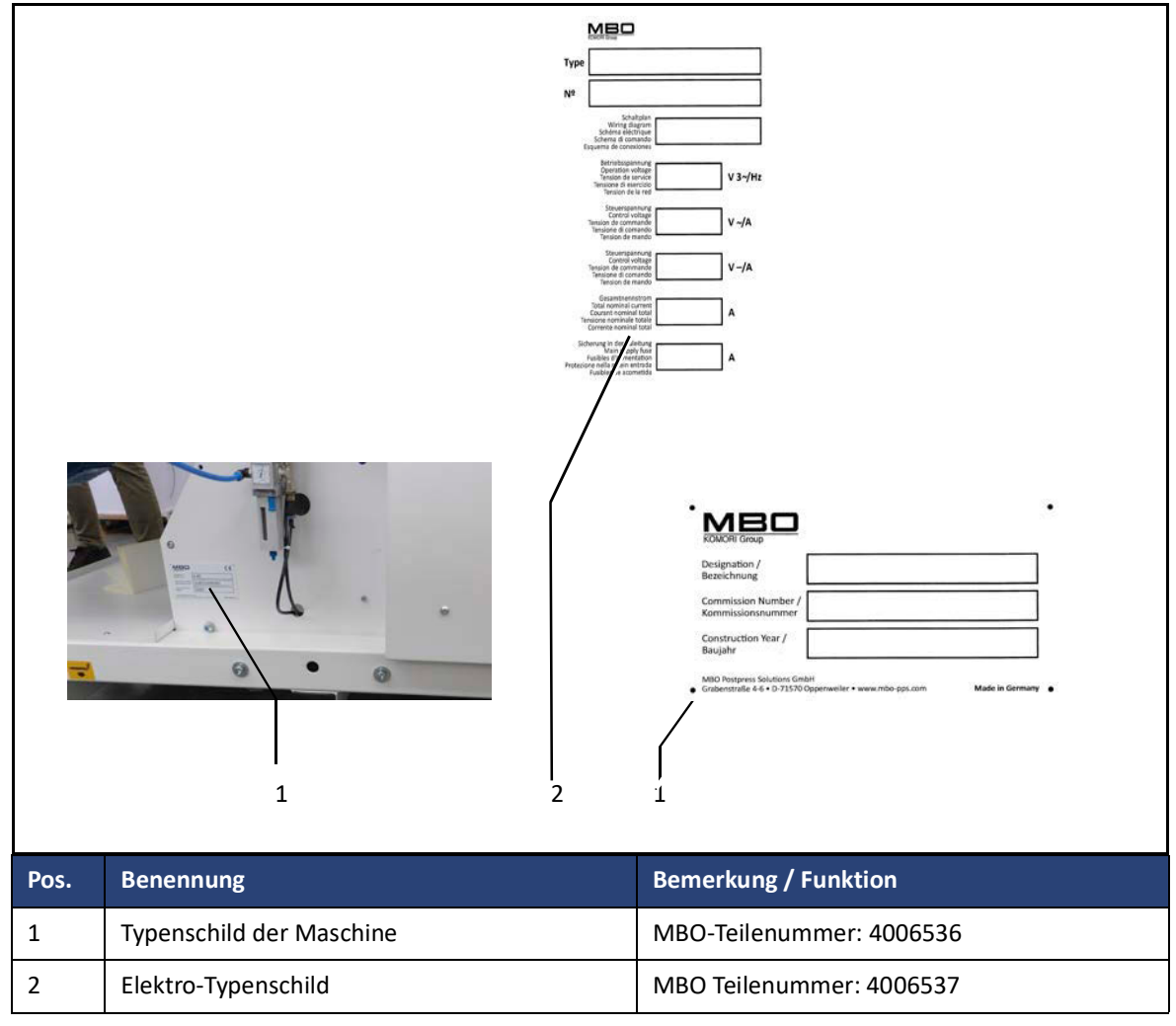

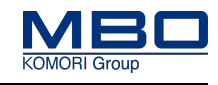

Kennzeichnungen an der Maschine

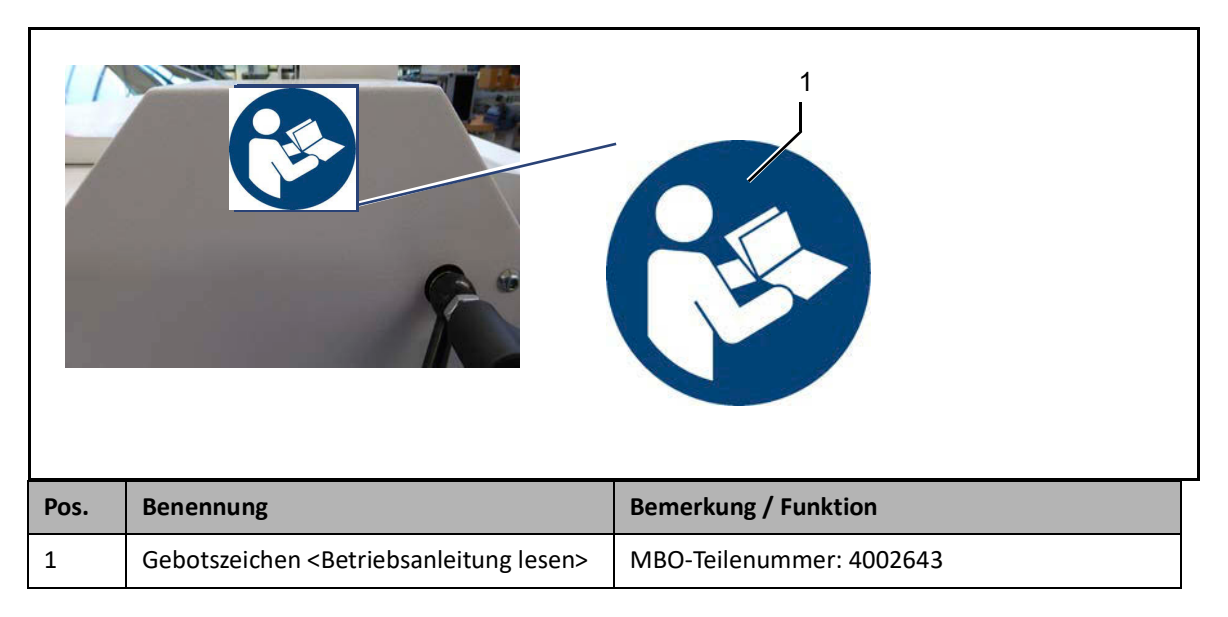

### **Bedeutung: Gebotszeichen <Betriebsanleitung lesen>**

- Die Betriebsanleitung ist von allen Personen zu beachten, die an der Maschine arbeiten.
- Lesen und verstehen Sie die Betriebsanleitung, bevor Sie mit der Maschine arbeiten.
- Bewahren Sie die Betriebsanleitungen immer am Einsatzort der Maschine auf.
- Die Betriebsanleitungen müssen für das Bedienpersonal und Wartungspersonal immer frei zugänglich sein
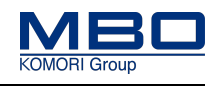

Kennzeichnungen an der Maschine

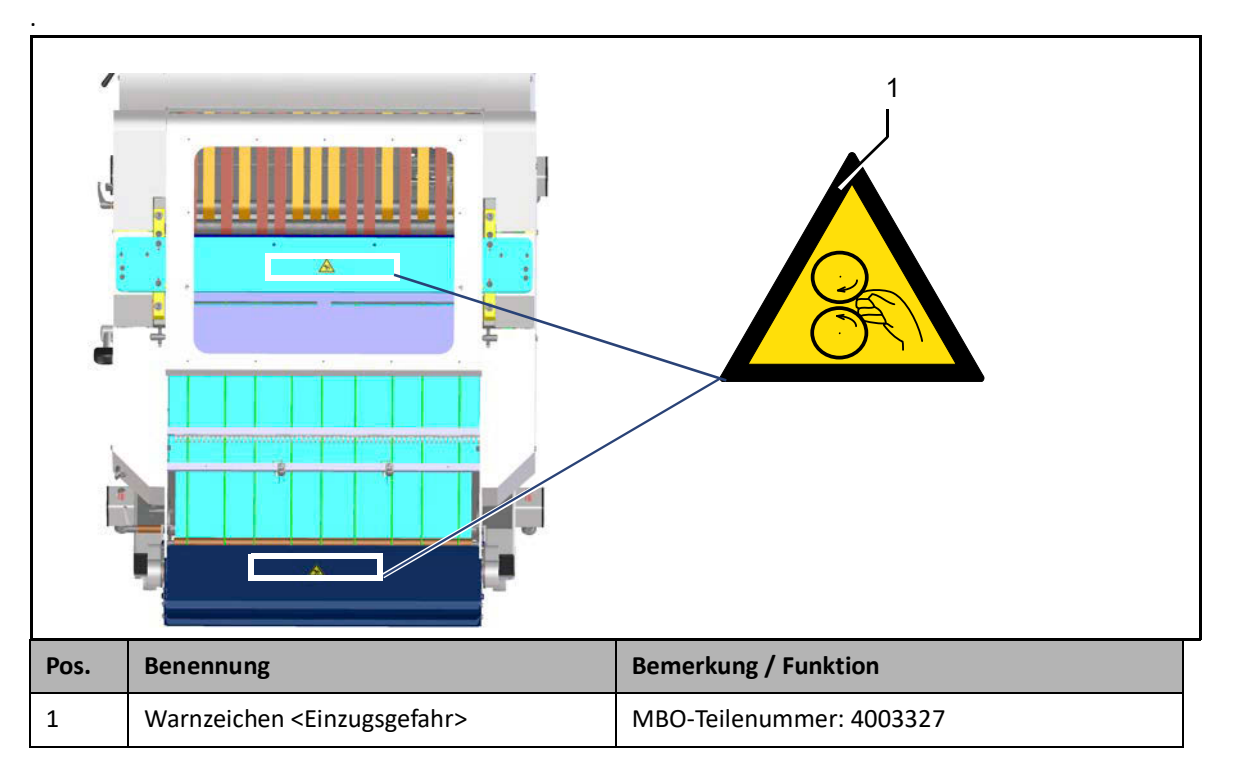

### **Bedeutung: Warnzeichen <Einzugsgefahr>**

#### **Bei Nichtbeachtung entstehen möglicherweise schwere Verletzungen oder Tod.**

Beim Betrieb ohne Vorgängermaschine besteht Einzugs- und Quetschgefahr durch die Einlaufwellen des Einlauftisches.

- Betreiben Sie die Maschine nur mit einer Vorgängermaschine.
- Halten Sie immer ein maximales Spaltmaß von 20 mm ein.
- Greifen Sie, bei laufender Maschine, nie in den Einlauftisch.
- Arbeiten am Einlauftisch dürfen nur bei ausgeschalteter und gegen wiedereinschalten abgesicherten Maschine erfolgen.

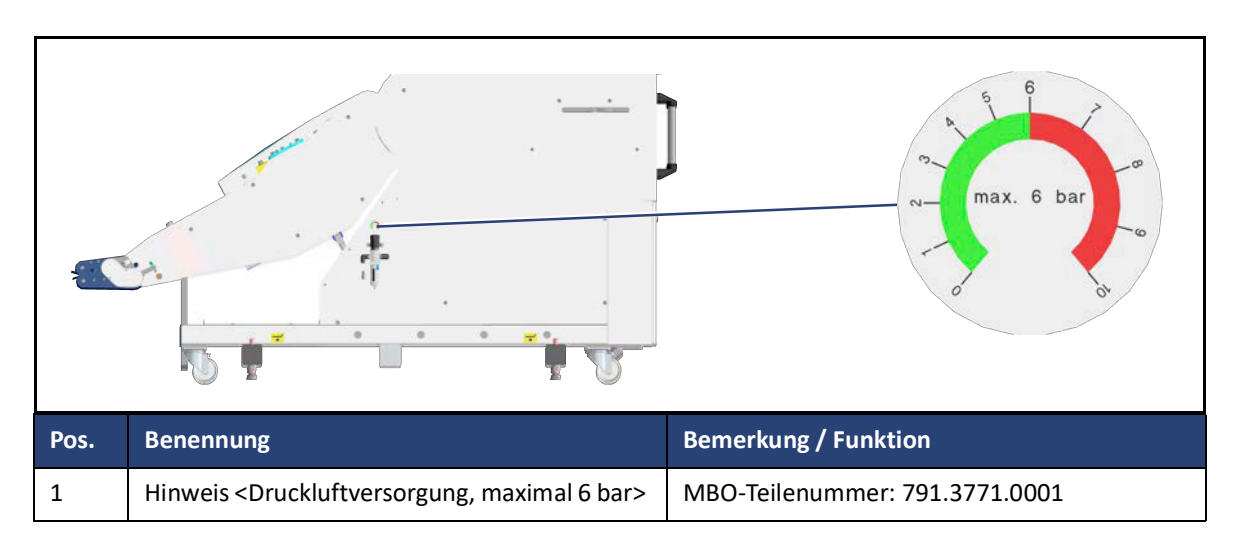

### **Bedeutung: Hinweis <Druckluftversorgung, maximal 6 bar>**

**Bei Nichtbeachtung entstehen möglicherweise Sachschäden.**

Überschreiten Sie nie den angegebenen Betriebsdruck.

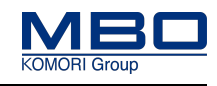

Kennzeichnungen an der Maschine

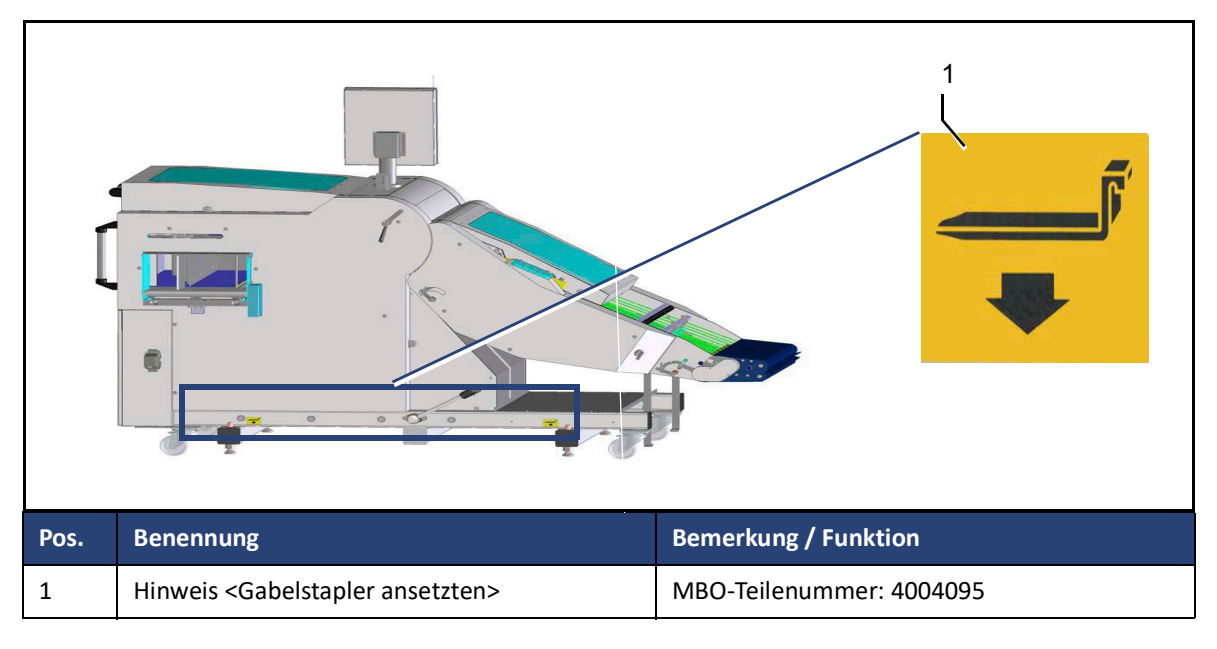

### **Bedeutung: Hinweis <Hier Gabelstapler ansetzen>.**

**Setzen Sie die Gabel des Gabelstaplers nur an den gekennzeichneten Stellen an.** Ansonsten besteht Kipp- und Rutschgefahr.

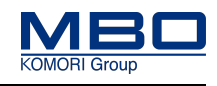

Kennzeichnungen an der Maschine

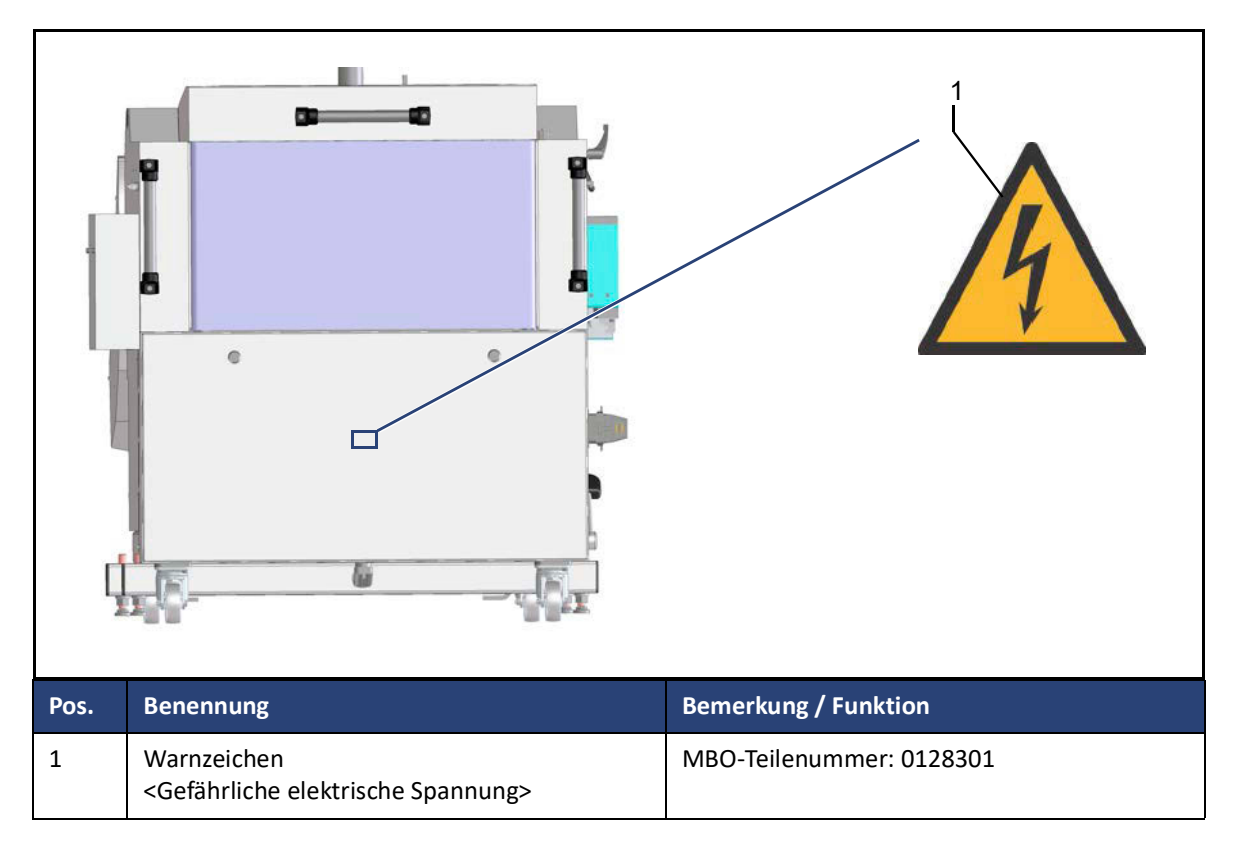

### **Bedeutung: Warnzeichen <Gefährliche elektrische Spannung>**

**Bei Nichtbeachtung entstehen schwere Verletzungen oder Tod.**

- Arbeiten an der Elektrik der Maschine dürfen nur von einer Elektrofachkraft durchgeführt werden.
- Beachten Sie hierzu die örtlichen Arbeitssicherheitsvorschriften und elektrotechnischen Regeln.
- An den Anschlussklemmen der Frequenzumrichter bzw. Servoantriebe liegt auch bei ausgeschaltetem Hauptschalter eine gefährliche elektrische Restspannung an. (Kondensator-Entladezeit beachten).

**Einleitung** 

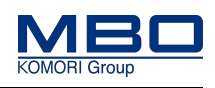

# <span id="page-39-0"></span>**5 Transport, Zwischenlagerung**

## **5.1 Einleitung**

Zum Transport/Zwischenlagerung der Maschine beachten Sie zusätzlich:

- Qualifikation des Personals.
- Die Warnhinweise.

### **5.1.1 Qualifikation Personal**

Diese Tabelle stellt die notwendige Qualifikation des Personals dar, bezogen auf "Transport und Zwischenlagerung" der Maschine.

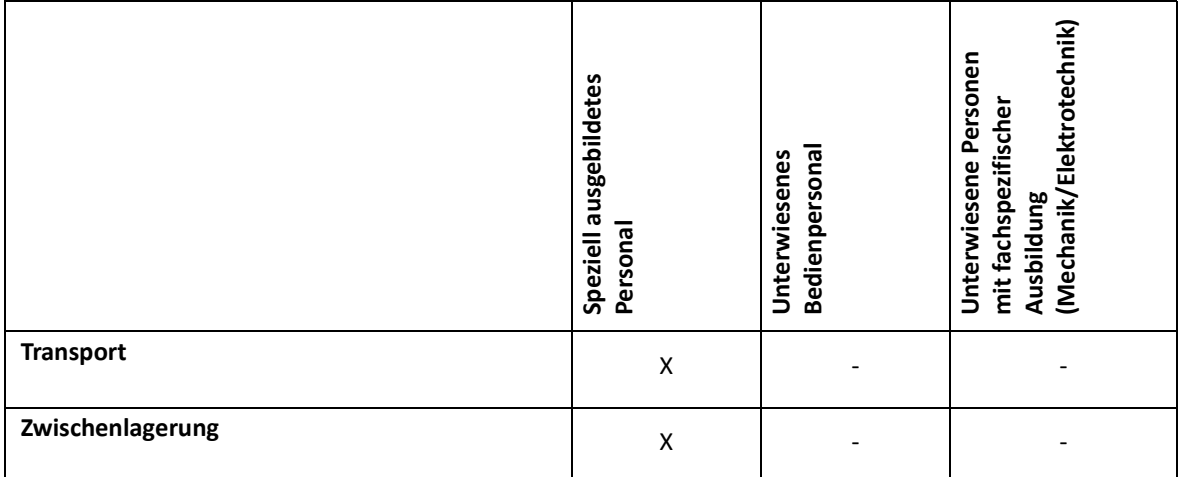

Legende: X erlaubt, - nicht erlaubt

Einleitung

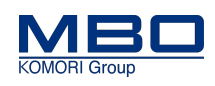

### **5.1.2 Warnhinweise**

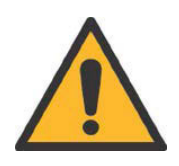

### **WARNUNG!**

**Quetschgefahr beim Transport der Maschine.**

**Bei Nichtbeachtung entstehen möglicherweise schwere Verletzungen oder Tod.**

- Der Transport darf nur durch geschultes Fachpersonal erfolgen.
- Verwenden Sie zum Transport nur zugelassene Hub- und Transportmittel (Kran, Gabelstapler, Hubwagen, Hebezeug etc.)
- Halten Sie die Transportwege sowie die Be- und Entladebereiche von Personal frei.
- Die Stapelauslage darf auf Grund des hohen Eigengewichts und der nichtvorhandenen Bremsen nur auf einer ebenen und nichtgeneigten Bodenfläche transportiert werden.
- Zum Transport auf einer schrägen Ebene ist unbedingt ein geeigneter Gabelstapler zu verwenden.

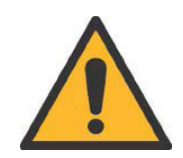

### **WARNUNG!**

**Verwendung ungeeigneter Gabelstapler.**

**Bei Nichtbeachtung entstehen möglicherweise schwere Verletzungen oder Tod.**

- Beachten Sie bei der Auswahl des Gabelstaplers die notwendigen Daten wie Tragfähigkeit, Lastschwerpunkt, Gabelträgerbreite und Gabelzinkenlänge.
- Die Angaben für die Mindestanforderungen entnehmen Sie den "Technische Daten".

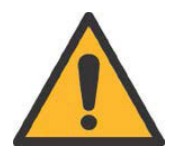

### **WARNUNG!**

**Unzureichende Beschaffenheit des Untergrundes.**

**Bei Nichtbeachtung entstehen möglicherweise schwere Verletzungen oder Tod.**

Überprüfen Sie die Beschaffenheit und Tragfähigkeit des Untergrundes am Aufstellort.

Notwendige Mindestanforderungen "Technische Daten".

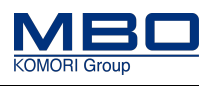

Verpackung der Maschine

### **5.2 Verpackung der Maschine**

### **5.2.1 Maschine**

Die Maschine wird wie folgt geliefert:

- auf einem Transportboden (Europa),
- in einer Transportkiste (Übersee).

Zusätzlich ist diese mit einer Kunststofffolie abgedeckt, welche am Transportboden befestigt ist.

### **5.2.2 Zubehör/Optionen**

Serienmäßiges Zubehör, Werkzeug, Optionen und die Dokumentation sind der Maschine beigepackt bzw. in gesonderten Kartons oder Behältern untergebracht.

Vorgehensweise:

 $\triangleright$  Packen Sie diese Bitte sorgfältig aus.

### **5.2.3 Eingangskontrolle durchführen**

- So führen Sie die Eingangskontrolle durch:
- Prüfen Sie die Verpackung bei Anlieferung sofort auf Transportschäden.
- $\triangleright$  Prüfen Sie die Maschine und Zubehör auf Transportschäden.
- $\triangleright$  Prüfen Sie die Vollständigkeit anhand des Lieferscheins.
- $\checkmark$  Die Eingangskontrolle ist durchgeführt.

### **5.2.4 Schadensfall melden**

So melden Sie einen Schadensfall:

- Melden Sie Schäden sofort dem Transportunternehmen.
- $\triangleright$  Setzen Sie sich sofort mit Ihrer Transportversicherung in Verbindung.
- $\triangleright$  Sichern Sie die Maschine und Zubehör gegen weitere Schäden.
- $\checkmark$  Der Schadensfall ist gemeldet.

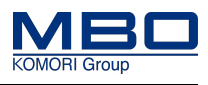

Maschine transportieren

# **5.3 Maschine transportieren**

#### **Voraussetzungen**

Diese Voraussetzungen müssen erfüllt sein:

- Maschine muss mit dem Transportboden verschraubt sein.
- Verwenden Sie einen geeigneten Gabelstapler.

 [Siehe "Transportdaten" auf Seite 76](#page-75-0).

So transportieren Sie die Maschine:

- $\triangleright$  Beachten Sie die Warnhinweise.
- $\triangleright$  Transportboden mit der Maschine nur so weit anheben, wie für den Transport zwingend erforderlich.
- $\triangleright$  Transportboden so Nahe wie möglich an den vorgesehenen Standort transportieren.
- $\triangleright$  Transportboden vorsichtig absetzen.
- $\checkmark$  Maschine ist transportiert.

## **5.4 Maschine zwischenlagern**

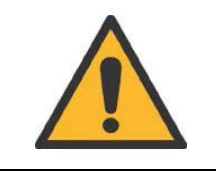

### **VORSICHT!**

**Falsche Lagerung.**

- **Bei Nichtbeachtung entstehen möglicherweise Sachschäden.**
- Beachten Sie die vorgegebenen Lagerbedingungen.

### **5.4.1 Im Freien**

#### **Voraussetzungen**

Diese Voraussetzungen müssen erfüllt sein:

- Maschine muss mit dem Transportboden verschraubt sein.
- Die Versandverpackung muss intakt sein.
- Lagerzeit im Freien = maximal zwei Wochen.

#### **Maschine zwischenlagern**

So lagern Sie die Maschine im Freien:

- $\triangleright$  Beachten Sie die vorgegebenen Lagerbedingungen.
- Maschine zusätzlich durch eine Überdachung oder geeignete Abdeckplane gegen Feuchtigkeit schützen.
- $\triangleright$  Sobald sich Kondenswasser bildet, Maschine in einem Lagerraum lagern (Korrosionsgefahr).
- $\triangleright$  Abdeckfolie vom Transportboden lösen und anheben, damit die Luft zirkulieren kann.
- $\triangleright$  Maschine ist zwischengelagert.

### **5.4.2 In einem Lagerraum**

Lagerbedingungen [Siehe "Umgebungsbedingungen" auf Seite 79.](#page-78-0)

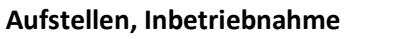

Einleitung

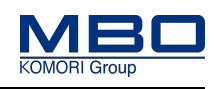

# **6 Aufstellen, Inbetriebnahme**

# **6.1 Einleitung**

Zum Aufstellen/Inbetriebnehmen der Maschine beachten Sie:

- Die Qualifikation des Personals.
- Die Warnhinweise.
- Die Schutzeinrichtungen.

### **6.1.1 Qualifikation des Personal**

Diese Tabelle stellt die notwendige Qualifikation des Personals dar, bezogen auf "Aufstellen und Inbetriebnahme" der Maschine.

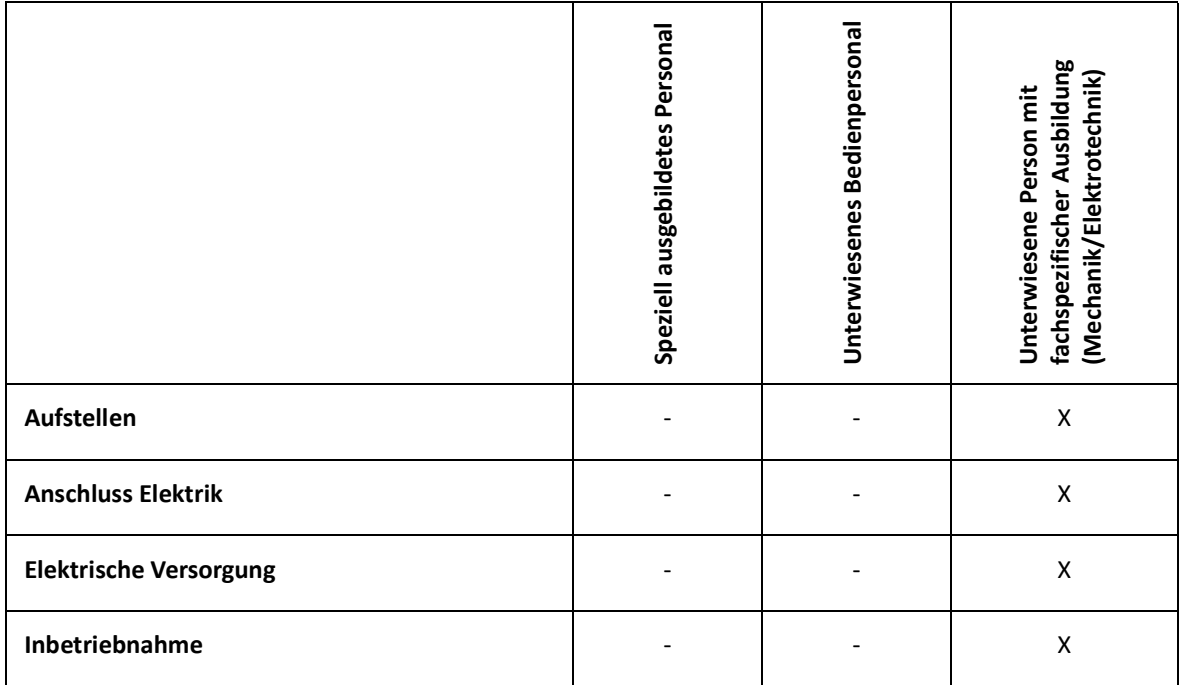

Legende: X erlaubt, - nicht erlaubt

Einleitung

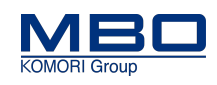

### **6.1.2 Warnhinweise**

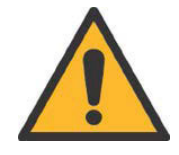

#### **WARNUNG!**

**Quetschgefahr beim Transport der Maschine bzw. Maschinenteile. Bei Nichtbeachtung entstehen möglicherweise schwere Verletzungen oder Tod.**

- Der Transport darf nur durch geschultes Fachpersonal erfolgen.
- Verwenden Sie zum Transport nur zugelassene Hub- und Transportmittel (Kran, Gabelstapler, Hubwagen, Hebezeug etc.)
- Halten Sie die Transportwege sowie die Be- und Entladebereiche von Personal frei.

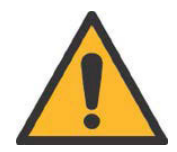

### **WARNUNG!**

**Unzureichende Beschaffenheit des Untergrundes.**

**Bei Nichtbeachtung entstehen möglicherweise schwere Personen- und Sachschäden.**

Überprüfen Sie die Beschaffenheit und Tragfähigkeit des Untergrundes am Aufstellort.

Notwendige Mindestanforderungen, [Siehe "Bodenbeschaffenheit am Auf](#page-75-1)[stellort" auf Seite 76.](#page-75-1)

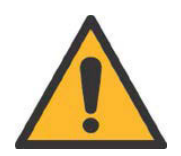

### **WARNUNG!**

**Verwendung ungeeigneter Gabelstapler.**

**Bei Nichtbeachtung entstehen möglicherweise schwere Verletzungen oder Tod.**

- Beachten Sie bei der Auswahl des Gabelstaplers die notwendigen Daten wie Tragfähigkeit, Lastschwerpunkt, Gabelträgerbreite und Gabelzinkenlänge.
- Die Angaben für die Mindestanforderungen entnehmen Sie dem Kapitel "Technische Daten".

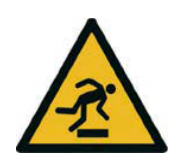

#### **WARNUNG!**

**Stolperstellen durch herumliegende Verbindungsleitungen und Schläuche. Bei Nichtbeachtung entstehen möglicherweise schwere Verletzungen oder Tod.**

Legen Sie die Maschinenverbindungen (Kabel, Schläuche, Rohre) so, dass sich keine Stolperstellen bilden.

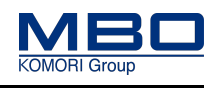

Maschine aufstellen

# **6.2 Maschine aufstellen**

Die Maschine muss am Aufstellort durch unterwiesenes Fachpersonal ausgepackt, montiert und ausgerichtet werden.

Dazu ist eine separate Aufstell- und Inbetriebnahmeanleitung notwendig.

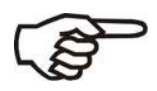

Lassen Sie das Aufstellen der Maschine nur durch den MBO-Service oder durch einen von MBO autorisiertem Kundendienst ausführen.

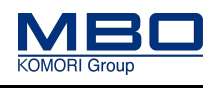

Elektrischen Versorgung herstellen

# **6.3 Elektrischen Versorgung herstellen**

Nach dem Aufstellen der Maschine muss die elektrische Versorgung durch das Verbinden mit einer Falzmaschine erfolgen.

[Siehe "Stapelauslage am Vorgängerfalzwerk anschließen" auf Seite 109](#page-108-0)

### **6.3.1 Netzvoraussetzungen beachten**

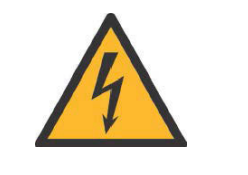

#### **VORSICHT**

**Falsche Netzspannung.**

**Bei Nichtbeachtung entstehen möglicherweise Sachschäden.**

- Kontrollieren Sie die Übereinstimmung der Angaben zur Netzspannung und Frequenz auf dem Typenschild mit den Leistungsdaten des Versorgungsnetzes.
- Schließen Sie die Maschine nur bei Übereinstimmung von Netzspannung und Frequenz an.
- Weicht die vorhandene Nennspannung von den Angaben auf dem Typenschild, Schaltplan und "Technischen Daten" der Betriebsanleitung ab, muss ein Trenntransformator eingesetzt werden. Die notwendigen Informationen erhalten Sie vom Hersteller.

Beachten Sie die folgenden Netzvoraussetzungen:

- Als Netzform ist ein TN-S-Netz bzw. TN-C-S-Netz zwingend erforderlich.
- Netzform, Spannung, Frequenz, Netzleitungsquerschnitt und Netzabsicherung müssen mit den Angaben auf dem Typenschild, Schaltplan und "Technischen Daten" der Betriebsanleitung übereinstimmen.
- Aufgrund der Ableitströme der EMV-Filter, darf kein Netz mit Fehlerstromschutzschalter (FI) oder eine Spannungsüberwachung verwendet werden.
- Der N Leiter wird belastet (bei 400 VAC Netz).
- Ein Rechtsdrehfeld zwingend erforderlich ist.
- Die 230 VAC-Steckdosen der MBO-Maschinen dürfen ausschließlich nur für den Anschluss von dafür vorgesehenen Zusatzgeräten verwendet werden.

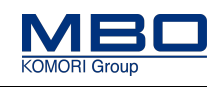

Druckluftversorgung anschließen

# **6.4 Druckluftversorgung anschließen**

**Der Betriebsdruck der Druckluftversorgung sollte maximal 6 bar betragen. Bei Nichtbeachtung entstehen eventuell Sachschäden.**

- Halten Sie unbedingt den vorgegebenen Betriebsdruck ein.
- Beachten Sie die Anforderung an die Druckluftqualität, [Siehe "Druckluft](#page-77-0)[versorgung, Prozessluft" auf Seite 78](#page-77-0) .

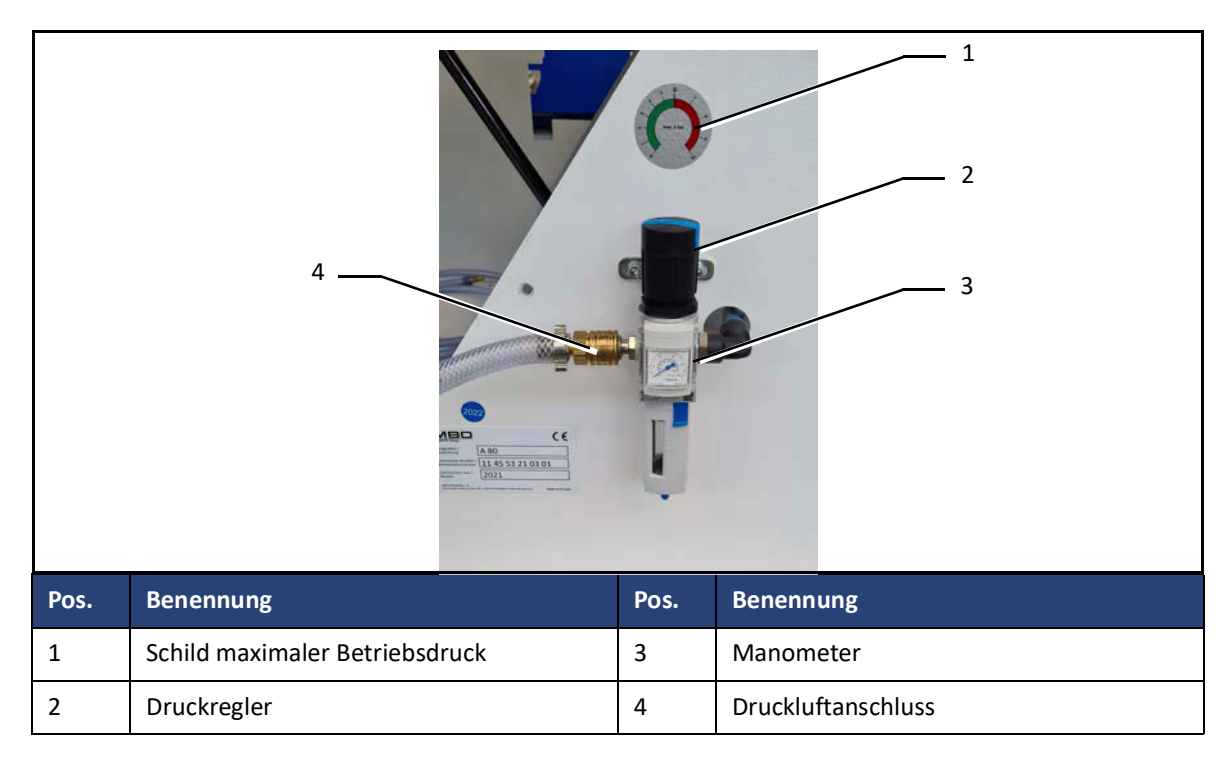

So schließen Sie die Druckluftversorgung an:

- $\triangleright$  Schließen Sie die Druckluftversorgung am Druckluftanschluss (4) an.
- $\triangleright$  Der Betriebsdruck der Druckluftversorgung sollte 6 bar betragen.
- $\triangleright$  Stellen Sie am Druckregler (2) den korrekten Betriebsdruck ein.
- $\checkmark$  Die Druckluftversorgung ist angeschlossen.

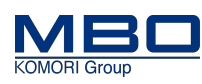

Inbetriebnahme ausführen

# **6.5 Inbetriebnahme ausführen**

Dazu ist eine separate Aufstell- und Inbetriebnahmeanleitung notwendig.

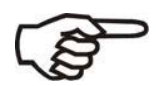

Lassen Sie die Inbetriebnahme der Maschine nur durch den MBO-Service oder durch einen von MBO autorisiertem Kundendienst ausführen.

### **6.6 Endkontrolle Schutzeinrichtungen ausführen**

Führen Sie nach der Inbetriebnahme der Maschine unbedingt eine Endkontrolle der Schutzeinrichtungen aus.

So führen Sie die Endkontrolle aus:

- $\triangleright$  Prüfen Sie, ob alle Schutzeinrichtungen montiert und voll funktionsfähig sind.
- Benutzen Sie hierzu die Checkliste für die Schutzeinrichtungen.
- $\checkmark$  Die Endkontrolle ist ausgeführt.

### **6.7 Kontrollinspektion nach der Inbetriebnahme**

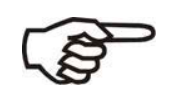

**Ca. 20 Betriebsstunden** nach der Inbetriebnahme ist es erforderlich, eine Prüfung aller Riemen und Bänder vorzunehmen.

So gehen Sie vor, um die Kontrollinspektion nach der Inbetriebnahme durchzuführen.

#### **Voraussetzungen**

Diese Voraussetzungen müssen erfüllt sein:

 $\triangleright$  Die Maschine ist betriebsbereit.

#### **Kontrollinspektion durchführen**

So führen Sie die Kontrollinspektion durch:

- $\triangleright$  Alle Bänder und Riemen auf einen zentrierten Lauf und die notwendige Spannung prüfen.
- $\triangleright$  Falls erforderlich, stellen Sie diese neu ein.
- $\checkmark$  Die Kontrollinspektion ist durchgeführt.

Einleitung

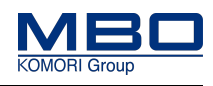

# **7 Außerbetriebnahme, Lagerung**

# **7.1 Einleitung**

### **7.1.1 Qualifikation Personal**

Diese Tabelle stellt die notwendige Qualifikation des Personals dar, bezogen auf "Außerbetriebnahme und Lagerung" der Maschine.

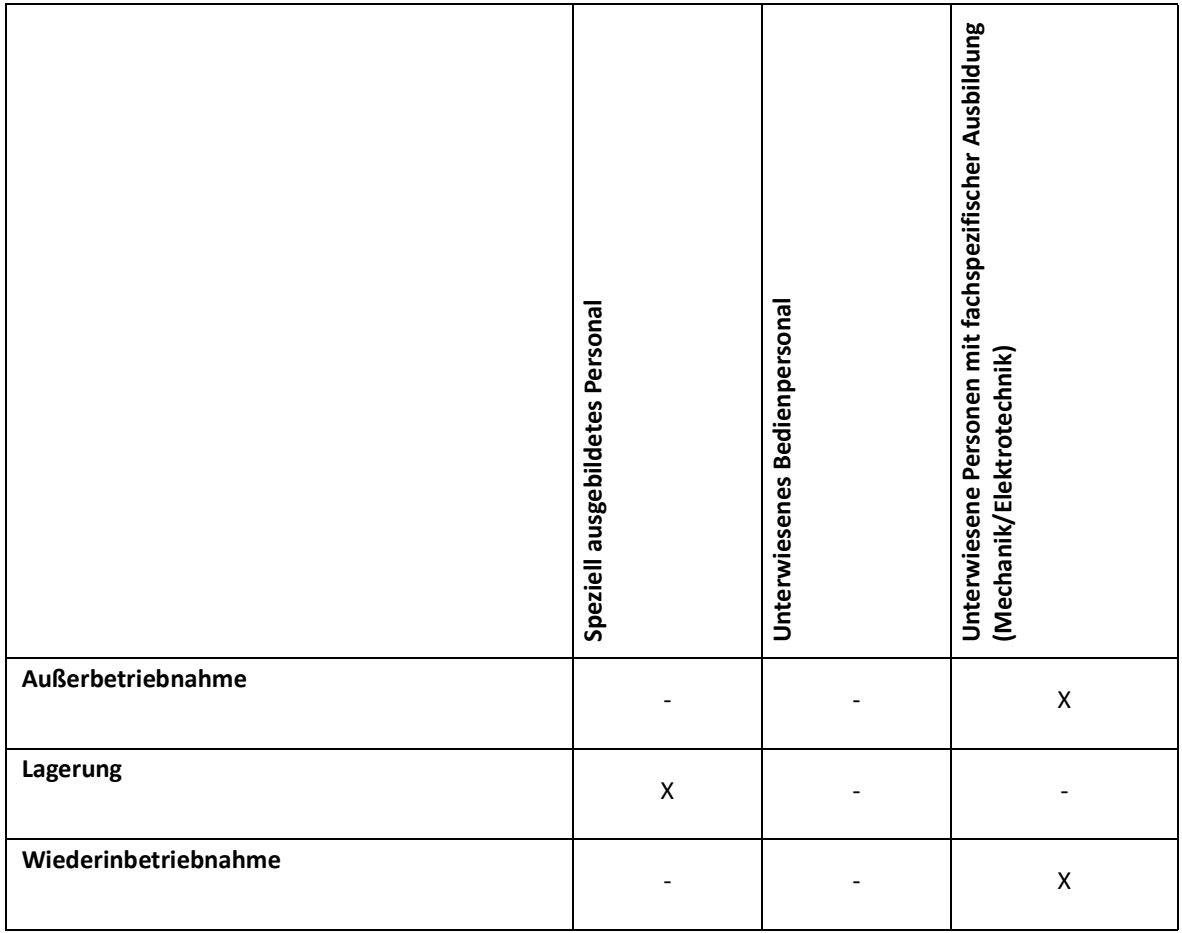

Legende: X erlaubt, - nicht erlaubt

### **7.1.2 Warnhinweise**

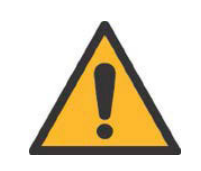

### **VORSICHT!**

**Falsche Lagerung. Bei Nichtbeachtung entstehen möglicherweise Sachschäden.** Beachten Sie die entsprechenden Lagerbedingungen.

Außerbetriebnahme

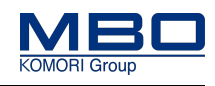

## **7.2 Außerbetriebnahme**

### **7.2.1 Vorübergehende Stilllegung**

So gehen Sie vor, die Maschine vorübergehend stillzulegen.

#### **Voraussetzungen**

Diese Voraussetzungen müssen erfüllt sein:

- Hauptschalter ist ausgeschaltet.
- Druckluftversorgung ist abgestellt.

#### **Maschine stilllegen**

So legen Sie die Maschine still:

- $\triangleright$  Produkte und Werkzeuge aus der Maschine entfernen.
- $\triangleright$  Maschine reinigen und warten.
	- [Siehe "Betriebsgemäße Wartung durchführen" auf Seite 160](#page-159-0).
- $\checkmark$  Die Maschine ist vorübergehend stillgelegt.

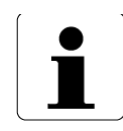

Nach einer vorübergehenden Stilllegung muss eine erneute Inbetriebnahme vorgenommen werden.

### **7.2.2 Endgültige Stilllegung**

So gehen Sie vor, die Maschine endgültig stillzulegen.

#### **Voraussetzungen**

Diese Voraussetzungen müssen erfüllt sein:

- Hauptschalter ist ausgeschaltet.
- Elektrische Versorgung ist getrennt.
- Druckluftversorgung ist getrennt.

#### **Maschine endgültig stilllegen**

So legen Sie die Maschine endgültig still:

- $\triangleright$  Produkte, Werkzeuge aus der Maschine entfernen.
- Maschine in umgekehrter Reihenfolge der Montage demontieren.
- Beachten Sie zum Transport die Hinweise - [Siehe "Transport, Zwischenlagerung" auf](#page-39-0)  [Seite 40.](#page-39-0)
- $\checkmark$  Die Maschine ist endgültig stillgelegt.

Lagerung

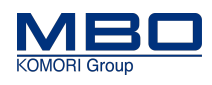

### **7.3 Lagerung**

So gehen Sie vor, die Maschine zu lagern.

#### **Voraussetzungen**

Diese Voraussetzungen müssen erfüllt sein:

• Maschine ist stillgelegt.

#### **Maschine lagern**

- So lagern Sie die Maschine:
- $\triangleright$  Prüfen Sie die Räumlichkeiten hinsichtlich der Temperatur und der Luftfeuchtigkeit.

Je höher die Luftfeuchtigkeit, umso größer die Gefahr der Korrosion.

- $\triangleright$  Bei längerfristiger Lagerung sind Maßnahmen zum Korrosionsschutz zu ergreifen.
- $\triangleright$  Beachten Sie die Gewichtsangaben und Größenangaben der Maschine hinsichtlich der Auswahl der Räumlichkeiten.

[Siehe "Technische Daten" auf Seite 75](#page-74-0)

- $\triangleright$  Verwenden Sie für den Transport einen geeigneten Gabelstapler. [Siehe "Transportdaten" auf Seite 76](#page-75-0)
- $\triangleright$  Decken Sie die Maschine mit einer Folie ab.
- $\checkmark$  Die Maschine ist gelagert.

Einleitung

# **8 Entsorgung**

### **8.1 Einleitung**

### **8.1.1 Qualifikation Personal**

Diese Tabelle stellt die notwendige Qualifikation des Personals dar, bezogen auf die "Entsorgung" der Maschine.

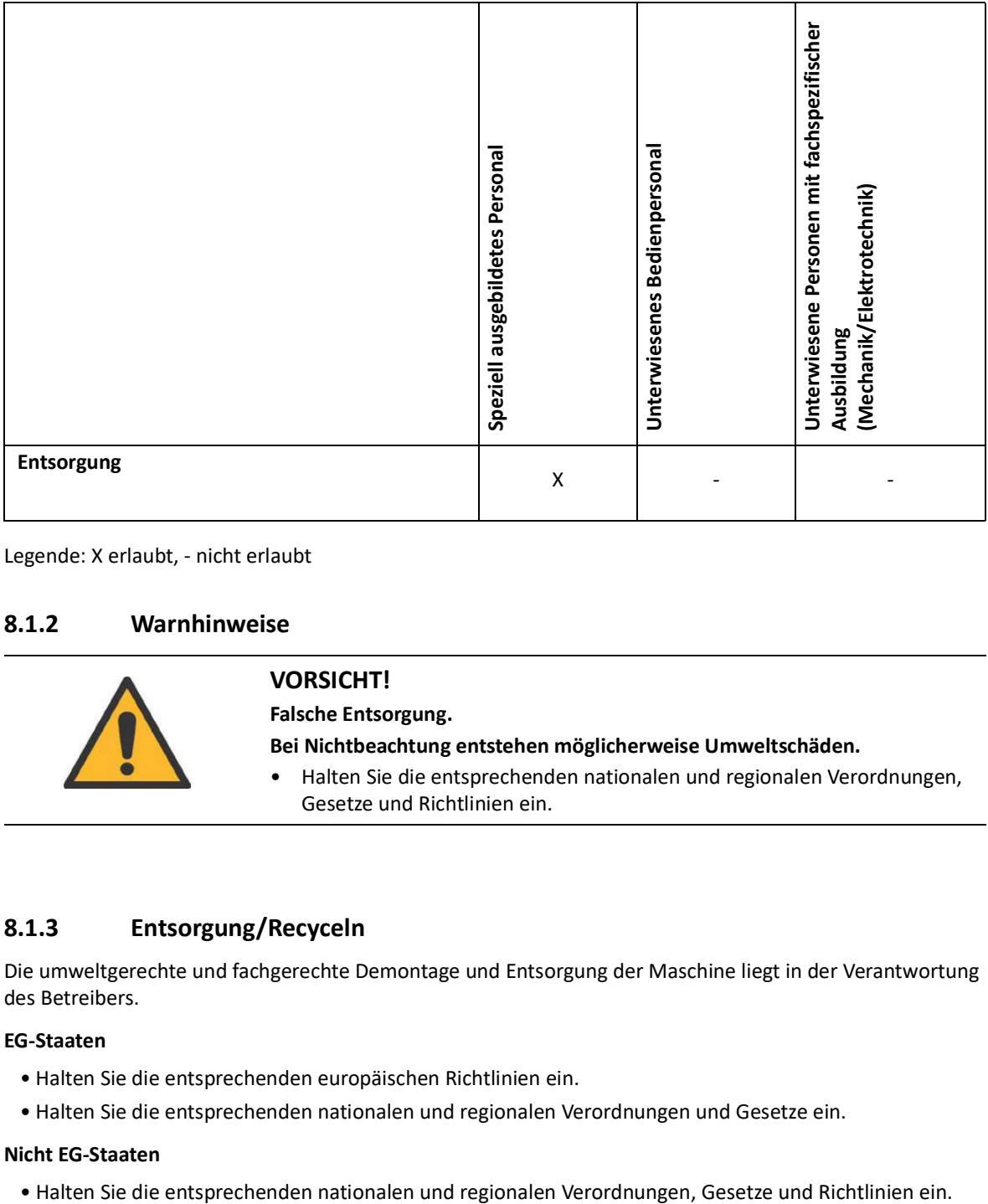

Legende: X erlaubt, - nicht erlaubt

### **8.1.2 Warnhinweise**

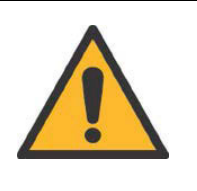

### **VORSICHT!**

**Falsche Entsorgung.**

**Bei Nichtbeachtung entstehen möglicherweise Umweltschäden.**

• Halten Sie die entsprechenden nationalen und regionalen Verordnungen, Gesetze und Richtlinien ein.

### **8.1.3 Entsorgung/Recyceln**

Die umweltgerechte und fachgerechte Demontage und Entsorgung der Maschine liegt in der Verantwortung des Betreibers.

#### **EG-Staaten**

- Halten Sie die entsprechenden europäischen Richtlinien ein.
- Halten Sie die entsprechenden nationalen und regionalen Verordnungen und Gesetze ein.

#### **Nicht EG-Staaten**

### **Entsorgung**

Einleitung

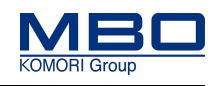

So gehen Sie vor, die Maschine zu entsorgen/recyceln.

### **Voraussetzungen**

Diese Voraussetzungen müssen erfüllt sein:

- Maschine vor der Entsorgung außer Betrieb setzen.
- Transporthinweise beachten.

#### **Maschine entsorgen/recyceln**

So entsorgen/recyceln Sie die Maschine:

- $\triangleright$  Maschinenteile und elektrotechnische Bauteile sortenrein trennen und fachgerecht entsorgen.
- $\checkmark$  Die Maschine ist entsorgt.

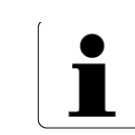

• Sortenrein trennen,

Alle Teile und Hilfsstoffe und Betriebsstoffe der Maschine:

• Nach örtlichen Vorschriften, Gesetzen und Richtlinien entsorgen.

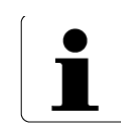

Bei offenen Fragen zur Entsorgung wenden Sie sich bitte an den Hersteller!

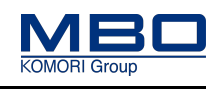

Beschreibung

# **9 Produktbeschreibung A80 Stapelauslage**

## **9.1 Beschreibung**

Die A80 ist die ideale Auslage für die Produktion von Signaturen. Die Bogen durchlaufen in der A80 zunächst ein Presswalzenpaar und werden anschließend im Einzelbogen oder Schuppenstrommodus zum Sammelschacht transportiert. Durch die eingebaute Rütteleinrichtung werden akkurate Produktstapel erzeugt. Diese werden dann in perfekter Qualität und bequemer Höhe zur Entnahme bereitgestellt.

Auch empfindliche und druckfrische Produkte können von der A80 markierungsfrei verarbeitet werden. Dank guter Zugänglichkeit und weitreichender Automatisierung werden schnelle und einfache Rüstvorgänge ermöglicht. Die Leistungsfähigkeit der A80 ist auf die Produktionsgeschwindigkeit von High-End-Falzmaschinen abgestimmt. Sie lässt sich bei Bedarf ideal mit dem mobilen Abstapelroboter CoBo-Stack fortsetzen, der an Stelle des standardmäßigen Auslagentisches eingesetzt werden kann. So wird das Potenzial der Produktionslinie optimal ausgeschöpft.

# **9.2 Ausstattung**

### **Standardausstattung:**

- M1-Steuerung Advanced inklusive Touchscreen
- Ausschleusung von Kontrollbogen und Schlechtbogen vor der Presse
- Integrierte Presse
- Automatische Einstellung der Aufschuppwelle nach der Presse
- Einrichtung zur Produktstabilisierung am Einlauf zum Sammelschacht
- Gesteuerte Blaslufteinrichtung
- Stapelniveauausgleich im Sammelschacht
- Automatische Formateinstellung der Rüttelplatte
- Ausstattung für 2 Nutzen
- Stapelausgabe nach links

#### **Optionale Ausstattung:**

- Ausstattung für bis zu 3 Nutzen
- Stapelausgabe nach rechts

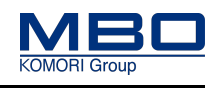

Gesamtansicht Stapelauslage A80

# **9.3 Gesamtansicht Stapelauslage A80**

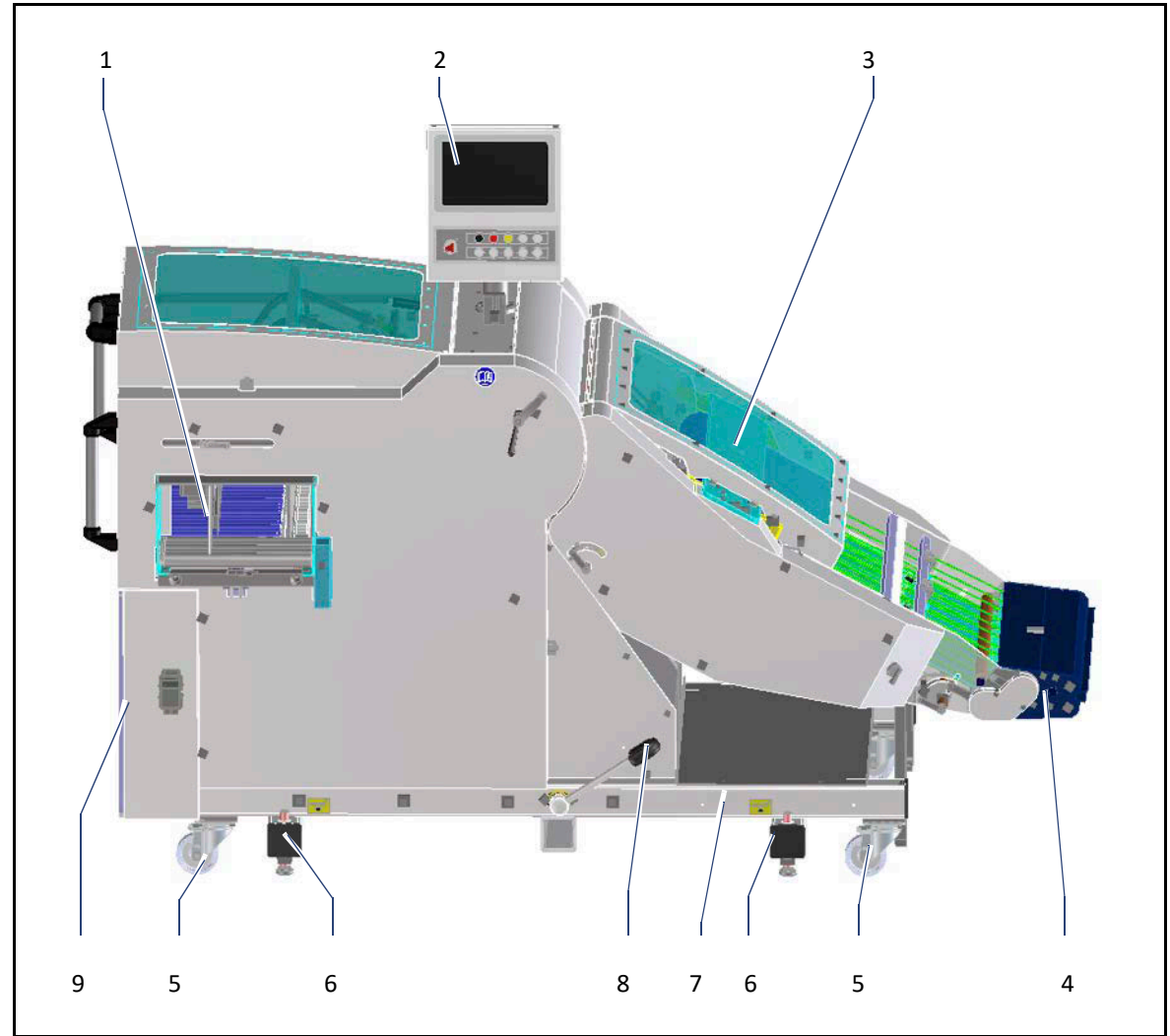

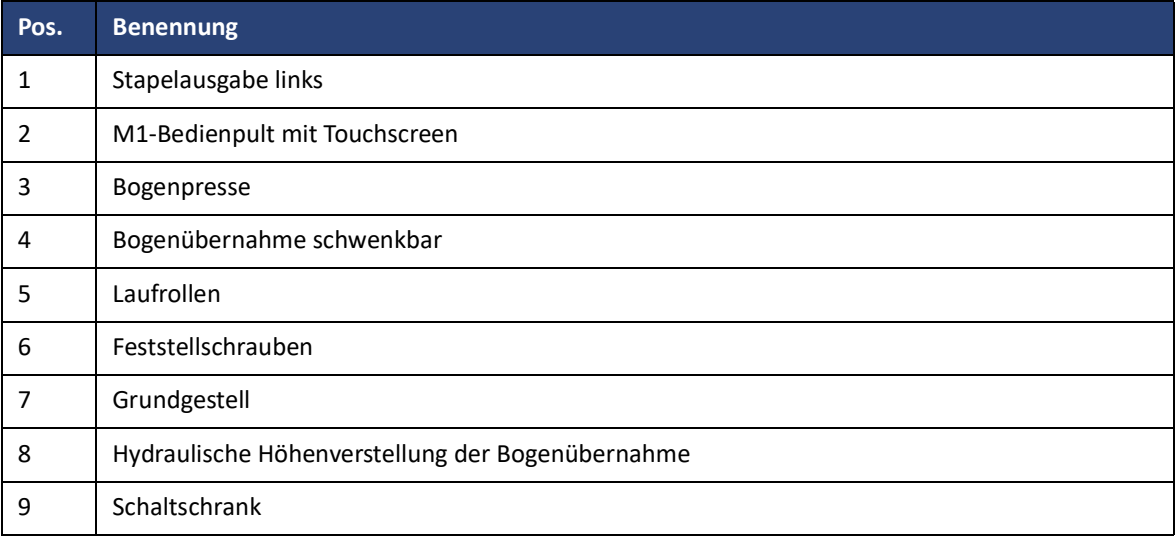

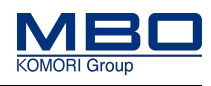

Aufbau

# **10 Aufbau und Funktion**

# **10.1 Aufbau**

## **10.1.1 Ansichten der Stapelauslage**

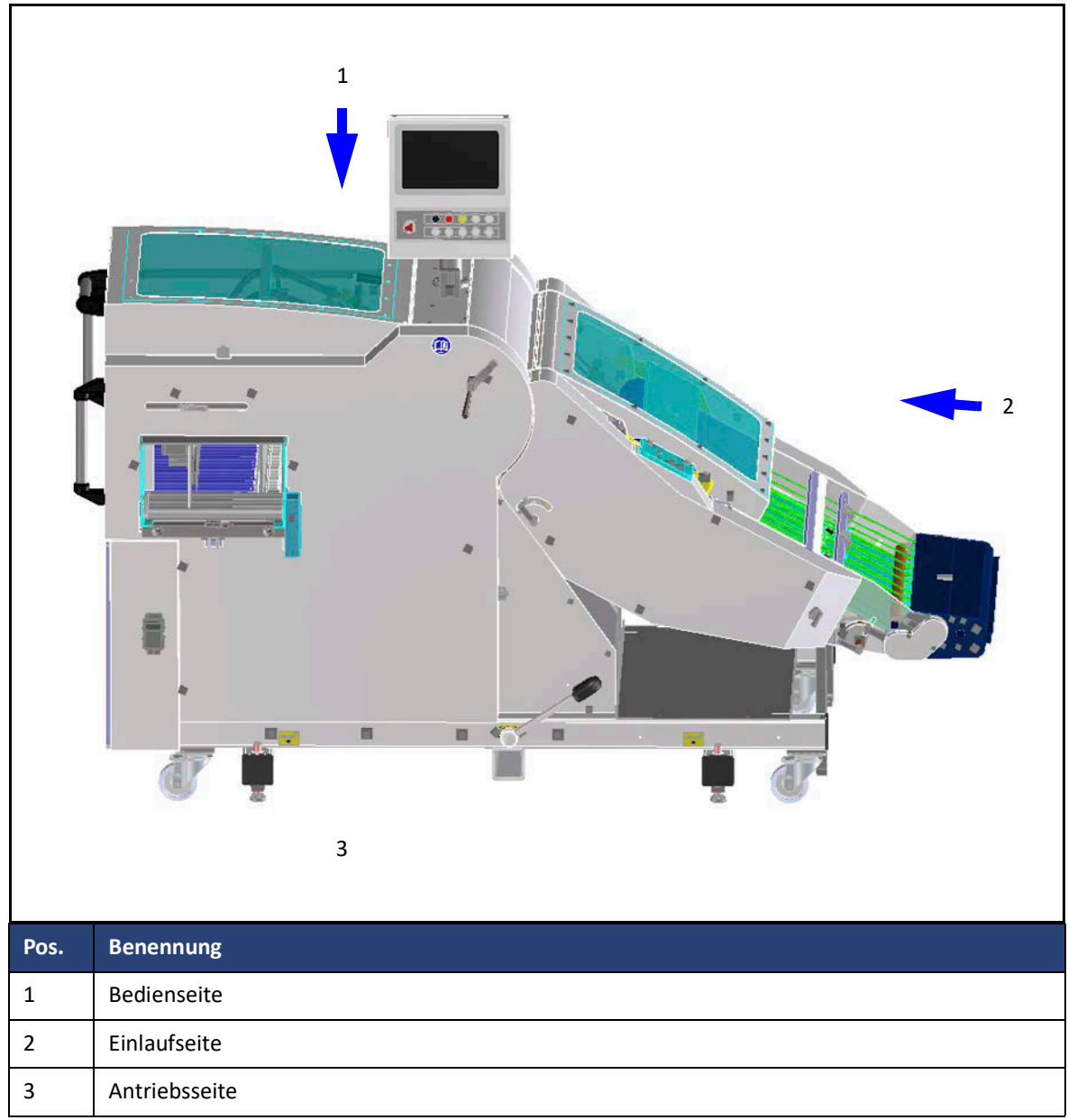

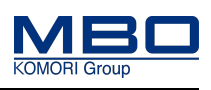

Aufbau

### **10.1.2 Hauptbaugruppen**

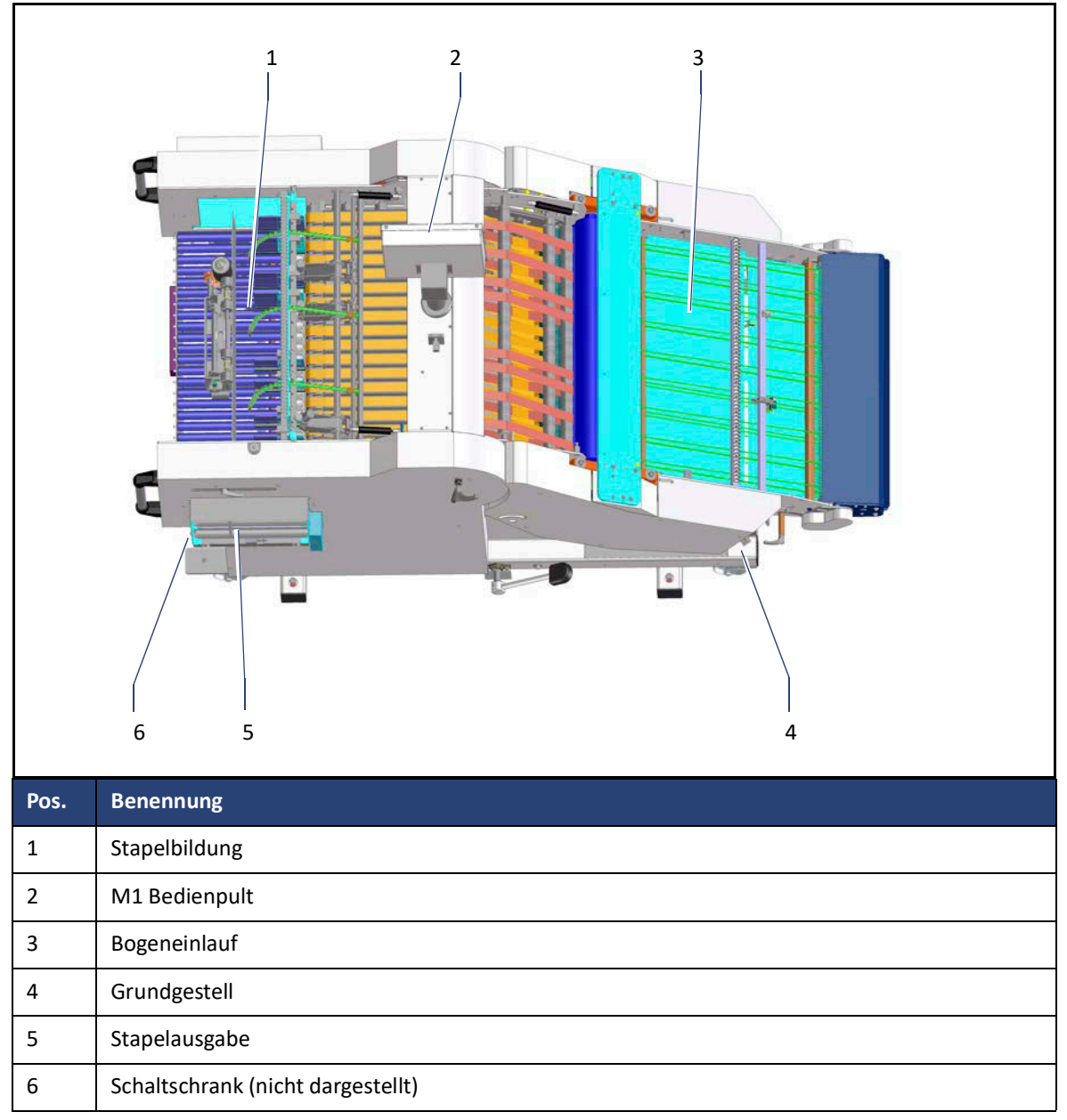

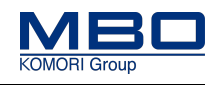

Aufbau

### **10.1.3 Bogenübernahme komplett**

Die Bogenübernahme ist in vier Hauptbaugruppen unterteilt:

- Bogenübernahme Einlaufbereich
- Bogenausschleusung
- Bogenpresse
- Schwenkarm

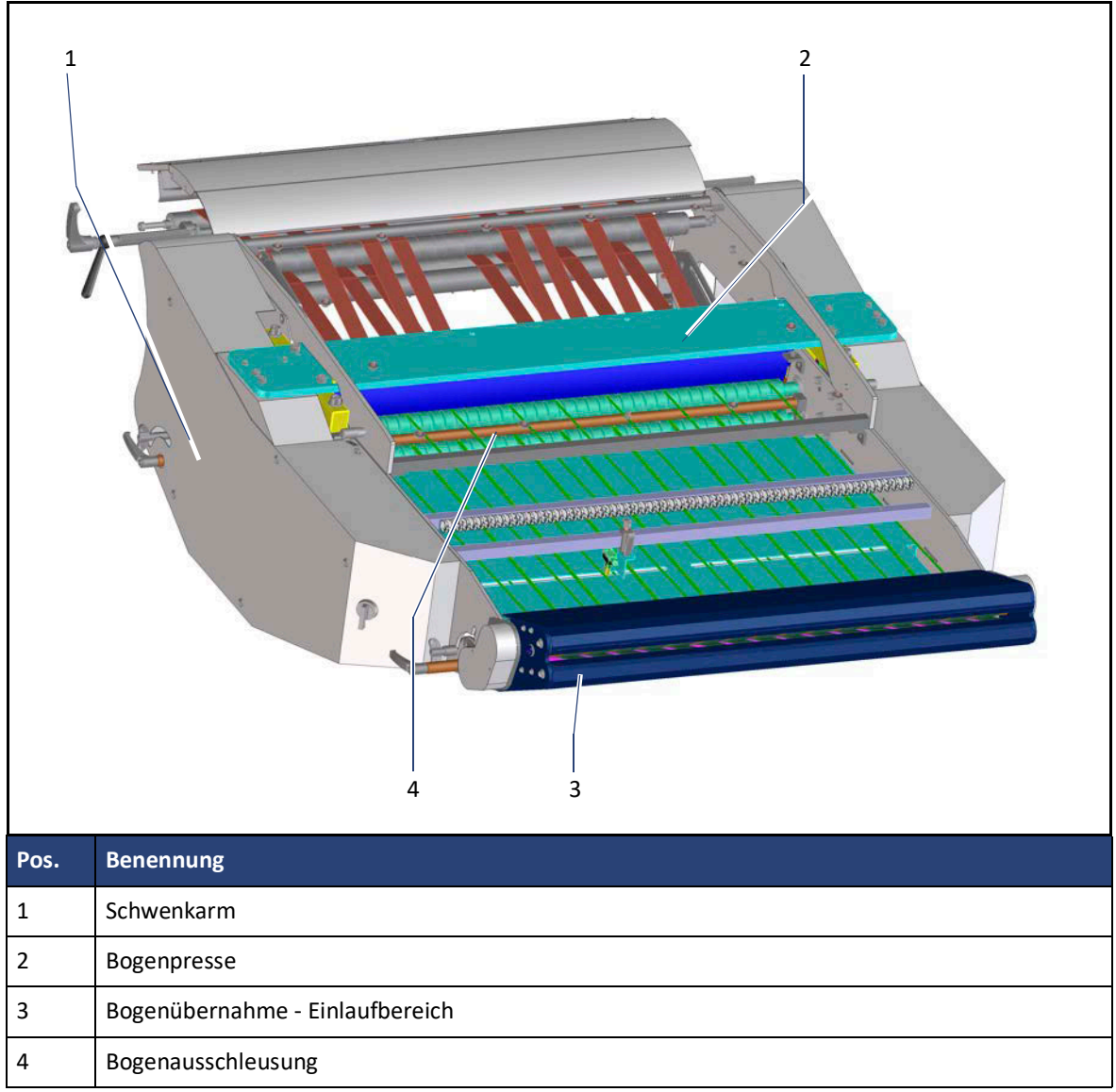

Funktionsbeschreibung

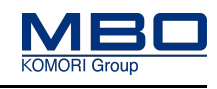

# **10.2 Funktionsbeschreibung**

Mehrfachnutzenmaschine Fahrbar. Produktlaufrichtung nach links.

Zwei Betriebsarten Betriebsart 1: Schuppenstromverarbeitung. Betriebsart 2: Einzelbogenverarbeitung.

Die Stapelauslage A80 besteht aus den folgenden Grundbaugruppen:

- Bogenübernahme (Einlauftisch)
- Ausschleusung zur Entnahme eines Kontrollbogens / Makulaturbogen.
- Presse
- Schuppenstrombildung
- Einrichtung zum Aufbrechen/Stoppen des Schuppenstroms
- Stapelbildung
- Steuerung/Bedienung

### **10.2.1 Erläuterung zur Modellbezeichnung**

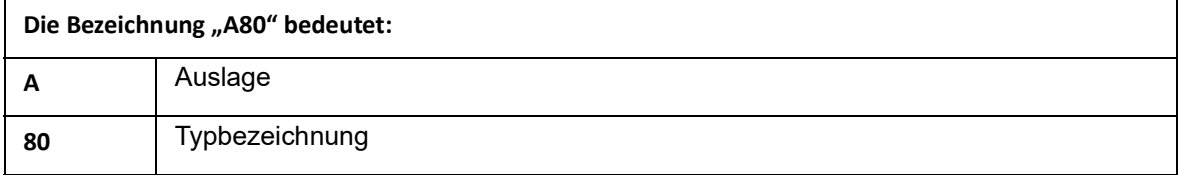

### **10.3 Maschinensteuerung**

### **10.3.1 M1 Advanced / Basic**

Steuerungssystem M1 mit drehbarem Touchscreen

- Moderne Steuerungstechnologie unterstützt die intuitive Bedienerführung am Touchscreen.
- Anzeige von allen Zählereinstellungen.
- Klartextanzeige von Fehlern und Fehlerorten sowie Bediener- und Servicediagnose.

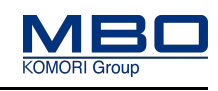

### **10.4 Schutzeinrichtungen**

Die Schutzeinrichtungen sind in folgende Hauptgruppen unterteilt:

- Trennende Schutzeinrichtungen
- Nichttrennende Schutzeinrichtungen

### 10.4.1 Begriffserklärung "trennende Schutzeinrichtungen"

#### 10.4.1.1 Feststehende trennende Schutzeinrichtungen

#### **Feststehende trennende Schutzeinrichtungen:**

- werden eingesetzt, wenn nur selten oder nie Zugang zu dem, durch die Schutzeinrichtung, abgesicherten Bereich erforderlich ist.
- sind nur durch Werkzeuge zu lösen oder zu entfernen.
- haben keine elektrische Verriegelung (Sicherheitsschalter).

### 10.4.1.2 Bewegliche trennende Schutzeinrichtungen

#### **Bewegliche trennende Schutzeinrichtungen mit Verriegelung:**

- werden eingesetzt, wenn häufig Zugang zu dem, durch die Schutzeinrichtung, abgesicherten Bereich erforderlich ist.
- lassen sich ohne Werkzeug öffnen und schließen.
- haben eine elektrische Verriegelung (Sicherheitsschalter).

Diese führt, beim Öffnen der Schutzeinrichtung, zur Stillsetzung der Maschine. Die Maschine kann erst nach dem Schließen der Schutzeinrichtung wieder gestartet werden.

### **10.4.2 Begriffserklärung "nichttrennende Schutzeinrichtungen"**

Nichttrennende Schutzeinrichtungen unterscheiden sich von den trennenden Schutzeinrichtungen dadurch, dass sie keine physische Barriere zwischen der gefährdeten Person und der Gefahrenstelle bilden.

Nichttrennende Schutzeinrichtungen sind beispielsweise:

- Zweihandschaltungen, Zustimmschalter.
- Sensitive Schutzeinrichtungen wie:
- Kontaktmatten, Schaltleisten, Schaltstangen und Schaltdrähte.
- Optoelektronische nichttrennende Schutzeinrichtungen wie:
- Lichtvorhänge, Laserscanner und kameragestützte Schutzsysteme.

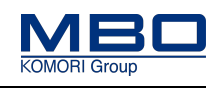

### **10.4.3 Beschreibung Sicherheitskonzept der Maschine**

- Aus sicherheitstechnischen Gründen ist die Maschine mit einer kompletten Verschutzung versehen.
- Bereiche, die selten zugänglich sein müssen, sind mit feststehenden trennenden Schutzeinrichtungen versehen. Diese sind nur mit einem speziellen Werkzeug zu entfernen.
- Bereiche, die oft zugänglich sein müssen, sind mit beweglich trennenden Schutzeinrichtungen mit Verriegelung versehen.
- Die Stapelausgabe ist mit einem Sicherheits-Magnetschalter abgesichert. D.h. ohne Auslagentisch bzw. CoBo-Stack mit entsprechendem Betätiger kann die Stapelauslage nicht betrieben werden.
- Der NOT-HALT Schlagtaster an der Maschine dient, im Gefahrenfall bzw. zur Abwendung einer Gefahr, dem schnellen und sicheren Stoppen der Maschine bzw. des Maschinenverbunds.
- Zum besseren Entfernen von Papierstaus kann die Stapelauslage mit 5 m/min betrieben werden.

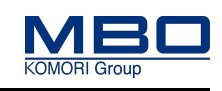

### **10.4.4 Übersicht der eingebauten Schutzeinrichtungen**

An der Maschine sind die folgenden Schutzeinrichtungen eingebaut.

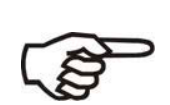

Die Maschine nur betreiben, wenn alle Schutzeinrichtungen vollständig vorhanden und funktionsfähig sind!

Prüfen Sie täglich die Schutzeinrichtungen, [Siehe "Checklisten Schutzeinrich](#page-68-0)[tungen" auf Seite 69](#page-68-0).

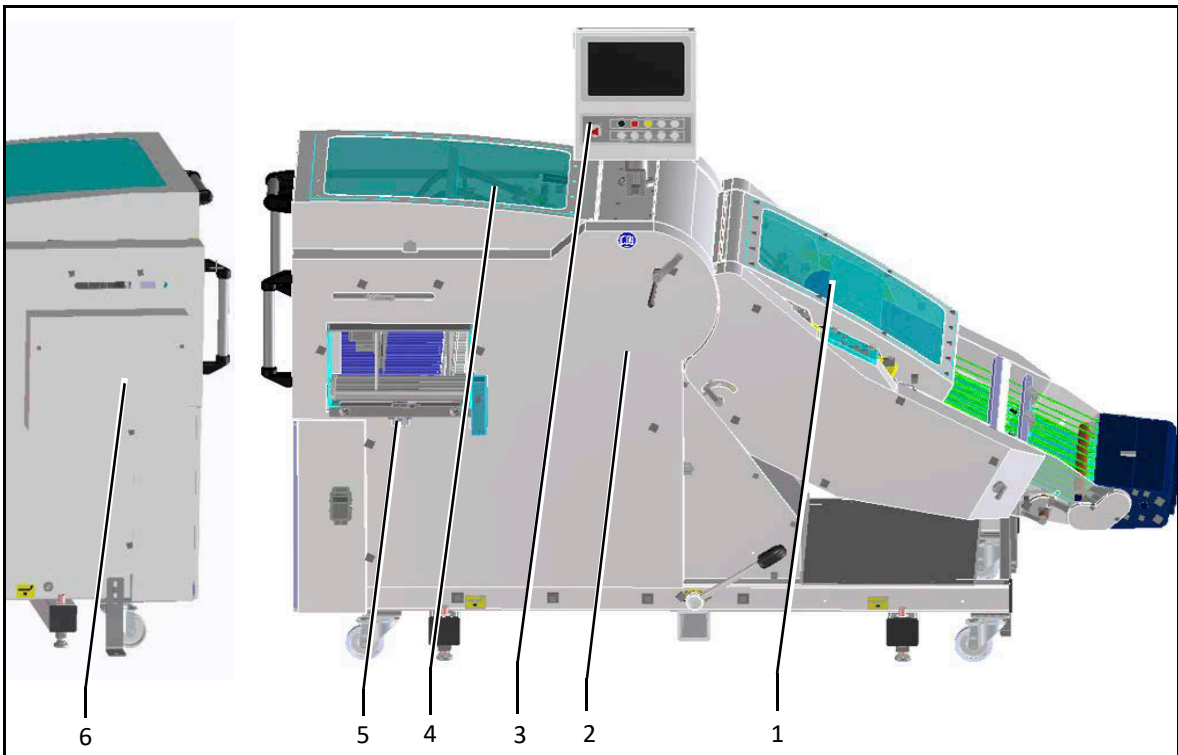

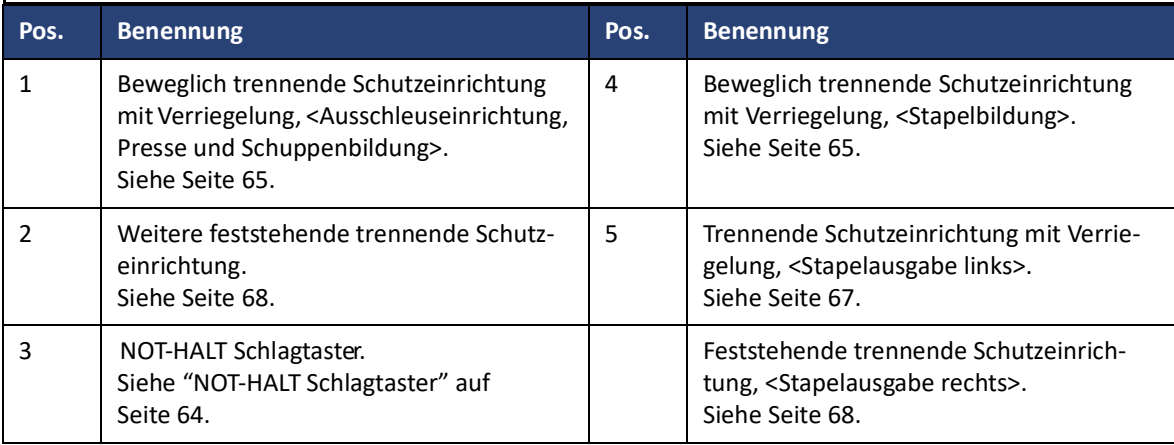

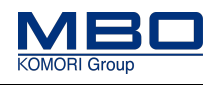

### <span id="page-63-0"></span>**10.4.5 NOT-HALT Schlagtaster**

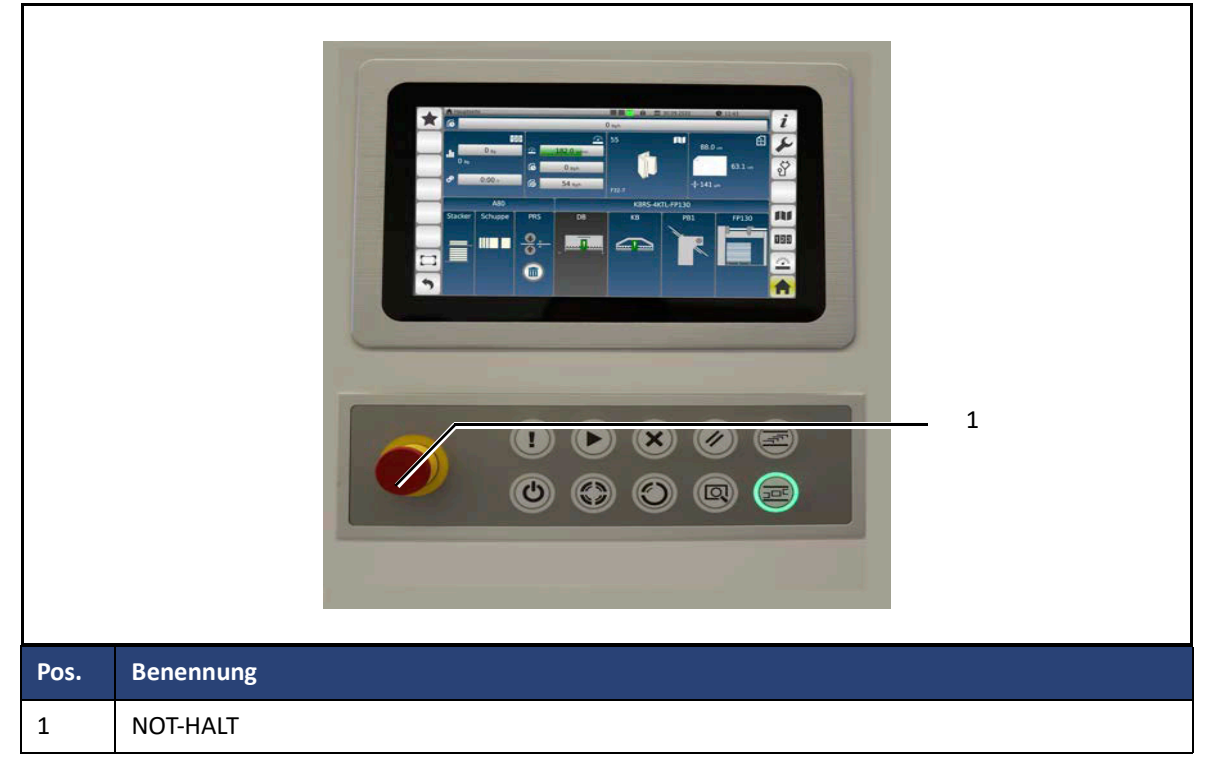

- Um unmittelbare oder drohende Gefahren abzuwenden, ist die Maschine mit einer NOT-HALT Abschaltvorrichtung ausgerüstet.
- 
- Nach Betätigung des Schlagtasters <NOT-HALT> sind alle elektrischen Antriebe ausgeschaltet.
- NOT-HALT trennt die Maschine nicht von der elektrischen Versorgung.

Die Maschine befindet sich in Betrieb.

Es tritt eine Gefahrensituation ein und die Maschine muss schnell gestoppt werden.

So betätigen Sie den NOT-HALT Schlagtaster:

Betätigen Sie den NOT-HALT Schlagtaster.

Beheben Sie das Problem.

Entriegeln Sie den NOT-HALT Schlagtaster mittels einer Rechtsdrehung.

 $\checkmark$  Die Maschine ist wieder betriebsbereit.

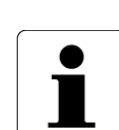

• Benutzen Sie den NOT-HALT Schlagtaster ausschließlich zur Vermeidung von Gefahren.

- Beim Betätigen des NOT-HALT Schlagtasters wird die Maschine unverzüglich gestoppt.
- Es erfolgt kein Leerlaufen der Maschine.

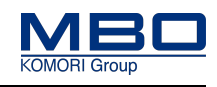

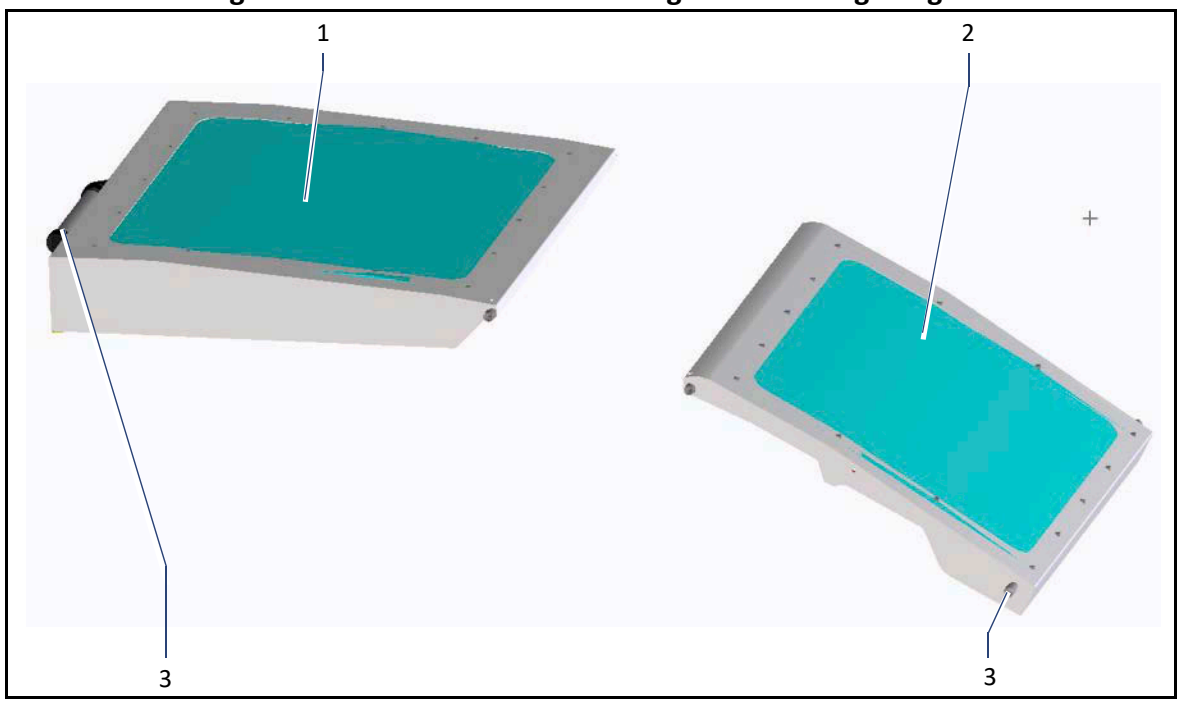

### <span id="page-64-0"></span>**10.4.6 Beweglich trennende Schutzeinrichtungen mit Verriegelung**

Die beweglich trennende Schutzeinrichtung mit Verriegelung (1) deckt den Bereich der Stapelbildung ab.

Die beweglich trennende Schutzeinrichtung mit Verriegelung (2) deckt den Bereich der Ausschleuseinrichtung, der Presse und der Schuppenbildung ab.

Beim Öffnen der beweglich trennenden Schutzeinrichtungen, während der Produktion, wird der Antrieb der Maschine gestoppt.

Bei geöffneter Schutzeinrichtung kann die Maschine im Tippbetrieb betrieben werden. So gehen Sie vor:

Öffnen und Schließen der beweglich trennenden Schutzeinrichtungen nur am Griff (3) vornehmen.

Öffnen Sie die beweglich trennenden Schutzeinrichtungen immer bis zum Anschlag.

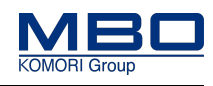

### **10.4.7 Feststehende trennende Schutzeinrichtung**

### **Bei Stapelausgabe links (Standardausführung)**

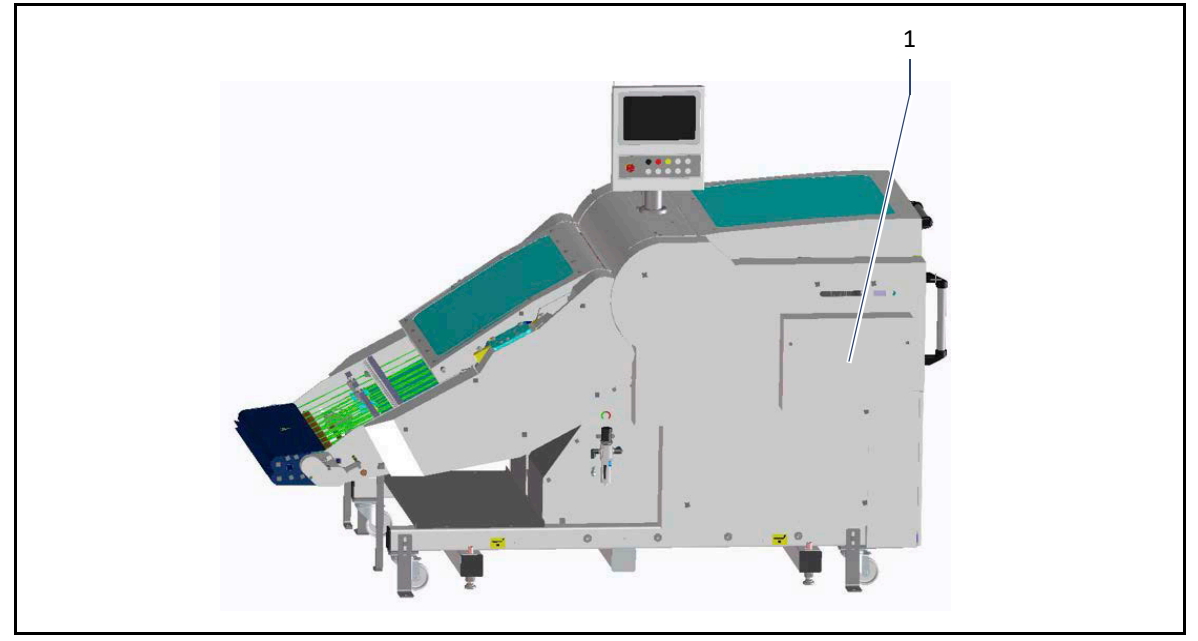

Bei der Standardausführung <Stapelausgabe links> wird der Schacht für die <Stapelausgabe rechts> durch eine feststehende trennende Schutzeinrichtung (1) ohne Sicherheits-Magnetschalter abgesichert.

### <span id="page-66-0"></span>**10.4.8 Trennende Schutzeinrichtung mit Verriegelung**

### **Bei Stapelausgabe links (Standardausführung)**

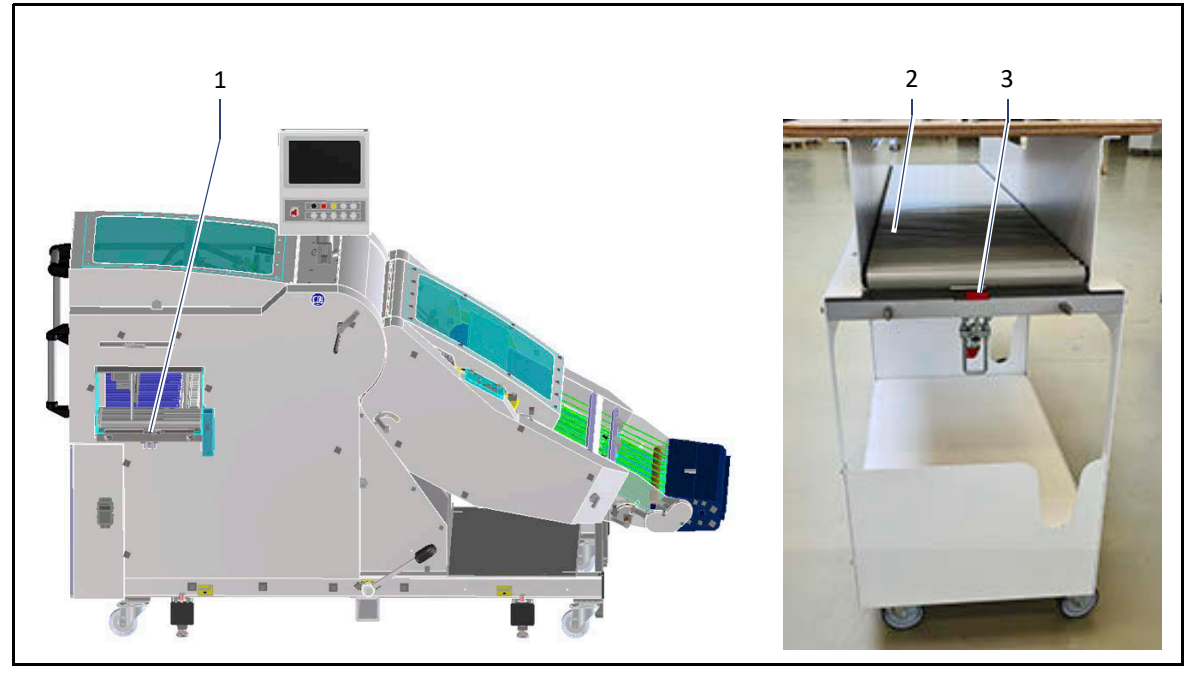

Die Stapelausgabe links (1) ist mit einem Sicherheits-Magnetschalter abgesichert. D.h. ohne Auslagentisch (2) bzw. CoBo-Stack (ohne Abbildung) mit entsprechendem Betätiger (3) kann die Stapelauslage nicht betrieben werden.

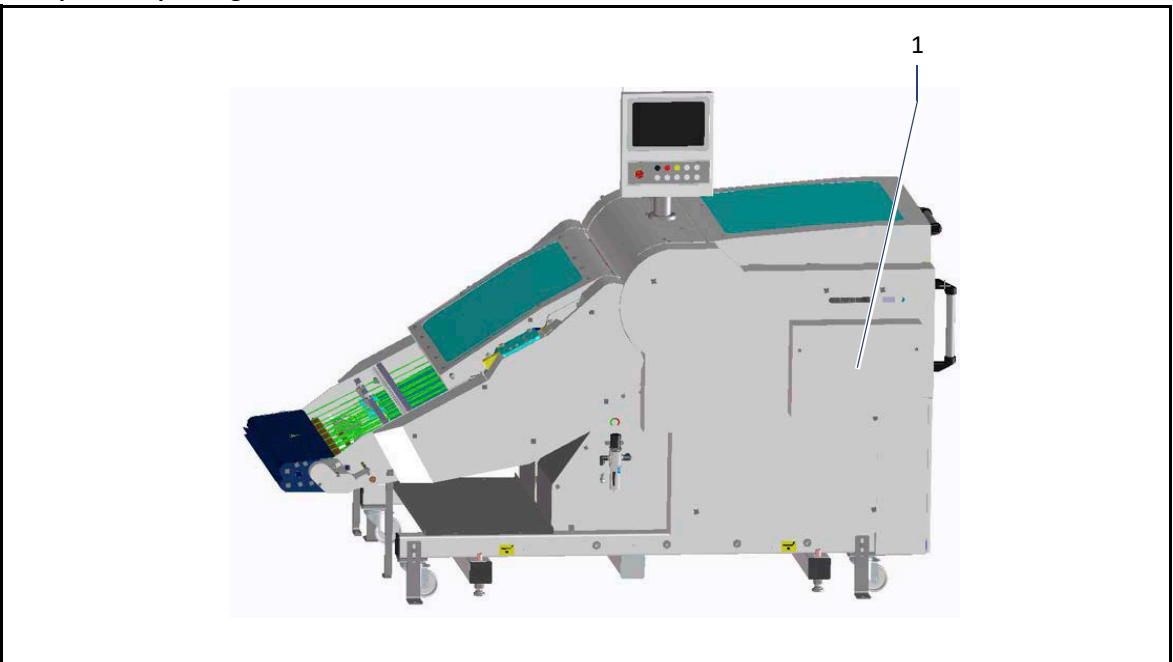

### **Bei Option Stapelausgabe links und rechts**

Bei der Option <Stapelausgabe links und rechts> ist die feststehende trennende Schutzeinrichtung (1) mit einem Betätiger für die, auf beiden Seiten der Stapelausgabe, angebrachten Sicherheits-Magnetschalter ausgestattet.

D.h. in Abhängigkeit der benötigten Stapelausgabeseite, muss die feststehende trennende Schutzeinrichtung mit Verriegelung (1) auf der gegenüberliegenden, offenen Stapelausgabeseite angebracht werden. Wird dies nicht ausgeführt, kann die Stapelauslage nicht gestartet werden.

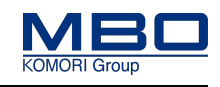

### <span id="page-67-0"></span>**10.4.9 Weitere feststehende trennende Schutzeinrichtungen**

An der Maschine sind weitere feststehende trennende Schutzeinrichtungen vorhanden. Die feststehenden Schutzeinrichtungen sind nur mittels Werkzeuge zu öffnen. Diese schützen den Bediener vor Gefahrenstellen wie:

- Drehende Maschinenteile z. B.: Antriebe, Wellen
- Einzugsstellen
- Quetschstellen

Die Funktion und Position der entsprechenden Schutzeinrichtungen sind in der Checkliste Schutzeinrichtungen angegeben.

[Siehe "Checklisten Schutzeinrichtungen" auf Seite 69.](#page-68-0)

### **10.4.10 Fehlerhafte Schutzeinrichtungen**

Fehlerhafte Schutzeinrichtungen können zu gefährlichen Situationen führen.

Aus diesem Grund:

Maschine sofort am Hauptschalter der Falzmaschine ausschalten.

Gegen Wiedereinschalten sichern.

Wenn notwendig, von elektrischer Versorgung und Druckluft trennen.

Fehlerhafte Schutzeinrichtungen umgehend instand setzen.

### **10.4.11 Schutzeinrichtungen prüfen**

Alle Schutzeinrichtungen sind regelmäßig zu prüfen. Entsprechende Prüfintervalle, [Siehe "Checklisten Schutzeinrichtungen" auf Seite 69.](#page-68-0)

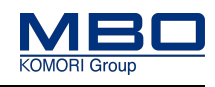

### <span id="page-68-0"></span>**10.4.12 Checklisten Schutzeinrichtungen**

Überprüfen Sie mit diesen Checklisten regelmäßig die Schutzeinrichtungen der Maschine.

### 10.4.12.1 NOT-HALT und beweglich trennende Schutzeinrichtungen mit Verriegelung

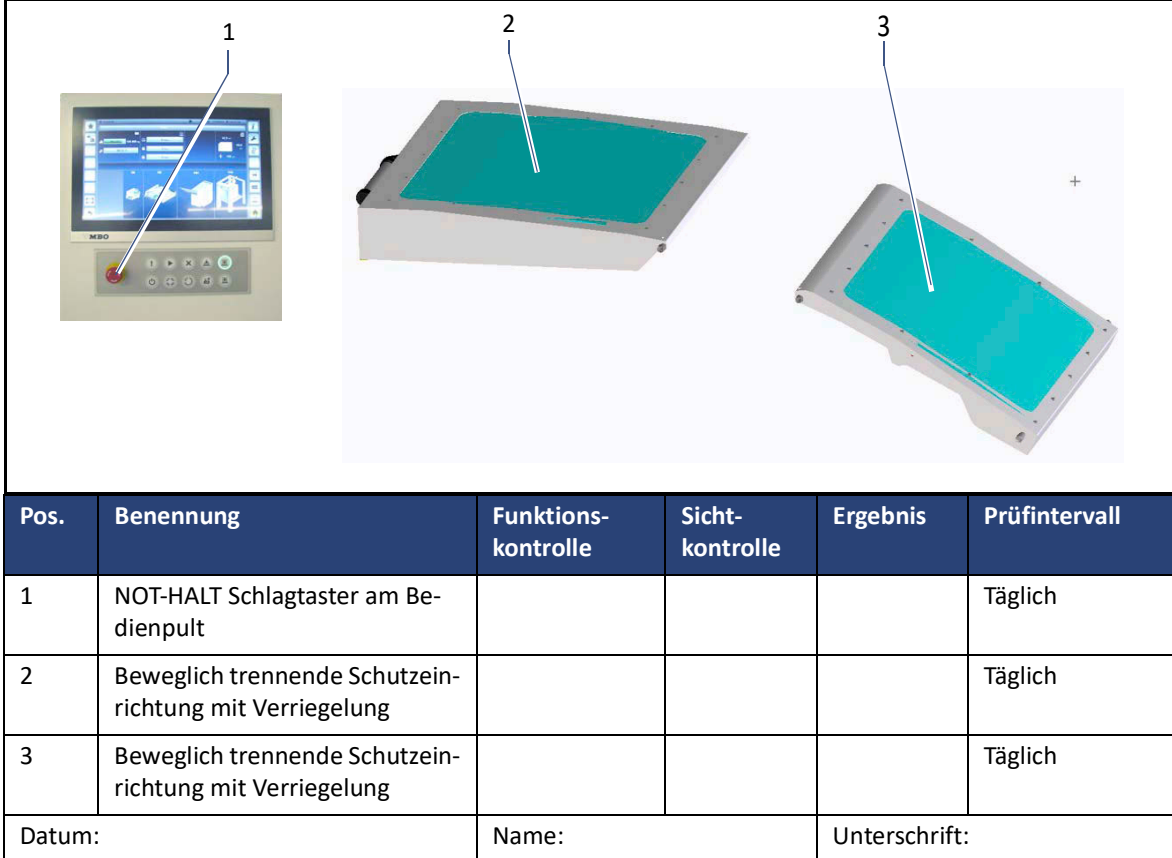

#### **Aufbau und Funktion**

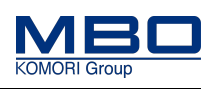

Schutzeinrichtungen

### 10.4.12.2 Einlaufbereich 1

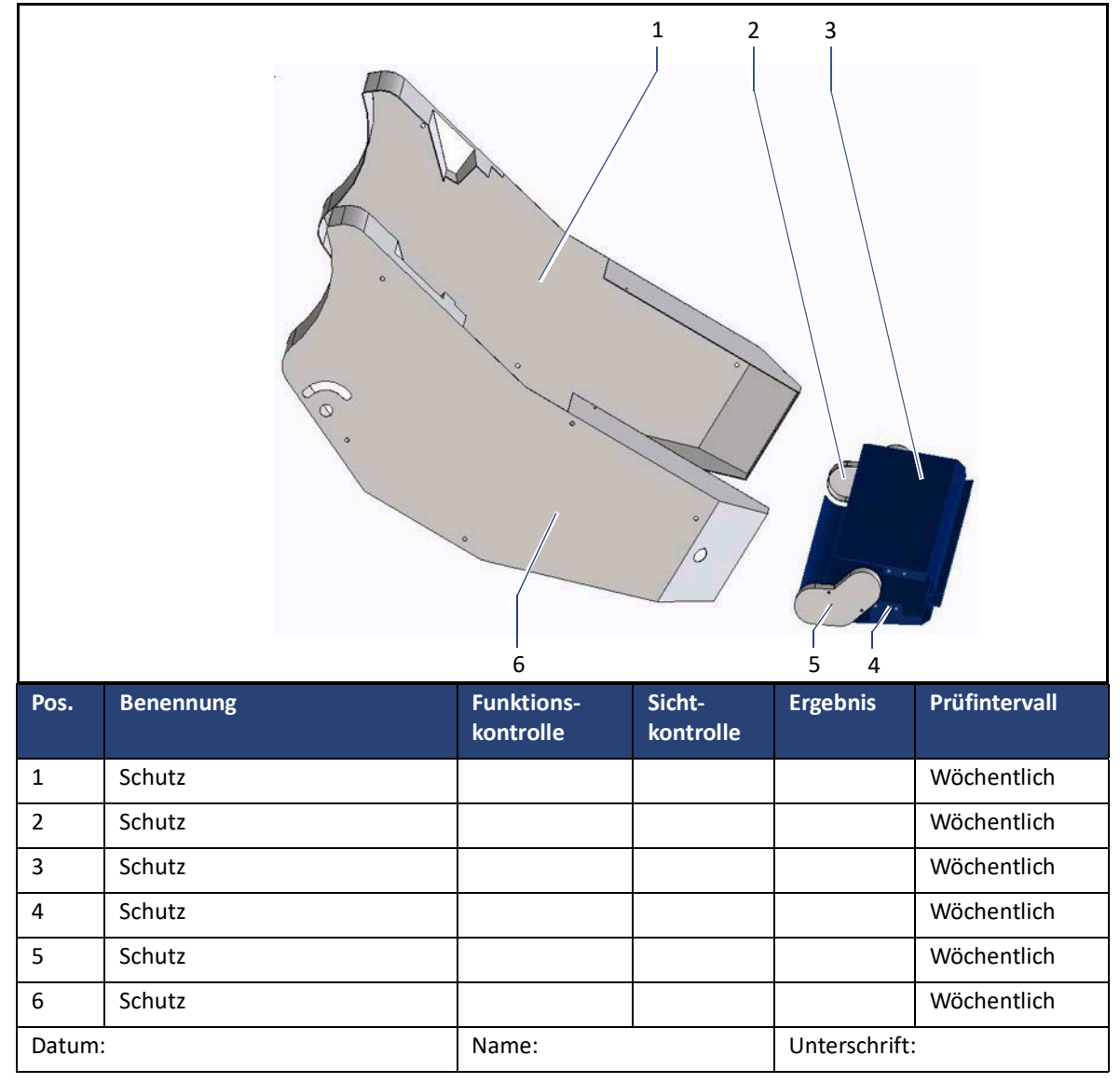

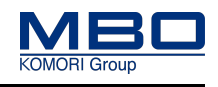

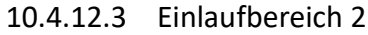

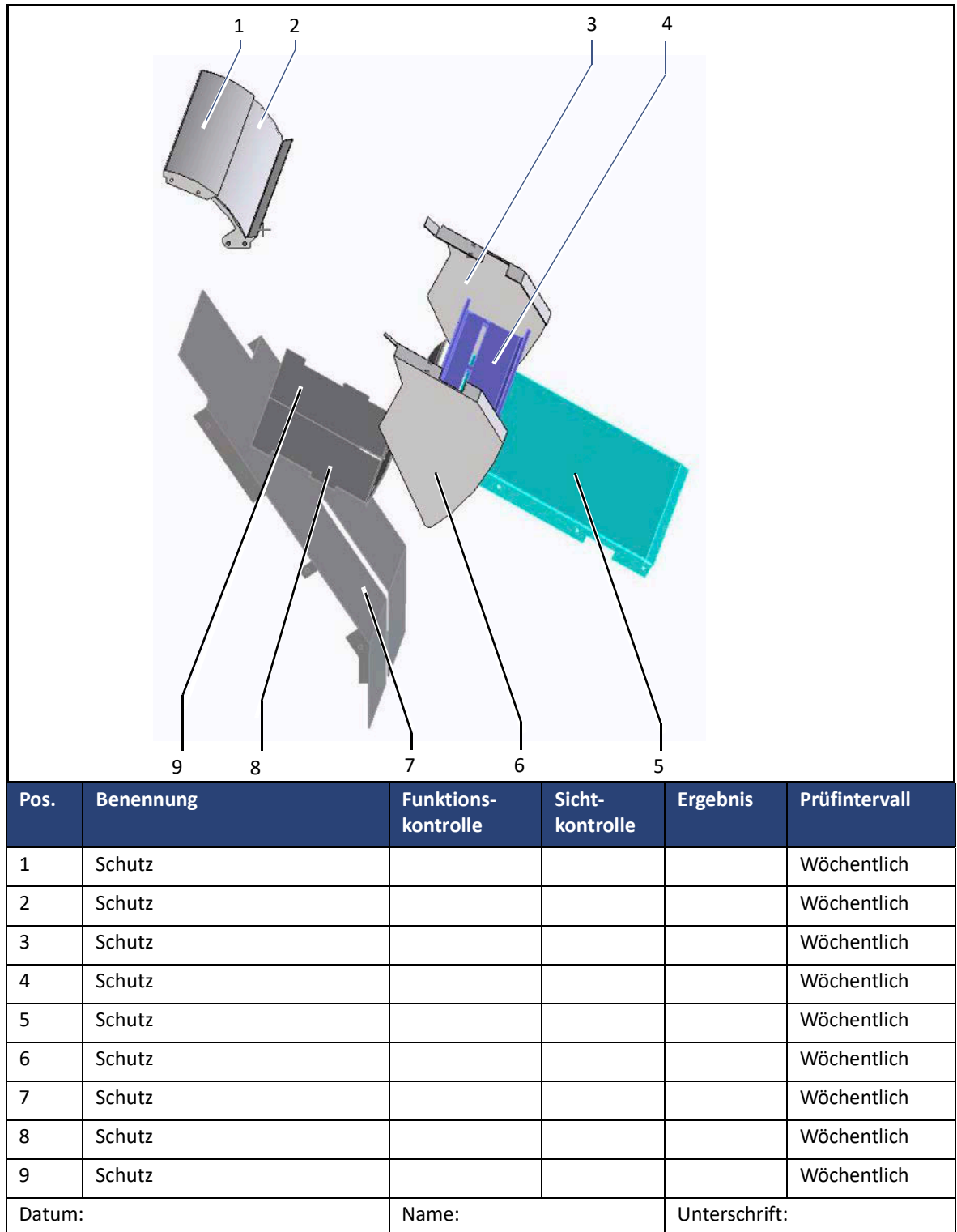

### **Aufbau und Funktion**

Schutzeinrichtungen

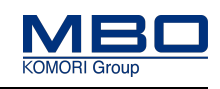

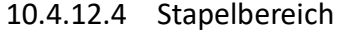

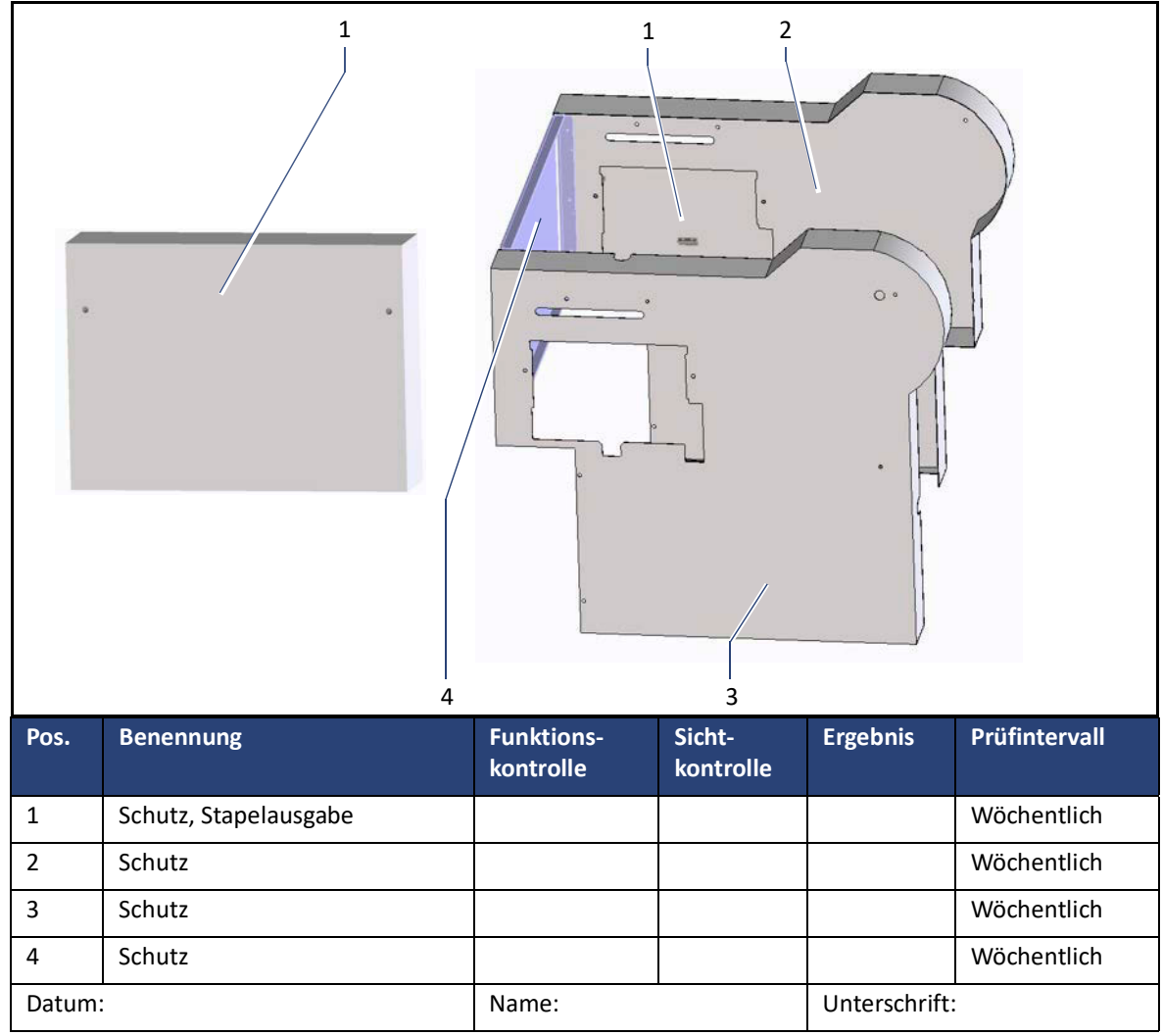
## **Aufbau und Funktion**

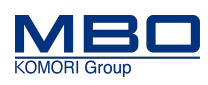

Schutzeinrichtungen

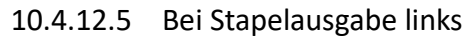

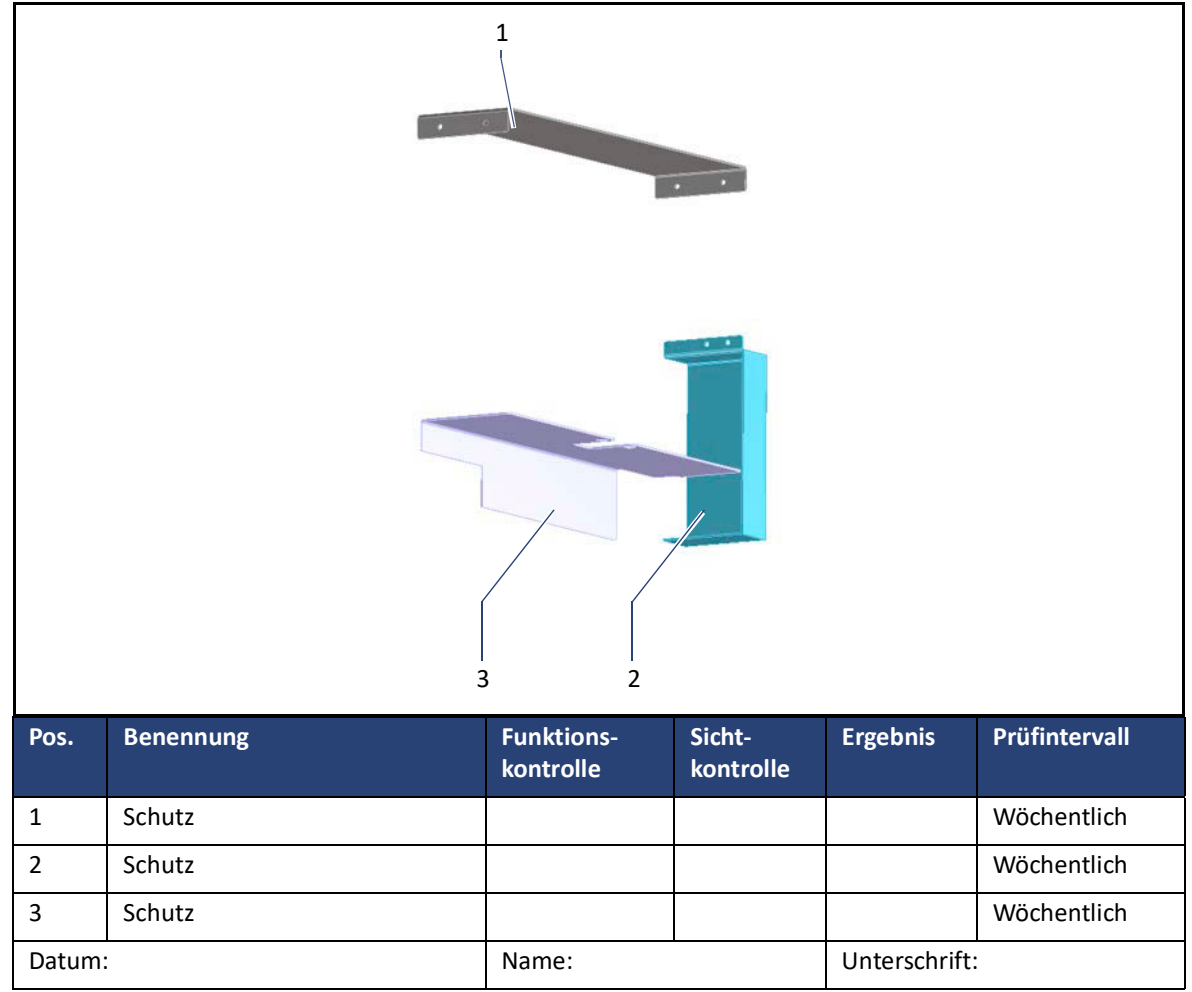

## **Aufbau und Funktion**

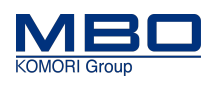

Schutzeinrichtungen

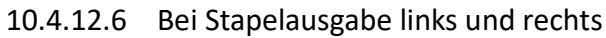

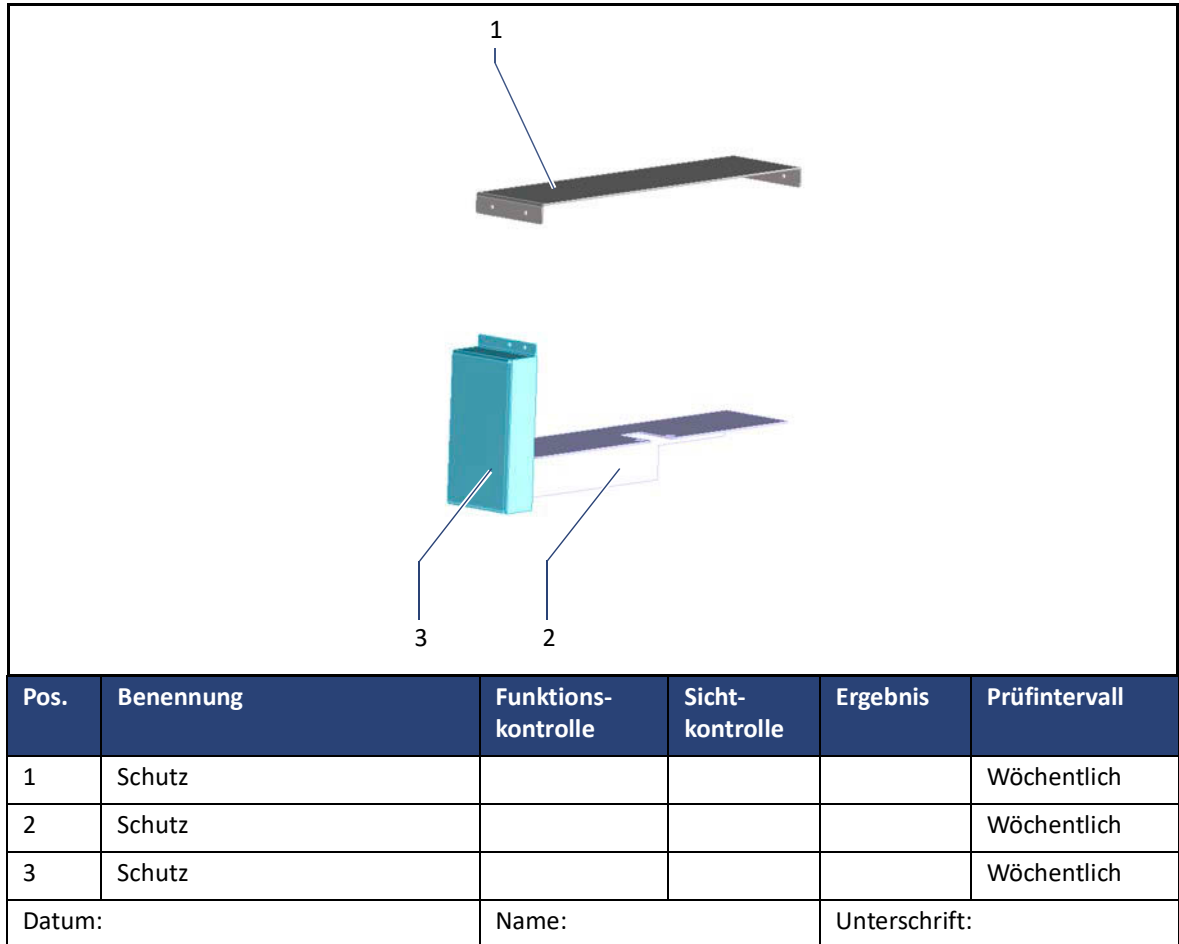

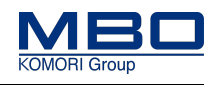

Grundpläne

# **11 Technische Daten**

# **11.1 Grundpläne**

## **11.1.1 A80 mit Stapelausgabe links**

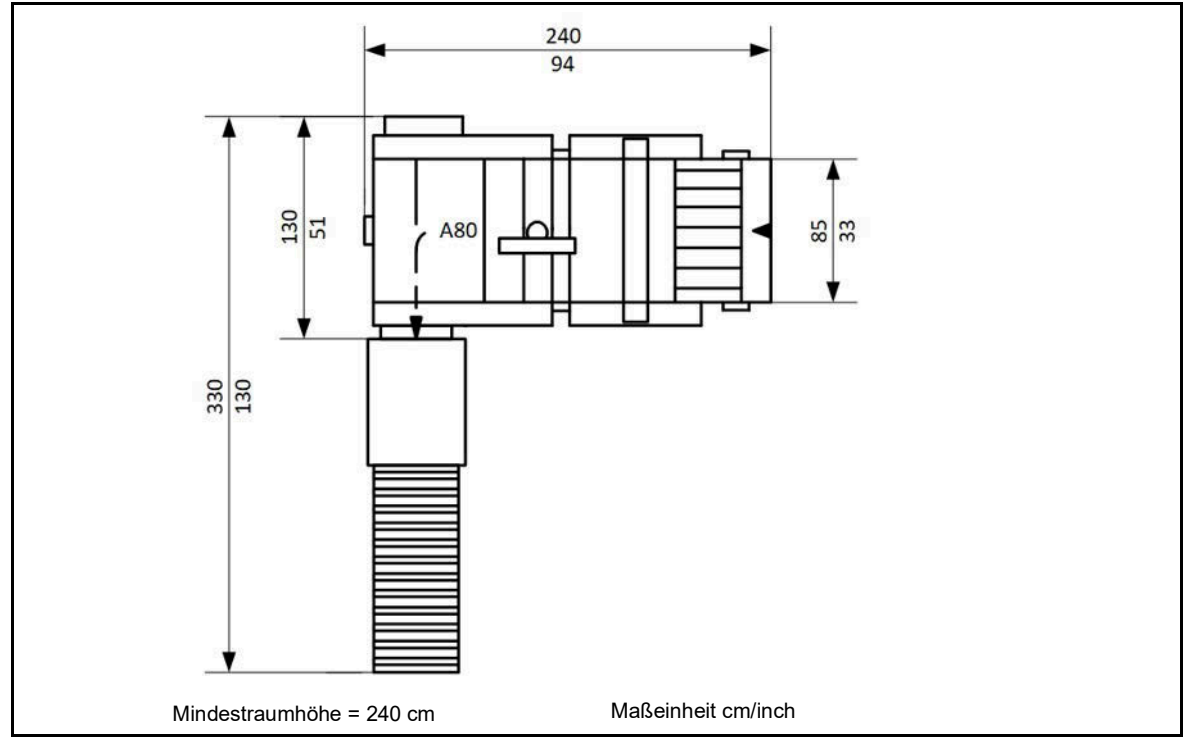

## **11.1.2 A80 mit Stapelausgabe links und rechts**

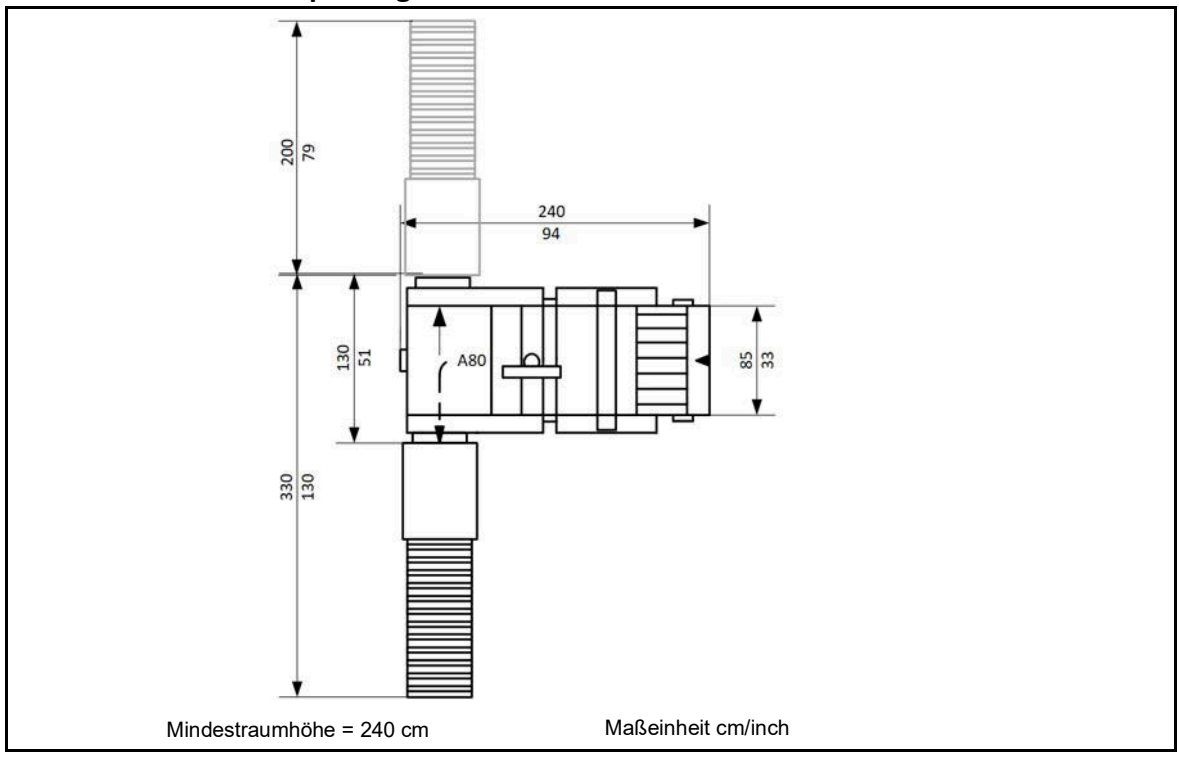

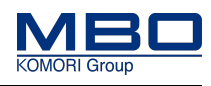

Transportdaten

# **11.2 Transportdaten**

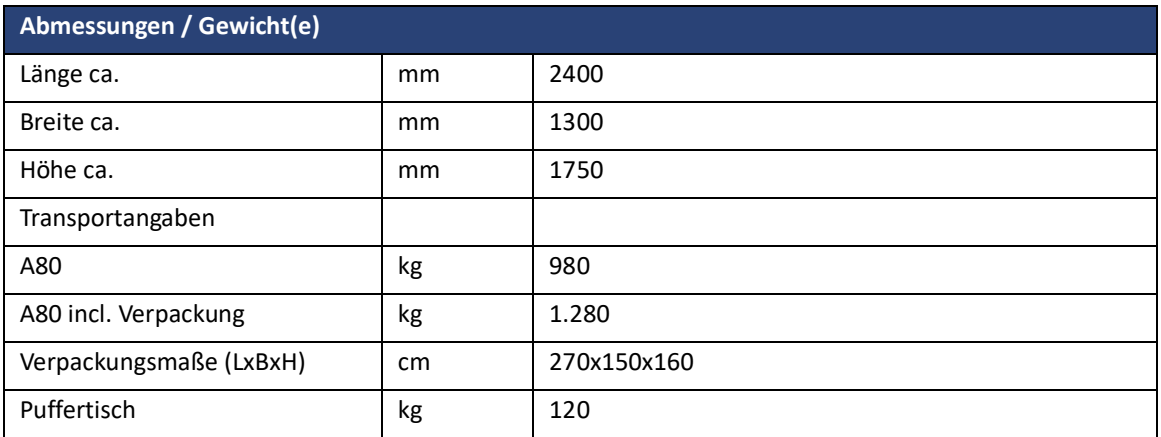

# **11.3 Bodenbeschaffenheit am Aufstellort**

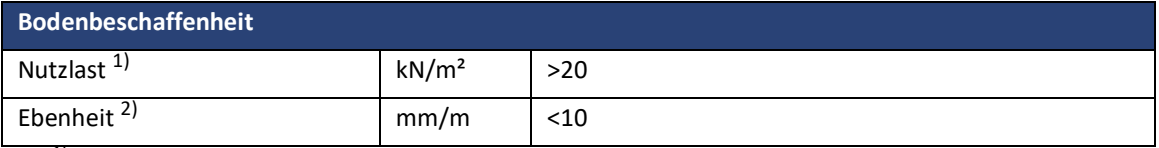

*1) Mindesttragfähigkeit des Untergrundes am Aufstellort der Maschine.*

*2) Im Bereich der Maschine darf die Gesamthöhendifferenz 10 mm nicht überschreiten.*

Produktdaten

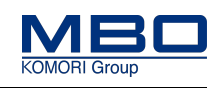

# **11.4 Produktdaten**

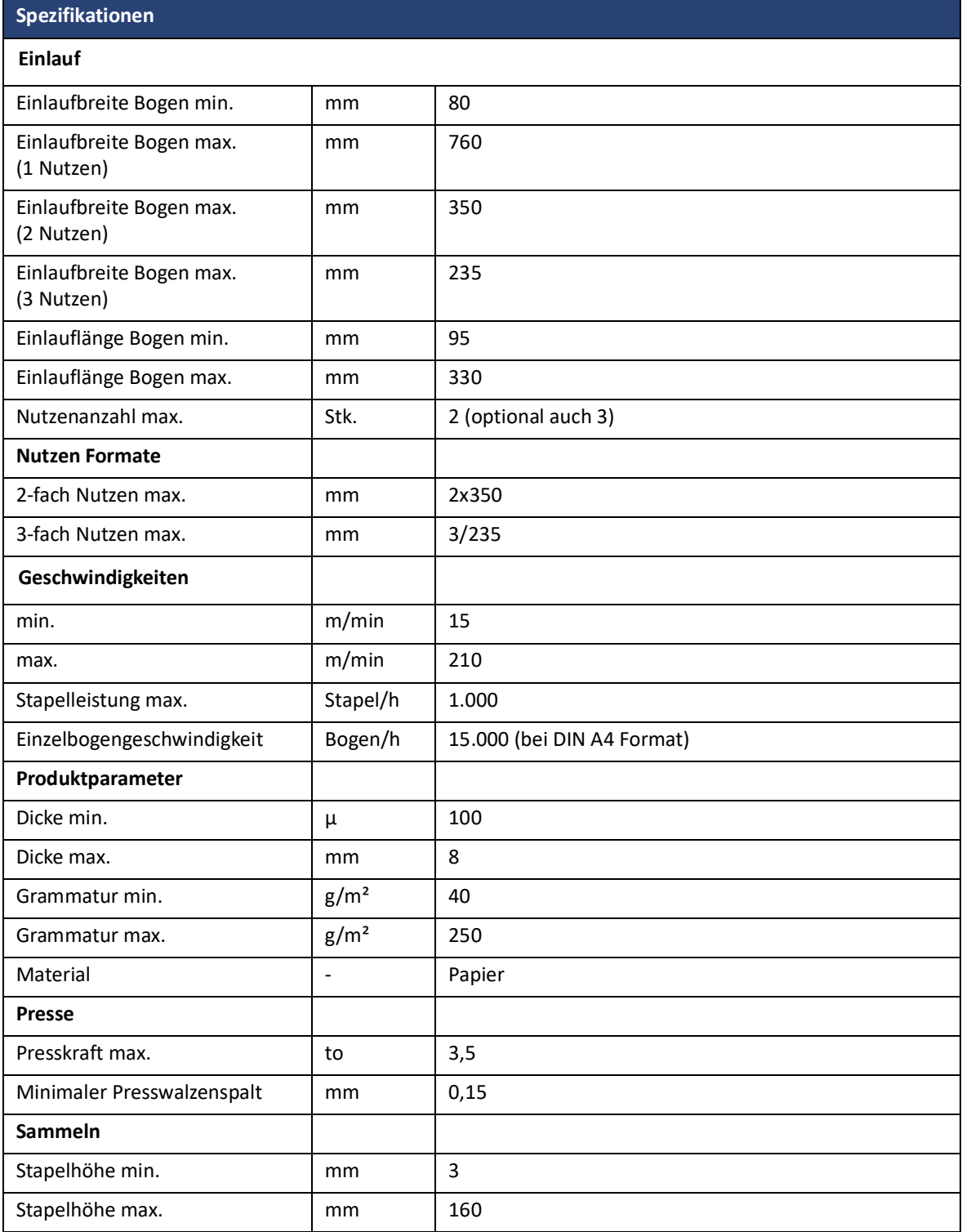

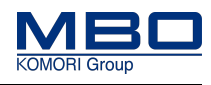

Elektrische Versorgung

# **11.5 Elektrische Versorgung**

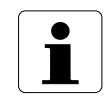

Die Stapelauslage A80 wird von der vorgeschalteten Falzmaschine versorgt.

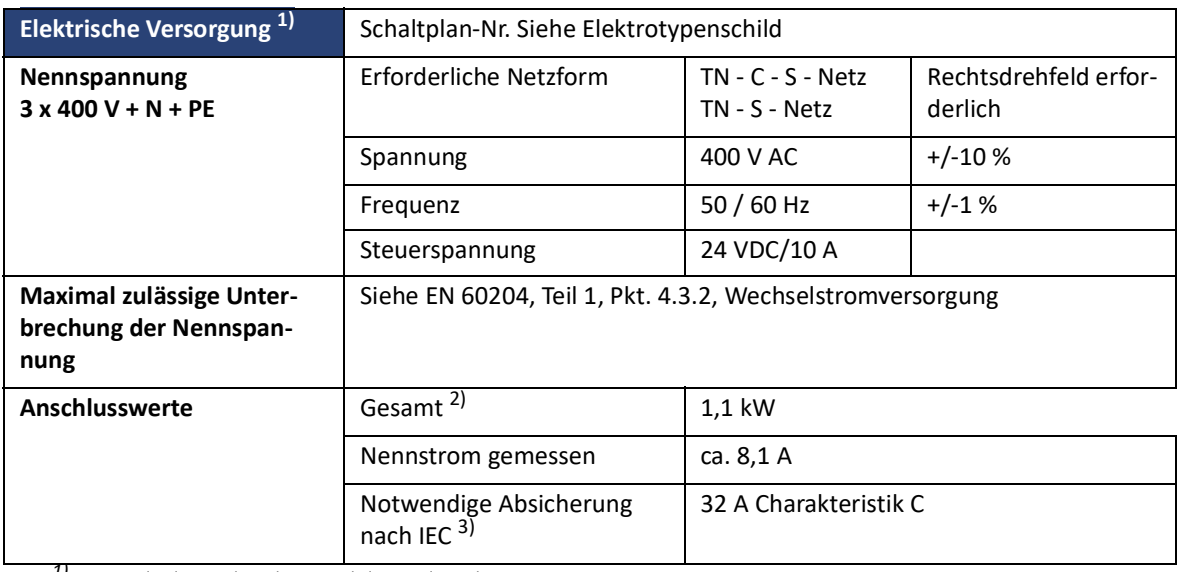

*1) Die Stapelauslage wird von der vorgeschalteten Falzmaschine versorgt.*

*2) Der gesamte Anschlusswert ist abhängig vom Anlegertyp, der Ausstattung von Falzwerk I sowie der Anzahl und Ausstattung der angeschlossenen Folge-*

*falzwerke und der Auslage.*

*3) Die Steuersteckdose XB20 der vorgeschalteten Falzmaschine muss mit 32 A Charakteristik C abgesichert sein.*

# **11.6 Druckluftversorgung, Prozessluft**

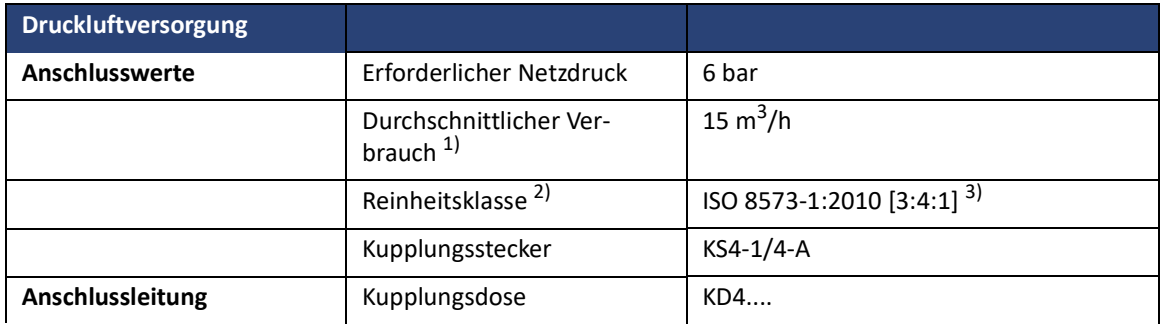

*1) Erforderlicher Volumenstrom nach ISO 1217 bzw. DIN 1945*

*2) Reinheitsklasse nach ISO 8573-1:2010 [Partikel:Wasser:Öl].* 

*3) Typische Reinheitsklassen für das Verlags-und Druckgewerbe (Prozessluft) nach VDMA-Einheitsblatt VDMA 15390-1:2014-12, Tabelle 5.*

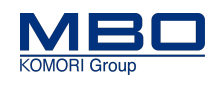

Emissionen

## **11.7 Emissionen**

## 11.7.0.1 Geräuschemission

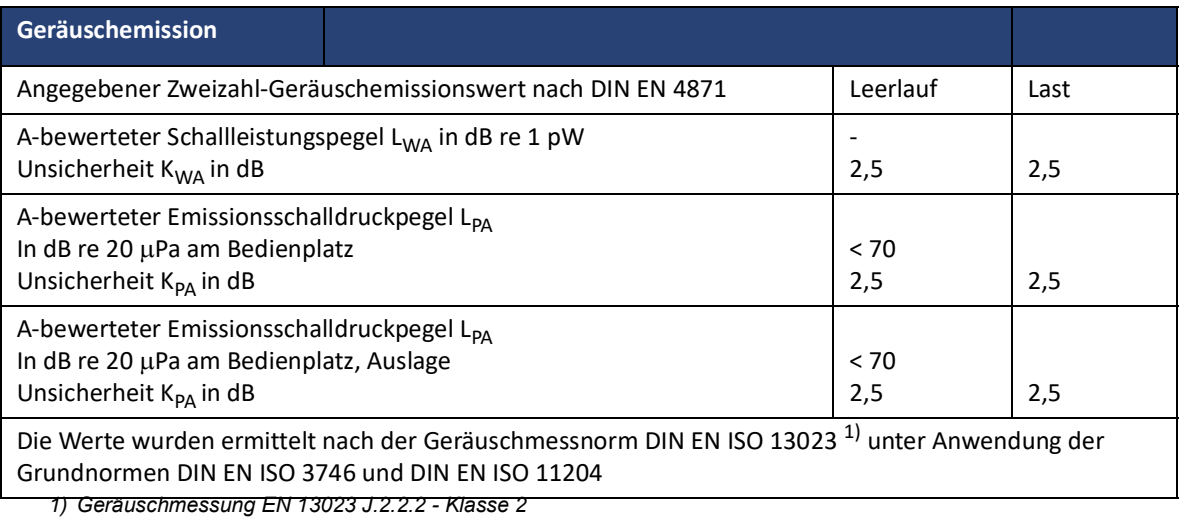

# **11.8 Umgebungsbedingungen**

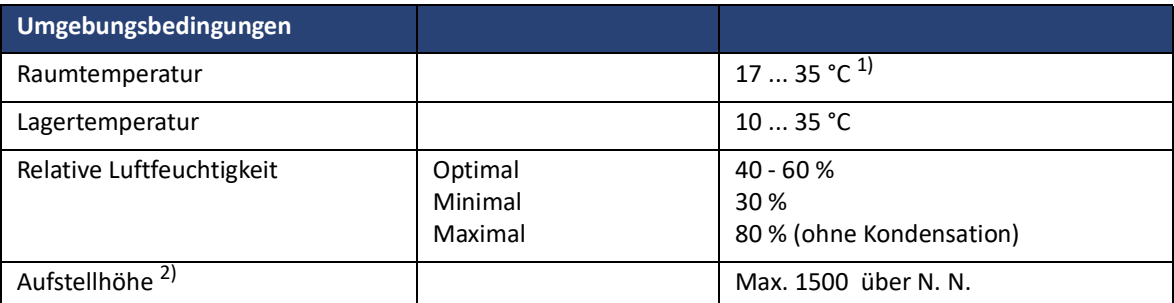

*1) Bei Temperaturen unterhalb bzw. oberhalb der zulässigen Raumtemperatur sind Sondermaßnahmen zu treffen.* 

*2) Ab einer Aufstellhöhe von 1000 m über N.N ist eine Leistungsreduzierung von 1,5 % je 100 m zu berücksichtigen.*

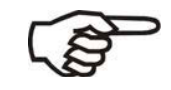

Vermeiden Sie direkte Sonneneinstrahlung und Zugluft.

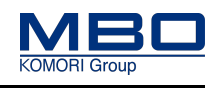

# **12 Bedien- und Anzeigeelemente - Betriebsarten**

# **12.1 Bedien- und Anzeigeelemente**

## **12.1.1 Übersicht**

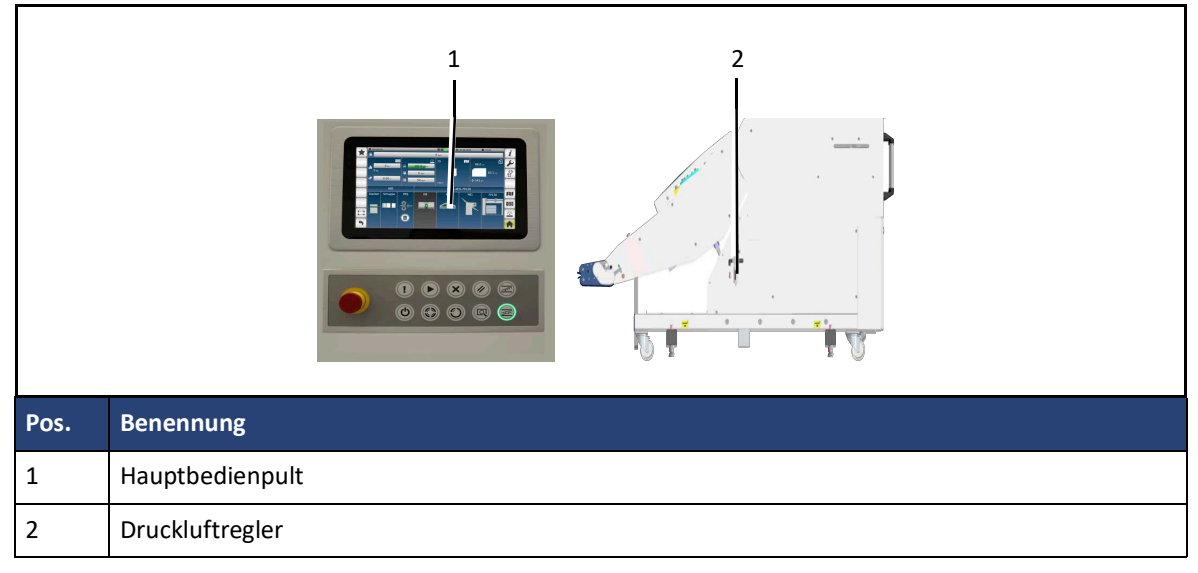

## **12.1.2 Hauptbedienpult**

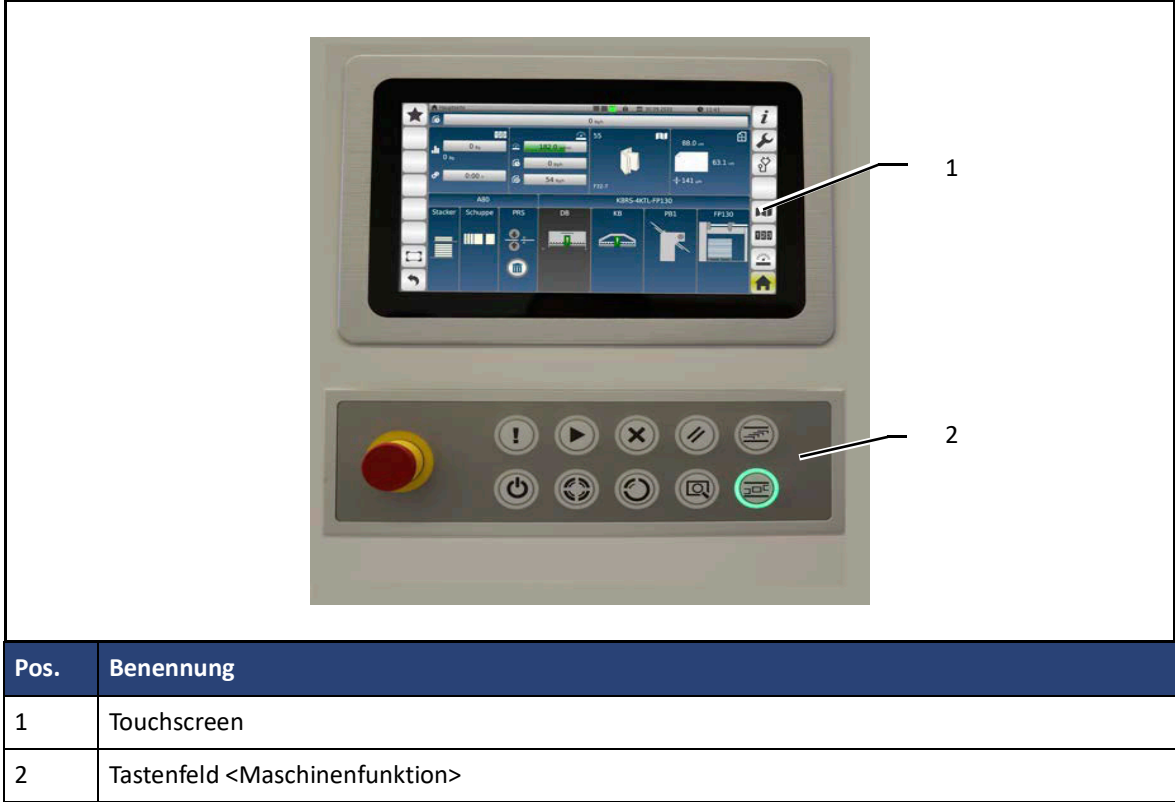

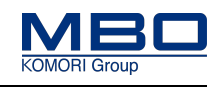

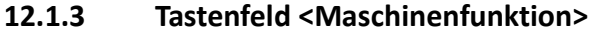

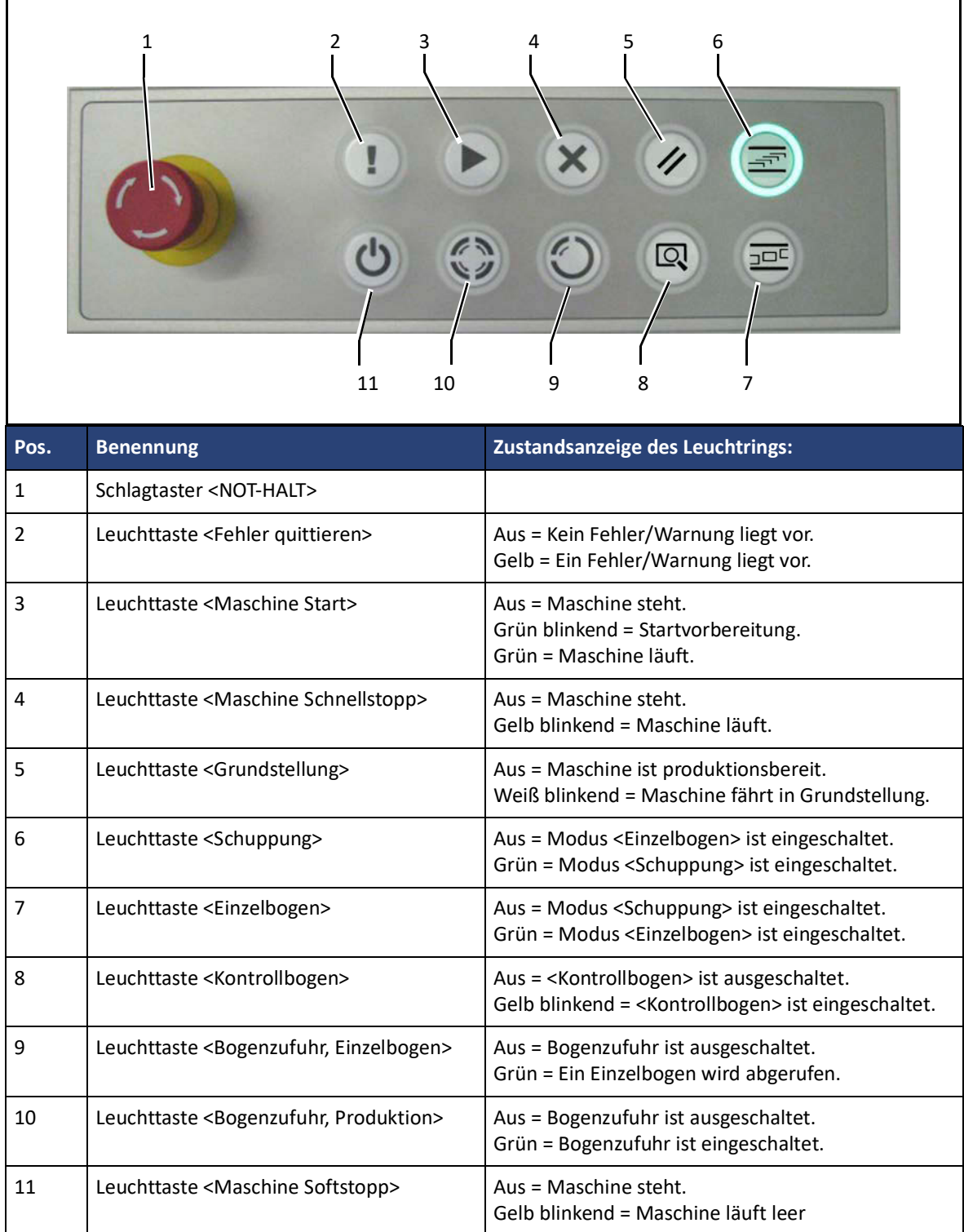

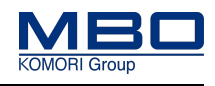

## **12.1.4 Handhabung TOUCHSCREEN**

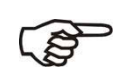

- Verwenden Sie zum Bedienen des Touchscreens ausschließlich nur die Finger bzw. einen Touch-Pen (Teilenummer 0131900).
- Kugelschreiber oder andere metallische Gegenstände können die Oberfläche des Touchscreens beschädigen.

## **12.1.5 Aufbau der Bedienoberfläche**

Die Bedienoberfläche ist in die folgenden Funktionsgruppen aufgeteilt:

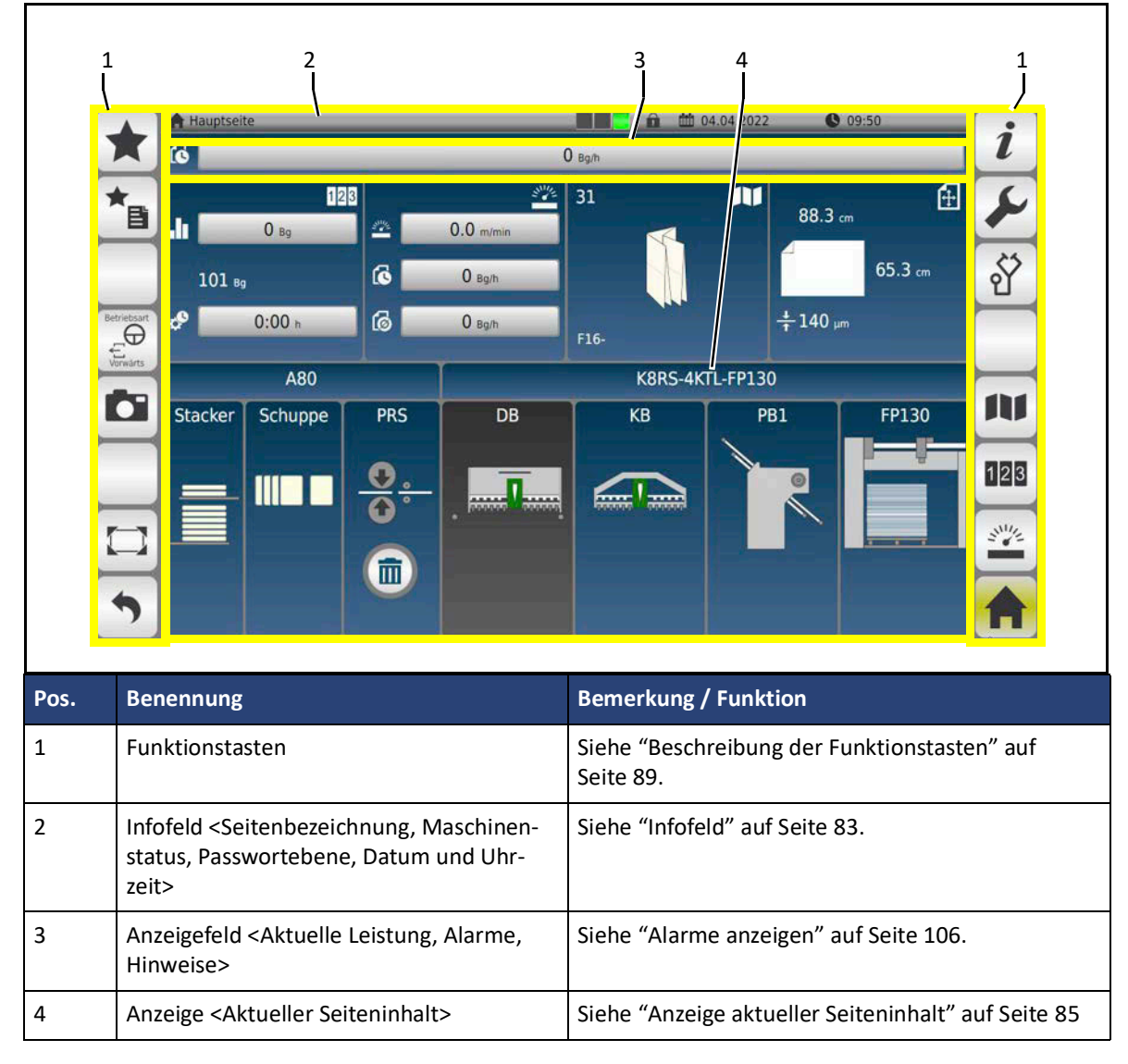

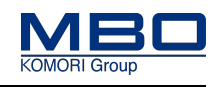

### <span id="page-82-0"></span>12.1.5.1 Infofeld

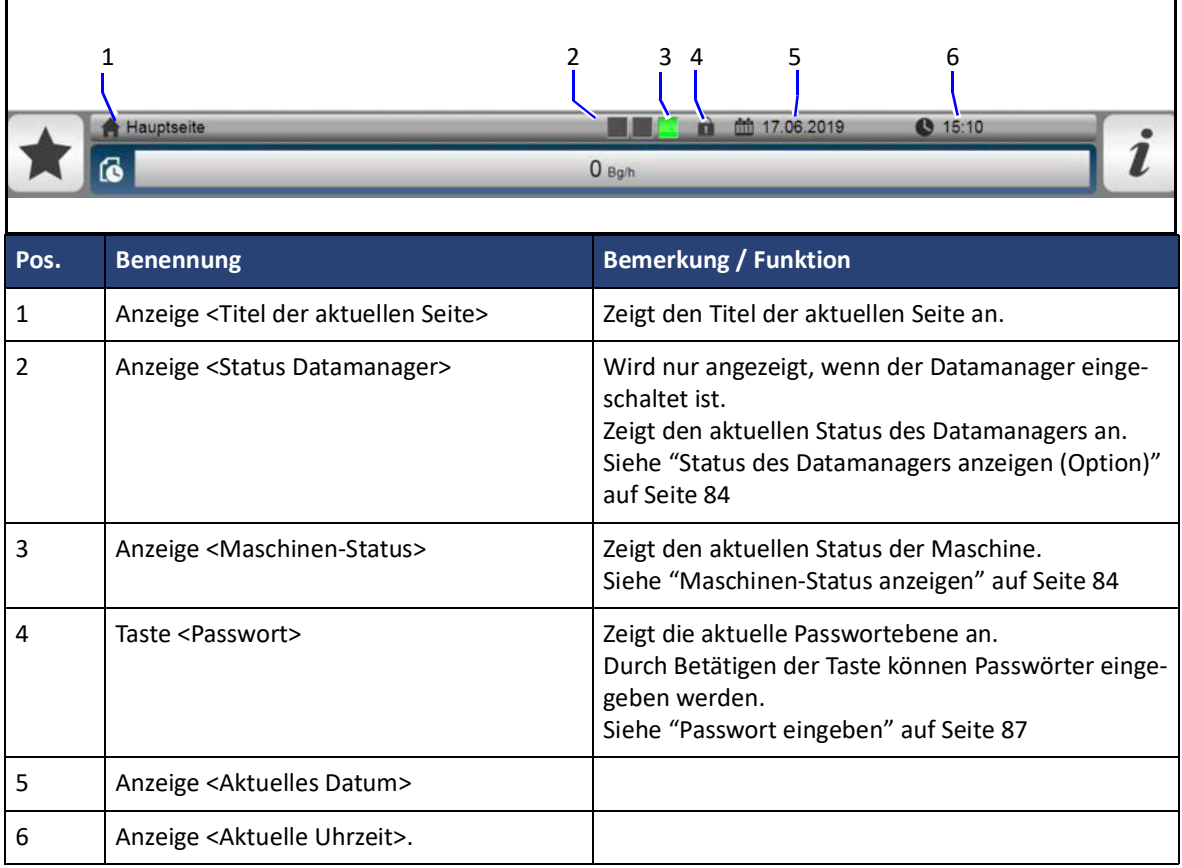

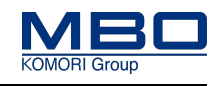

## 12.1.5.2 Status des Datamanagers anzeigen (Option)

Wenn der Datamanager eingeschaltet ist, wird in der Anzeige <Status-Datamanager> der Betriebszustand des optionalen Datamanagers angezeigt.

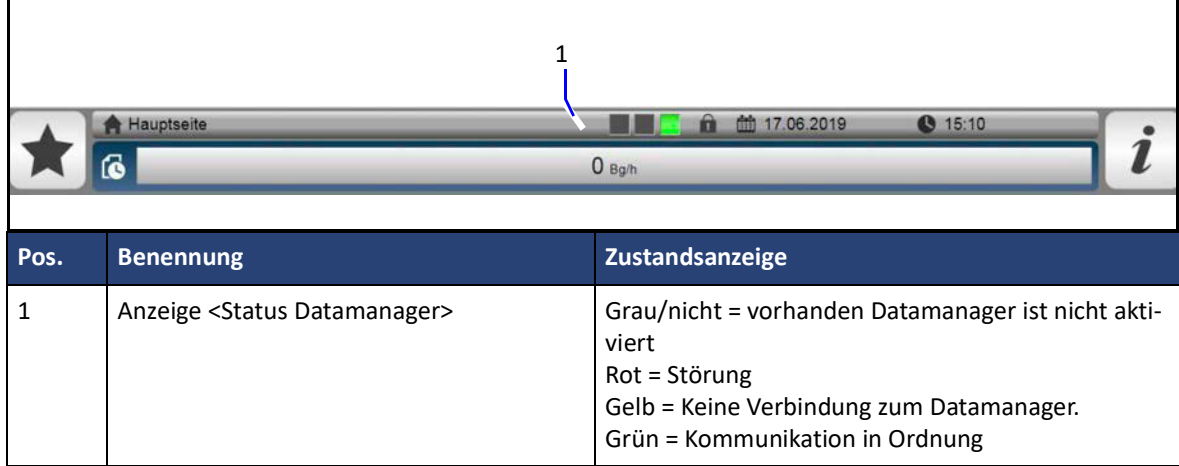

Die einzelnen Betriebszustände werden in der Tabelle dargestellt.

#### 12.1.5.3 Maschinen-Status anzeigen

In der Anzeige <Maschinen-Status> wird der Betriebszustand der Maschine angezeigt.

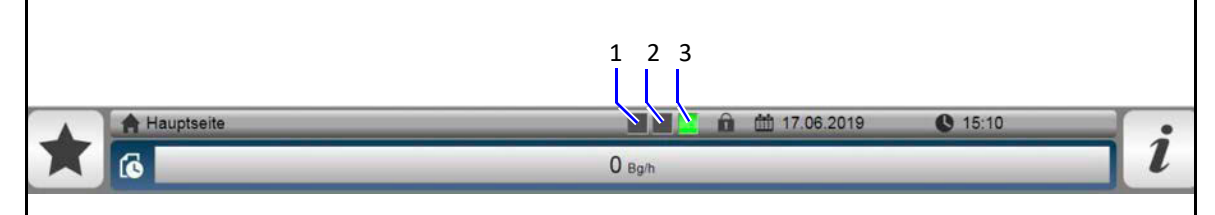

Die einzelnen Betriebszustände werden in der folgenden Tabelle dargestellt.

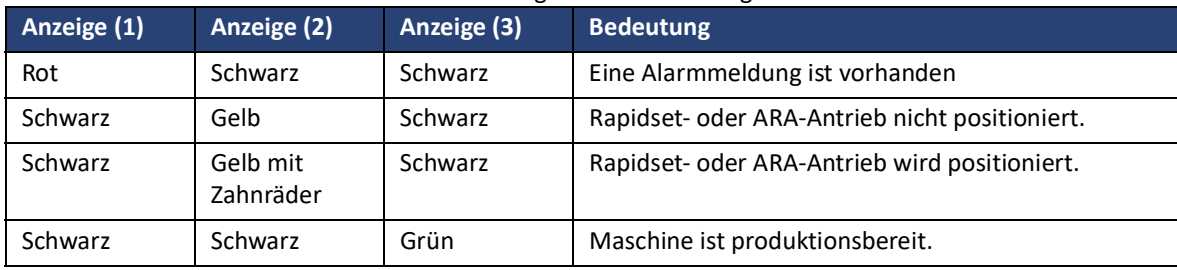

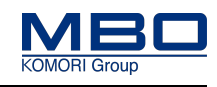

<span id="page-84-0"></span>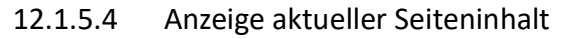

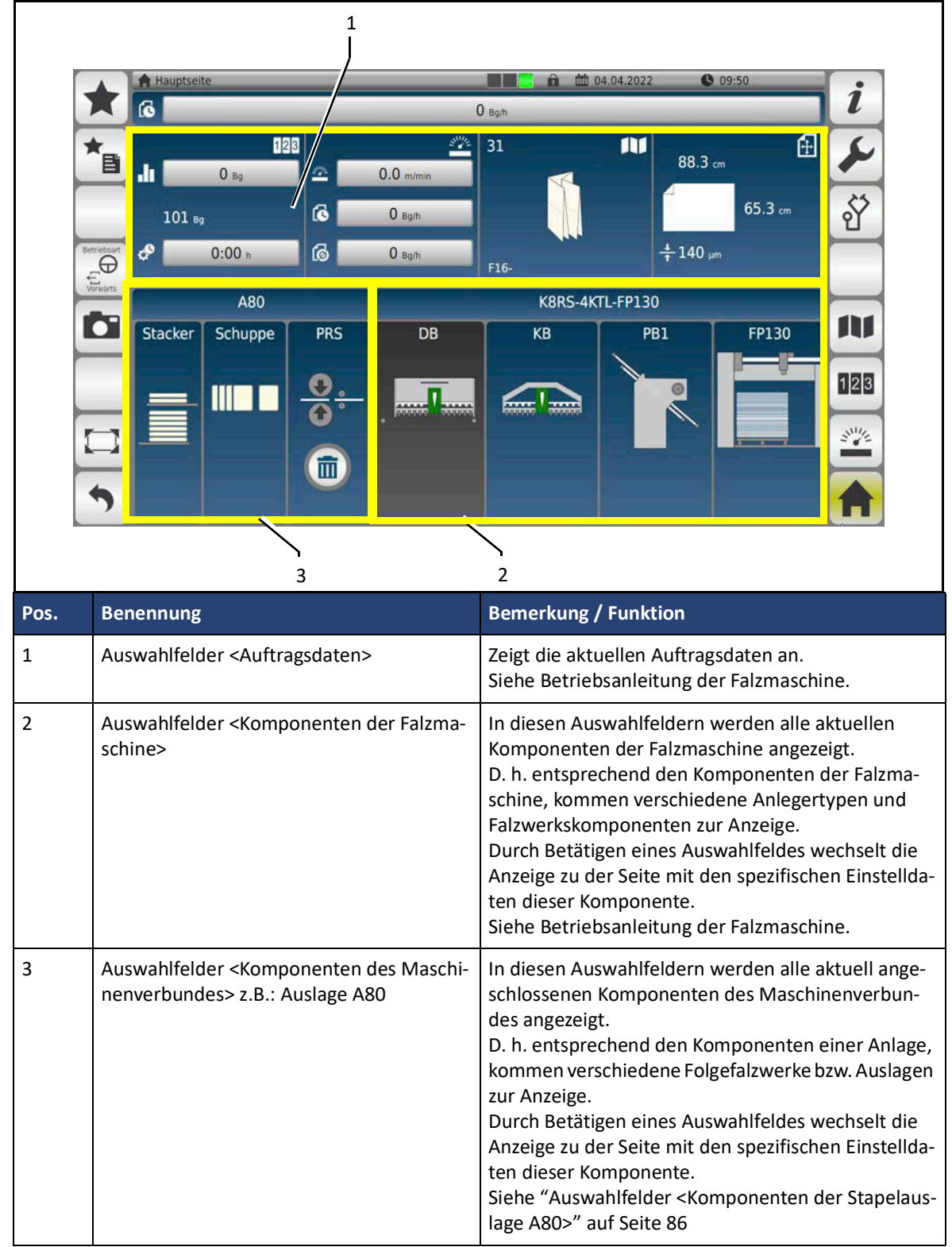

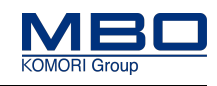

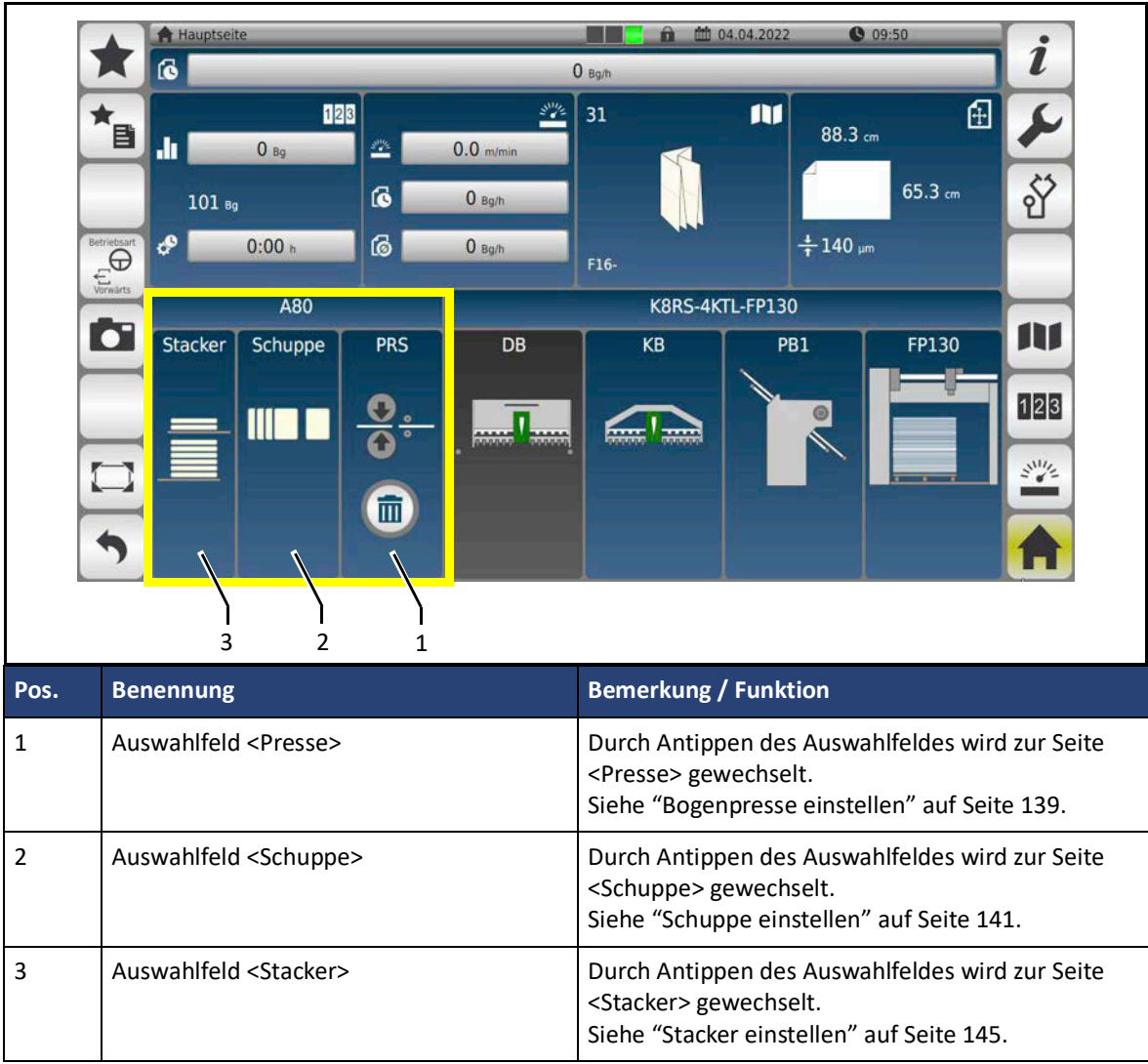

## <span id="page-85-0"></span>12.1.5.5 Auswahlfelder <Komponenten der Stapelauslage A80>

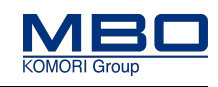

## <span id="page-86-0"></span>12.1.5.6 Passwort eingeben

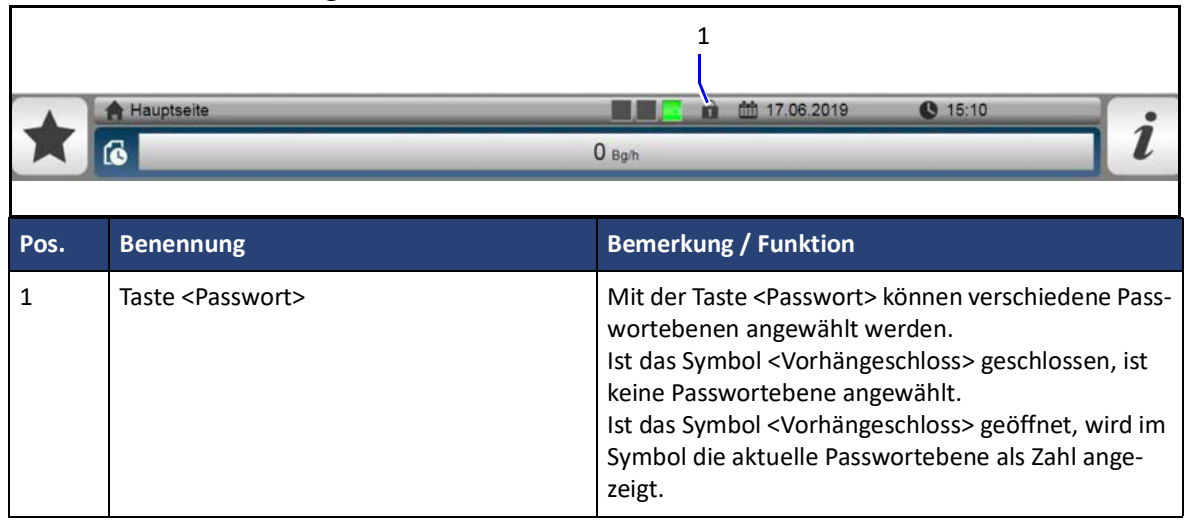

### 12.1.5.7 Passwortebenen

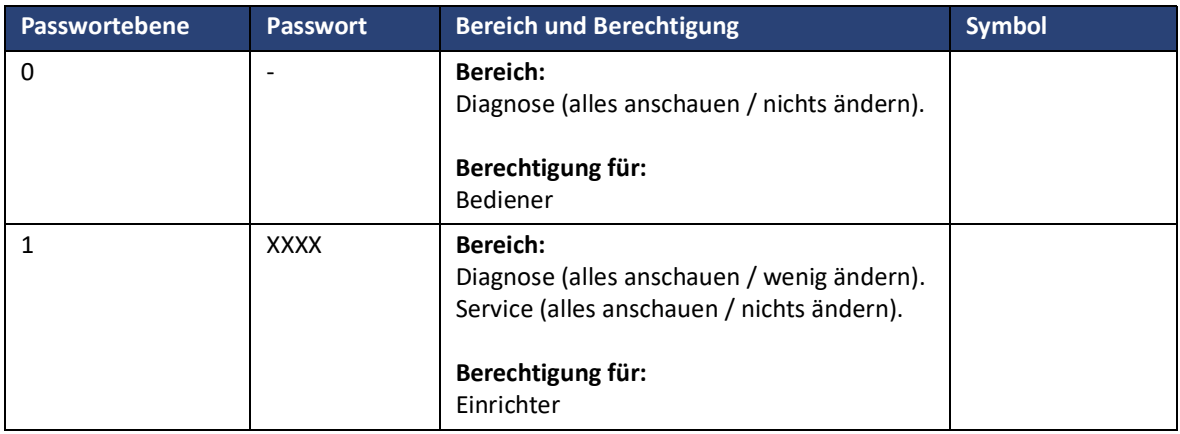

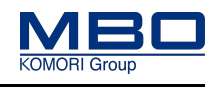

## 12.1.5.8 Passwortebene ändern

Durch Eingabe von bestimmten Passwörtern können spezielle Diagnose- und Serviceseiten freigeschaltet werden. So gehen Sie vor, die Passwortebene zu ändern.

#### **Voraussetzungen**

Diese Voraussetzungen müssen erfüllt sein: Sie sind berechtigt, die Passwortebene zu ändern.

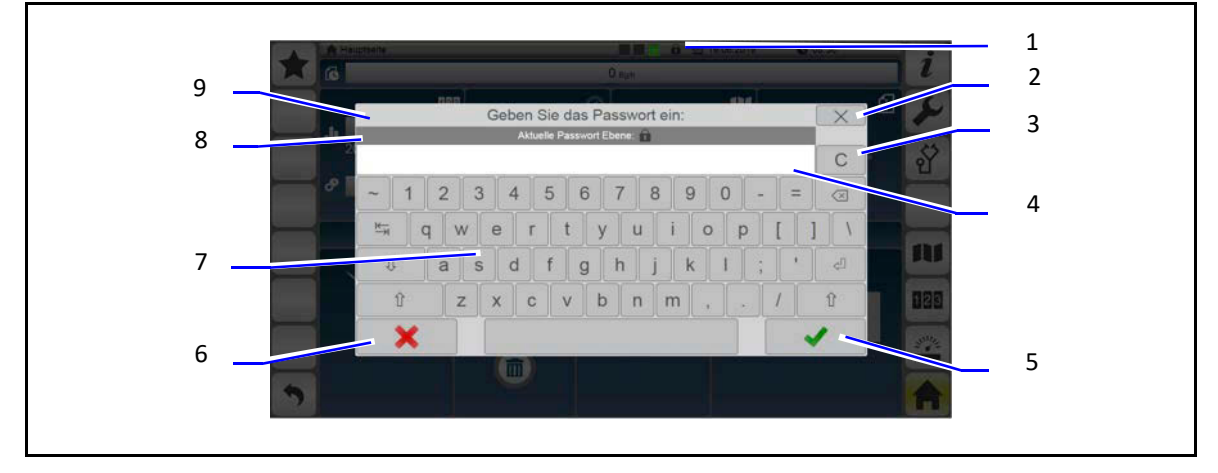

#### **Passwort eingeben**

So geben Sie ein Passwort ein:

- $\triangleright$  Taste <Passwort> (1) betätigen.
	- Das Passworteingabefenster (9) wird geöffnet.

In der Anzeige <Aktuelle Passwortebene> (8) wird die aktuelle Passwortebene als Zahl angezeigt.

- $\triangleright$  In das Eingabefeld (8) tippen.
- $\triangleright$  Passwort für die gewünschte Passwortebene über die alphanumerische Tastatur (7) eingeben.
- $\triangleright$  Taste <?> (5) betätigen.

In der Taste <Passwort > (1) wird ein offenes Schloss mit der entsprechenden Passwortebene angezeigt.

 $\checkmark$  Die Passwortebene ist geändert.

#### **Passworteingabe abbrechen**

So brechen Sie die Passworteingabe ab:

 $\triangleright$  Taste < **X** > (2 oder 6) betätigen.

Das Passworteingabefenster (9) wird geschlossen.

 $\checkmark$  Die Passworteingabe ist abgebrochen.

#### **Passwortebene zurücksetzen**

So setzen Sie die Passwortebene zurück:

- $\triangleright$  Taste <Passwort> (1) betätigen.
	- Das Passworteingabefenster (9) wird geöffnet.
- $\triangleright$  Taste <C> (3) betätigen.
- $\triangleright$  Taste <?> (5) betätigen.
- In der Taste <Passwort> (1) wird ein geschlossenes Schloss angezeigt.
- $\checkmark$  Die Passwortebene ist zurückgesetzt.

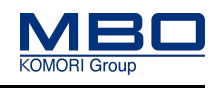

## <span id="page-88-0"></span>12.1.5.9 Beschreibung der Funktionstasten

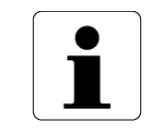

Zur besseren Orientierung ist die jeweils aktive Funktionstaste gelb hinterlegt. [Siehe "Beschreibung der Funktionstasten" auf Seite 89](#page-88-0) Position 8.

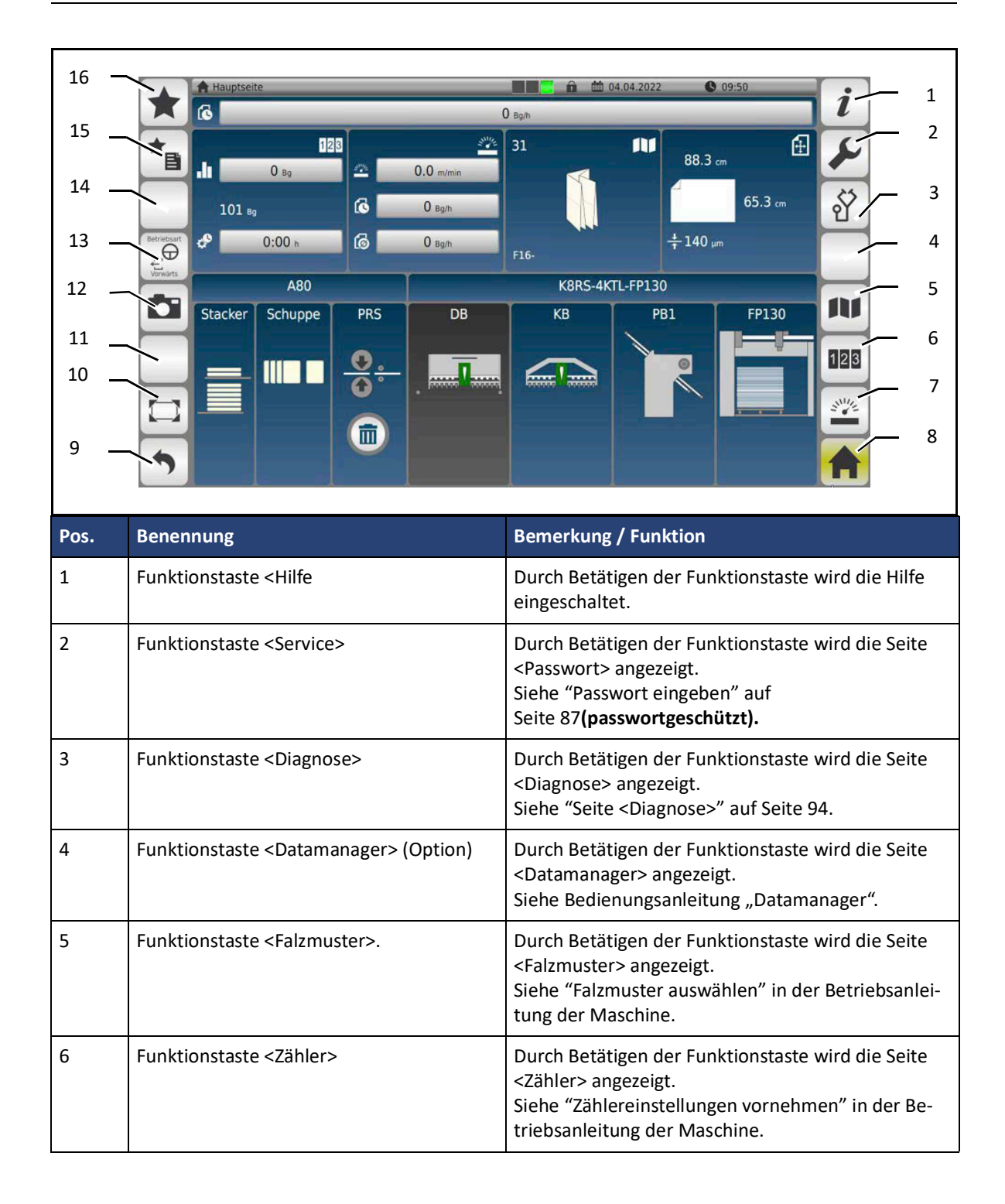

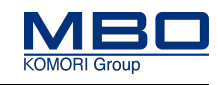

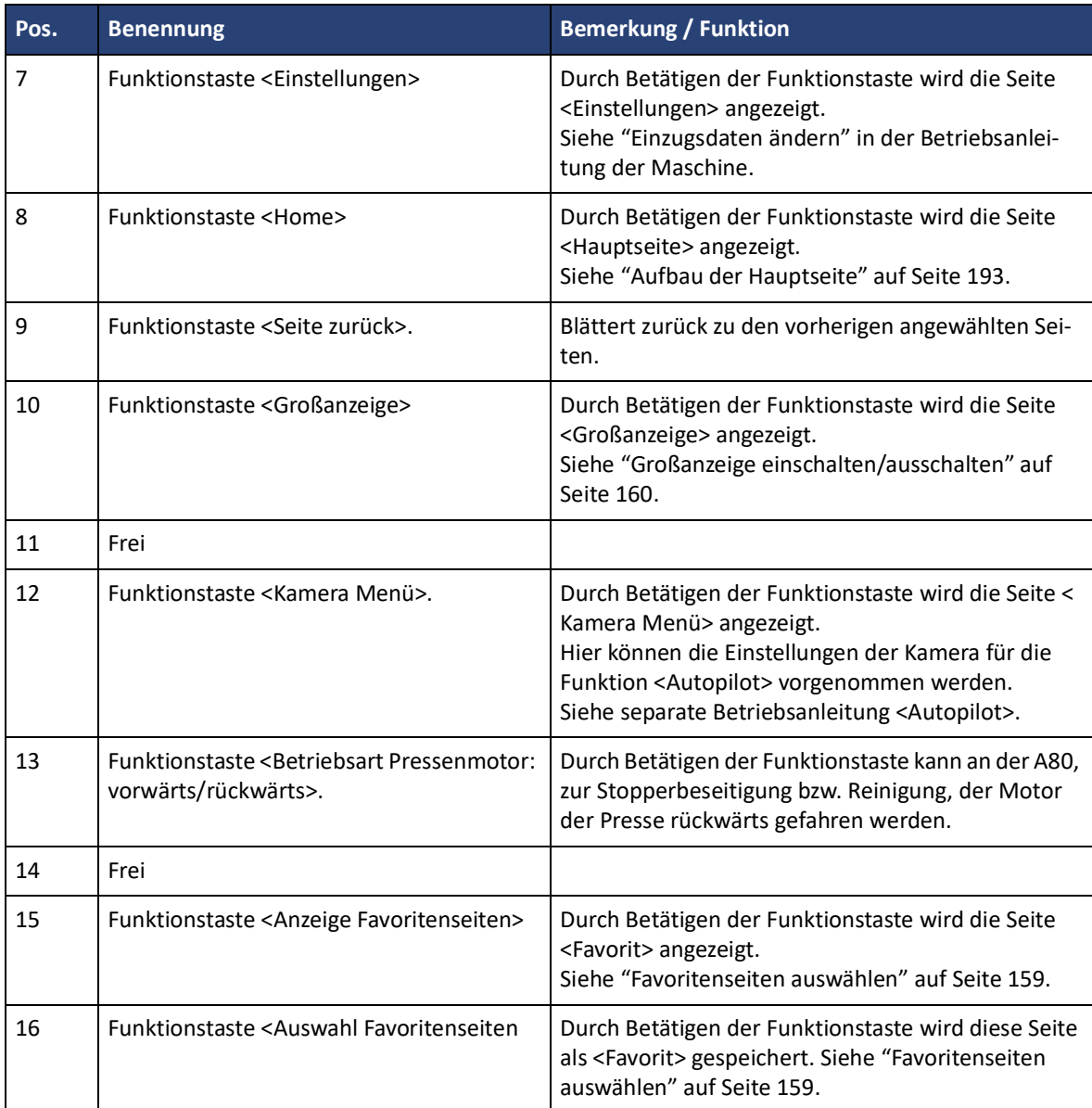

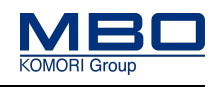

### 12.1.5.10 Favoritenseiten auswählen

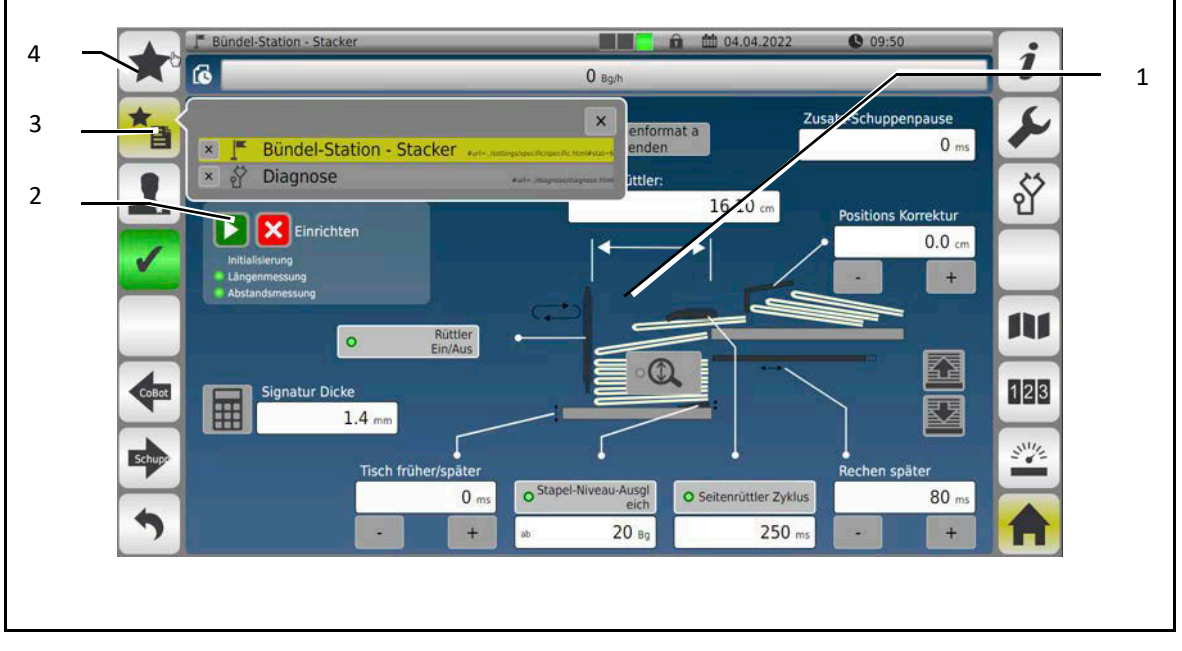

Die Favoritenumschaltung dient zur schnellen Umschaltung zwischen bis zu fünf verschiedenen Favoritenmenüs.

So wählen Sie Favoritenseiten aus:

- $\triangleright$  Navigieren Sie zu der ersten Seite, welche Sie zur Favoritenseite bestimmen wollen.
- $\triangleright$  Wenn der Inhalt der gewünschten Seite (1) angezeigt wird, betätigen Sie die Taste <Auswahl Favoritenseiten> (4).
- $\triangleright$  Navigieren Sie zu der zweiten Seite, welche Sie zur Favoritenseite bestimmen wollen.
- $\triangleright$  Wenn der Inhalt der gewünschten Seite (1) angezeigt wird, betätigen Sie die Taste <Auswahl Favoritenseiten> (4),
- Durch Betätigen der Taste <Umschaltung Favoritenseiten> (3) wird eine Auswahlliste (2) mit maximal fünf Favoritenseiten angezeigt.
- $\triangleright$  Betätigen Sie in der Auswahlliste (2) die gewünschte Favoritenseite.
- $\checkmark$  Die gewünschte Favoritenseite wird angezeigt.

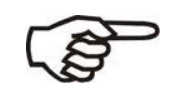

Die Auswahlliste (2) muss nach Hauptschalter aus/ein wieder neu erstellt werden.

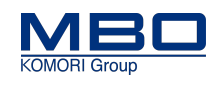

## 12.1.5.11 Großanzeige einschalten/ausschalten

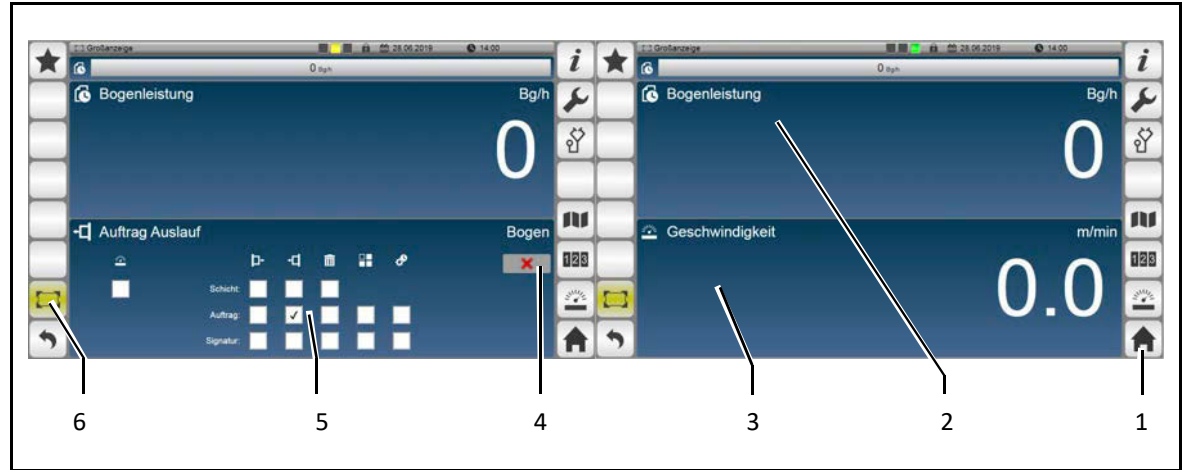

Auf der Seite <Großanzeige> wird im oberen Anzeigefeld (2) immer die Bogenleistung angezeigt. Im unteren Anzeigefeld (3) wird eine ausgewählte Funktion angezeigt.

#### **Großanzeige einschalten**

- So schalten Sie die Großanzeige ein:
- Betätigen Sie auf der Seite <Hauptseite> die Funktionstaste <Großanzeige> (6).
- $\checkmark$  Die Großanzeige ist eingeschaltet.

#### **Großanzeige ausschalten**

So schalten Sie die Großanzeige aus:

- $\triangleright$  Betätigen Sie die Funktionstaste <Home> (1).
- Die Hauptseite wird angezeigt
- $\checkmark$  Die Großanzeige ist ausgeschaltet.

#### **Funktion auswählen**

So wählen Sie die Funktion aus:

- $\triangleright$  Betätigen Sie das Anzeigefeld (3).
	- Ein Auswahlfenster (5) wird angezeigt.
- $\triangleright$  Betätigen Sie die gewünschte Funktion.
	- Es wird ein Hacken gesetzt.
- $\checkmark$  Die Funktion ist ausgewählt.

#### **Auswahlfenster schließen**

So schließen Sie das Auswahlfenster (5):

- $\triangleright$  Betätigen Sie die Taste <Schließen> (4).
- $\checkmark$  Das Auswahlfenster (5) ist geschlossen.

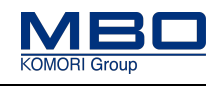

### 12.1.5.12 Numerische Tastatur

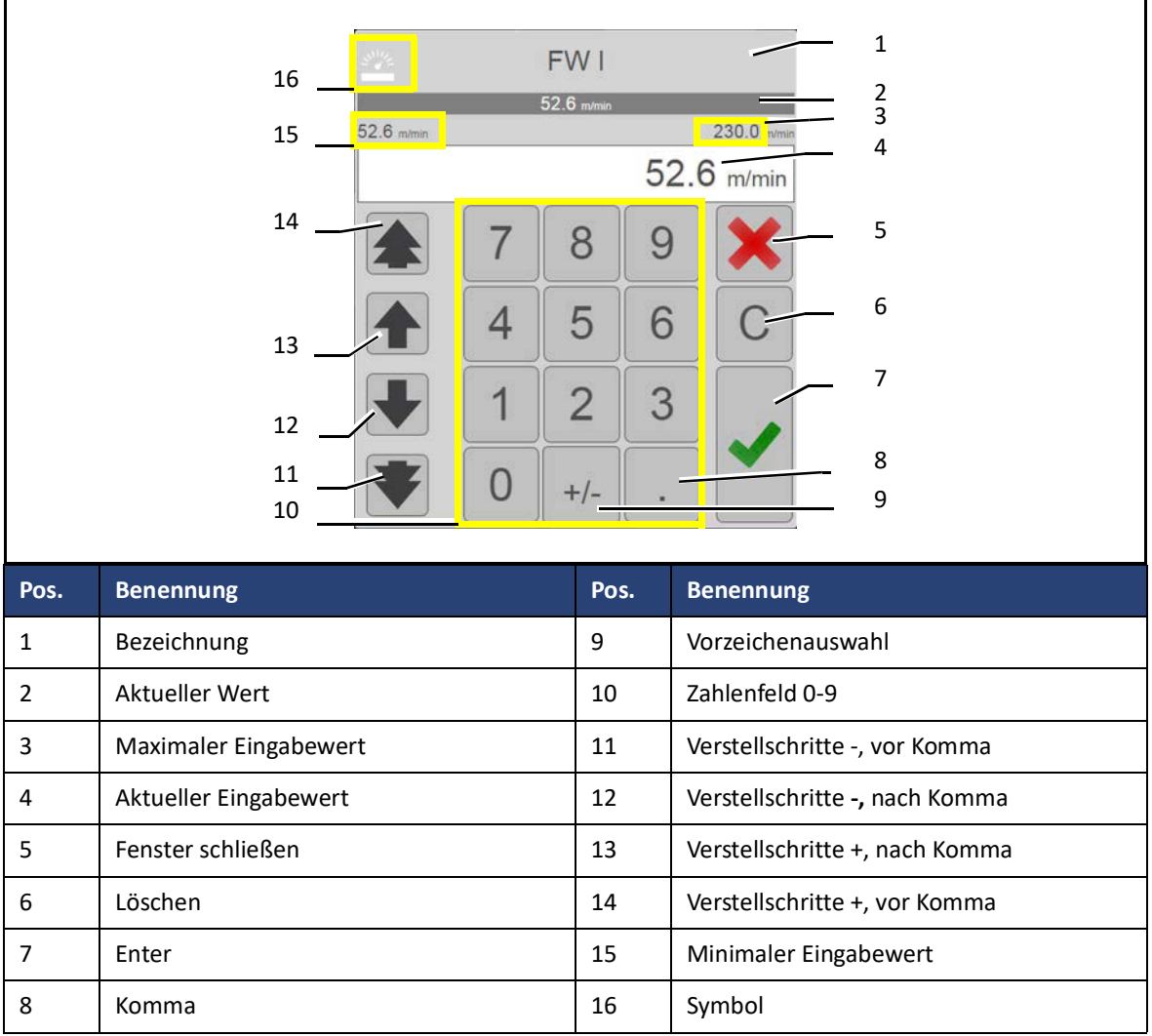

#### **Negative Zahl eingeben**

- So geben Sie eine negative Zahl ein:
- Betätigen Sie die Taste <Löschen> (5).
- Geben Sie die gewünschte Zahl ein.
- Betätigen Sie die Taste <Vorzeichen> (9).
- Ein Minus Zeichen erscheint vor der eingegebenen Zahl.
- $\triangleright$  Betätigen Sie die Taste <Enter> (8).
- $\checkmark$  Eine negative Zahl ist eingegeben.

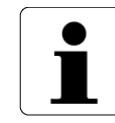

In Abhängigkeit der ausgewählten Funktion kann die Anzeige der numerischen Tastatur etwas variieren.

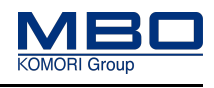

## 12.1.5.13 Seite <Diagnose>

Die Seite <Diagnose> hat folgende Funktionen:

- Auswahl der Bildschirmsprache, Maßeinheiten und Datumsformate.
- Verzweigung zu verschiedenen Diagnoseseiten.

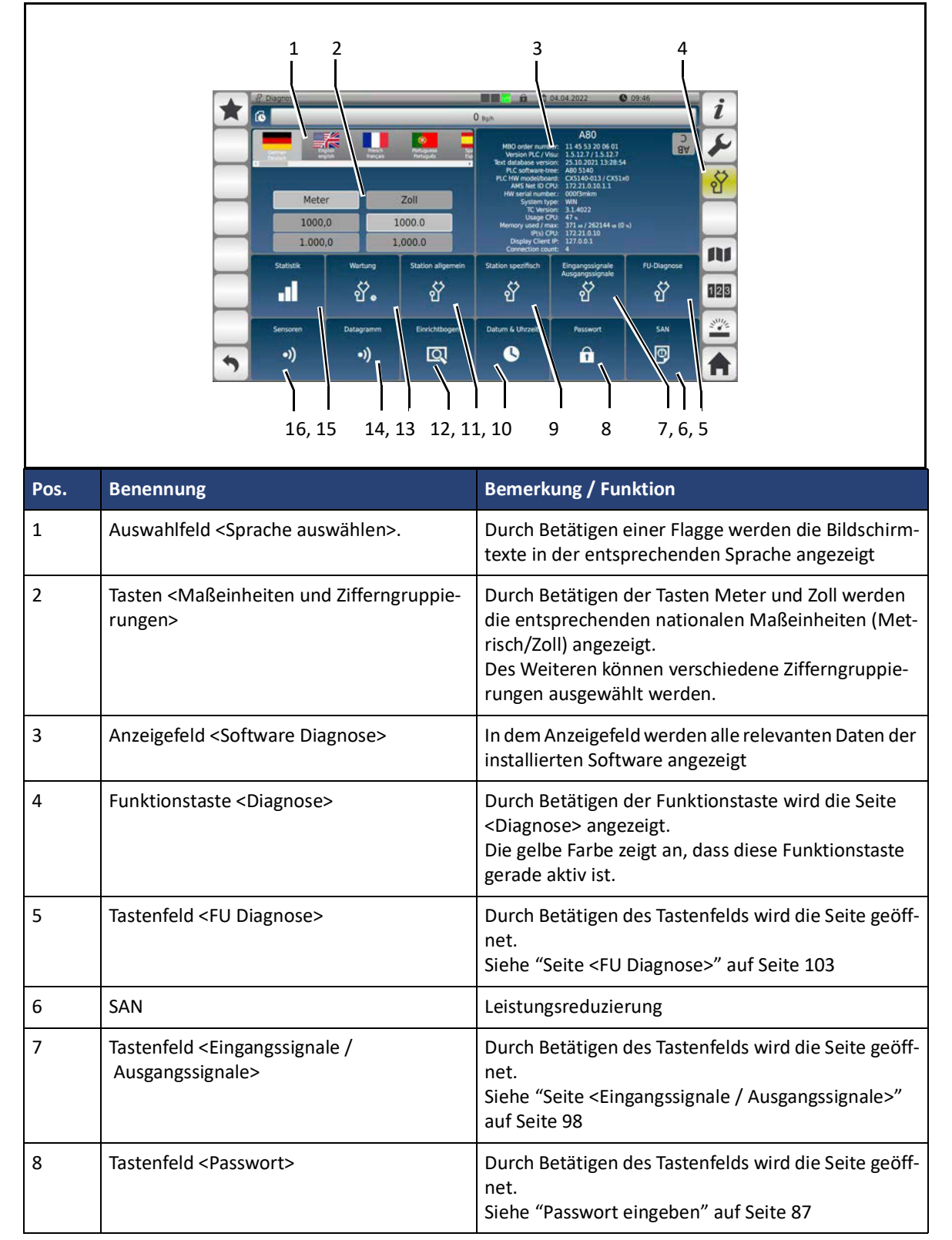

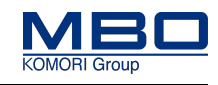

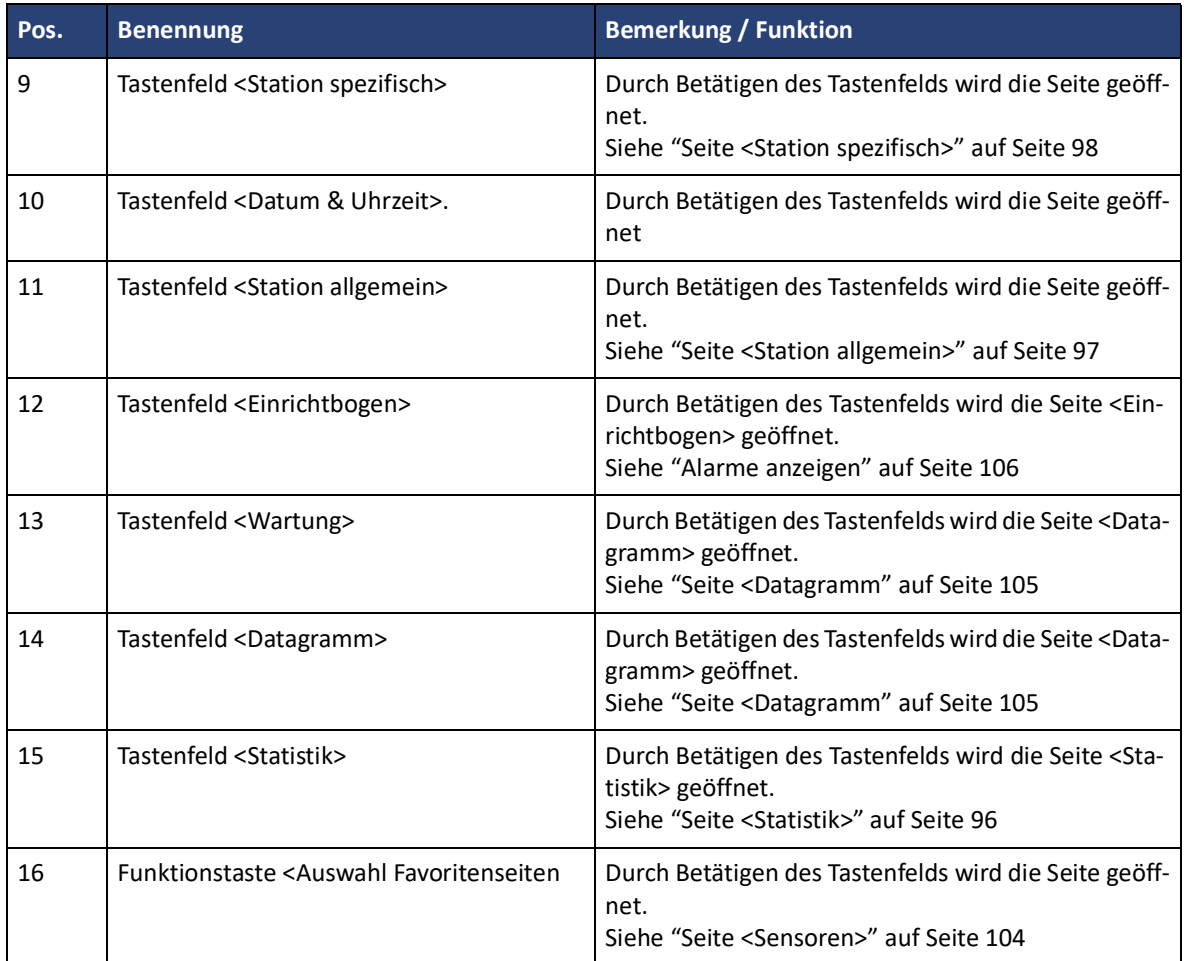

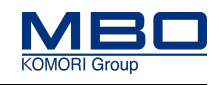

### <span id="page-95-0"></span>12.1.5.14 Seite <Statistik>

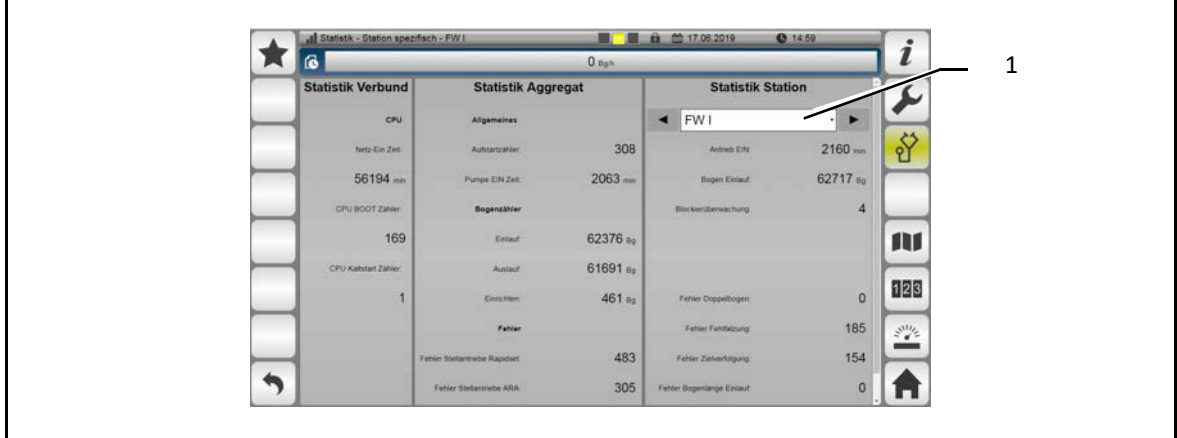

Auf dieser Seite werden die Statistikdaten der ausgewählten Station angezeigt.

So wählen Sie die gewünschte Station aus:

 $\triangleright$  Betätigen Sie die Auswahltaste (1).

Eine Auswahlliste wird angezeigt.

- $\triangleright$  Tippen Sie auf die gewünschte Station.
- $\checkmark$  Die Statistikdaten der ausgewählten Station werden angezeigt.

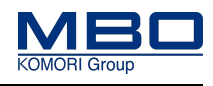

### <span id="page-96-0"></span>12.1.5.15 Seite <Station allgemein>

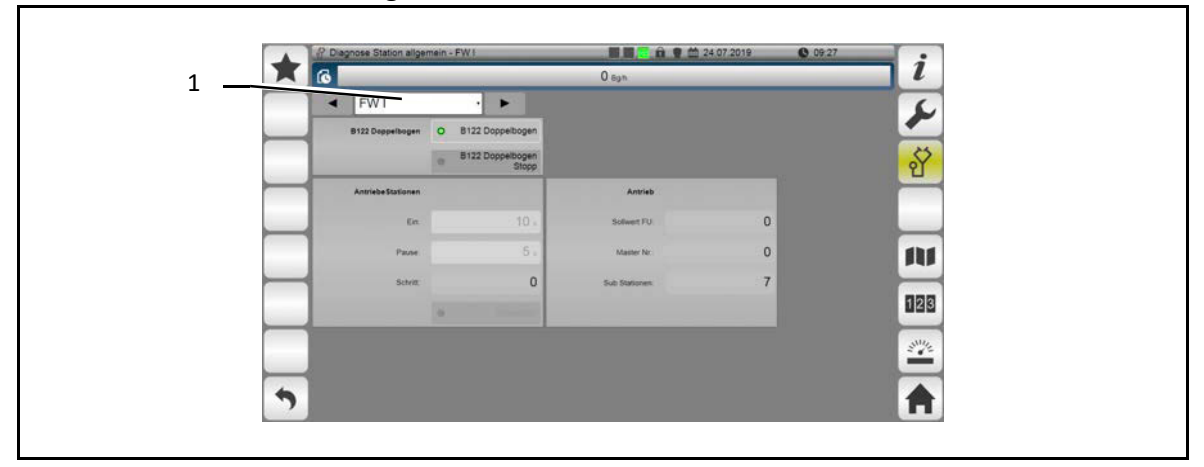

Auf dieser Seite werden die allgemeine Daten der ausgewählten Station angezeigt.

So wählen Sie die gewünschte Station aus:

 $\triangleright$  Betätigen Sie die Auswahltaste (1).

Eine Auswahlliste wird angezeigt.

- $\triangleright$  Tippen Sie auf die gewünschte Station.
- $\checkmark$  Die Daten der ausgewählten Station werden angezeigt.

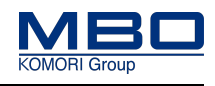

### <span id="page-97-0"></span>12.1.5.16 Seite <Station spezifisch>

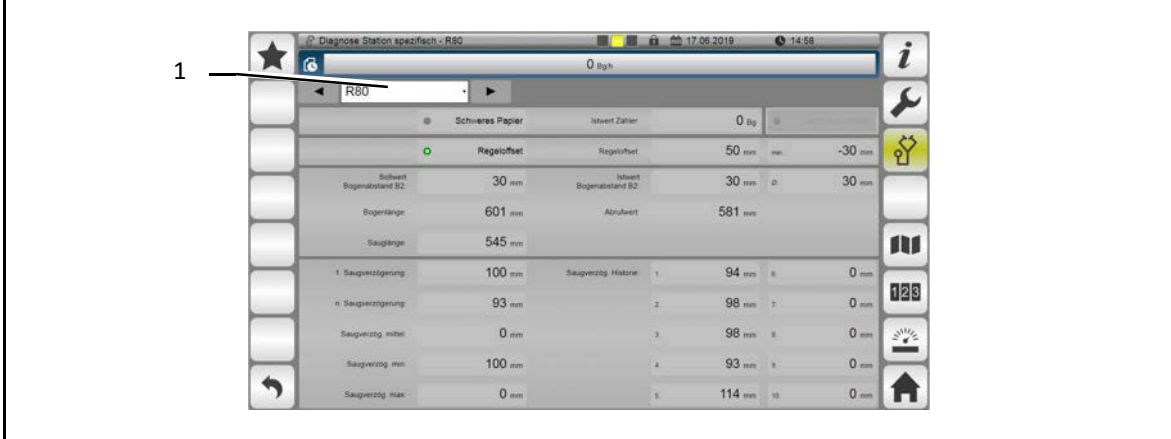

Auf dieser Seite werden die spezifischen Daten der ausgewählten Station angezeigt.

So wählen Sie die gewünschte Station aus:

 $\triangleright$  Betätigen Sie die Auswahltaste (1).

Eine Auswahlliste wird angezeigt.

- $\triangleright$  Tippen Sie auf die gewünschte Station.
- $\checkmark$  Die Daten der ausgewählten Station werden angezeigt.

## 12.1.5.17 Seite <Eingangssignale / Ausgangssignale>

Auf dieser Seite werden die Eingangssignale / Ausgangssignale der ausgewählten Eingangskarte / Ausgangskarte angezeigt.

So wählen Sie die gewünschte Eingangskarte / Ausgangskarte aus:

 $\triangleright$  Betätigen Sie die Auswahltaste (1).

Eine Auswahlliste wird angezeigt.

- $\triangleright$  Tippen Sie auf die gewünschte Eingangskarte / Ausgangskarte.
- $\checkmark$  Die Eingänge / Ausgänge der ausgewählten Karte werden angezeigt.

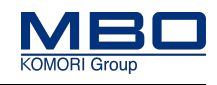

## 12.1.5.18 Seite <Passwort>

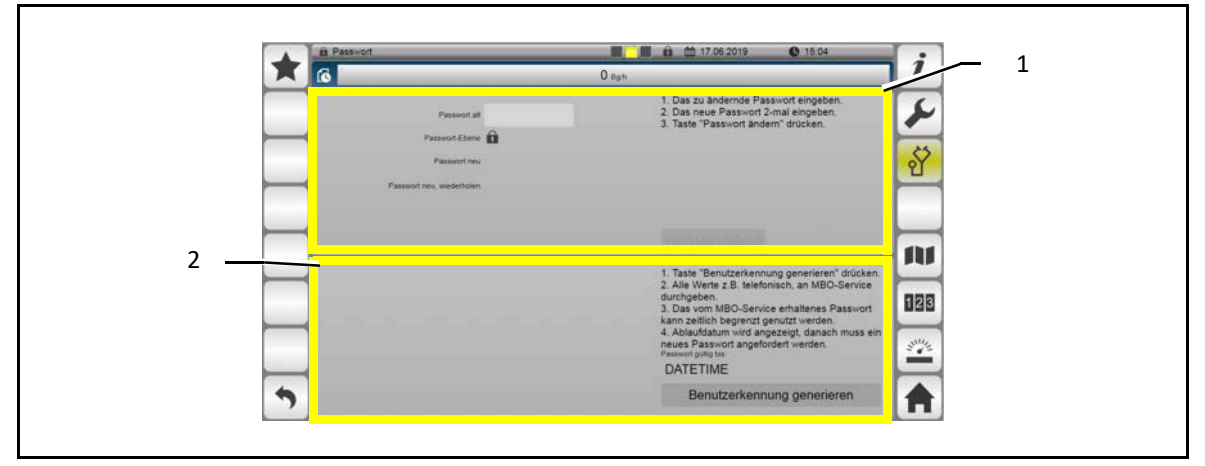

Auf dieser Seite können Passwörter geändert (1) sowie zeitlich begrenzte Service-Passwörter (2) angefordert werden.

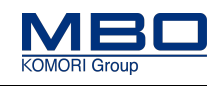

#### **Passwort ändern**

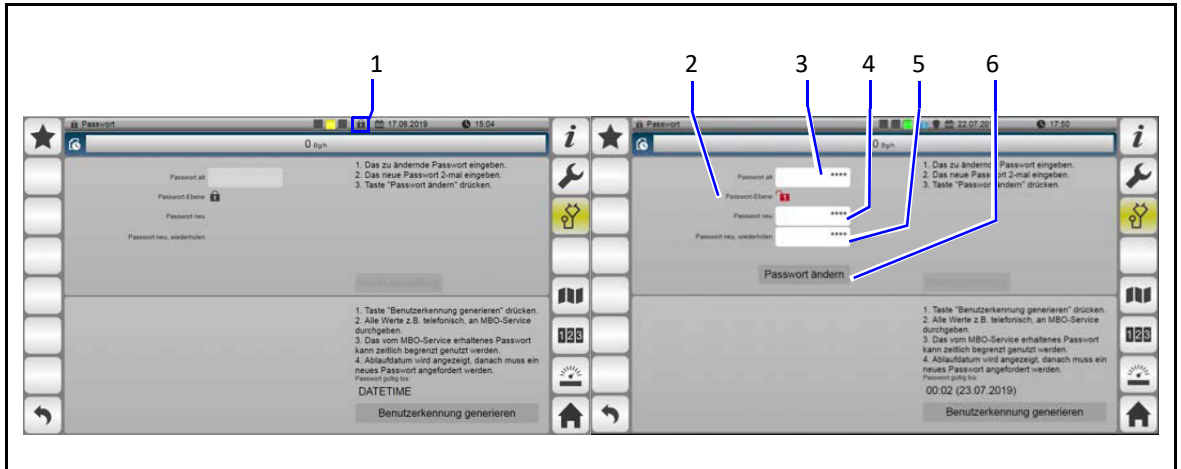

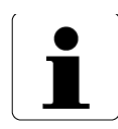

Passwörter können erst ab Passwortebene 3 geändert werden.

So ändern Sie ein Passwort:

- $\triangleright$  Betätigen Sie die Taste <Passwort> (1).
- Das Passworteingabefenster wird geöffnet.
- $\triangleright$  Geben Sie das Passwort für Passwortebene 3 ein.
- [Siehe "Passwort eingeben" auf Seite 87](#page-86-0)
- Wenn das korrekte Passwort eingegeben und bestätigt wurde,
- erscheint in der Taste <Passwort> eine <3>.
- $\triangleright$  Geben Sie in das Eingabefeld <Passwort alt> (3) das zu ändernde Passwort ein.
	- Im Ausgabefeld <Passwort Ebene> wird die entsprechende Passwortebene angezeigt. z. B. 1.

Des Weiteren werden die Eingabefelder <Passwort neu> (4) und <Passwort neu, wiederholen> (5) angezeigt.

- $\triangleright$  Geben Sie in dem Eingabefeld <Passwort neu> (4) das neue Passwort ein.
- $\triangleright$  Geben Sie im Eingabefeld <Passwort neu, wiederholen> (5) das neue Passwort nochmals ein.

Die Taste <Passwort ändern> (6) wird angezeigt.

- $\triangleright$  Betätigen Sie die Taste <Passwort ändern> (6).
- Es erscheint das Bestätigungsfenster <Passwort ändern, Sind Sie sicher?>.
- $\triangleright$  Betätigen Sie die Taste <  $\frac{1}{4}$  > um die Änderung des Passwortes auszuführen.
- $\checkmark$  Das Passwort ist geändert.
- $\triangleright$  Betätigen Sie die Taste < X > um die Änderung des Passwortes abzubrechen.
- $\checkmark$  Das Passwort ist nicht geändert.

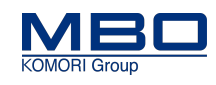

#### **Passwörter auf Werkseinstellung zurücksetzen**

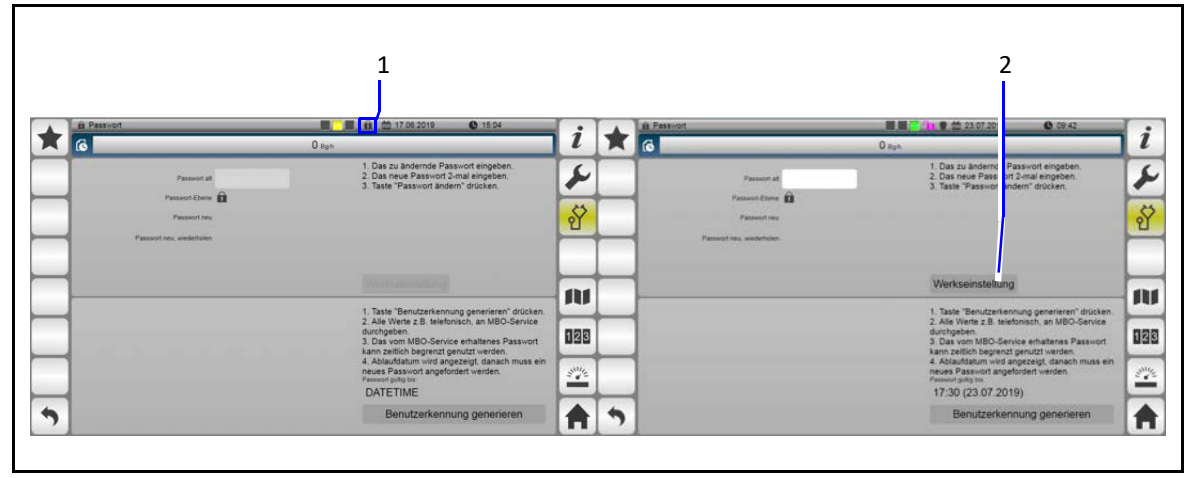

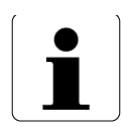

Passwörter können nur in Passwortebene 5 auf Werkseinstellung zurückgesetzt werden.

So setzen Sie die Passwörter wieder auf Werkseinstellung zurück:

- $\triangleright$  Betätigen Sie die Taste <Passwort> (1).
- Das Passworteingabefenster wird geöffnet.
- Geben Sie das Passwort für Passwortebene 5 ein.
	- [Siehe "Passwort eingeben" auf Seite 87](#page-86-0)
	- Wenn das korrekte Passwort eingegeben und bestätigt wurde,

erscheint in der Taste <Passwort> eine <5>.

- $\triangleright$  Betätigen Sie die Taste <Werkseinstellung> (2).
- Es erscheint das Bestätigungsfenster <Passwort Werkseinstellung, Sind Sie sicher?>.
- $\triangleright$  Betätigen Sie die Taste <  $\frac{1}{4}$  > um die Werkseinstellung auszuführen.
- $\checkmark$  Die Passwörter sind auf Werkseinstellung zurückgesetzt.
- $\triangleright$  Betätigen Sie die Taste < X > um die Werkseinstellung der Passwörter abzubrechen.
- $\checkmark$  Die Passwörter sind nicht auf Werkseinstellung zurückgesetzt.

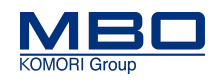

#### **Zeitlich begrenztes Service-Passwort anfordern**

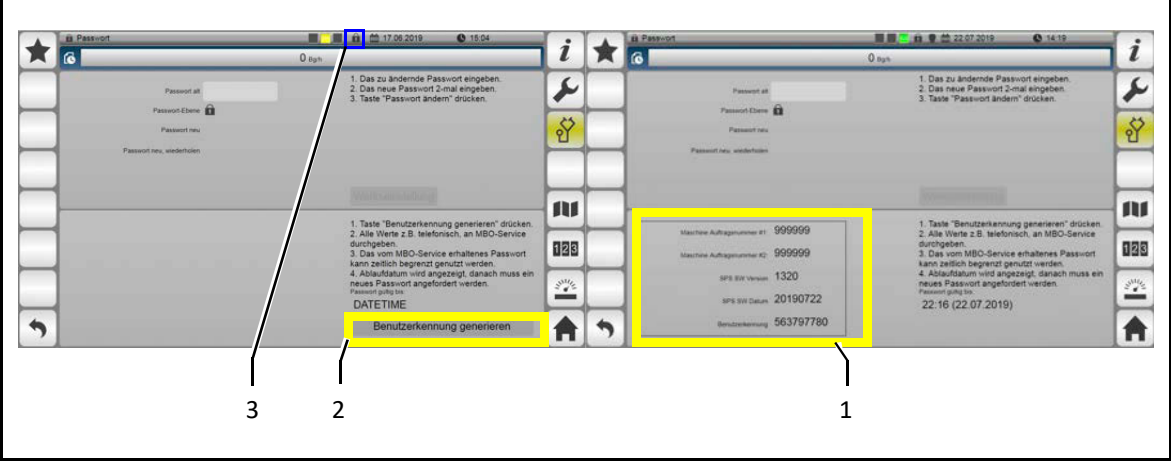

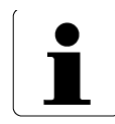

Ein zeitlich begrenztes Service-Passwort kann mit Passwortebene 0 angefordert werden (die Eingabe eines Passwortes ist nicht erforderlich!).

So führen Sie eine Anforderung durch:

- $\triangleright$  Betätigen Sie die Taste <Benutzerkennung generieren> (2).
- Es wird eine eindeutige Benutzerkennung (1) generiert.
- $\triangleright$  Übermitteln Sie die Zahlen der eindeutigen Benutzerkennung (1) an den MBO-Service.

Der MBO-Service erstellt ein zeitlich begrenztes Service-Passwort und teilt Ihnen dieses mit.

 $\triangleright$  Betätigen Sie die Taste <Passwort> (3).

Das Passworteingabefenster wird geöffnet.

[Siehe "Passwort eingeben" auf Seite 87](#page-86-0)

 $\triangleright$  Geben Sie das zeitlich begrenzte Service-Passwort ein.

Die Passwortebene 4 wird angezeigt.

Das Service-Passwort kann für ca. 8 Std nach Betätigen der Taste <Benutzerkennung anfordern> genutzt werden.

 $\checkmark$  Die Anforderung ist durchgeführt.

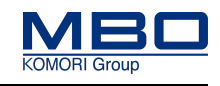

<span id="page-102-0"></span>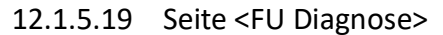

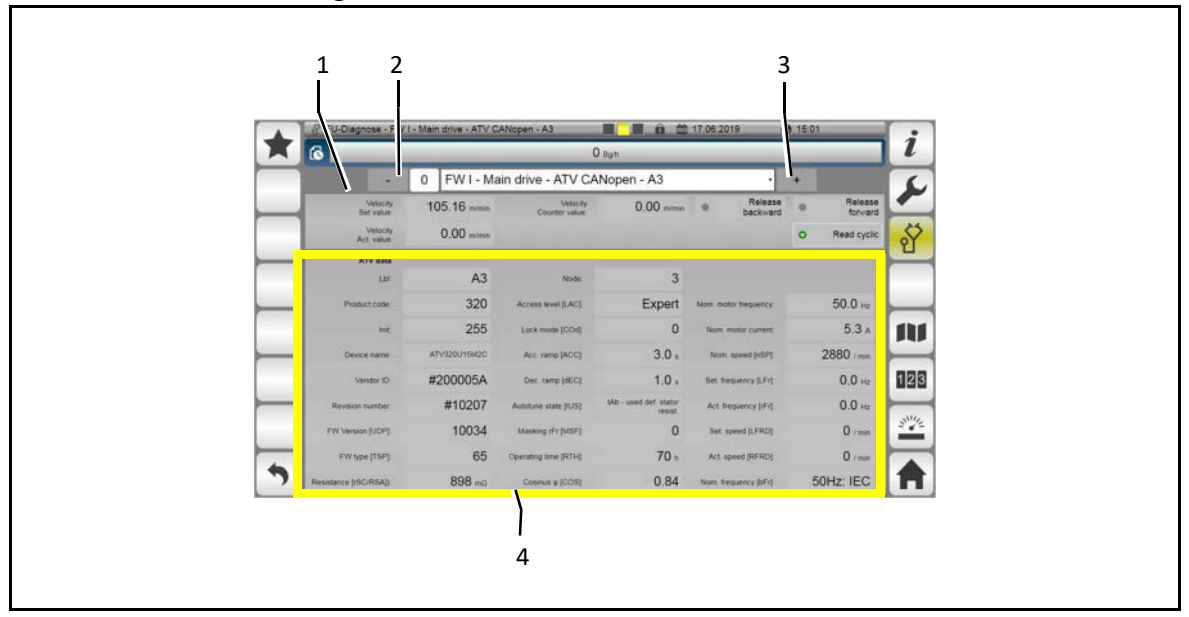

Auf dieser Seite können die spezifischen Daten aller eingebauten Frequenzumrichter (FU) angezeigt werden.

#### **FU auswählen**

- So wählen Sie den gewünschte FU aus:
- $\triangleright$  Wählen Sie mit der <-Taste> (2) die gewünschte Station aus.
- $\checkmark$  Im Anzeigefeld (1) wird die ausgewählte Station angezeigt.
- Wählen Sie mit der <+Taste> (3) den gewünschte FU aus.
- $\checkmark$  Im Anzeigefeld (4) wird der ausgewählte FU angezeigt.
- $\checkmark$  Im Anzeigefeld (4) werden die spezifischen Daten des ausgewählten FU's angezeigt.

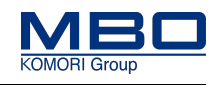

### <span id="page-103-0"></span>12.1.5.20 Seite <Sensoren>

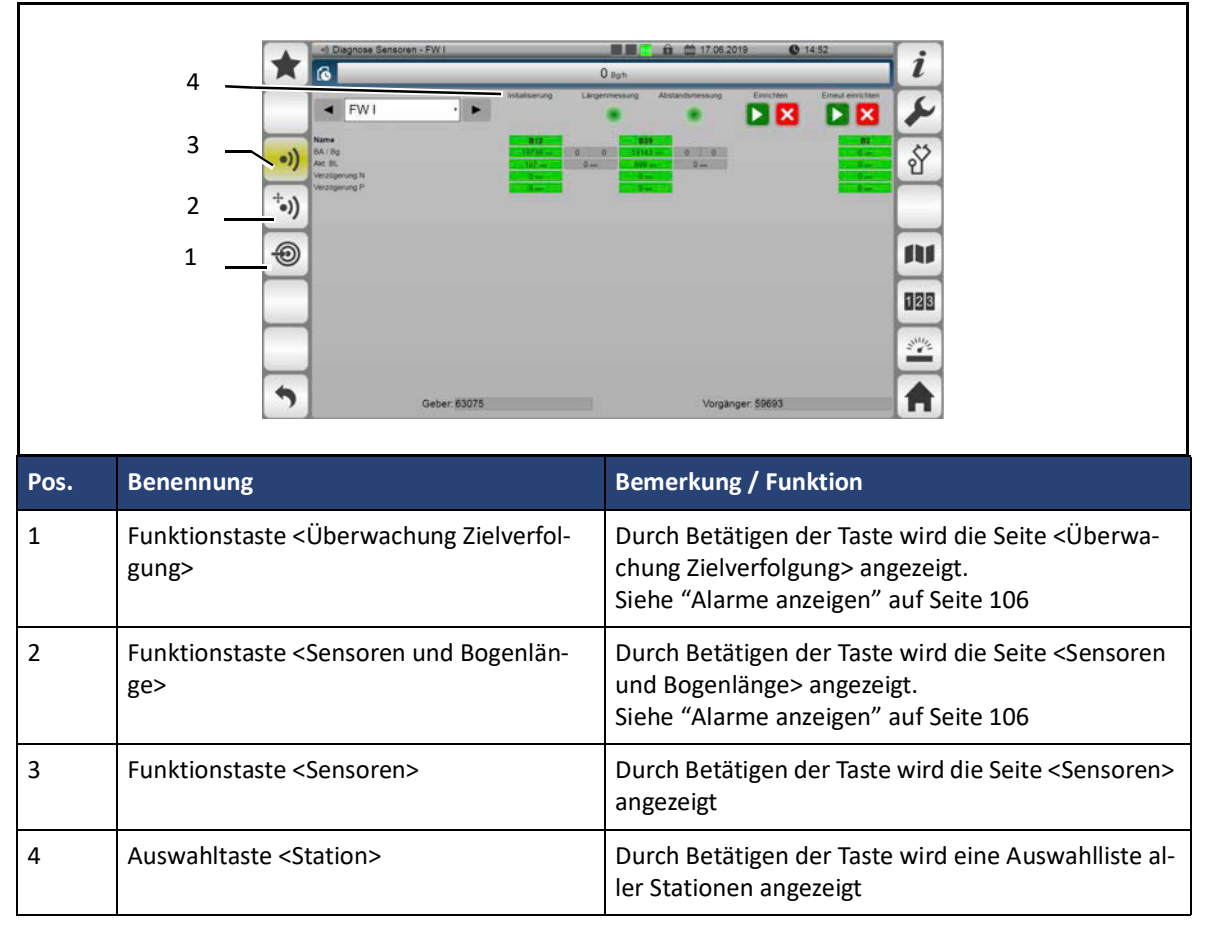

Auf dieser Seite werden die spezifischen Sensordaten der ausgewählten Station angezeigt.

So wählen Sie die gewünschte Station aus:

- $\triangleright$  Betätigen Sie die Auswahltaste (4).
- Eine Auswahlliste wird angezeigt.
- $\triangleright$  Tippen Sie auf die gewünschte Station.
- $\checkmark$  Die Sensordaten der ausgewählten Station werden angezeigt.

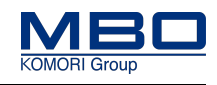

### <span id="page-104-0"></span>12.1.5.21 Seite <Datagramm

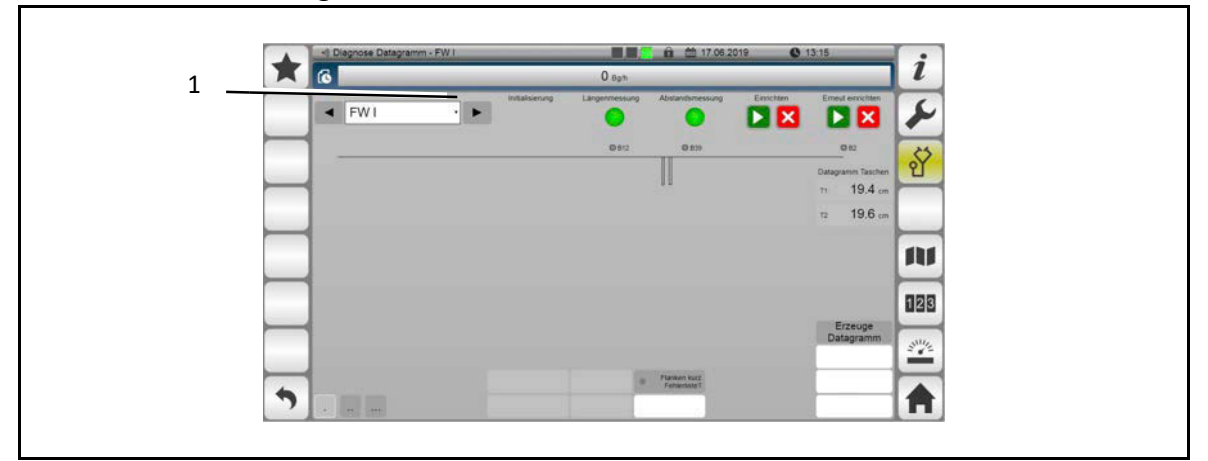

Diese Seite dient zur Diagnose des internen Bogentransports bezogen auf die jeweils ausgewählte Station.

So wählen Sie die gewünschte Station aus:

- $\triangleright$  Betätigen Sie die Auswahltaste (1).
- Eine Auswahlliste wird angezeigt.
- $\triangleright$  Tippen Sie auf die gewünschte Station.
- $\checkmark$  Der interne Bogentransport der ausgewählten Station wird angezeigt.

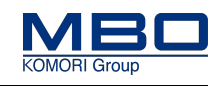

<span id="page-105-0"></span>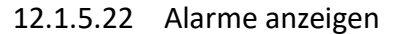

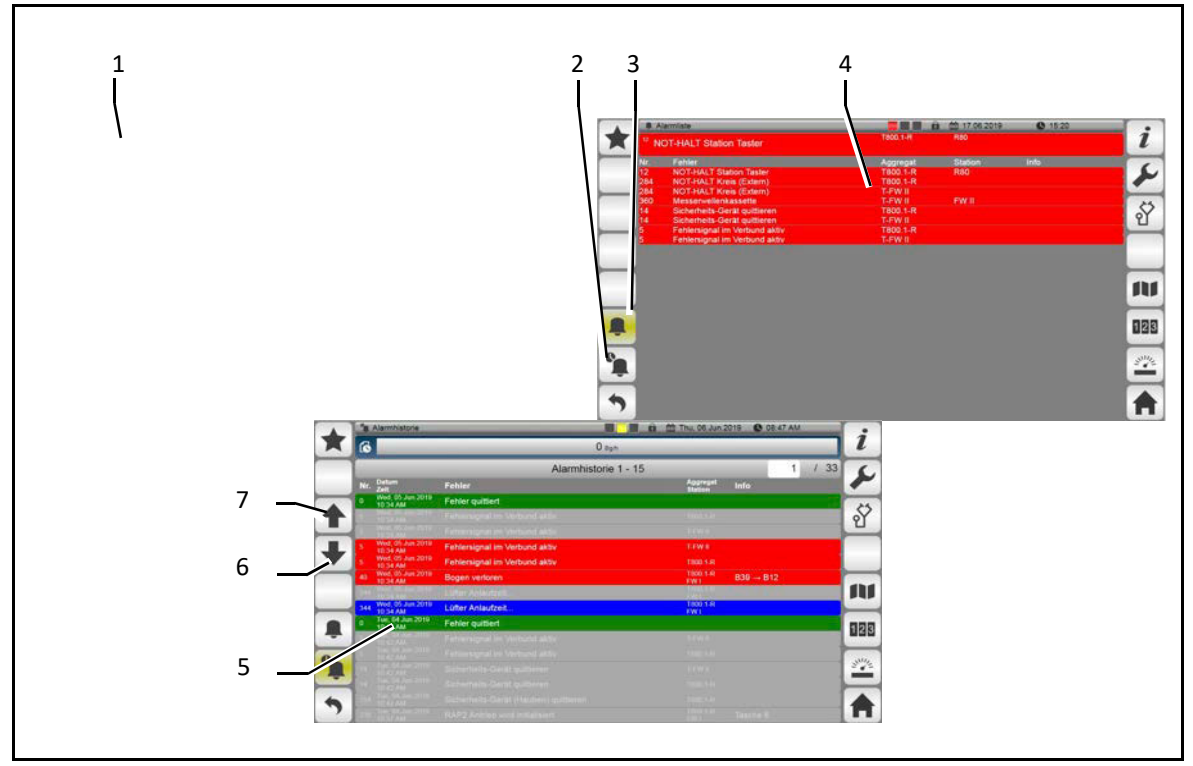

#### **Aktuelle Alarme anzeigen**

Aktuelle Alarme werden im Anzeigefeld <Aktuelle Leistung, Alarme, Hinweise> (1) angezeigt.

#### **Alarmliste anzeigen**

Auf der Seite <Alarmliste> werden alle aktuell anstehenden Fehlermeldungen aufgelistet.

So zeigen Sie die Seite <Alarmliste> (4) an.

- $\triangleright$  Tippen Sie auf das Anzeigefeld (1).
- $\checkmark$  Die Seite <Alarmliste> (4) wird angezeigt.

#### **Alarmhistorie anzeigen**

Auf der Seite <Alarmhistorie> werden alle Fehlermeldungen aufgelistet.

So zeigen Sie die Seite <Alarmhistorie> (5) an.

- $\triangleright$  Tippen Sie auf die Funktionstaste <Alarmhistorie> (2).
- $\checkmark$  Die Seite <Alarmhistorie> (5) wird angezeigt.

#### **In der Alarmhistorie blättern**

- So blättern Sie in der Seite <Alarmhistorie> (5).
- $\triangleright$  Betätigen Sie die Funktionstaste <Nach unten blättern> (6).
- $\triangleright$  Betätigen Sie die Funktionstaste <Nach oben blättern> (7).

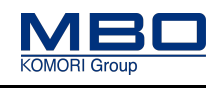

Druckluftregler mit Manometer

# **12.2 Druckluftregler mit Manometer**

Die Stapelauslage wird mit Druckluft betrieben.

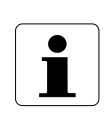

**Der Betriebsdruck der Druckluftversorgung sollte maximal 6 bar betragen. Bei Nichtbeachtung entstehen eventuell Sachschäden.**

Halten Sie unbedingt den vorgegebenen Betriebsdruck ein.

Der Betriebsdruck der Druckluftversorgung sollte 6 bar betragen.

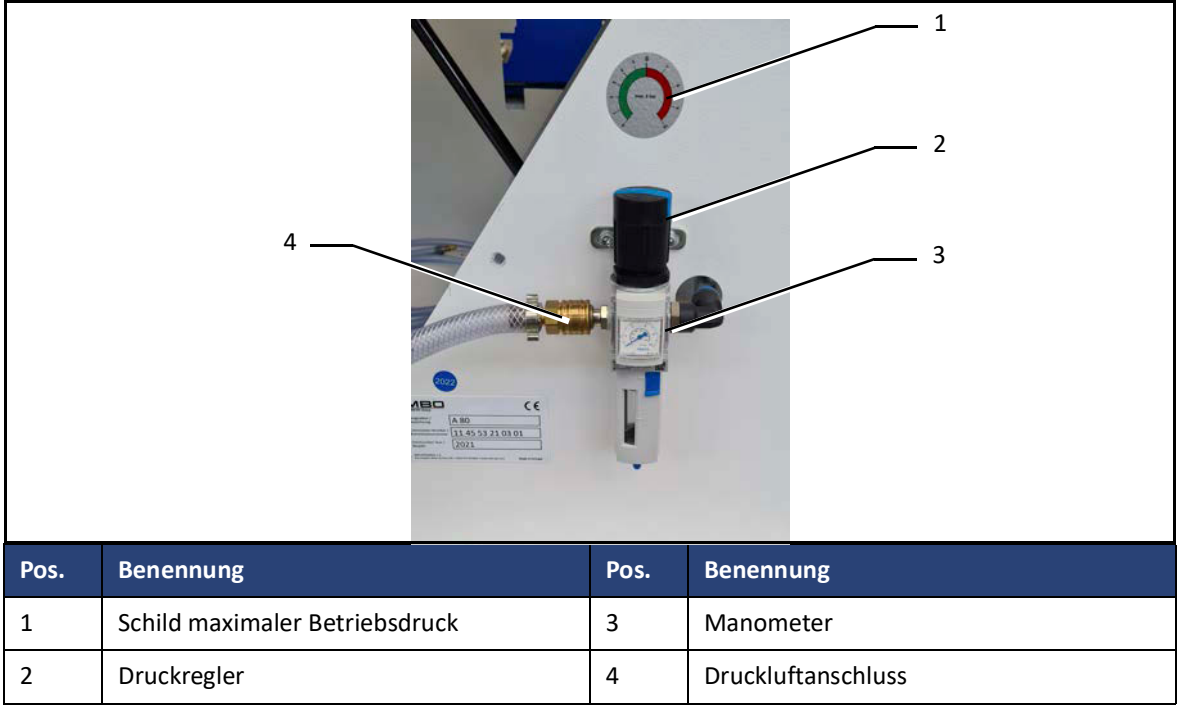

#### **Betriebsdruck einstellen**

So stellen Sie den Betriebsdruck ein:

 $\triangleright$  Ziehen Sie den blauen Verstellknopf des Druckreglers (2) nach oben.

#### **Drehrichtung:**

Im Uhrzeigersinn = der Druck wird größer.

Gegen den Uhrzeigersinn = der Druck wird kleiner.

- $\triangleright$  Stellen Sie am Druckregler (2) einen maximalen Druck von 6 bar ein
- $\triangleright$  Drücken Sie nach dem Einstellen den blauen Verstellknopf des Druckreglers (2) wieder nach unten.
- $\checkmark$  Der Betriebsdruck ist eingestellt.

Betriebsarten

## **12.3 Betriebsarten**

Es sind folgende Betriebsarten möglich:

- Maschinensteuerung
- Eigensteuerung
- Koppelbox

## **12.3.1 Warnhinweise**

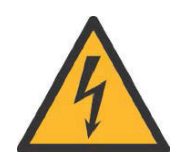

#### **WARNUNG!**

**Falsche Verwendung der Steckdosen.**

**Bei Nichtbeachtung entstehen möglicherweise schwere Verletzungen oder Tod.**

- Die Maschinensteckdosen der MBO-Maschinen dürfen ausschließlich nur für den Anschluss von MBO-Falzwerken, MBO-Aggregaten oder MBO-Auslagen verwendet werden.
- Die 230 VAC-Steckdosen der MBO-Maschinen dürfen ausschließlich nur für den Anschluss von dafür vorgesehenen Zusatzgeräten, wie z. B. Leimgeräte, verwendet werden.
	- Alle Steckdosen (400 VAC- und 230 VAC Steckdosen) der MBO-Maschinen sind, nach den entsprechenden nationalen und regionalen Vorschriften und Richtlinien, ständig zu überwachen.

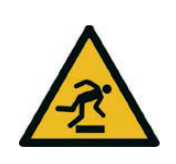

## **VORSICHT!**

**Stolperstellen durch herumliegende Kabel.**

**Bei Nichtbeachtung entstehen möglicherweise Personen- und Sachschäden.** Legen Sie die Maschinenverbindungen (Kabel, Schläuche, Rohre) so, dass sich keine Stolperstellen bilden.
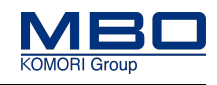

## **12.3.2 Maschinensteuerung**

### 12.3.2.1 Stapelauslage am Vorgängerfalzwerk anschließen

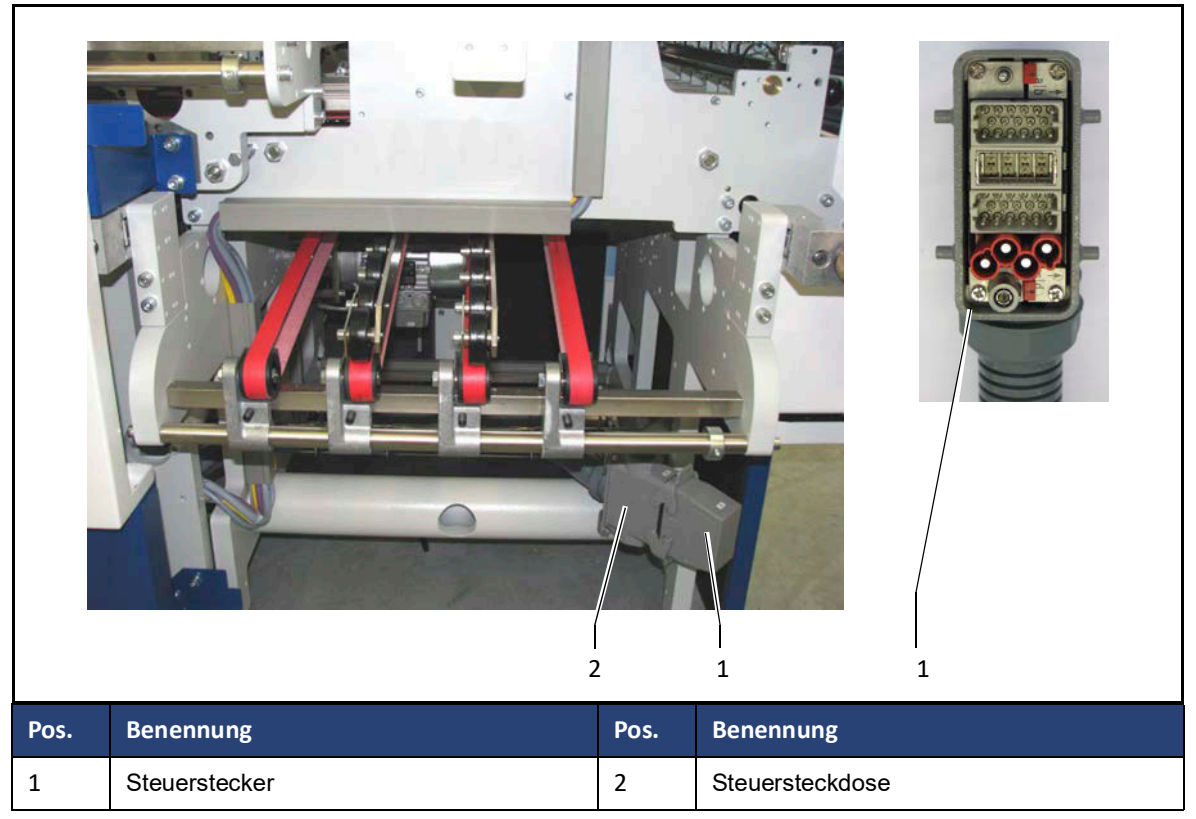

So schließen Sie die Stapelauslage am Vorgängerfalzwerk an:

- $\triangleright$  Stecken Sie den Steuerstecker (1) der Stapelauslage in die Steuersteckdose (2) von Falzwerk I oder II.
- $\checkmark$  Die Stapelauslage ist angeschlossen.

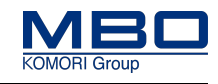

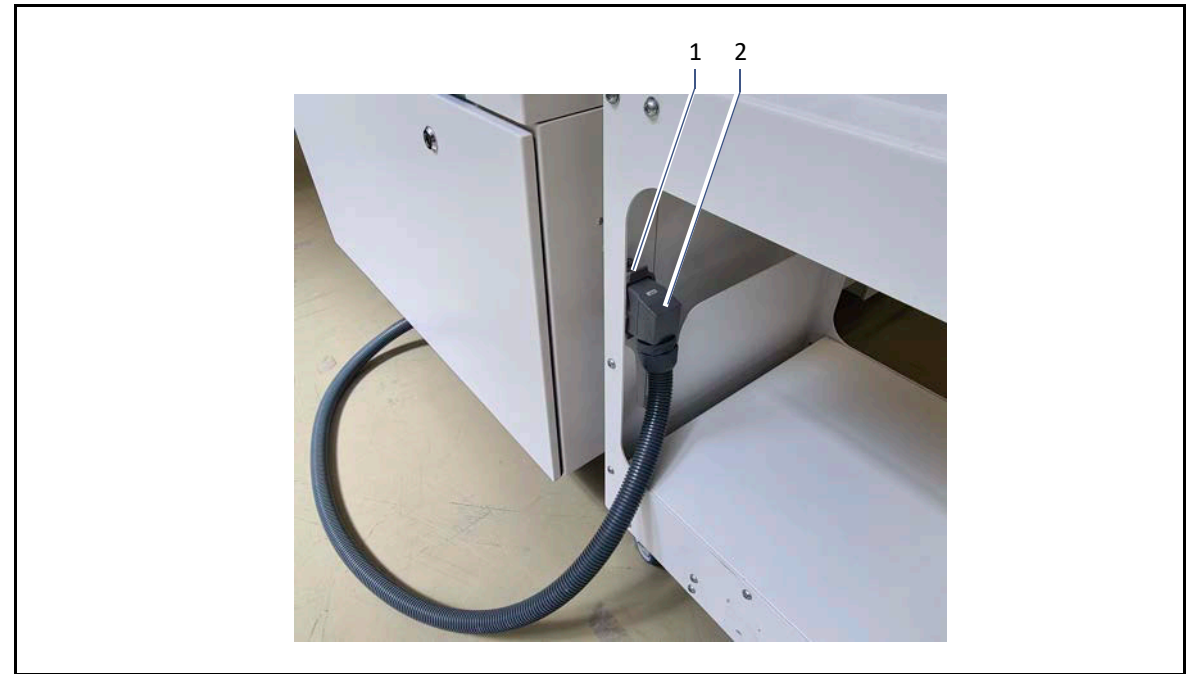

### 12.3.2.2 Stapelauslage A80 ohne CoBo-Stack betreiben

So betreiben Sie die Stapelauslage ohne CoBo-Stack:

- Stecken Sie den Steuerstecker XS500 (2) in die Steuersteckdose XB500 (1).
- $\checkmark$  Die Stapelauslage ist betriebsbereit.

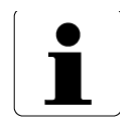

Der Steuerstecker XS500 hat Blindsteckerfunktion und muss in die Steuersteckdose XB500 eingesteckt werden.

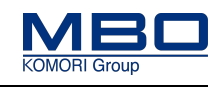

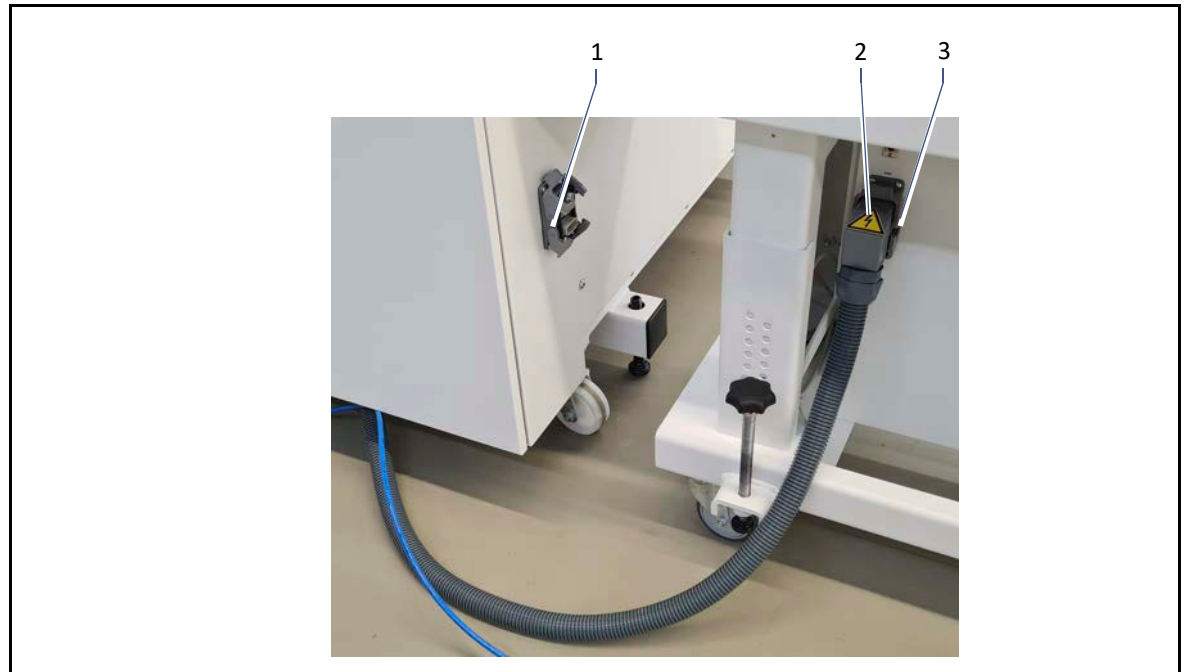

12.3.2.3 CoBo-Stack an Stapelauslage A80 anschließen

So schließen Sie den CoBo-Stack an:

- Stecken Sie den Steuerstecker XS500 (2) aus der Steuersteckdose XB500 (1).
- Stecken Sie den Steuerstecker XS500 (2) in die Steuersteckdose XB500 (3) des CoBo-Stack.
	- $\checkmark$  Der CoBo-Stack ist angeschlossen.

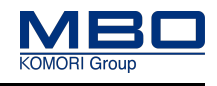

# **12.3.3 Eigensteuerung**

MBO-Folgeaggregate mit M1-Steuerung:

- sind für die Betriebsart "Eigensteuerung" nicht vorbereitet.
- können nur in der Betriebsart "Maschinensteuerung" betrieben werden.

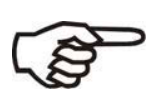

Wird ein MBO-Aggregate, mit einem anderen Steuerungssystem, in der Betriebsart Eigensteuerung in einem M1 Maschinenverbund betrieben, ist folgendes zu beachten:

- Es besteht keine steuerungstechnische Verknüpfung.
- Es besteht kein gemeinsamer NOT-HALT-Kreis.

Durch den Betreiber muss deshalb eine Risikobeurteilung des Maschinenverbunds durchgeführt und deren Ergebnisse in einer Betriebsanweisung zusammengefasst werden.

Beachten Sie die nationalen Gesetze und europäischen Richtlinien zum Arbeits- und Gesundheitsschutz der Arbeitnehmer bei der Arbeit.

#### **Deutschland**

Die Anforderungen des Arbeitsschutzgesetzes (ArbSchG) sowie der Betriebssicherheitsverordnung (BetrSichV) sind einzuhalten.

#### **EG-Staaten**

Die Anforderungen der Richtlinien 89/391/EWG und 2009/104/EG sind einzuhalten.

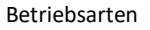

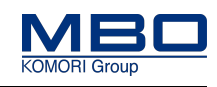

### **12.3.4 Koppelbox**

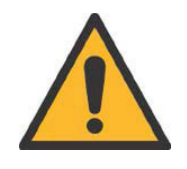

### **WARNUNG!**

**Verwendung von Koppelboxen in einem Maschinenverbund. Bei Nichtbeachtung entstehen möglicherweise schwere Verletzungen oder Tod.**

Verwenden Sie aus sicherheitstechnischen Gründen in einem Maschinenverbund maximal **eine Koppelbox.**

Mittels einer Koppelbox ist es möglich, ein MBO-Aggregat mit einem anderen Steuerungssystem in einem M1 Maschinenverbund zu betreiben.

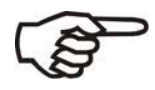

Dabei ist folgendes zu beachten:

- Es besteht eine steuerungstechnische Verknüpfung.
- Es besteht ein gemeinsamer NOT-HALT-Kreis.
- In Abhängigkeit der Steuerungsart der verwendeten Koppelbox ist es jedoch möglich, dass der Performance Level des NOT-Halt-Kreises der gesamten Anlage verringert wird.

Durch den Betreiber muss deshalb eine Risikobeurteilung des Maschinenverbunds durchgeführt und deren Ergebnisse in einer Betriebsanweisung zusammengefasst werden.

Beachten Sie die nationalen Gesetze und europäischen Richtlinien zum Arbeits- und Gesundheitsschutz der Arbeitnehmer bei der Arbeit.

#### **Deutschland**

Die Anforderungen des Arbeitsschutzgesetzes (ArbSchG) sowie der Betriebssicherheitsverordnung (BetrSichV) sind einzuhalten.

#### **EG-Staaten**

Die Anforderungen der Richtlinien 89/391/EWG und 2009/104/EG sind einzuhalten.

Einleitung

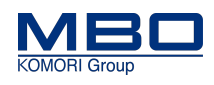

# **13 Bedienen und Einstellen**

# **13.1 Einleitung**

Zum Bedienen und Einstellen der Maschine beachten Sie zusätzlich:

- Die Qualifikation des Personals.
- Die Warnhinweise.
- Die bestimmungsgemäße Verwendung.

 [Siehe "Bestimmungsgemäße Verwendung" auf Seite 30](#page-29-0).

# **13.1.1 Qualifikation Personal**

Diese Tabelle stellt die notwendige Qualifikation des Personals dar, bezogen auf "Bedienen und Einstellen" der Maschine.

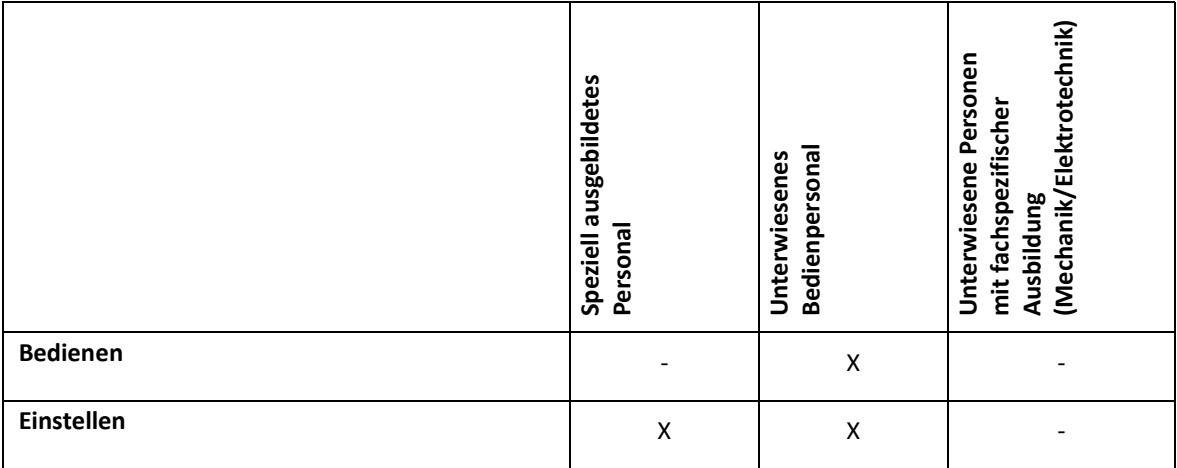

Legende: X erlaubt, - nicht erlaubt

Einleitung

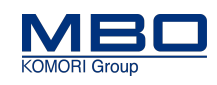

### **13.1.2 Warnhinweise**

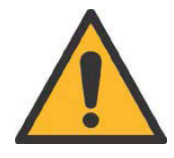

### **WARNUNG!**

**Demontieren, Überbrücken oder Umgehen von Schutzeinrichtungen. Bei Nichtbeachtung entstehen möglicherweise schwere Verletzungen oder Tod.**

- Es dürfen keine Schutzeinrichtungen der Maschine demontiert, überbrückt oder umgangen werden.
- Überprüfen Sie anhand der Checkliste für Schutzeinrichtungen, dass sich alle Schutzeinrichtungen an der Maschine befinden.
- Melden Sie jede hörbare / sichtbare sicherheitsrelevante Änderung der Maschine dem Anlagenverantwortlichen in Ihrer Firma.

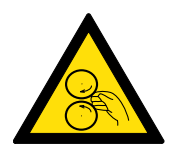

### **WARNUNG!**

**Rotierende Maschinenteile.**

**Bei Nichtbeachtung entstehen möglicherweise schwere Verletzungen oder Tod.**

- Halten Sie die Haare stets zusammengebunden und geschützt.
- Legen Sie bei der Bedienung und Wartung der Maschine Ihren Schmuck ab.
- Tragen Sie bei der Bedienung oder Wartung der Maschine nur anliegende Kleidungsstücke.

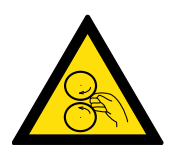

## **WARNUNG!**

**Rotierende Maschinenteile.**

**Bei Nichtbeachtung entstehen möglicherweise schwere Verletzungen oder Tod.**

Beim plötzlichen Stillstand der Maschine überprüfen Sie vor dem Wiedereinschalten:

- Dass sich keine weitere Person an der Maschine befindet.
- Dass die Maschine sich in einem fehlerfreien Zustand befindet.

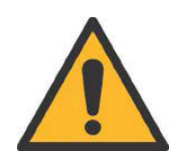

## **WARNUNG!**

**Entstörung von Papierstaus.**

**Durch den Papierstau können Antrieb blockieren und bei der Entstörung unvermittelt wieder anlaufen.**

**Bei Nichtbeachtung entstehen möglicherweise schwere Verletzungen oder Tod.**

- Entstörarbeiten dürfen nur an einer abgeschalteten und gegen wiedereinschalten abgesicherten Maschine erfolgen.
- Drehen Sie die Maschine zum Entfernen des Papierstaus nur mit dem Sicherheitshandrad.
- Starten Sie die Maschine erst nach dem kompletten Entfernen des Papierstaus wieder, da ansonsten Sachschäden an Antriebsriemen, Transportbändern, Falzwalzen etc. entstehen können.

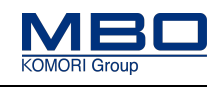

# **13.2 Maschine bedienen**

# **13.2.1 NOT-HALT Schlagtaster betätigen**

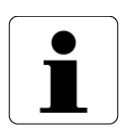

- Um unmittelbare oder drohende Gefahren abzuwenden, ist die Maschine mit einer NOT-HALT Abschaltvorrichtung ausgerüstet.
- Nach Betätigung des Schlagtasters <NOT-HALT> sind alle elektrischen Antriebe ausgeschaltet.
- NOT-HALT trennt die Maschine nicht von der elektrischen Versorgung.

So gehen Sie vor, den NOT-HALT Schlagtaster zu betätigen. Diese Voraussetzungen müssen erfüllt sein: Es droht eine Gefahr für Personen. Es droht eine Gefahr für die Maschine.

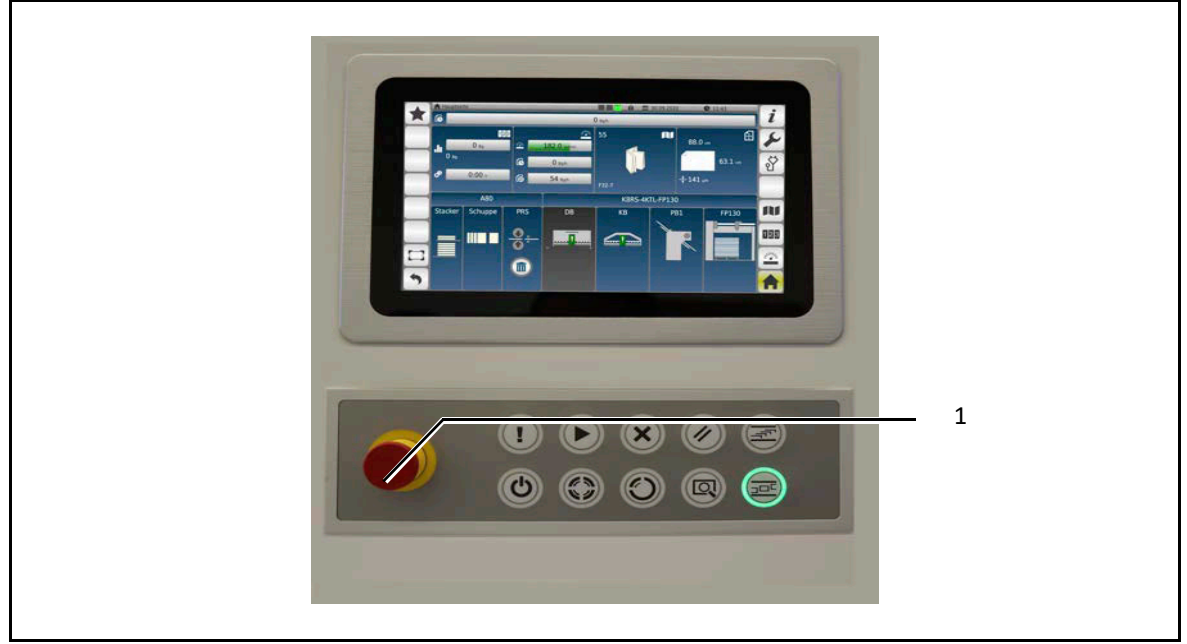

So betätigen Sie den NOT-HALT Schlagtaster:

1)Betätigen Sie den NOT-HALT Schlagtaster (1).

2)Beheben Sie das Problem.

3)Entriegeln Sie den NOT-HALT Schlagtaster (1) mittels einer Rechtsdrehung.

 $\checkmark$  Die Maschine ist wieder betriebsbereit.

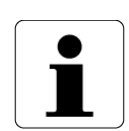

- Benutzen Sie den NOT-HALT Schlagtaster ausschließlich nur zur Vermeidung von Gefahren.
- Beim Betätigen des NOT-HALT Schlagtasters wird die Maschine unverzüglich gestoppt.
- Kein Leerlaufen der Falzbogen!

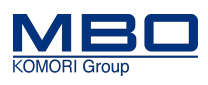

## **13.2.2 Maschine starten/stoppen**

Diese Voraussetzungen müssen erfüllt sein:

• Der Hauptschalter ist eingeschaltet.

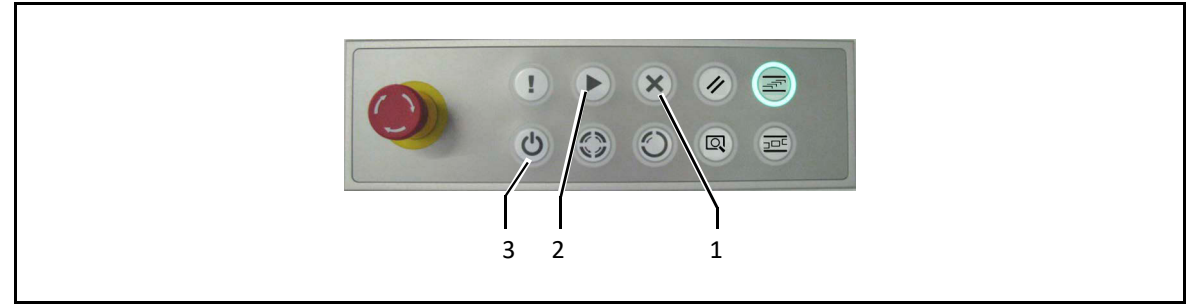

### **Maschine starten**

So starten Sie die Maschine:

- Betätigen Sie die Taste <Maschine Start> (2).
- Der Leuchtring leuchtet grün.
- $\checkmark$  Die Maschine startet.

### **Maschine stoppen mit <Schnellstopp>**

- So stoppen Sie die Maschine mit einem <Schnellstopp>:
- $\triangleright$  Betätigen Sie die Taste <Maschine Schnellstopp> (1). Der Leuchtring leuchtet nicht.
- $\checkmark$  Die Maschine stoppt sofort.

### **Maschine stoppen mit <Softstopp>**

So stoppen Sie die Maschine mit einem <Softstopp>:

- $\triangleright$  Betätigen Sie die Taste <Maschine Softstopp> (3).
- Der Leuchtring leuchtet nicht.
- $\checkmark$  Die Maschine wird leergefahren und dann gestoppt.

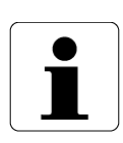

- Beim Softstopp während der Produktion wird:
- die Bogenzufuhr gestoppt.
- die Maschine leer gefahren.
- die Maschine gestoppt.

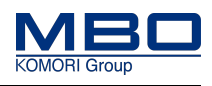

# **13.2.3 Bogenzufuhr starten/stoppen**

Diese Voraussetzungen müssen erfüllt sein:

- A80 ist mit einer Falzmaschine verbunden.
- Die Maschine ist gestartet.

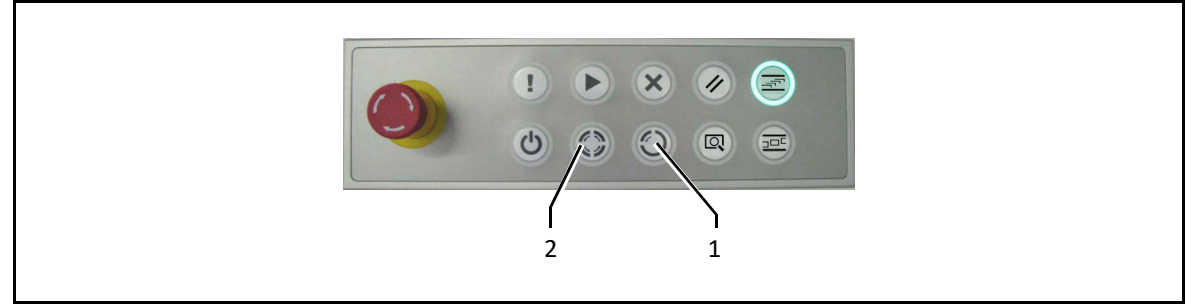

#### **Einzelbogen abrufen**

So rufen Sie einen Einzelbogen ab:

 $\triangleright$  Betätigen Sie die Taste <Bogenzufuhr, Einzelbogen> (1).

- Der Leuchtring leuchtet grün.
- $\checkmark$  Ein Einzelbogen wird zugeführt.

### **Produktion starten**

So starten Sie die Produktion:

- $\triangleright$  Betätigen Sie die Taste <Bogenzufuhr, Produktion> (2).
- Der Leuchtring leuchtet grün.
- $\checkmark$  Es werden permanent Bogen zugeführt.

### **Produktion stoppen**

So stoppen Sie die Produktion:

- $\triangleright$  Betätigen Sie die Taste <Bogenzufuhr, Produktion> (2) erneut.
- Der Leuchtring leuchtet nicht.
- $\checkmark$  Die Bogenzufuhr wird gestoppt.

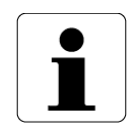

Beim Einschalten der Bogenzufuhr (1 + 2) wird die Luftversorgung automatisch gestartet.

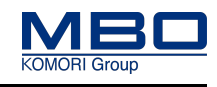

# **13.2.4 Maschine in Grundstellung fahren / Maschine leerfahren**

Diese Voraussetzungen müssen erfüllt sein:

- A80 ist mit einer Falzmaschine verbunden.
- Die Maschine ist gestartet.

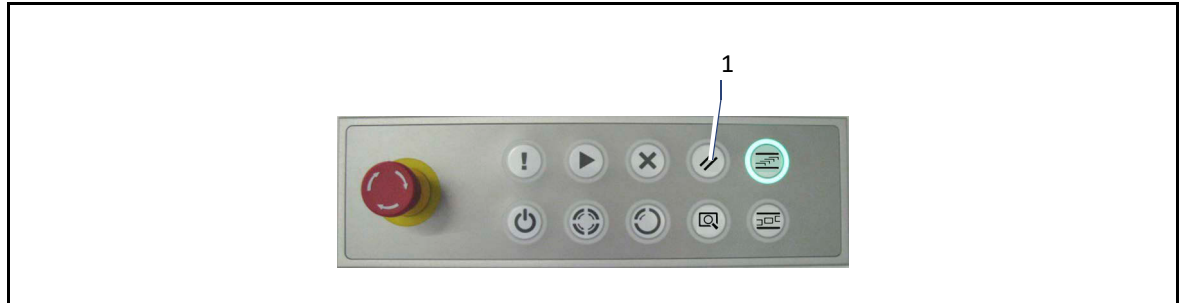

#### **Schuppen-Modus**

Die A80 führt im Schuppen-Modus folgende Aktionen aus:

- 1)Maschine ist in Betrieb:
	- $\triangleright$  Betätigen Sie die Taste <Grundstellung> (1).
	- Der Leuchtring blinkt weiß.
	- $\checkmark$  Die Maschine wird leergefahren.
	- $\checkmark$  Der Stacker wird anschießend in Grundstellung gefahren.

2)Die Maschine steht:

 $\triangleright$  Betätigen Sie die Taste <Grundstellung> (1).

Der Leuchtring blinkt weiß.

 $\checkmark$  Der Stacker wird in Grundstellung gefahren.

#### **Einzelbogen-Modus**

Im Einzelbogen-Modus wird nach Betätigen der Taste <Grundstellung> (1) die Maschine immer leergefahren.

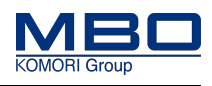

# <span id="page-119-0"></span>**13.2.5 Schuppe/Einzelbogen, Modus umschalten**

Diese Voraussetzungen müssen erfüllt sein:

- A80 ist mit einer Falzmaschine verbunden.
- Die Maschine ist gestoppt.

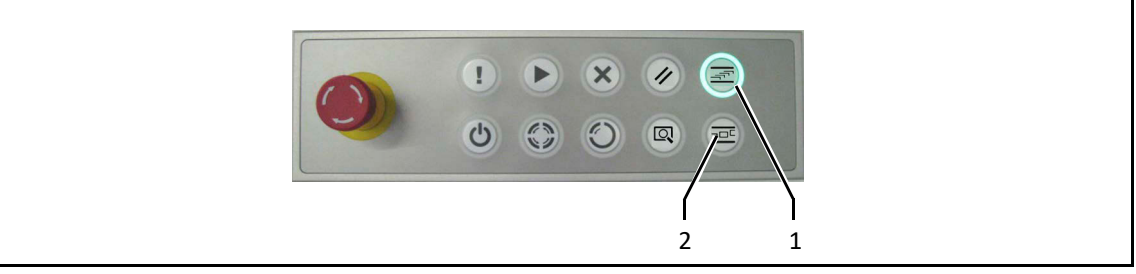

Standard-Einstellung ist der Schuppen-Modus.

D.h. die Falzbogen werden dem Stacker als Schuppenstrom zugeführt.

Bei Abzeichnungen auf den Falzbogen kann der Einzelbogen-Modus eingeschaltet werden.

D.h. die Falzbogen werden dem Stacker als Einzelbogen zugeführt. Dadurch werden Abzeichnungen vermieden.

### **Schuppen-Modus einschalten**

So schalten Sie den Schuppen-Modus ein:

Betätigen Sie die Taste <Schuppen-Modus> (1).

- Der Leuchtring leuchtet grün.
- $\checkmark$  Der Schuppen-Modus ist eingeschaltet.

#### **Einzelbogen-Modus einschalten**

So schalten Sie den Einzelbogen-Modus ein:

- Betätigen Sie die Taste <Einzelbogen-Modus> (2).
- Der Leuchtring leuchtet grün.
- $\checkmark$  Der Einzelbogen-Modus ist eingeschaltet.

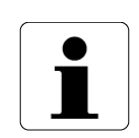

Es ist immer nur ein Modus aktiv!

Die Umschaltung kann auch mittels Softtasten auf der Seite <Schuppe> vorgenommen werden.

[Siehe "Schuppe/Einzelbogen, Modus umschalten" auf Seite 141](#page-140-0)

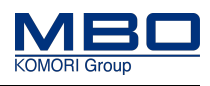

### **13.2.6 Bogenweiche einschalten**

Diese Voraussetzungen müssen erfüllt sein:

- A80 ist mit einer Falzmaschine verbunden.
- Es sollen Kontrollbogen ausgeschleust werden.

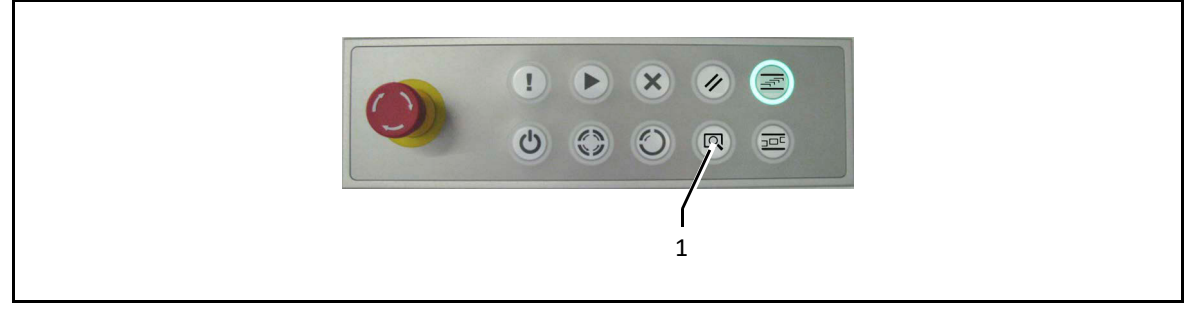

#### **Bogenweiche einschalten**

So schalten Sie die Bogenweiche ein:

- $\triangleright$  Betätigen Sie die Taste <Bogenweiche> (1).
- Der Leuchtring blinkt gelb.
- $\checkmark$  Die Bogenweiche ist eingeschaltet.

### **Bogenweiche ausschalten**

So schalten Sie die Bogenweiche aus:

- $\triangleright$  Betätigen Sie die Taste <Bogenweiche> (1) erneut.
- Der Leuchtring blinkt nicht.
- $\checkmark$  Die Bogenweiche ist ausgeschaltet.

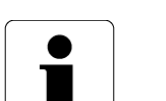

Die Bogenweiche hat folgende Funktionen:

- Automatisches Ausschleusen von Schlechtbogen.
- Manuelles Ausschleusen von Kontrollbogen.

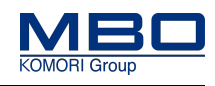

# **13.3 Maschine einstellen**

# **13.3.1 Übersicht Einstellelemente**

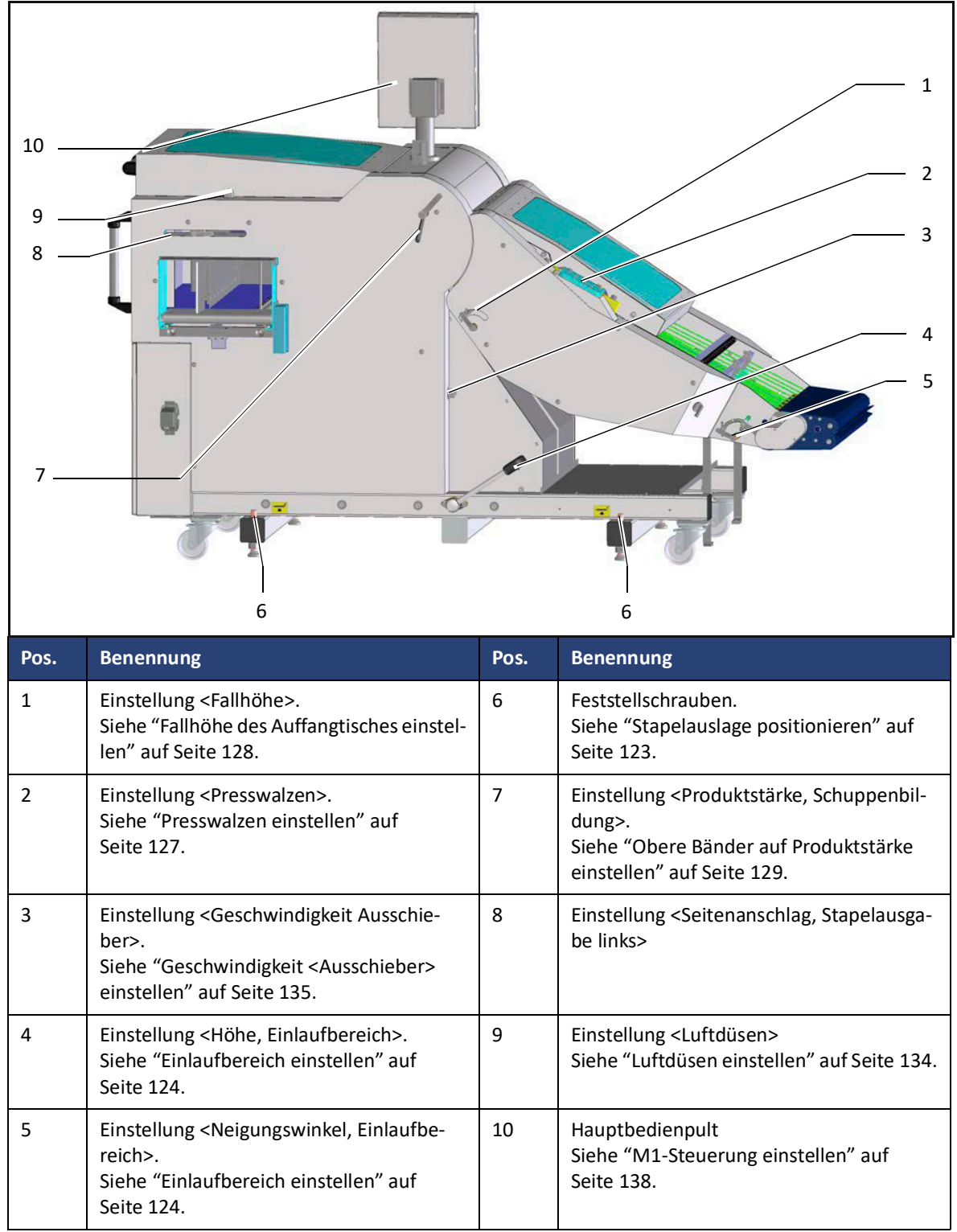

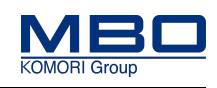

# <span id="page-122-0"></span>**13.3.2 Stapelauslage positionieren**

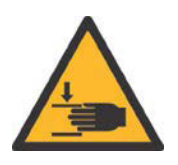

# **VORSICHT!**

**Einzugsgefahr und Quetschgefahr am Bogeneinlauf. Bei Nichtbeachtung entstehen möglicherweise Verletzungen.**

- Halten Sie immer einen minimalen Abstand von 2 cm zur Vorgängermaschine ein.
- Greifen Sie, bei laufender Maschine, **nicht** an den Bogeneinlauf.

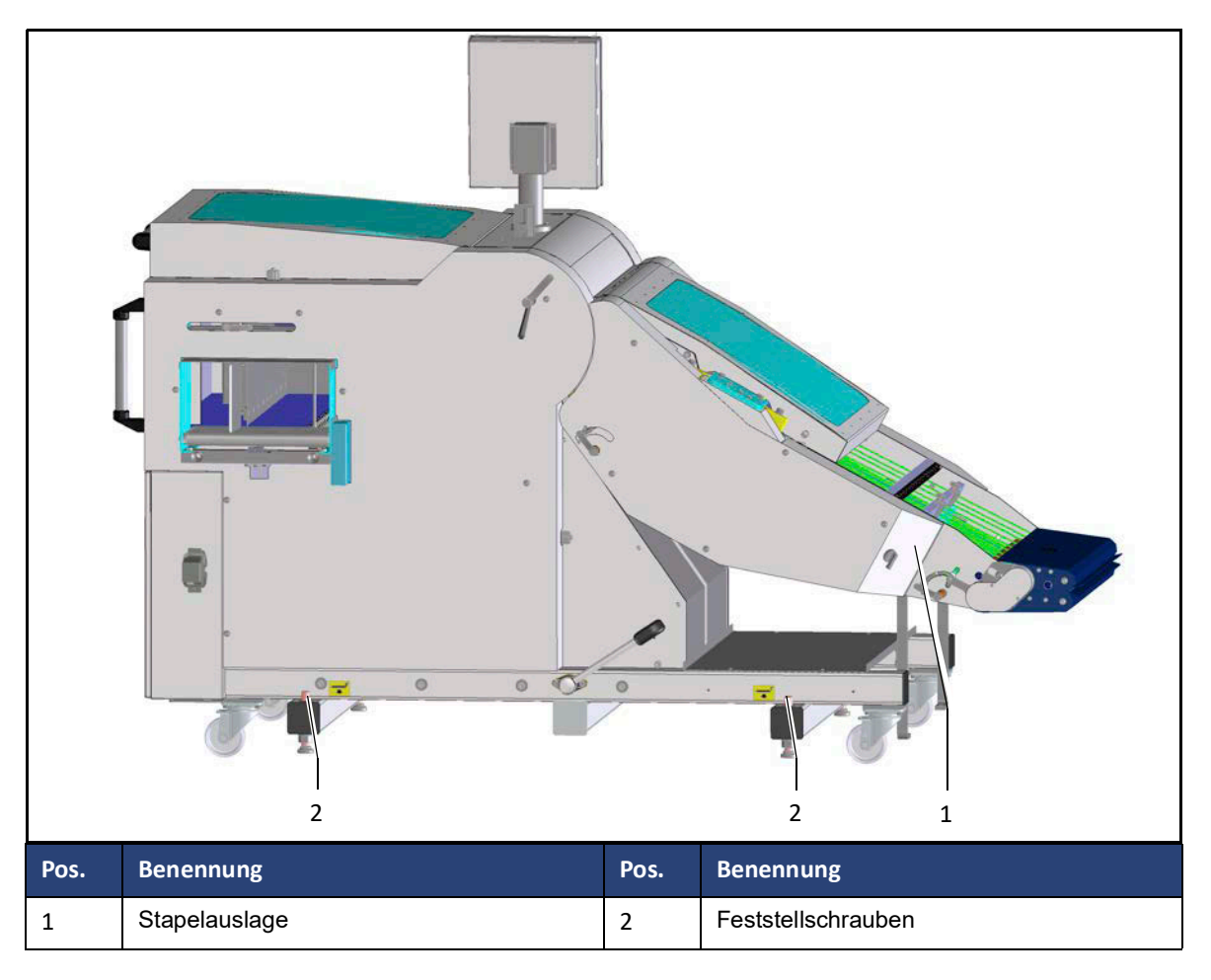

So positionieren Sie die Stapelauslage:

- $\triangleright$  Positionieren Sie die Stapelauslage (1) mittig hinter dem Vorgängeraggregat. Die Mitte des auslaufenden Falzbogens sollte die Mitte der Stapelauslage sein (bei Einfachnutzen).
- $\triangleright$  Stellen Sie die benötigte Höhe und den Neigungswinkel des Einlaufbereiches ein. [Siehe "Einlaufbereich einstellen" auf Seite 124.](#page-123-0)
- $\triangleright$  Korrigieren Sie eventuell die Position der Stapelauslage.
- $\triangleright$  Fixieren Sie die Position der Stapelauslage durch nach unten Drehen der vier Feststellschrauben (2).
- $\checkmark$  Die Stapelauslage ist positioniert.

### **Bedienen und Einstellen**

Maschine einstellen

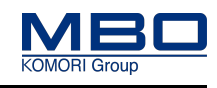

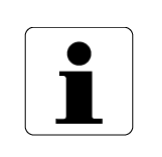

Die Verstellung des Neigungswinkels beeinflusst die Höhe des Einlaufbereiches. Korrigieren Sie die Höhe gegebenenfalls.

## <span id="page-123-0"></span>**13.3.3 Einlaufbereich einstellen**

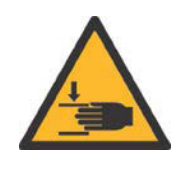

### **VORSICHT!**

**Quetschgefahr beim Absenken des Einlaufbereichs. Bei Nichtbeachtung entstehen möglicherweise Verletzungen.** Greifen Sie beim Absenken des Einlaufbereichs nicht zwischen Grundgestell und Einlaufbereich.

Der Einlaufbereich muss exakt auf die Auslaufhöhe der Vorgängermaschine eingestellt werden.

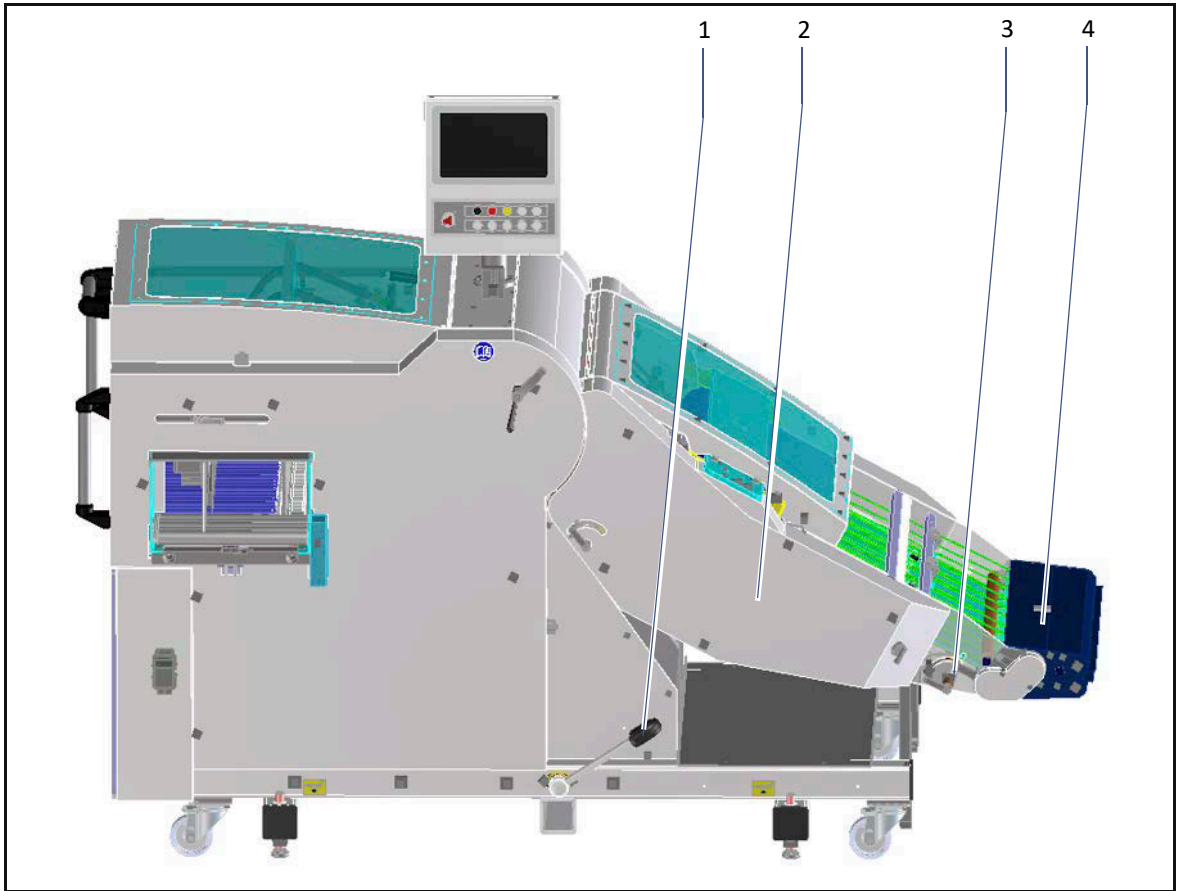

### **Höhe des Einlaufbereiches (2) einstellen.**

- $\triangleright$  Drücken Sie den Hebel (1) nach unten.
- Der Einlaufbereich (2) wird angehoben.
- $\triangleright$  Ziehen Sie den Hebel (1) nach oben.
- Der Einlaufbereich (2) wird abgesenkt.
- $\checkmark$  Die Höhe ist eingestellt.

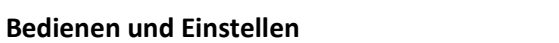

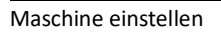

#### **Neigungswinkel des Einlaufbereiches (4) einstellen.**

- So gehen Sie vor:
- $\triangleright$  Unterstützen Sie den Einlaufbereich (4) mit der Hand.
- Lösen Sie die Klemmschraube.
- $\triangleright$  Ziehen Sie den Hebel nach oben (1).
	- Stellen Sie den Einlaufbereich (4) so ein, dass die Falzbogen horizontal einlaufen.
- $\triangleright$  Ziehen Sie die Klemmschraube fest.
- $\checkmark$  Der Einlaufbereich ist eingestellt.

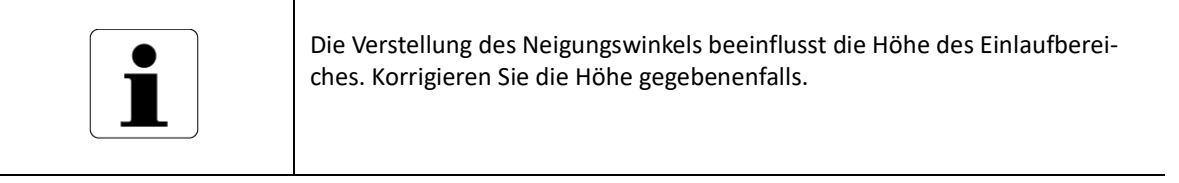

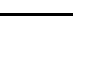

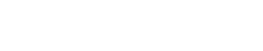

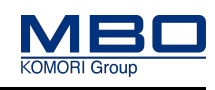

**Bedienen und Einstellen**

# **13.3.4 Fotozellen positionieren**

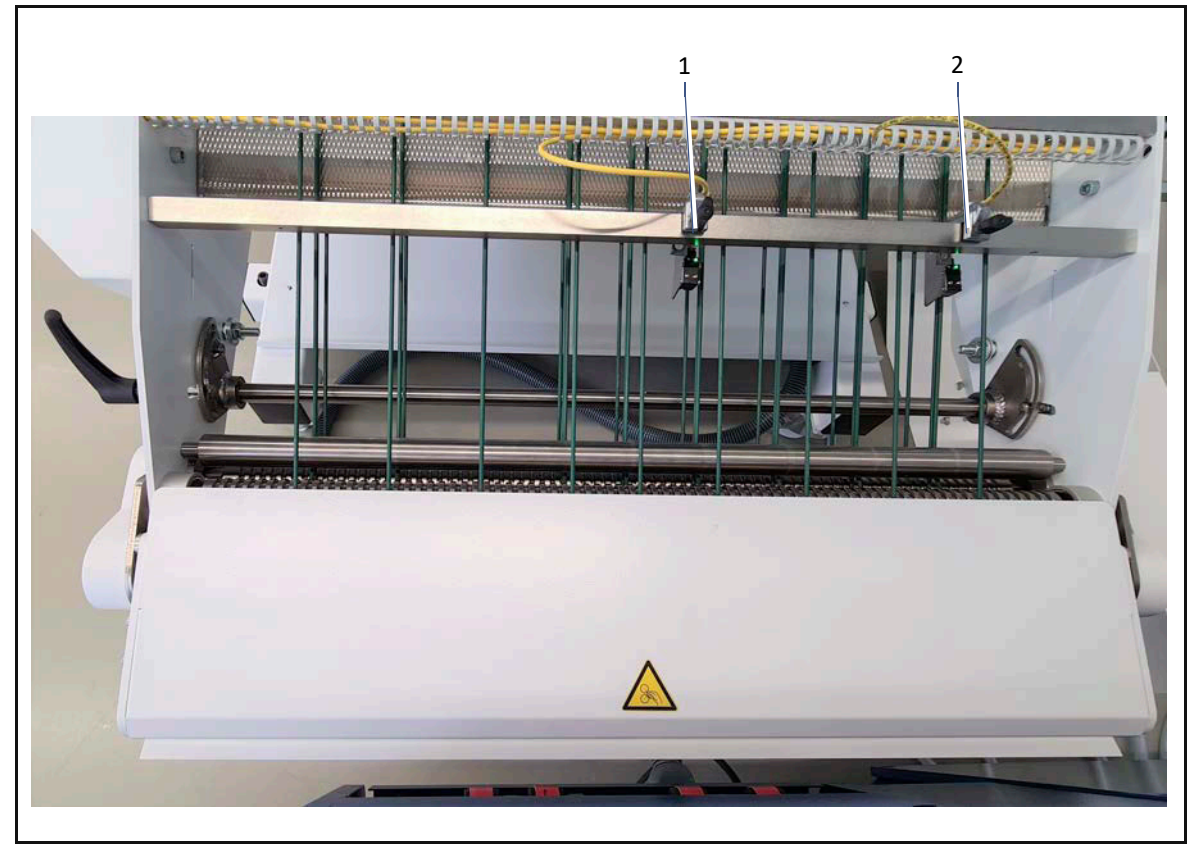

#### **Bei Einfachnutzen**

So gehen Sie vor:

- Positionieren Sie die Fotozelle B43 (1) mittig über den einlaufenden Falzbogen.
- $\triangleright$  Positionieren Sie die Fotozelle B305 (2) außerhalb des einlaufenden Falzbogens.
- $\checkmark$  Die Fotozellen sind positioniert.

### **Bei Doppelnutzen**

- Positionieren Sie die Fotozelle B43 (1) mittig über den 1. Bogenstrom.
- Positionieren Sie die Fotozelle B305 (2) mittig über den 2.Bogenstrom.
- $\checkmark$  Die Fotozellen sind positioniert.

### **Bedienen und Einstellen**

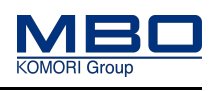

Maschine einstellen

<span id="page-126-0"></span>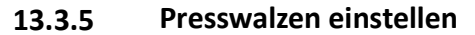

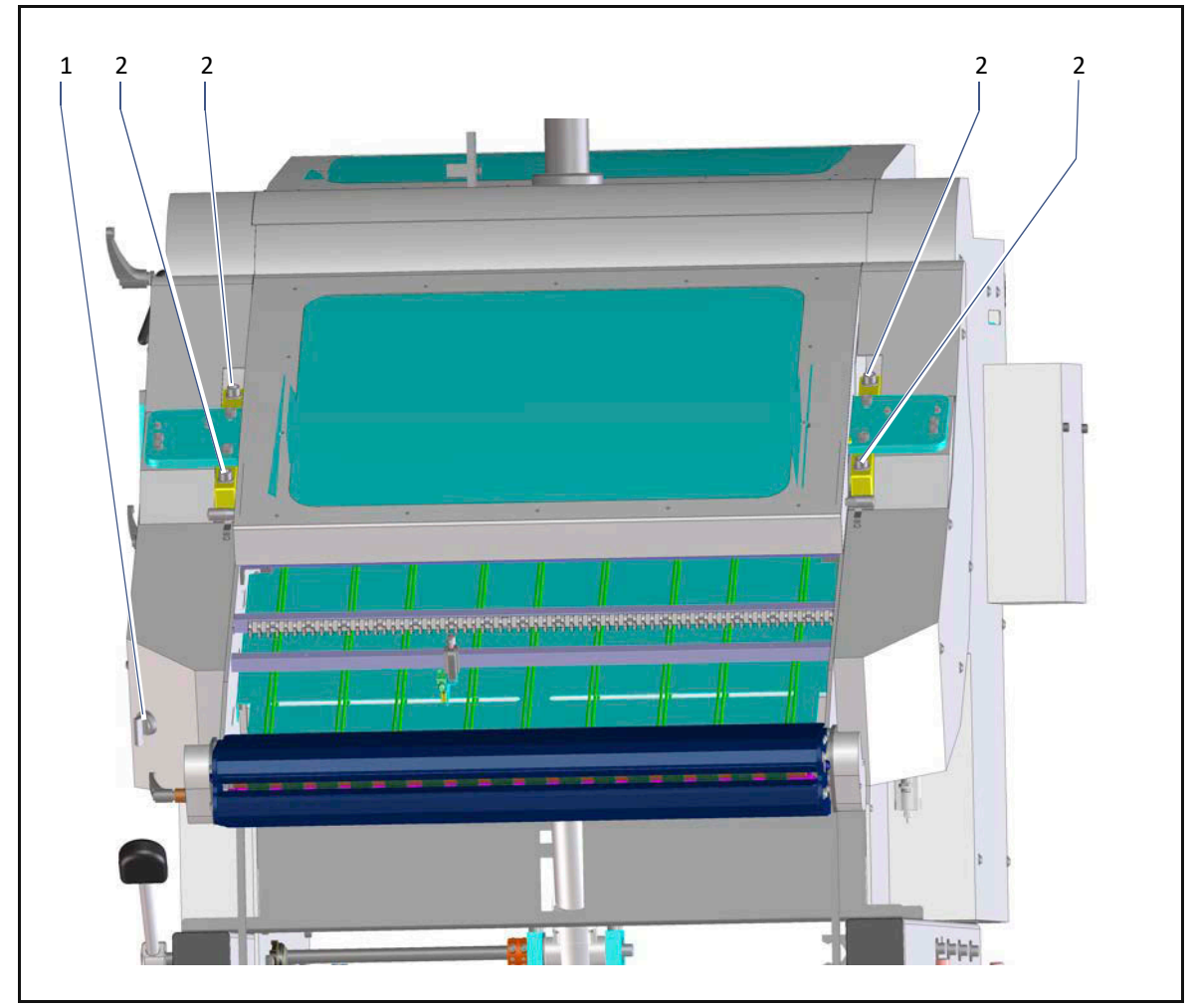

- Lösen Sie die vier Schrauben (2) gleichmäßig.
- $\triangleright$  Drehen Sie den Wahlschalter (1) auf die Position <1>.
- Die obere Presswalze wird gelockert.
- Legen Sie entsprechende Papierstreifen des Endproduktes unter die vier Einstellelemente.
- Drehen Sie den Wahlschalter (1) auf die Position <0>.
- Die obere Presswalze wird festgezogen.
- $\triangleright$  Ziehen Sie die vier Schrauben (2) mit dem dafür vorgesehenen Inbusschlüssel wieder fest.
- $\checkmark$  Die Presswalzen sind eingestellt.

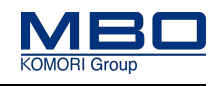

# <span id="page-127-0"></span>**13.3.6 Fallhöhe des Auffangtisches einstellen**

Im Bereich der Schuppung kann die Fallhöhe des Auffangtisches verändert werden.

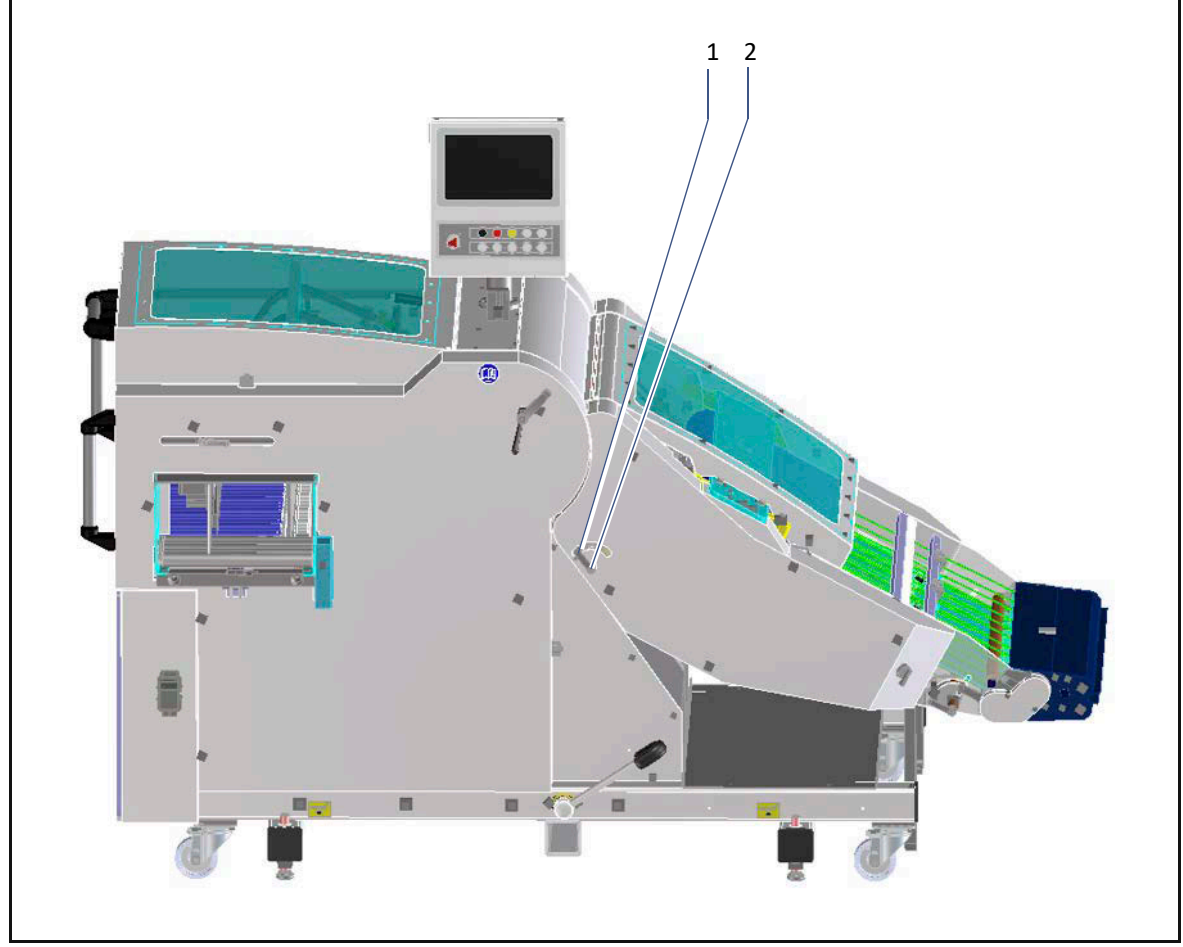

- Lösen Sie den Klemmhebel (2).
- $\triangleright$  Bewegen Sie die Flügelmutter (1) in der Führung, bis die gewünschte Fallhöhe erreicht ist.
- $\triangleright$  Ziehen Sie den Klemmhebel (2) wieder fest.
- $\checkmark$  Die Fallhöhe des Auffangtisches ist eingestellt.

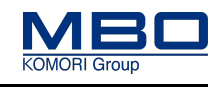

# <span id="page-128-0"></span>**13.3.7 Obere Bänder auf Produktstärke einstellen**

Im Schuppenbetrieb kann es ggf. der Fall sein, dass die A80 im Bereich der Schuppung nachjustiert werden muss.

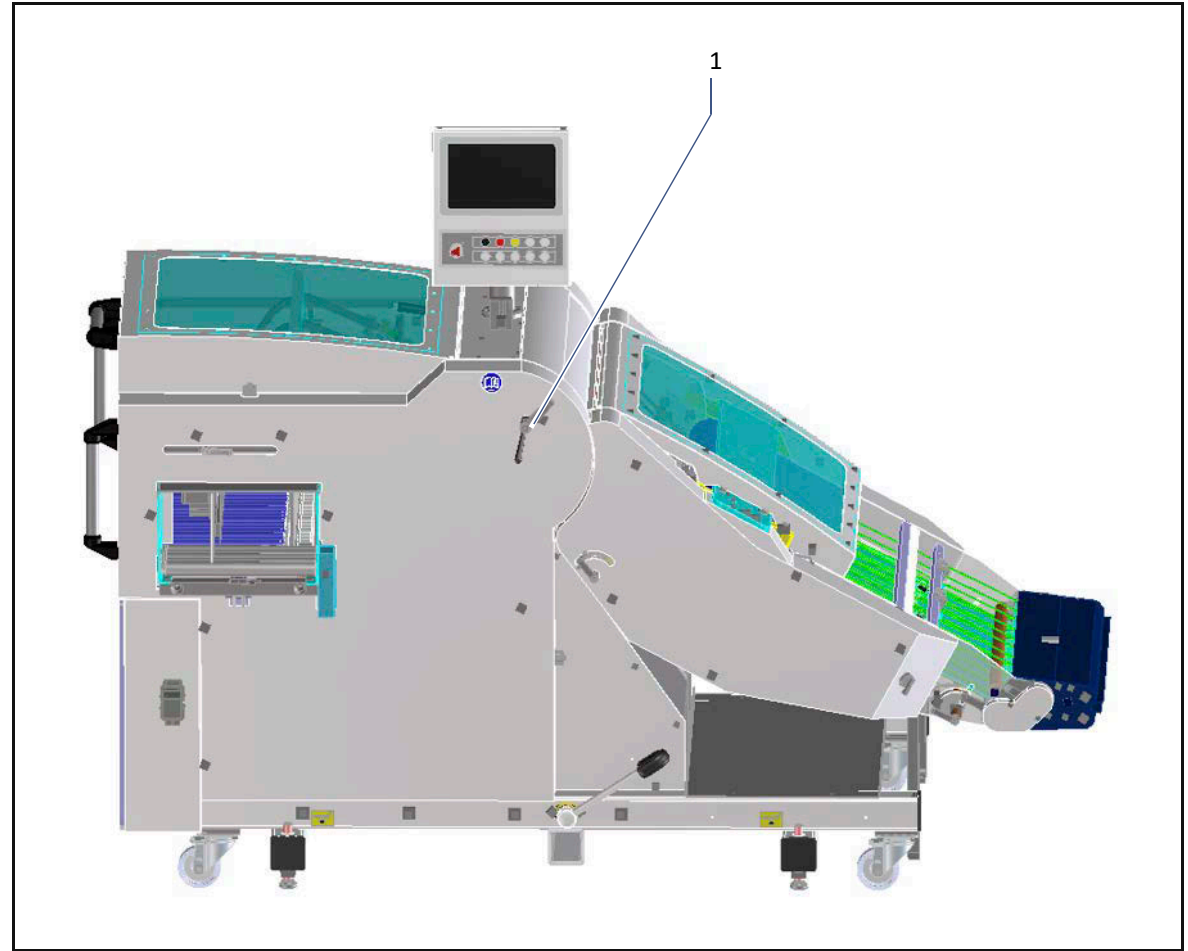

- $\triangleright$  Öffnen Sie den Klemmhebel (1).
- $\triangleright$  Stellen Sie die korrekte Produktstärke ein.
- $\triangleright$  Ziehen Sie den Klemmhebel wieder fest.
- $\checkmark$  Die Produktstärke ist eingestellt.

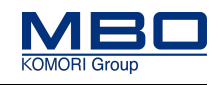

# **13.3.8 Untere Transportbänder einstellen**

Um Störungen bei der Stapelbildung zu vermeiden, können die Falzbogen bogenförmig vorgespannt werden. Dies geschieht durch die Höheneinstellung der unteren Transportbänder.

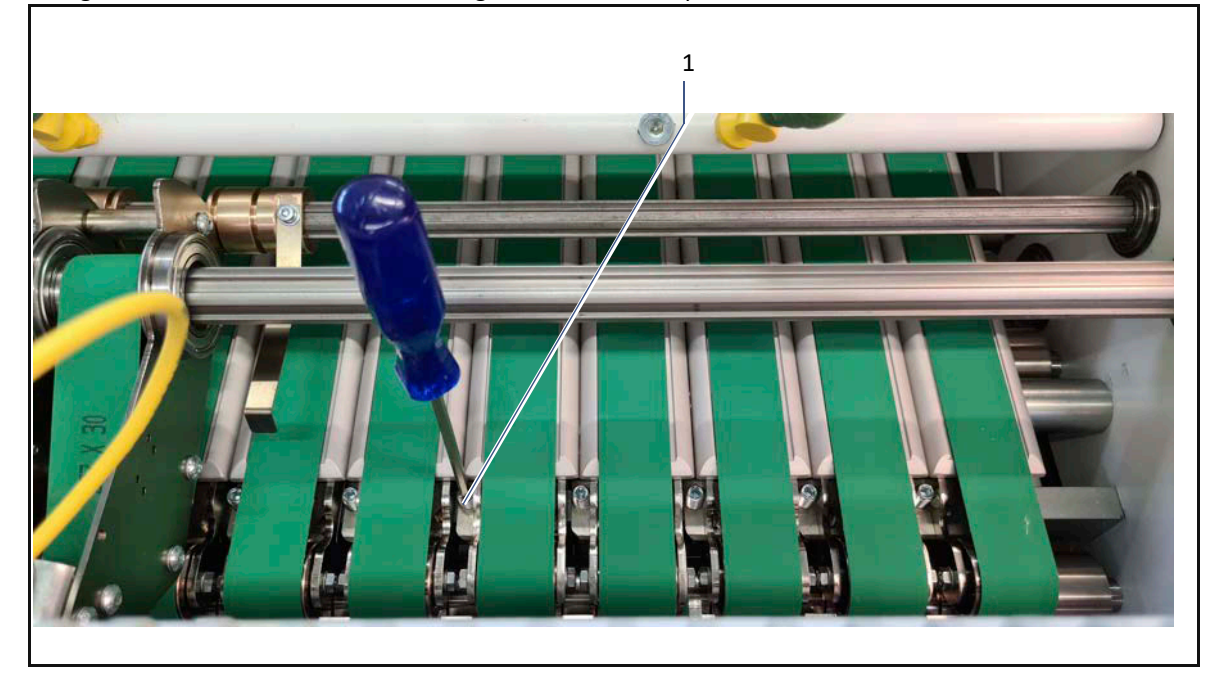

So stellen Sie die Vorspannung ein:

 $\triangleright$  Drehen Sie an der Schraube (1).

Drehrichtung im Uhrzeigersinn = Die Höhe wird größer.

Drehrichtung gegen Uhrzeigersinn = Die Höhe wird kleiner.

- $\triangleright$  Beginnen Sie mit dem mittleren Transportband.
- $\triangleright$  Stellen Sie hier die größte Höhe ein.
- $\triangleright$  Werden Sie zu den Bogenenden hin flacher
- $\checkmark$  Die Vorspannung ist eingestellt.

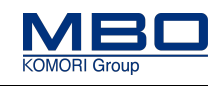

## **13.3.9 Obere Transportbänder einstellen**

Die oberen Transportbänder (1 + 2) werden zum sicheren Transport der Falzbogen benötigt.

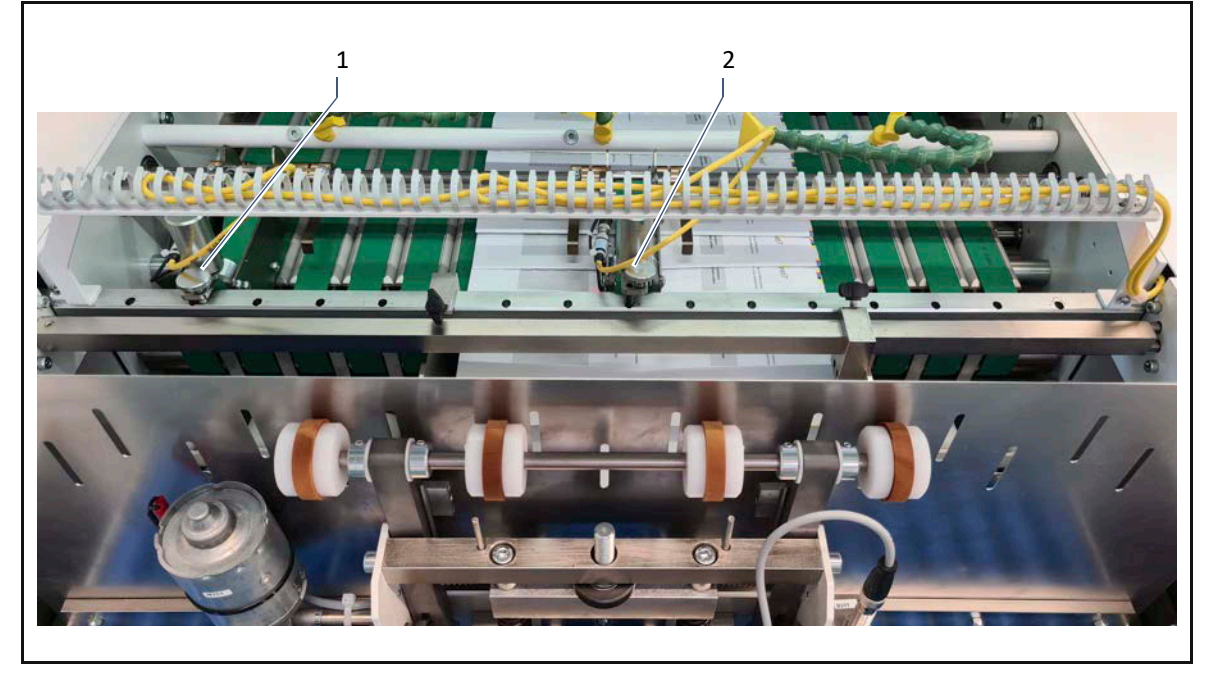

#### **Positionieren**

**Bei Einfachnutzen**

So gehen Sie vor:

- $\triangleright$  Positionieren Sie das obere Transportband mit der Fotozelle B150 (2) mittig über den einlaufenden Falzbogen.
- $\triangleright$  Positionieren Sie das obere Transportband mit der Fotozelle B306 (1) außerhalb des einlaufenden Falzbogens.
- $\checkmark$  Die oberen Transportbänder sind positioniert.

#### **Bei Doppelnutzen**

So gehen Sie vor:

- Positionieren Sie das obere Transportband mit der Fotozelle B150 (2) mittig über den 1. Bogenstrom.
- $\triangleright$  Positionieren Sie das obere Transportband mit der Fotozelle B306 (1) mittig über den 2.Bogenstrom.
- $\checkmark$  Die oberen Transportbänder sind positioniert.

### **Abstand zum unteren Transportband einstellen**

Stellen Sie den Abstand so ein, dass die Falzbogen korrekt transportiert werden.

- $\triangleright$  Drehen Sie an der Rändelschraube.
	- Drehrichtung im Uhrzeigersinn = Der Abstand wird größer.
	- Drehrichtung gegen Uhrzeigersinn = Der Abstand wird kleiner.
- $\checkmark$  Der Abstand ist eingestellt.

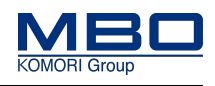

# **13.3.10 Hintere Rüttelplatte einstellen**

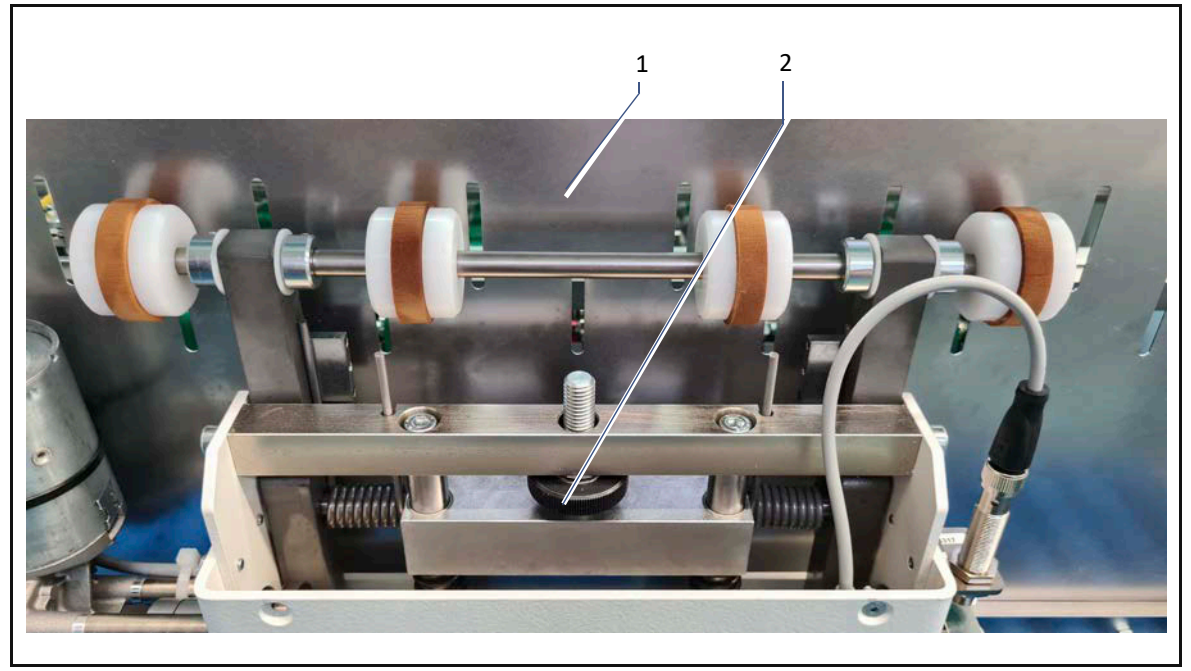

Die Neigung der hinteren Rüttelplatte (1) kann bei Bedarf eingestellt werden.

- $\triangleright$  Drehen Sie die Rändelmutter (1).
	- Drehrichtung im Uhrzeigersinn = Die Neigung wird größer.
	- Drehrichtung gegen Uhrzeigersinn = Die Neigung wird kleiner.
- $\checkmark$  Die Neigung ist eingestellt.

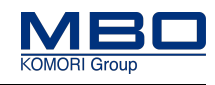

# **13.3.11 Seitenanschlag positionieren**

Der Seitenanschlag (1) ist fest ausgeführt. Der Seitenanschlag (2) ist als Rüttler ausgeführt.

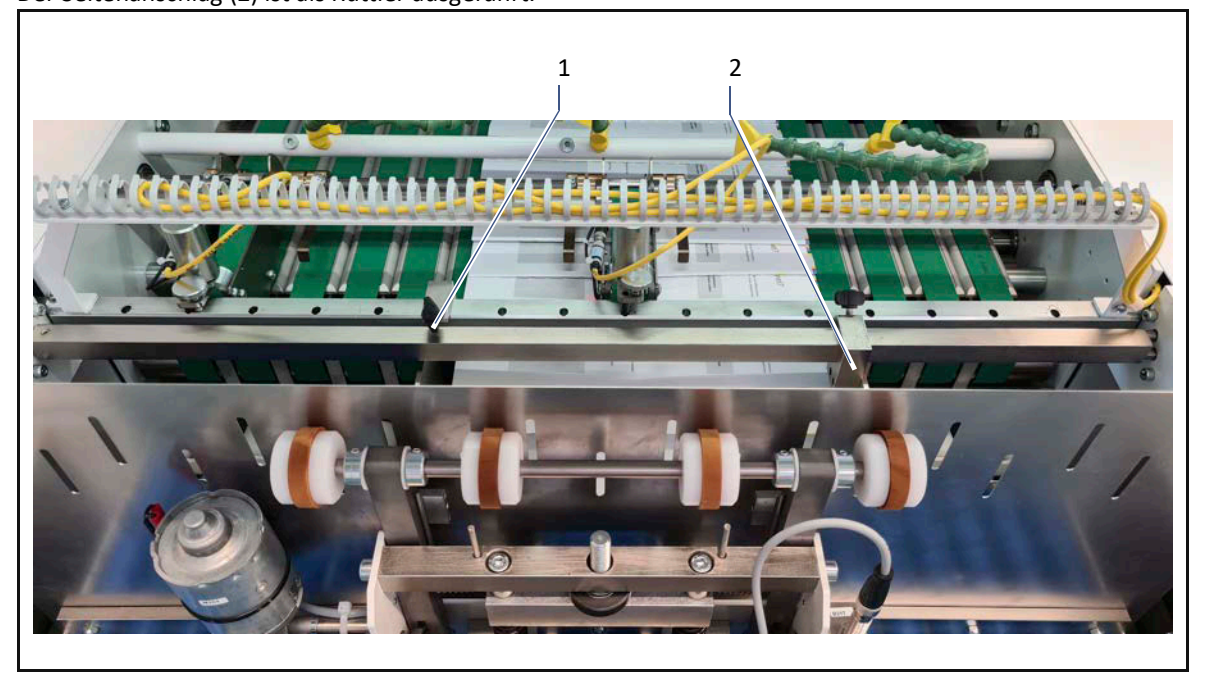

- Führen Sie mehrere Falzbogen zu.
- $\triangleright$  Positionieren Sie den festen Seitenanschlag (1) an die Kante der Falzbogen.
- Positionieren Sie den rüttelnden Seitenanschlag an die andere Kante der Falzbogen.
- $\checkmark$  Die Seitenanschläge sind positioniert.

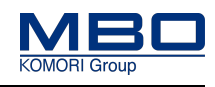

# <span id="page-133-0"></span>**13.3.12 Luftdüsen einstellen**

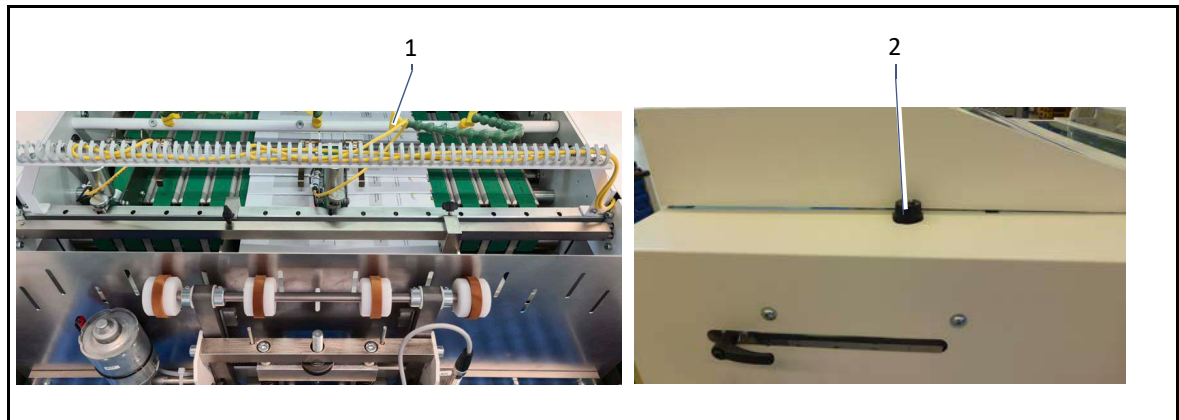

So gehen Sie vor:

- $\triangleright$  Öffnen Sie die Schutzhaube über dem Stapelbereich.
- $\triangleright$  Stellen Sie die beweglichen Luftdüsen (1) auf die gewünschte Position.
- $\triangleright$  Schließen Sie die Schutzhaube wieder.
- $\triangleright$  Stellen Sie die gewünschte Luftmenge mit dem Drehknopf (2) ein.

 $10 = 30$ 

- 9-0 = Intensität klein nach groß
- $\checkmark$  Die Luftdüsen sind eingestellt.

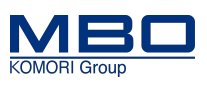

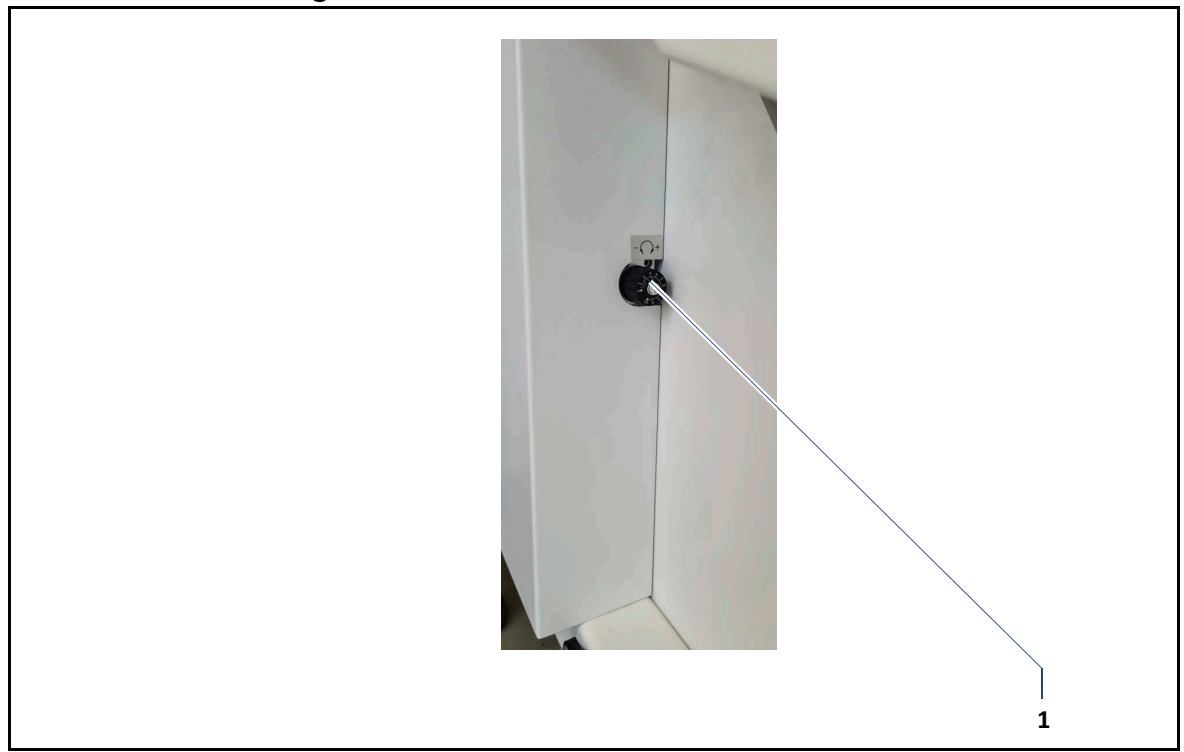

<span id="page-134-0"></span>**13.3.13 Geschwindigkeit <Ausschieber> einstellen**

Bei glatten Papieroberflächen können sich die Falzbogen des Stapels, beim Ausfahren, verschieben. Aus diesem Grund kann die Geschwindigkeit des Ausschiebers beim Ausfahren eingestellt werden. So gehen Sie vor:

 $\triangleright$  Stellen Sie die gewünschte Geschwindigkeit mit dem Drehknopf (1) ein.

 $10 = 30$ 

9-0 = Geschwindigkeit langsam nach hoch.

 $\checkmark$  Die Geschwindigkeit ist eingestellt.

### **Bedienen und Einstellen**

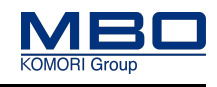

Maschine einstellen

# **13.3.14 <Seitenanschlag der Stapelausgabe> einstellen**

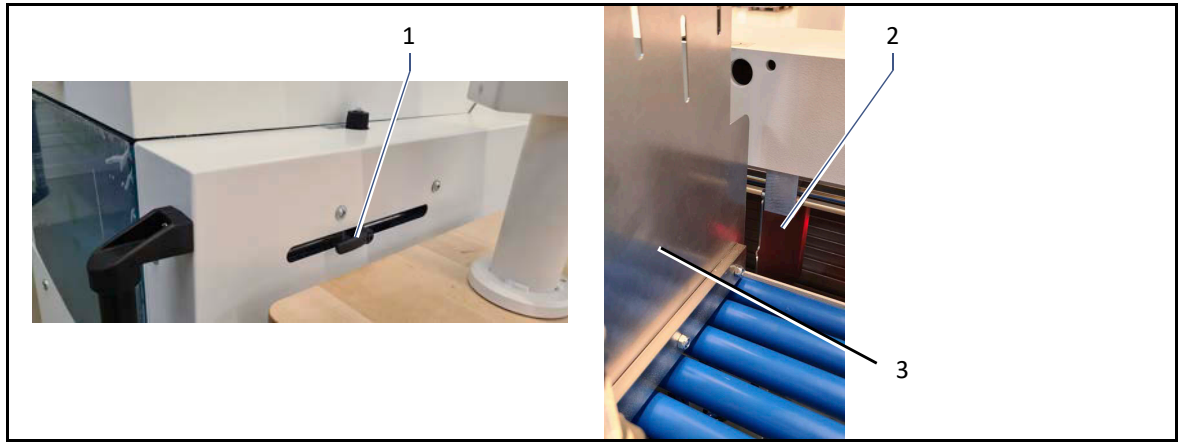

- Lösen Sie den Klemmhebel (1).
- $\triangleright$  Positionieren Sie den Seitenanschlag (2) etwas hinter der Rüttelplatte (3).
- $\triangleright$  Ziehen Sie den Klemmhebel (1) wieder fest.
- $\checkmark$  Der Seitenanschlag ist eingestellt.

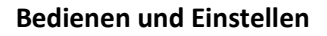

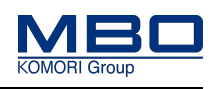

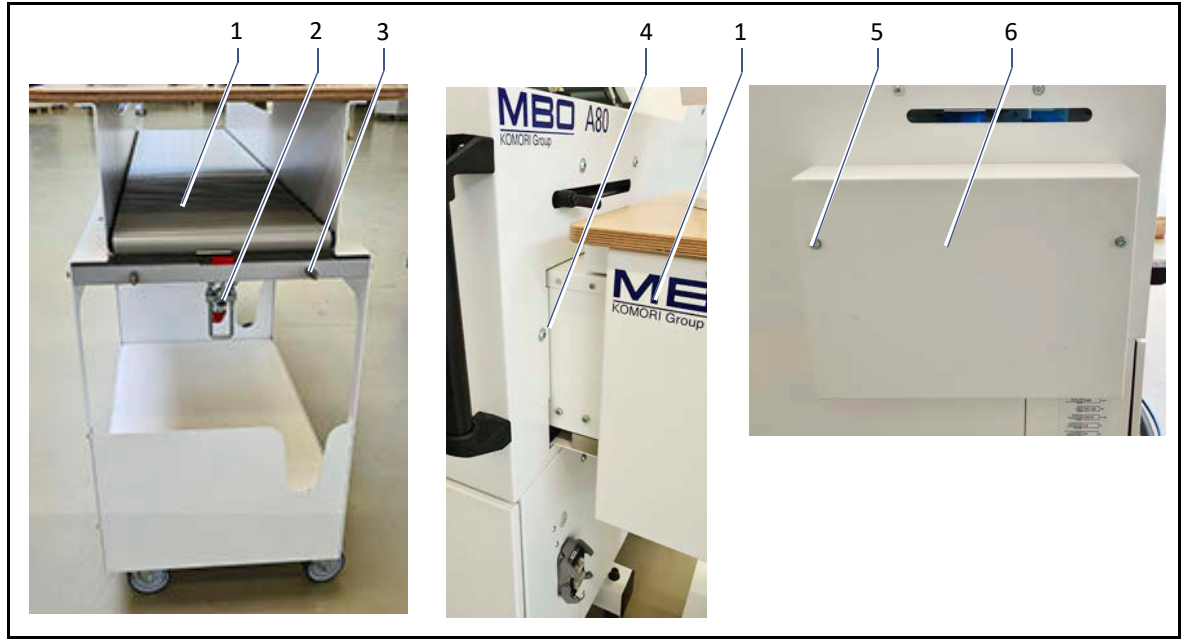

### **13.3.15 <Stapelausgabe> Seite wechseln**

- Lösen Sie die zwei Schrauben (5) der feststehenden trennenden Schutzeinrichtung (6).
- $\triangleright$  Entfernen Sie die feststehenden trennenden Schutzeinrichtung (6).
- $\triangleright$  Lösen Sie die Fixiereinrichtung (2) am Rollentisch (1).
- $\triangleright$  Fahren Sie den Rollentisch (1) auf die gewünschte Seite der Stapelausgabe.
- Positionieren Sie den Rollentisch anhand der zwei Führungsbolzen (3).
- $\triangleright$  Verbinden Sie die Stapelausgabe mit dem Rollentisch (1) mittels der Fixiereinrichtung (2).
- $\triangleright$  Fixieren Sie die Position des Rollentisches (1) durch nach unten Drehen der zwei Feststellschrauben am Rollentisch (1).
- $\triangleright$  Entfernen Sie die zwei Schrauben (4) von der bisherigen Ausgabeseite und bringen Sie diese auf der neuen Ausgabeseite wieder an.
- $\triangleright$  Positionieren Sie die feststehenden trennenden Schutzeinrichtung (6) auf der Seite der offenen Stapelausgabe.
- $\triangleright$  Befestigen Sie die feststehende trennende Schutzeinrichtung mit den zwei Schrauben (6).
- $\checkmark$  Die Seite der Stapelausgabe ist gewechselt.

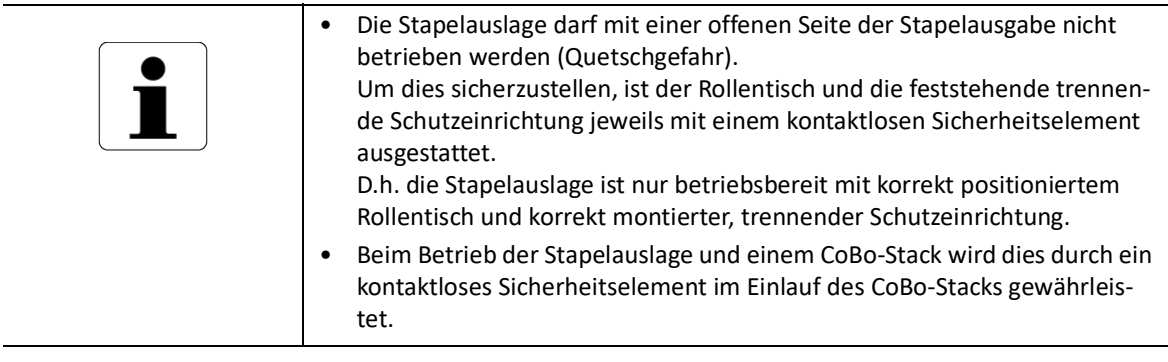

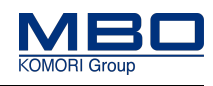

M1-Steuerung einstellen

# <span id="page-137-0"></span>**13.4 M1-Steuerung einstellen**

## **13.4.1 Hauptseite**

Auf der Hauptseite können die entsprechenden Komponenten der Stapelauslage A80 angewählt werden.

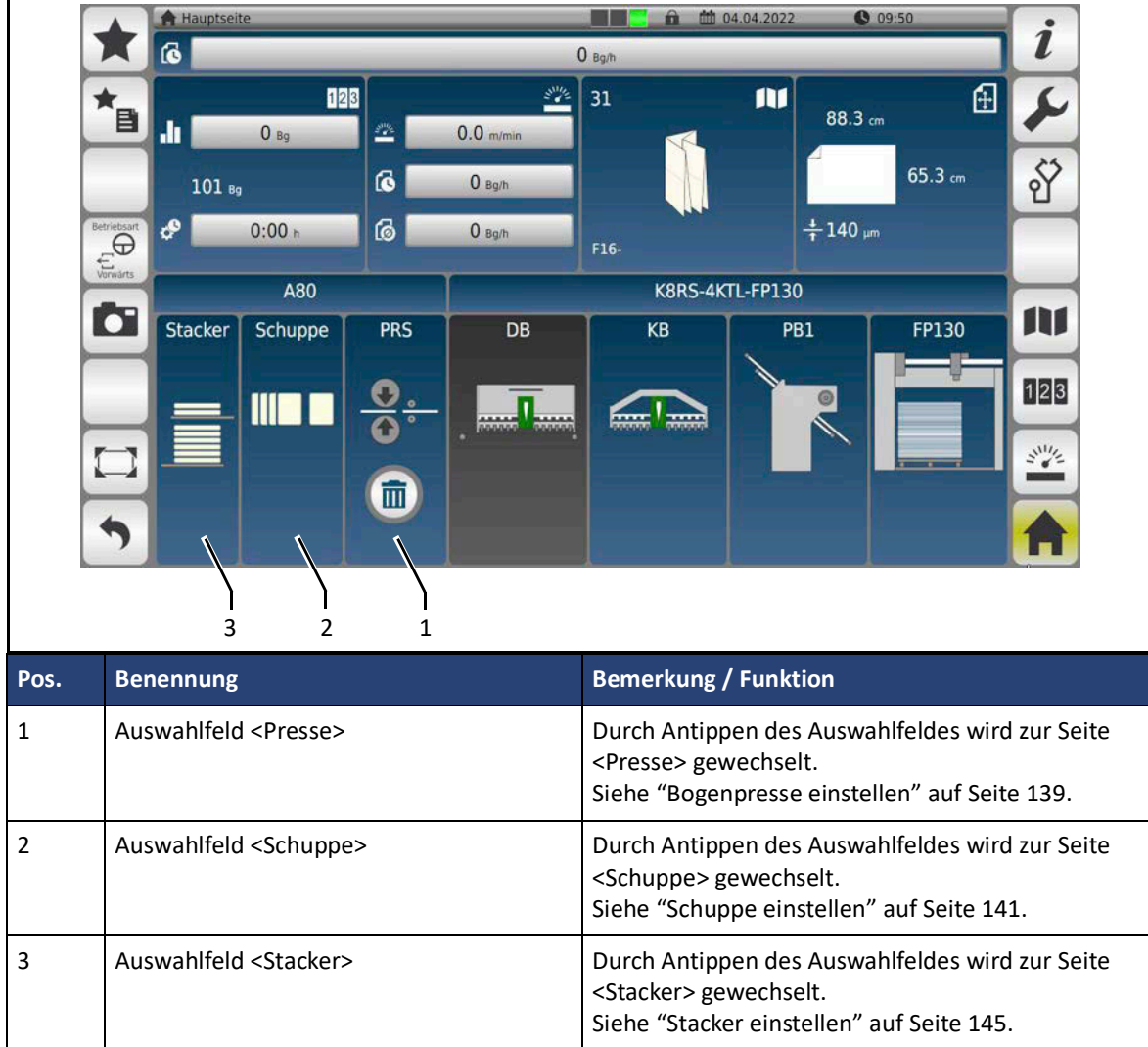

**Seiten öffnen**

So öffnen Sie die entsprechenden Seiten der Stapelauslage A80:

- $\triangleright$  Tippen Sie in das gewünschte Auswahlfeld.
- $\checkmark$  Die entsprechende Seite wird geöffnet.

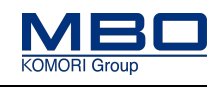

M1-Steuerung einstellen

# <span id="page-138-0"></span>**13.4.2 Bogenpresse einstellen**

Auf der Seite Bogenpresse können spezifische Einstellungen für die Presse vorgenommen werden.

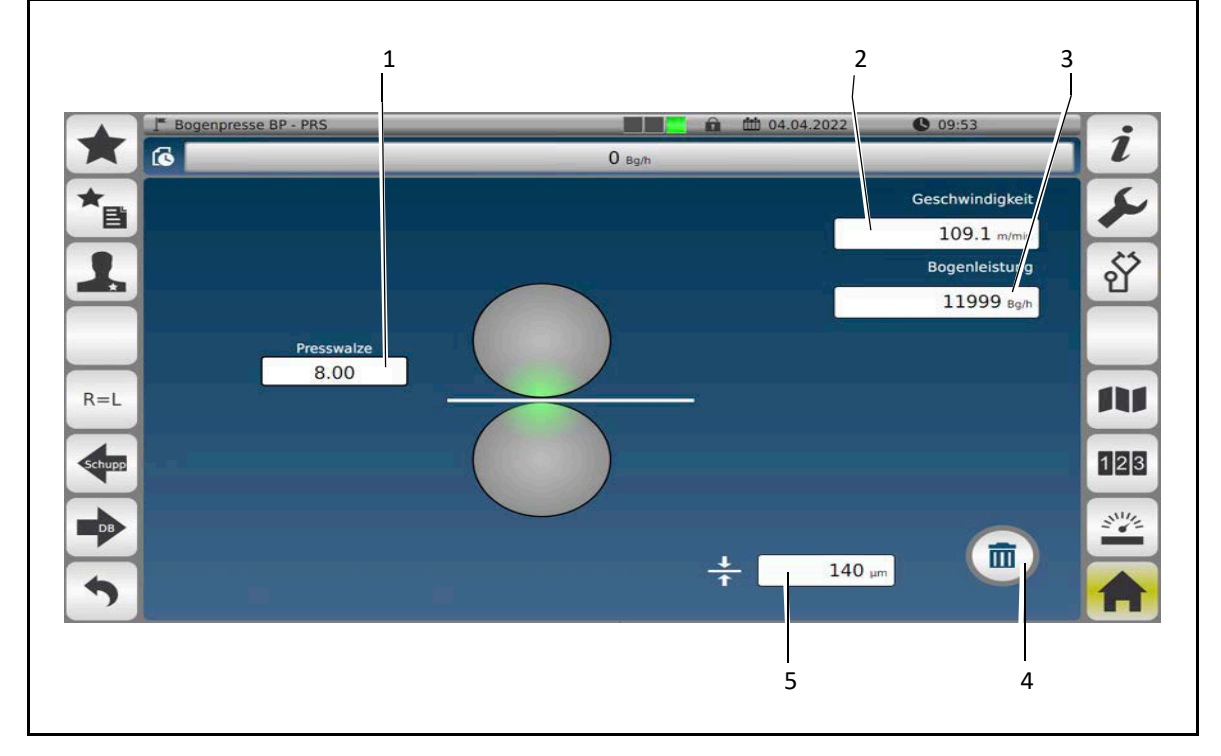

#### **Presswalzen einstellen**

Der Wert der Papierstärke wird im Advanced-Verbund von der Falzmaschine ermittelt und übertragen. Der Wert muss manuell an der Presse eingestellt werden. Im Basic-Verbund muss dieser manuell ermittelt und eingestellt werden.

- So gehen Sie vor:
- $\triangleright$  Klicken Sie auf das Eingabefeld <Presswalze> (1).
- Geben Sie den gewünschten Wert ein.
- $\triangleright$  Bestätigen Sie ihre Eingabe.
- $\checkmark$  Die Presswalze ist eingestellt.

#### **Geschwindigkeit nachstellen**

Die Geschwindigkeit des Einlaufbereichs kann im Advanced-Verbund nach Bedarf verringert bzw. erhöht werden. Im Basic-Verbund muss die Geschwindigkeit immer eingestellt werden.

- $\triangleright$  Klicken Sie auf das Eingabefeld <Geschwindigkeit> (2).
- $\triangleright$  Geben Sie den gewünschten Wert ein.
- $\triangleright$  Bestätigen Sie ihre Eingabe.
- $\checkmark$  Die Geschwindigkeit ist eingestellt.

### **Bedienen und Einstellen**

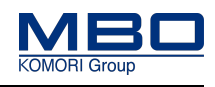

M1-Steuerung einstellen

### **Bogenweiche ein/aus**

Um Kontrollbogen auszuschleusen bzw. einen Papierstau zu entfernen, können Sie im Menü <Bogenpresse> die Bogenweiche öffnen.

So gehen Sie vor:

 $\triangleright$  Betätigen Sie die Taste <Bogenweiche ein/aus> (4).

Bei geöffneter Bogenweiche leuchtet der Leuchtring der Taste.

- Entfernen Sie den Papierstau oder lassen Sie einen Kontrollbogen durchlaufen.
- Betätigen Sie die Taste <Bogenweiche ein/aus> (4) erneut um die Bogenweiche zu schließen.

Der Leuchtring der Taste leuchtet nicht.

 $\checkmark$  Die Bogenweiche ist wieder geschlossen.

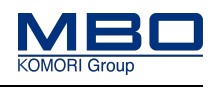

M1-Steuerung einstellen

## <span id="page-140-1"></span>**13.4.3 Schuppe einstellen**

Auf der Seite <Schuppe> können spezifische Einstellungen für den Schuppenbereich vorgenommen werden.

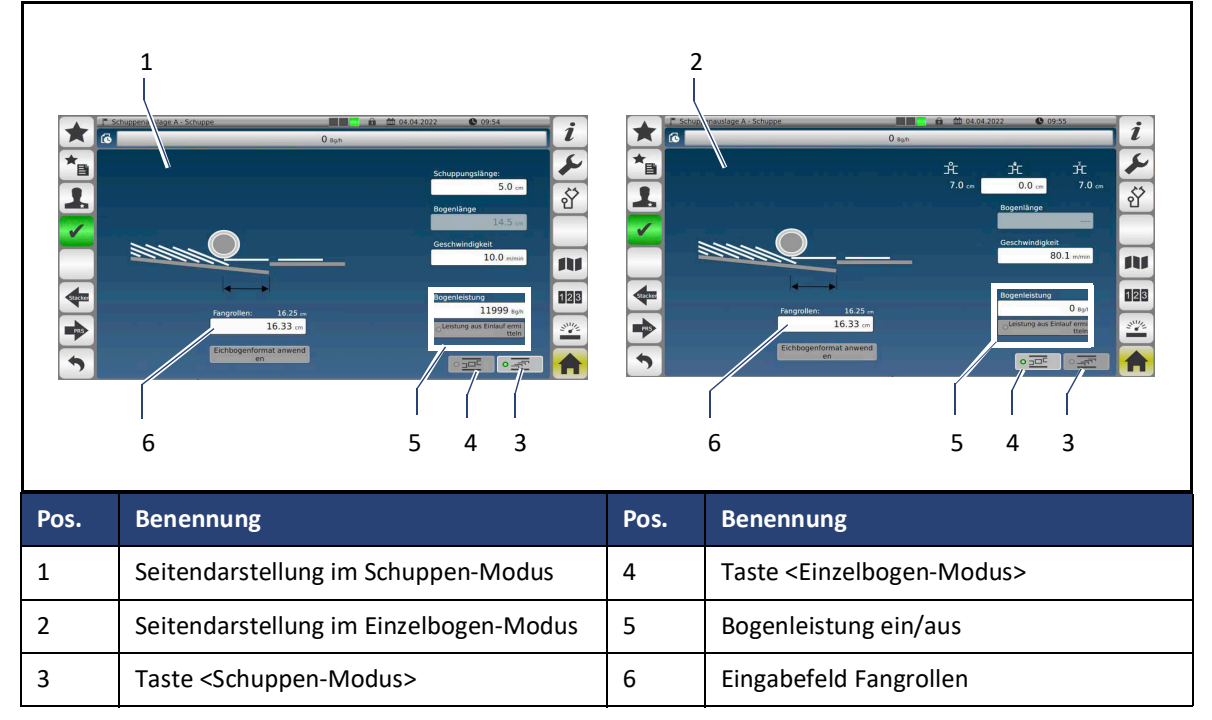

#### <span id="page-140-0"></span>**Schuppe/Einzelbogen, Modus umschalten**

Diese Voraussetzungen müssen erfüllt sein:

- A80 ist mit einer Falzmaschine verbunden.
- Die Maschine ist gestoppt.

Standard-Einstellung ist der Schuppen-Modus.

D.h. die Falzbogen werden dem Stacker als Schuppenstrom zugeführt.

Bei Abzeichnungen auf den Falzbogen kann der Einzelbogen-Modus eingeschaltet werden.

D.h. die Falzbogen werden dem Stacker als Einzelbogen zugeführt. Dadurch werden Abzeichnungen vermieden.

#### **Schuppen-Modus einschalten**

- So schalten Sie den Schuppen-Modus ein:
- $\triangleright$  Betätigen Sie die Taste <Schuppen-Modus> (3).
- Die LED in der Taste leuchtet grün.
- $\checkmark$  Der Schuppen-Modus ist eingeschaltet.

#### **Einzelbogen-Modus einschalten**

So schalten Sie den Einzelbogen-Modus ein:

 $\triangleright$  Betätigen Sie die Taste <Einzelbogen-Modus> (4).

Die LED in der Taste leuchtet grün.

 $\checkmark$  Der Einzelbogen-Modus ist eingeschaltet.

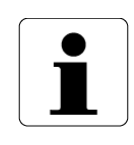

Es ist immer nur ein Modus aktiv!

Die Umschaltung kann auch mittels der Tasten am Bedienpult vorgenommen werden.

[Siehe "Schuppe/Einzelbogen, Modus umschalten" auf Seite 120](#page-119-0)

### **Bedienen und Einstellen**

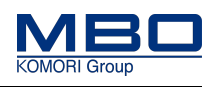

M1-Steuerung einstellen

### **Fangrollen einstellen**

Die Position der Fangrollen wird von den ermittelten Daten des Einrichtbogens vorgenommen. Bei Bedarf kann der angezeigte Wert verändert werden.

So gehen Sie vor:

- $\triangleright$  Klicken Sie in das weiße Eingabefeld (6).
- Geben Sie die erforderliche / gewünschte Korrektur ein.
- $\triangleright$  Bestätigen Sie die Eingabe.
- $\checkmark$  Die Position der Fangrollen sind nachjustiert.

### **Bogenleistung ein/aus**

**Advanced -Verbund** Die Taste Bogenleistung ein/aus (5) hat keine Auswirkung. **Basic-Verbund**

Die Taste Bogenleistung (5) hat folgende Funktion:

1)Funktionstaste ein

Die Bogenleistung wird automatisch ermittelt und im Feld darüber angezeigt.

2)Funktionstaste aus

Der Wert der Bogenleistung muss in der Visualisierung der Falzmaschine abgelesen und manuell eingetragen werden.

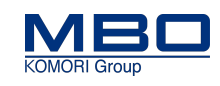

M1-Steuerung einstellen

### 13.4.3.1 Spezifische Einstellungen, Schuppen-Modus

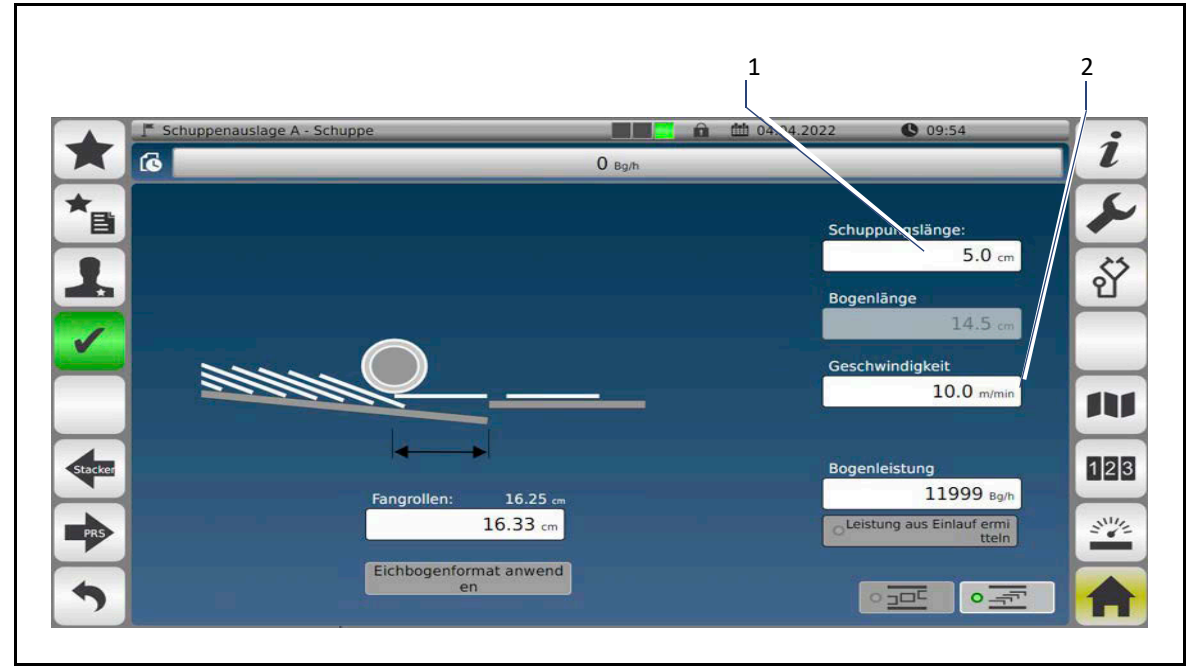

Folgende spezifische Einstellungen können im Schuppen-Modus vorgenommen werden.

### **Änderung der Schuppungslänge**

Gehen Sie so vor:

- $\triangleright$  Klicken Sie in das Eingabefeld <Schuppungslänge> (1).
- Geben Sie den gewünschten Wert ein.
- $\triangleright$  Bestätigen Sie den Wert.
- $\checkmark$  Die Schuppungslänge ist geändert.

### **Änderung der Geschwindigkeit**

Gehen Sie so vor:

- $\triangleright$  Klicken Sie in das Eingabefeld <Geschwindigkeit> (2).
- $\triangleright$  Geben Sie den gewünschten Wert ein.
- $\triangleright$  Bestätigen Sie den Wert.
- $\checkmark$  Die Geschwindigkeit ist geändert.

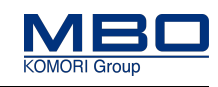

M1-Steuerung einstellen

### 13.4.3.2 Spezifische Einstellungen, Einzelbogen-Modus

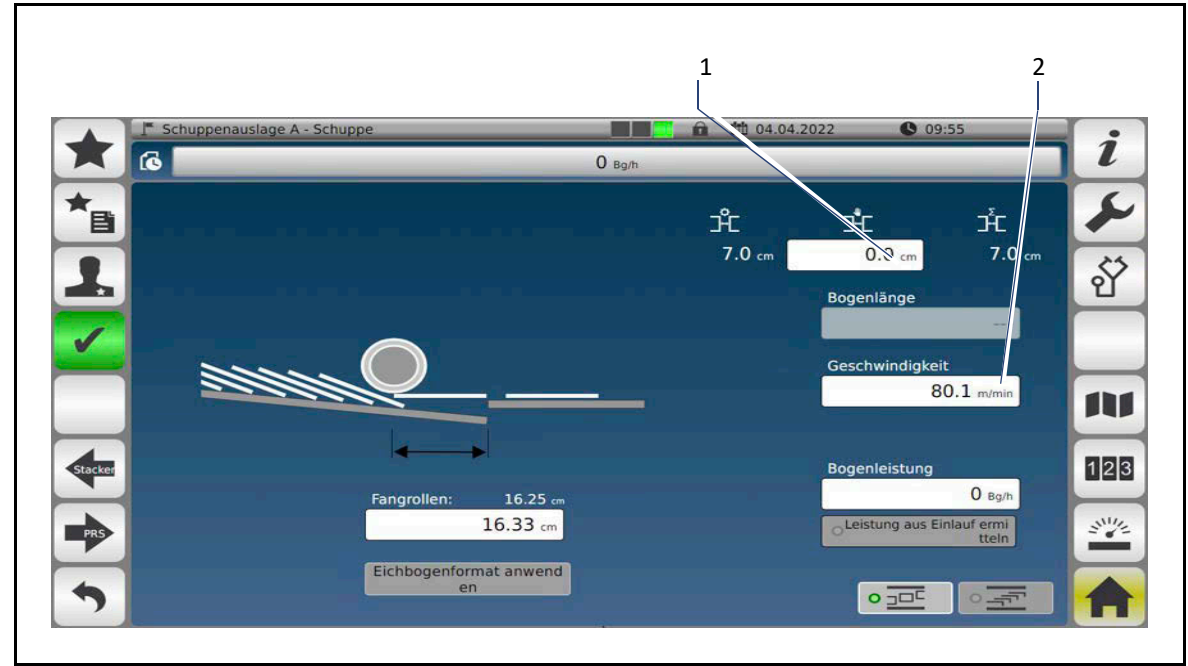

Folgende spezifische Einstellungen können im Einzelbogen-Modus vorgenommen werden.

#### **Änderung des Bogenabstands**

Gehen Sie so vor:

- $\triangleright$  Klicken Sie in das Eingabefeld <Bogenabstand> (1).
- Geben Sie den gewünschten Wert ein.
- $\triangleright$  Bestätigen Sie den Wert.
- $\checkmark$  Der Bogenabstand ist geändert.

#### **Änderung der Geschwindigkeit**

Gehen Sie so vor:

- $\triangleright$  Klicken Sie in das Eingabefeld <Geschwindigkeit> (2).
- $\triangleright$  Geben Sie den gewünschten Wert ein.
- $\triangleright$  Bestätigen Sie den Wert.
- $\checkmark$  Die Geschwindigkeit ist eingestellt.

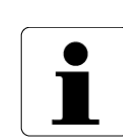

Die Veränderung des Bogenabstands bzw. der Geschwindigkeit wirkt sich jeweils auf die andere Einstellung mit aus, d.h. wird die Geschwindigkeit erhöht, so verringert sich der Bogenabstand.
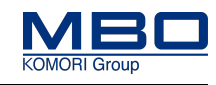

## **13.4.4 Stacker einstellen**

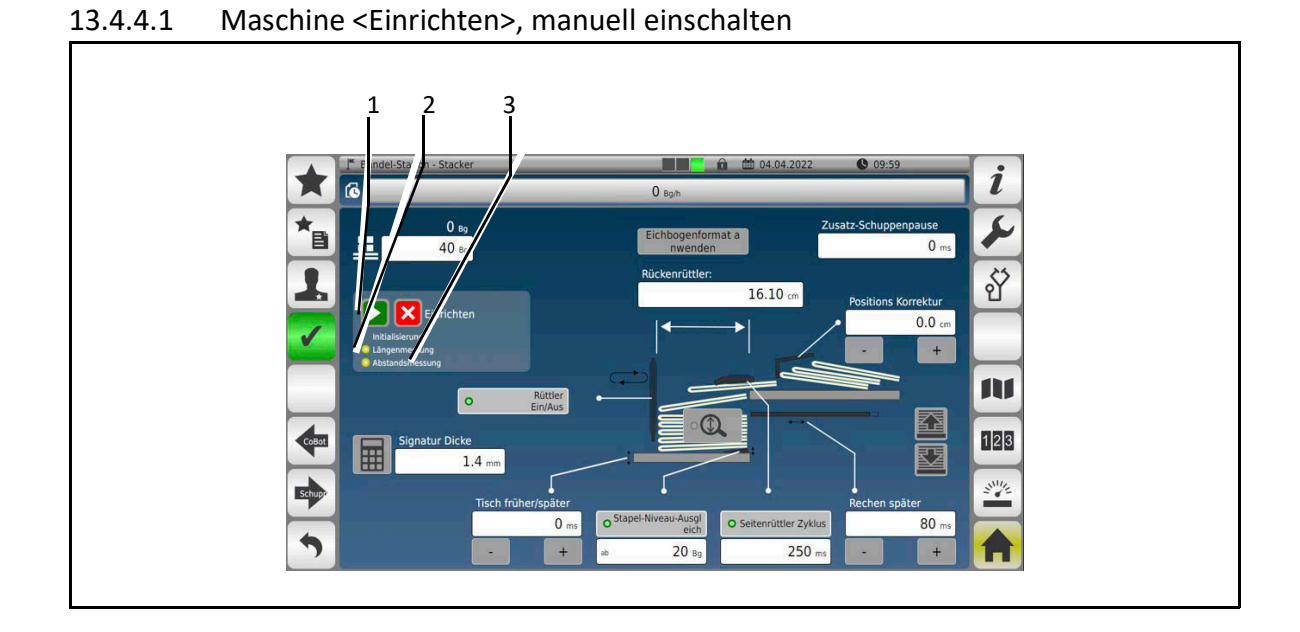

- Nach Anwahl <Neuer Auftrag> oder <Neues Falzmuster> ist <Einrichten> automatisch aktiv.
- <Einrichten> und <Erneut Einrichten> können auch manuell eingeschaltet werden.

## **<Einrichten> (1) einschalten:**

Die neu ermittelten Parameter werden im Advanced-Verbund übertragen und automatisch gespeichert.

### **Betriebszustände <Einrichten> (2, 3)**

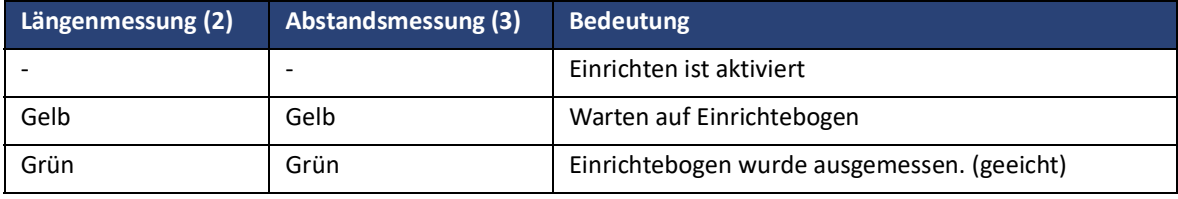

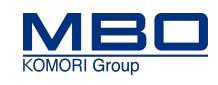

## 13.4.4.2 Signaturdicke einstellen

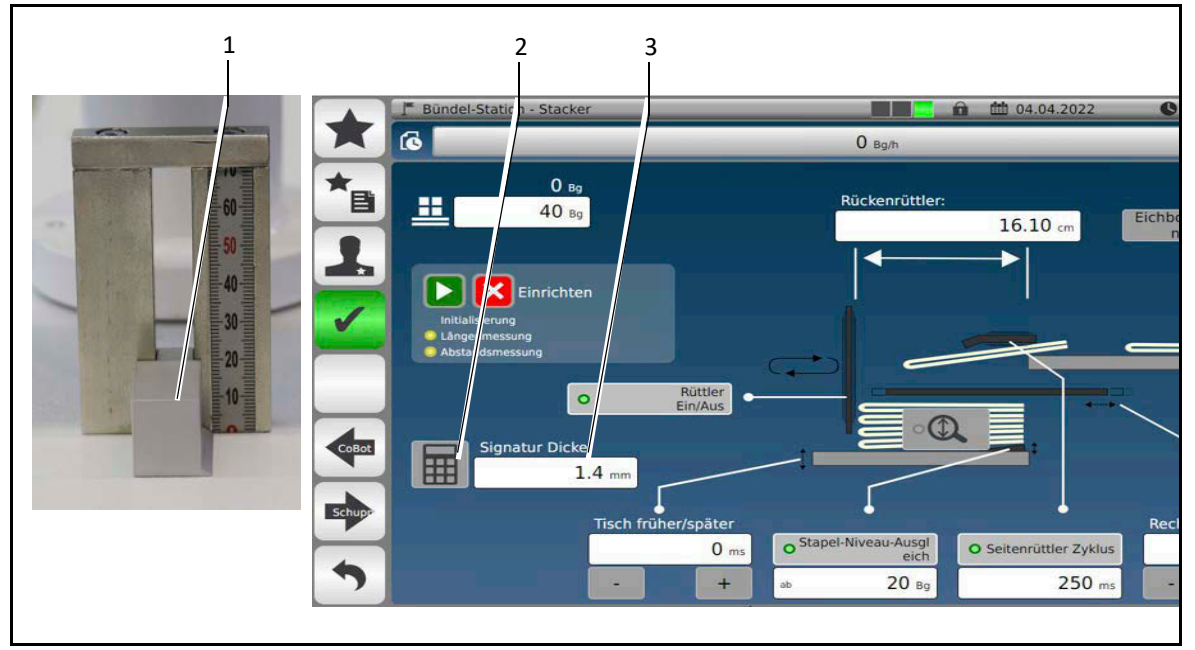

So gehen Sie vor, um die Signatur Dicke einzustellen:

- $\triangleright$  Legen Sie eine beliebige Anzahl von Signaturen in die Messeinrichtung (1) ein.
- $\triangleright$  Betätigen Sie die Funktionstaste (2). Eine numerische Tastatur wird angezeigt.
- Geben sie die Anzahl der gemessenen Signaturen ein.
- $\triangleright$  Bestätigen Sie die Eingabe.
- $\triangleright$  Geben sie den gemessenen Wert der Signaturen ein.
- $\triangleright$  Bestätigen Sie die Eingabe.
- $\checkmark$  Die Signatur Dicke (3) wird berechnet und angezeigt.

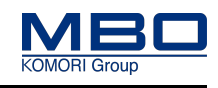

## <span id="page-146-0"></span>13.4.4.3 Stacker einstellen, allgemeine Einstellungen

Die allgemeinen Einstellungen werden mittels der Seite Stacker >Einzelbogen-Modus> beschrieben. Die allgemeinen Einstellungen der Seite Stacker <Schuppen-Modus> sind identisch.

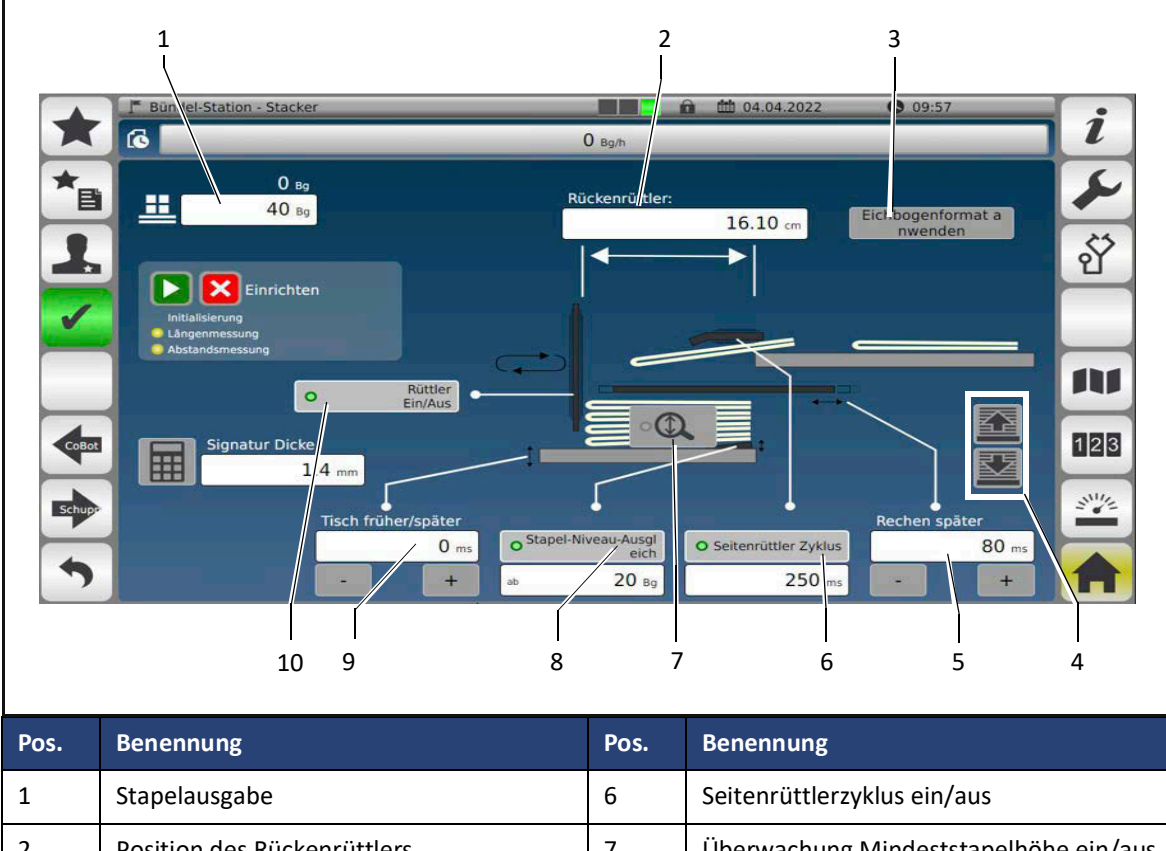

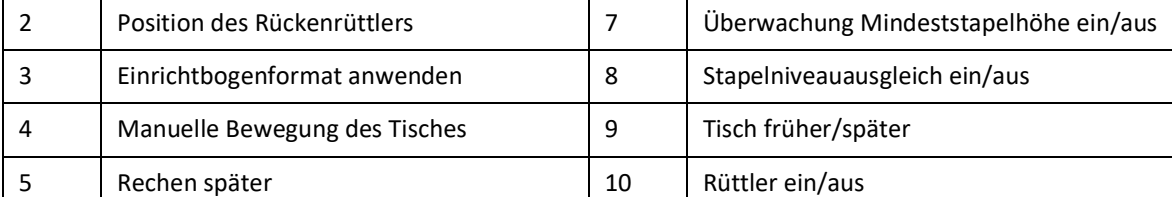

#### **Stapelausgabe einstellen**

Im Eingabefeld (1) kann die Anzahl der Bögen je Stapel vorgegeben werden.

- So gehen Sie dabei vor:
- $\triangleright$  Betätigen Sie das weiße Eingabefeld (1).
- Eine numerische Tastatur wird angezeigt.
- Geben Sie den gewünschten Wert ein.
- $\triangleright$  Bestätigen Sie die Eingabe.
- $\checkmark$  Die Stapelausgabe ist eingestellt.

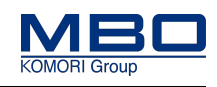

#### **Einrichtbogenformat anwenden**

- So gehen Sie dabei vor:
- $\triangleright$  Betätigen der Funktionstaste (3) fordert von der Falzmaschine einen Einrichtbogen an.
- Dieser Einrichtebogen durchläuft die A80.
- Der ermittelte Wert wird in der Steuerung gespeichert.
- $\checkmark$  Die Fangrollen und die Position der Rüttelplatte werden automatisch eingestellt.

#### **Position des Rückenrüttlers verändern**

Die Position des Rückenrüttlers wird im Advanced-Maschinenverbund durch die Funktion <Einrichtbogen> ermittelt und eingestellt.

Bei Bedarf kann die Position noch auf das Produkt angepasst werden.

- So gehen Sie dabei vor:
- $\triangleright$  Betätigen Sie das weiße Eingabefeld (2).
- Eine numerische Tastatur wird angezeigt.
- Geben Sie den gewünschten Wert ein.
- $\triangleright$  Bestätigen Sie die Eingabe.
- $\checkmark$  Der Rückenrüttler wird an die gewünschte Position bewegt.

#### **Tisch manuell bewegen**

Bei Bedarf kann der Tisch manuell nach oben bzw. unten gefahren werden.

So gehen Sie dabei vor:

- Betätigen Sie die Tasten <nach oben> bzw. <nach unten> (4) um den Tisches nach oben bzw. nach unten manuell zu bewegen.
- $\checkmark$  Der Tisch wird manuell bewegt.

### **Nach der manuellen Bewegung des Tisches muss die Funktionstaste <Grundstellung> betätigt werden.**

[Siehe "Maschine in Grundstellung fahren / Maschine leerfahren" auf Seite 119](#page-118-0)

#### **Bedienen und Einstellen**

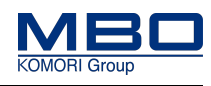

M1-Steuerung einstellen

#### **Rechen später einstellen**

Der Auslösezeitpunkt des Rechens wird von der Steuerung automatisch berechnet. Bei Bedarf kann dieser später ausgelöst werden.

Korrektur mittels Werteingabe

So gehen Sie vor:

 $\triangleright$  Betätigen Sie in das weiße Eingabefeld (5).

Eine numerische Tastatur wird angezeigt.

- Geben Sie den gewünschten Wert ein.
- $\triangleright$  Bestätigen Sie die Eingabe.
- $\checkmark$  Der Rechen wird später ausgelöst.
- Betätigen Sie die Tasten <+> bzw. <-> (7) um den Auslösezeitpunkt früher oder später auszulösen.
- $\checkmark$  Der Rechen wird früher bzw. später ausgelöst.

#### Korrektur mittels Tasten (+) und (-)

So gehen Sie dabei vor:

- $\triangleright$  Betätigen Sie die Tasten <+> bzw. <-> (7) um den Auslösezeitpunkt früher oder später auszulösen.
	- Schrittgrüße = 0,1 cm.
- $\checkmark$  Der Rechen wird früher bzw. später ausgelöst.

#### **Seitenrüttlerzyklus ein/aus**

Bei Bedarf kann der Seitenrüttler ein-/ bzw. ausgeschaltet werden.

- So gehen Sie dabei vor:
- $\triangleright$  Betätigen Sie die Funktionstaste (6) um den Seitenrüttlerzyklus einzuschalten.

Die grüne LED in der Funktionstaste leuchtet.

Ein weißes Eingabefeld wird angezeigt.

 $\checkmark$  Der Seitenrüttler ist eingeschaltet.

So verändern Sie den Zykluswert:

 $\triangleright$  Betätigen Sie das weiße Eingabefeld (6).

Eine numerische Tastatur wird angezeigt.

- Geben Sie den gewünschten Zykluswert ein.
- $\triangleright$  Bestätigen Sie die Eingabe.
- $\checkmark$  Der Seitenrüttlerzyklus ist an das Produkt angepasst.

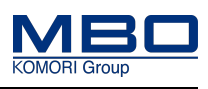

#### **Überwachung Mindeststapelhöhe ein/aus**

Bei Bedarf kann die Überwachung der Mindeststapelhöhe ein-/ bzw. ausgeschaltet werden.

- So gehen Sie dabei vor:
	- $\triangleright$  Betätigen Sie die Funktionstaste (7) um die Überwachung einzuschalten.
		- Die grüne LED in der Funktionstaste leuchtet.
	- Ein Popup-Fenster wird angezeigt.
	- $\checkmark$  Die Überwachung ist eingeschaltet.

So geben Sie eine Mindeststapelhöhe ein:

- $\triangleright$  Betätigen Sie im Popup-Fenster das weiße Eingabefeld (7).
- Eine numerische Tastatur wird angezeigt.
- $\triangleright$  Geben Sie die gewünschte Mindeststapelhöhe ein.
- $\triangleright$  Bestätigen Sie die Eingabe.
- $\checkmark$  Die Mindeststapelhöhe ist eingestellt.

#### **Stapelniveauausgleich ein/aus**

Bei Bögen mit hoher Rückensteigung kann ein Stapelniveauausgleich nach einer frei wählbaren Bogenanzahl zugeschaltet werden.

So gehen Sie dabei vor:

- $\triangleright$  Betätigen Sie die Funktionstaste <Stapelniveauausgleich> (8).
	- Die grüne LED in der Funktionstaste leuchtet.
	- Ein weißes Eingabefeld wird angezeigt.
- $\checkmark$  Die Funktion <Stapelniveauausgleich> ist eingeschaltet.

So geben Sie die gewünschte Bogenanzahl ein:

- $\triangleright$  Betätigen Sie in das weiße Eingabefeld.
- Eine numerische Tastatur wird angezeigt.
- $\triangleright$  Geben Sie die erforderliche / gewünschte Bogenanzahl ein.
- $\triangleright$  Bestätigen Sie die Eingabe.
- $\checkmark$  Der Stapelniveauausgleich wird bei der eingegebenen Bogenanzahl aktiviert.

#### **Bedienen und Einstellen**

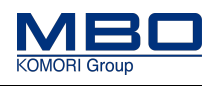

M1-Steuerung einstellen

#### **Tisch früher/später einstellen**

Der Zeitpunkt der Tischbewegung wird von der Steuerung automatisch berechnet. Bei Bedarf kann dieser früher bzw. später ausgelöst werden.

Korrektur mittels Werteingabe

So gehen Sie dabei vor:

 $\triangleright$  Betätigen Sie in das weiße Eingabefeld (9).

Eine numerische Tastatur wird angezeigt.

- Geben Sie den gewünschten Wert ein.
- $\triangleright$  Bestätigen Sie die Eingabe.
- $\checkmark$  Die Tischbewegung wird früher bzw. später ausgelöst.

Korrektur mittels Tasten (+) und (-)

So gehen Sie dabei vor:

- Betätigen Sie die Tasten <+> bzw. <-> (9) um den Zeitpunkt der Tischbewegung früher oder später auszulösen.
- $\checkmark$  Die Tischbewegung wird früher bzw. später ausgelöst.

#### **Rückenrüttler ein/aus**

Der Rückenrüttler kann ein-/ bzw. ausgeschaltet werden.

So gehen Sie vor:

 $\triangleright$  Betätigen Sie die Funktionstaste <Rüttler Ein/Aus> (10).

- Die grüne LED in der Funktionstaste leuchtet.
- $\checkmark$  Der Rüttler ist eingeschaltet.

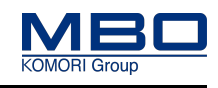

## 13.4.4.4 Spezifische Einstellungen, Schuppen-Modus

In diesem Kapitel werden nur die zusätzlichen Einstellungen im Schuppen-Modus beschrieben. Alle anderen Einstellungen sind identisch mit den Einstellungen im Einzelbogen-Modus. [Siehe "Stacker einstellen, allgemeine Einstellungen" auf Seite 147.](#page-146-0)

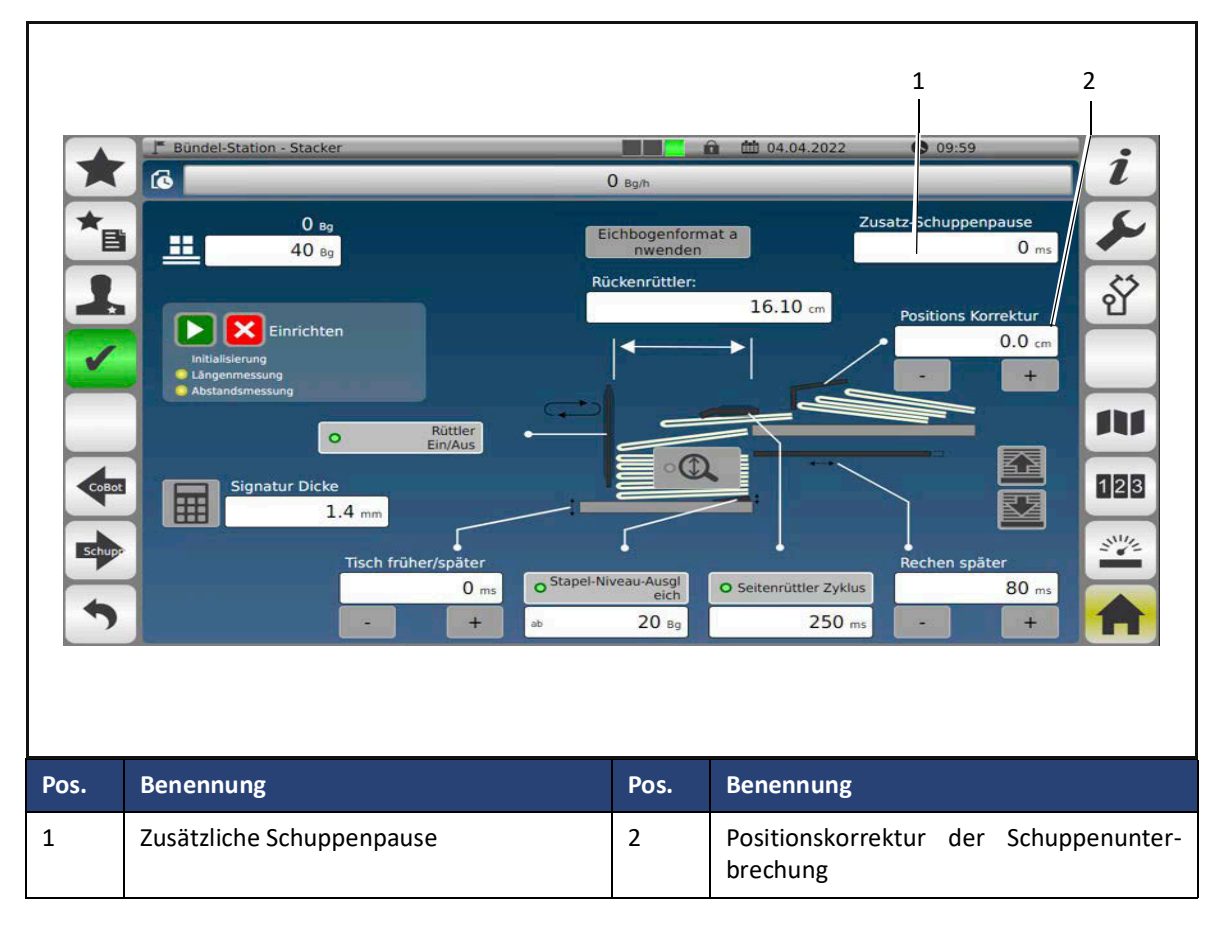

#### **Zusätzliche Schuppenpause einstellen**

Bei Bedarf kann eine zusätzliche Schuppenpause eingestellt werden.

- So gehen Sie dabei vor:
- $\triangleright$  Betätigen Sie das weiße Eingabefeld (1).

Eine numerische Tastatur wird angezeigt.

- Geben Sie den gewünschten Wert ein.
- $\triangleright$  Bestätigen Sie die Eingabe.
- $\checkmark$  Die zusätzliche Schuppenpause ist eingestellt.

### **Bedienen und Einstellen**

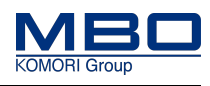

M1-Steuerung einstellen

#### **Korrektur der Schuppenunterbrechung einstellen**

Bei Bedarf kann der Zeitpunkt der Schuppenunterbrechung früher bzw. später aktiviert werden.

Korrektur mittels Werteingabe

- So gehen Sie dabei vor:
- $\triangleright$  Betätigen Sie in das weiße Eingabefeld (2).
- Eine numerische Tastatur wird angezeigt.
- Geben Sie den gewünschten Wert ein.
- $\triangleright$  Bestätigen Sie die Eingabe.
- $\checkmark$  Die Schuppenunterbrechung ist an das Produkt angepasst.

Korrektur mittels Tasten (+) und (-)

So gehen Sie dabei vor:

 $\triangleright$  Betätigen Sie die Tasten <+> bzw. <-> (2) um den Zeitpunkt der Schuppenunterbrechung früher oder später auszulösen.

Schrittgrüße = 0,1 cm.

 $\checkmark$  Die Schuppenunterbrechung ist an das Produkt angepasst.

Papierstau entfernen

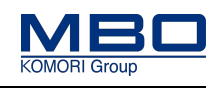

## **13.5 Papierstau entfernen**

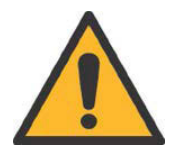

### **WARNUNG!**

**Entstörung von Papierstaus. Durch den Papierstau können Antriebe blockieren und bei der Entstörung unvermittelt wieder anlaufen.**

**Bei Nichtbeachtung entstehen möglicherweise schwere Verletzungen oder Tod.**

- Entstörarbeiten dürfen nur an einer abgeschalteten und gegen wiedereinschalten abgesicherten Maschine erfolgen.
- Starten Sie die Maschine erst nach dem kompletten Entfernen des Papierstaus wieder, da ansonsten Sachschäden an Antriebsriemen, Transportbändern etc. entstehen können.

So entfernen Sie einen Papierstau:

- $\triangleright$  Betätigen Sie den NOT-HALT Schlagtaster.
- Versuchen Sie die Ursache des Papierstaus festzustellen und zu beheben (Vermeidung von Folgestörungen).
- $\triangleright$  Entfernen Sie vorsichtig das gestaute Papier.
- $\triangleright$  Überprüfen Sie, dass sich keine Papierteile mehr in der Maschine befinden (Vermeidung von Folgestörungen).
- Entriegeln Sie den NOT-HALT Schlagtaster.
- $\triangleright$  Starten Sie die Maschine.
- $\triangleright$  Führen Sie einen Einzelbogen zu, um die korrekte Funktion der Maschine zu prüfen.
- $\triangleright$  Wenn in Ordnung, starten Sie die Produktion.
- $\triangleright$  Wenn nicht in Ordnung, Ursache feststellen und beheben.
- $\checkmark$  Der Papierstau ist entfernt.

Mechanische Fehler

# **14 Störungsbehebung**

## **14.1 Mechanische Fehler**

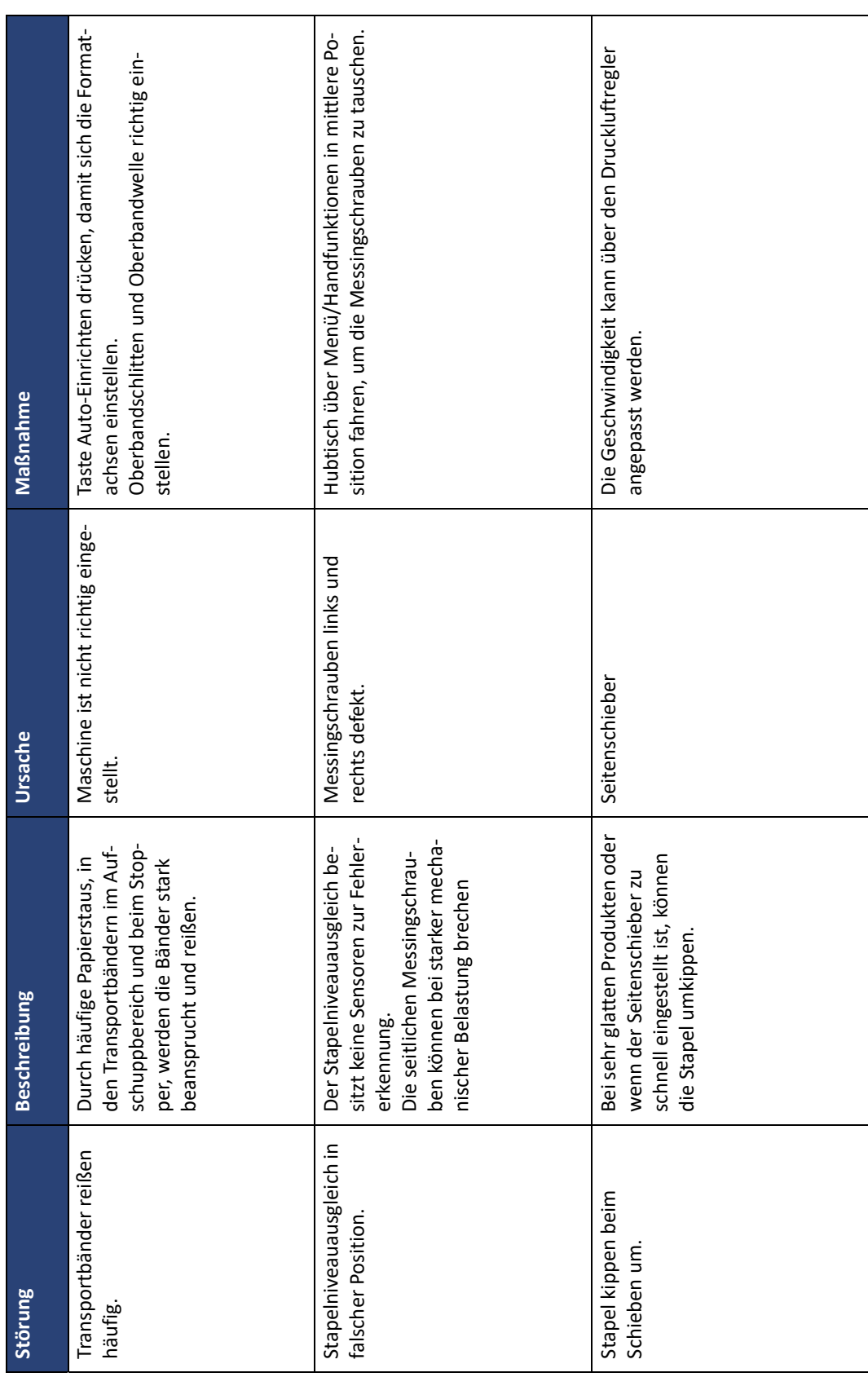

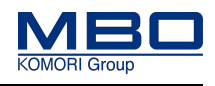

Einrichtefehler

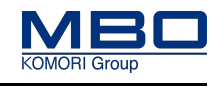

## **14.2 Einrichtefehler**

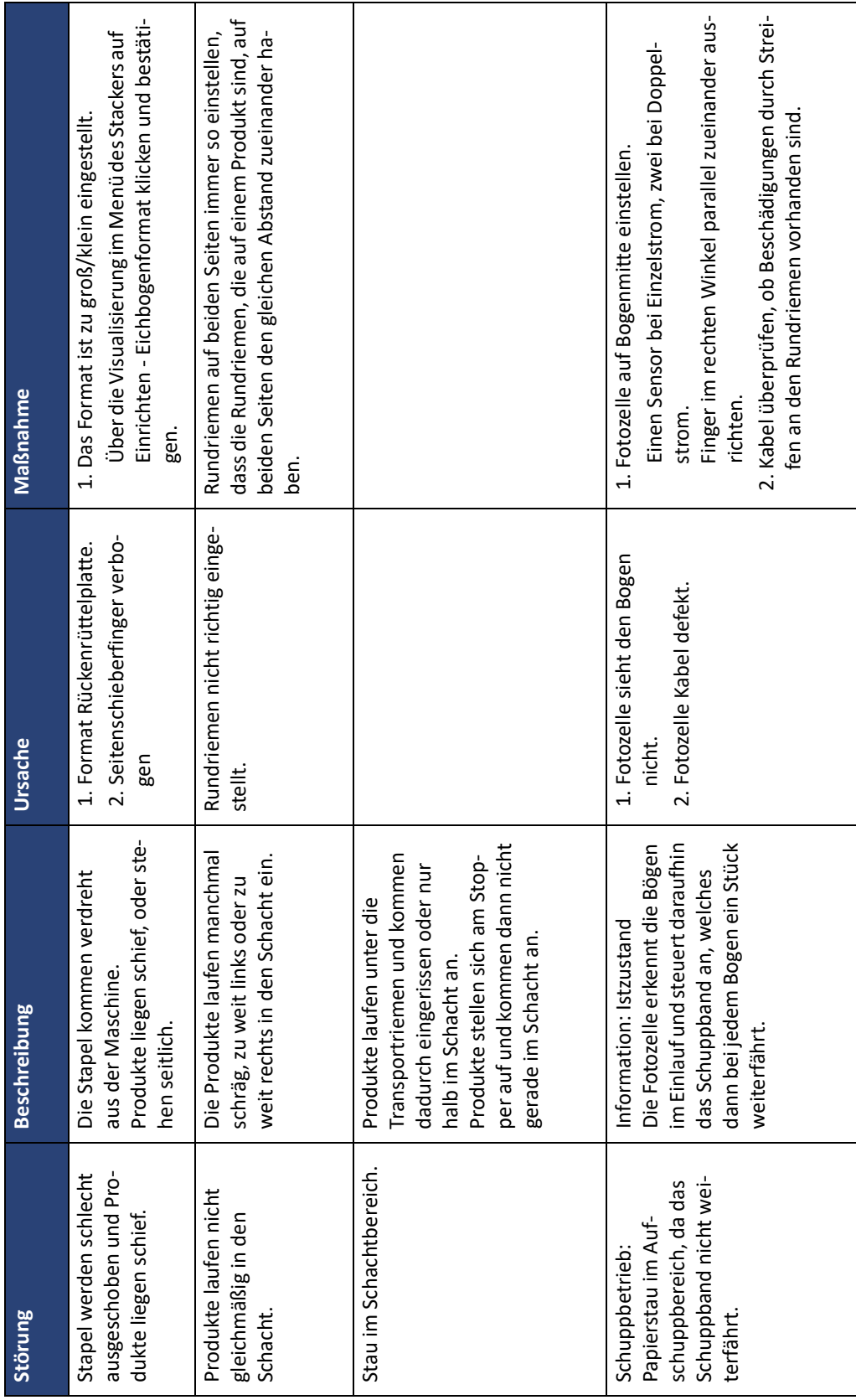

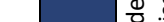

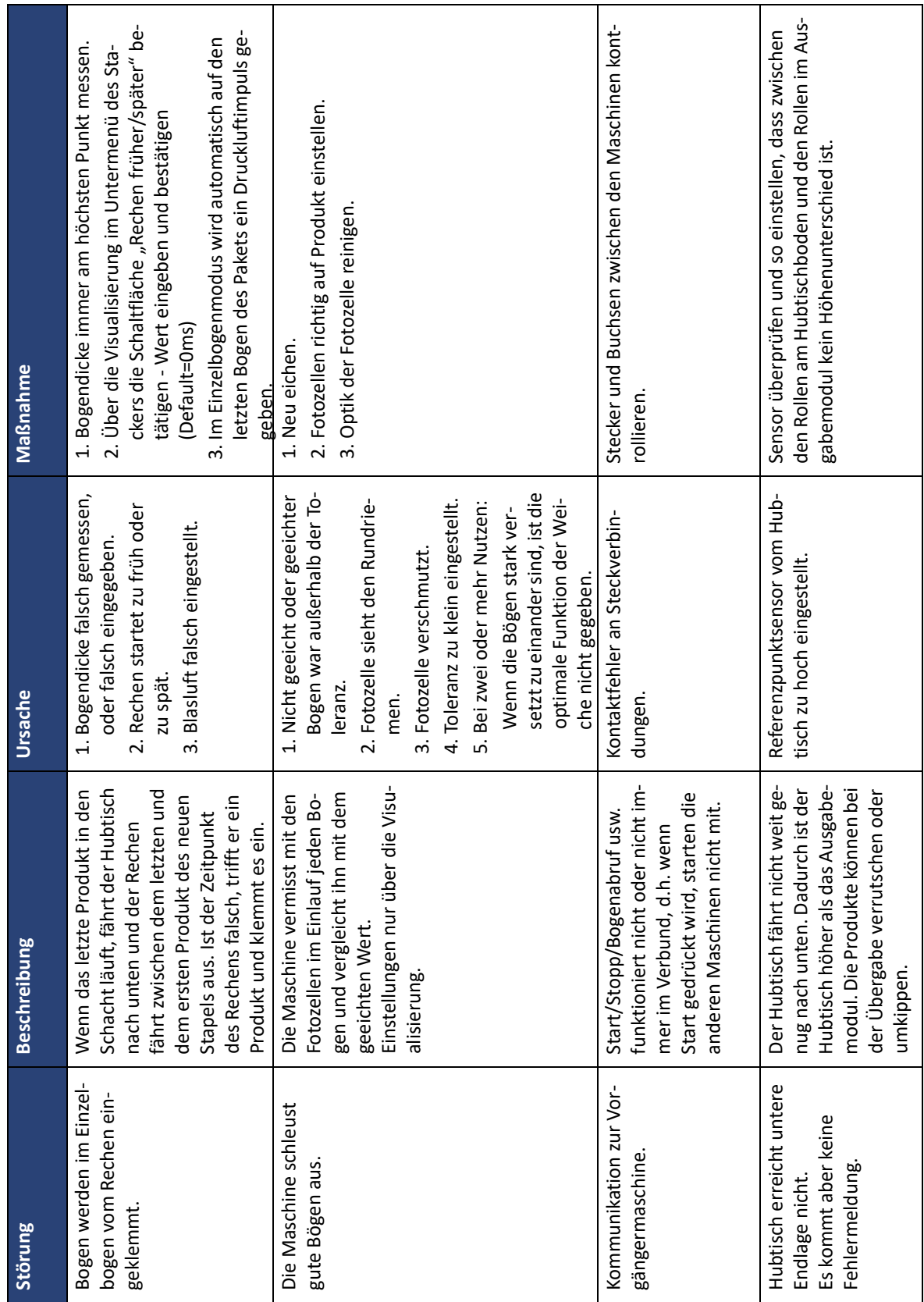

## **14.3 Elektrische Fehler**

**Störungsbehebung**

Elektrische Fehler

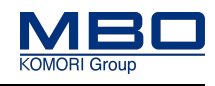

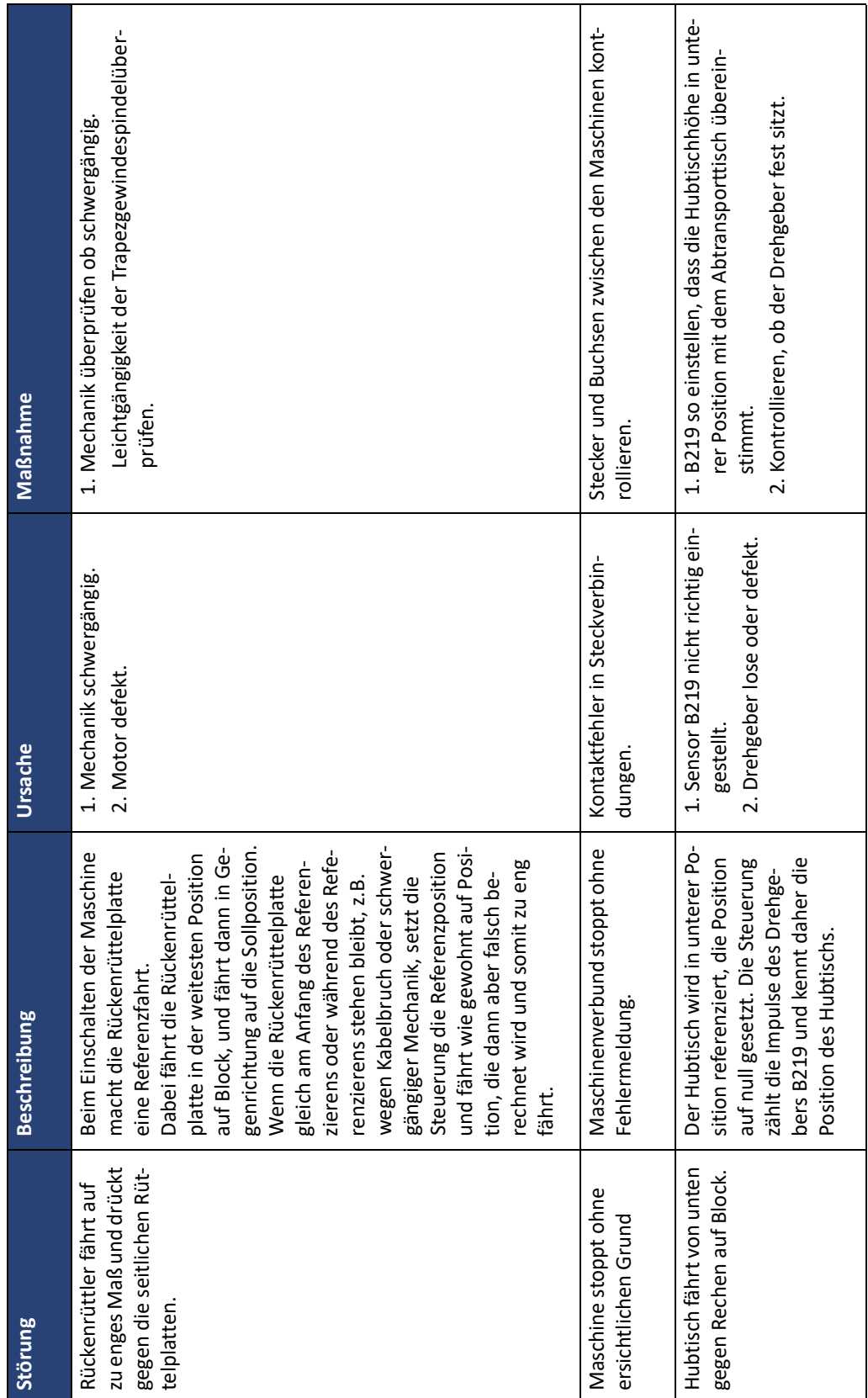

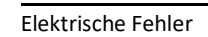

**Störungsbehebung**

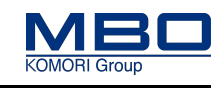

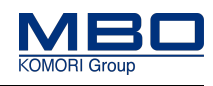

## **15 Wartungsplan**

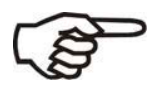

## **Falsche Wartungsintervalle bei Mehrschicht-Betrieb.**

## **Bei Nichtbeachtung entstehen möglicherweise Sachschäden.**

Alle angegebenen Wartungsintervalle sind auf den Einschicht-Betrieb ausgelegt.

Rechnen Sie die angegebenen Intervalle bei Mehrschicht-Betrieb entsprechend um.

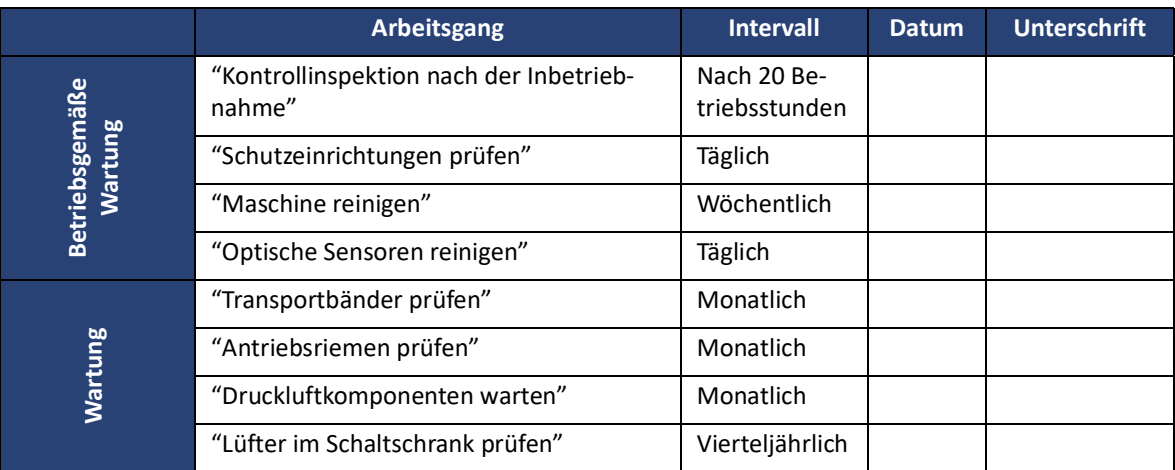

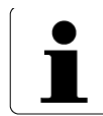

MBO empfiehlt, diesen Wartungsplan als Kopie an der Maschine anzubringen.

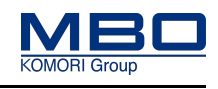

Qualifikation des Personals

## **16 Betriebsgemäße Wartung durchführen**

## **16.1 Qualifikation des Personals**

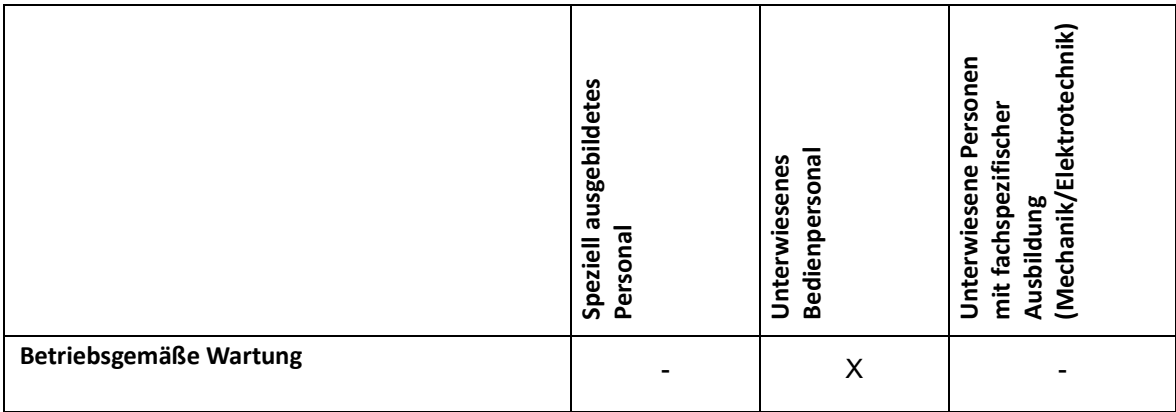

Legende: X erlaubt, - nicht erlaubt

## **16.2 Warnhinweise**

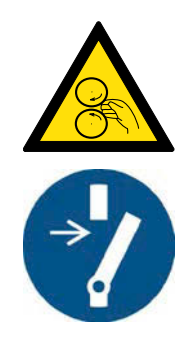

## **WARNUNG!**

**Rotierende Maschinenteile bei der betriebsgemäßen Wartung. Bei Nichtbeachtung entstehen möglicherweise schwere Verletzungen oder Tod.**

Betriebsgemäße Wartungsarbeiten dürfen nur von einer einzelnen, geschulten und autorisierten Person durchgeführt werden.

- Drehen Sie den Hauptschalter in Stellung <0>.
- Sichern Sie den Hauptschalter mit einem Vorhängeschloss gegen unbeabsichtigtes Wiedereinschalten.
- Beachten Sie die örtlichen Arbeitssicherheitsvorschriften.
- Stellen Sie sicher, dass sich vor dem Wiedereinschalten der Maschine alle Personen im gesicherten Bereich befinden.

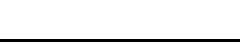

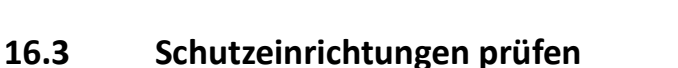

<span id="page-160-0"></span>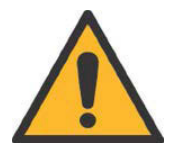

### **WARNUNG!**

**Betrieb ohne Schutzeinrichtungen.**

**Bei Nichtbeachtung entstehen möglicherweise schwere Verletzungen oder Tod.**

Die Schutzeinrichtungen schützen vor Gefahrenstellen.

- Das Betreiben der Maschine ohne Schutzeinrichtungen ist verboten.
- Achten Sie darauf, dass nach Wartungs- oder Instandsetzungsarbeiten alle Schutzeinrichtungen wieder angebracht werden.

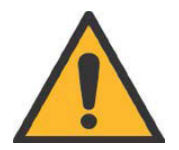

## **WARNUNG!**

**Falsch eingestellte Sicherheitsschalter.**

**Bei Nichtbeachtung entstehen möglicherweise schwere Verletzungen oder Tod.**

- Achten Sie darauf, dass die Vorgaben der jeweiligen Öffnungsspalte eingehalten werden.
- Ist ein Öffnungsspalt zu groß, muss dieser vom MBO-Service oder einem autorisierten Kundendienst nachjustiert werden.
- Sicherheitsschalter niemals demontieren, überbrücken oder umgehen.

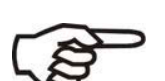

- Prüfen Sie täglich alle Schutzeinrichtungen auf ihre sichere Funktion.
- Alle Geräte für das Stillsetzen im Notfall und alle Schutzeinrichtungen sind einzeln und getrennt voneinander zu prüfen.
- Bei fehlerhaften Schutzeinrichtungen, Maschine sofort stillsetzen und gegen Wiedereinschalten sichern.
- Melden Sie die festgestellten Mängel bzw. abnormale Betriebszustände/ Störungen unverzüglich Ihrem Vorgesetzten.

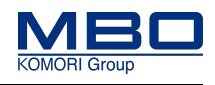

## **16.3.1 NOT-HALT Schlagtaster prüfen**

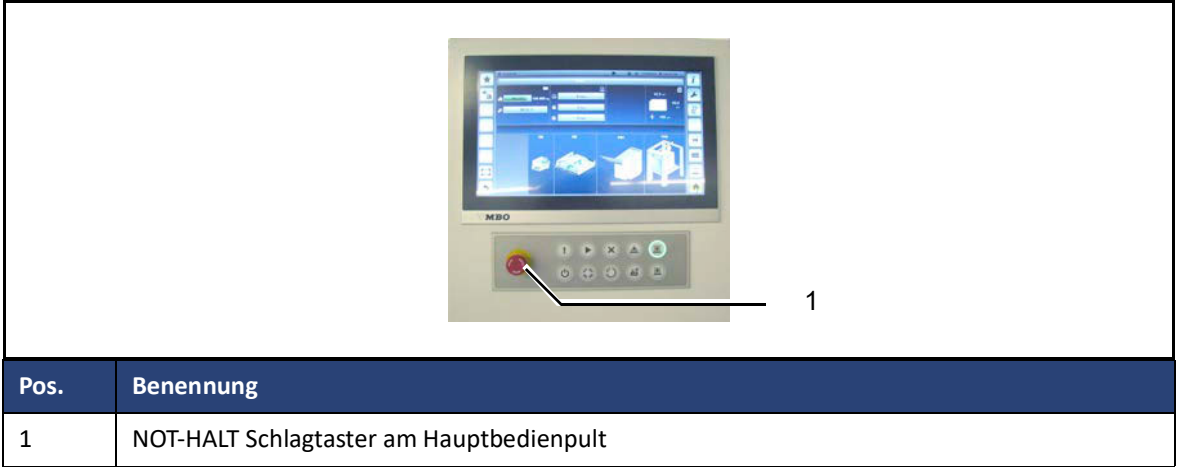

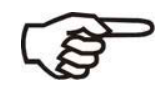

- Um unmittelbare oder drohende Gefahren abzuwenden, ist die Maschine mit einer NOT-HALT Abschaltvorrichtung ausgerüstet.
- Nach Betätigung des Schlagtasters <NOT-HALT> sind alle elektrischen Antriebe ausgeschaltet.
- NOT-HALT trennt die Maschine nicht von der elektrischen Versorgung.

So prüfen Sie den NOT-HALT Schlagtaster (1):

1)Maschine starten.

2)Betätigen Sie den NOT-HALT Schlagtaster (1) so, dass er im betätigten Zustand arretiert bleibt.

**Das Betätigen des NOT-HALT Schlagtasters muss zur Abschaltung sämtlicher Maschinenfunktionen führen.**

3)Betätigen Sie die Taste < Maschine Start>.

Die Maschine darf nicht anlaufen.

4)Nach beendeter Prüfung entriegeln Sie den NOT-HALT Schlagtaster. (1)

 $\checkmark$  Der NOT-HALT Schlagtaster (1) ist geprüft.

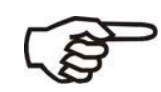

Stimmt die Funktion mit der Beschreibung nicht überein, lassen Sie diese durch den MBO-Service oder einem autorisierten Kundendienst überprüfen.

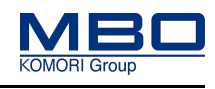

## **16.3.2 Beweglich trennende Schutzeinrichtungen mit Verriegelung prüfen**

So gehen Sie vor, die beweglich trennenden Schutzeinrichtungen zu prüfen.

#### **Voraussetzungen**

Diese Voraussetzungen müssen erfüllt sein:

- Die Versorgung der Maschine ist eingeschaltet.
- Alle beweglich trennenden Schutzeinrichtungen (1 und 2) sind geschlossen.

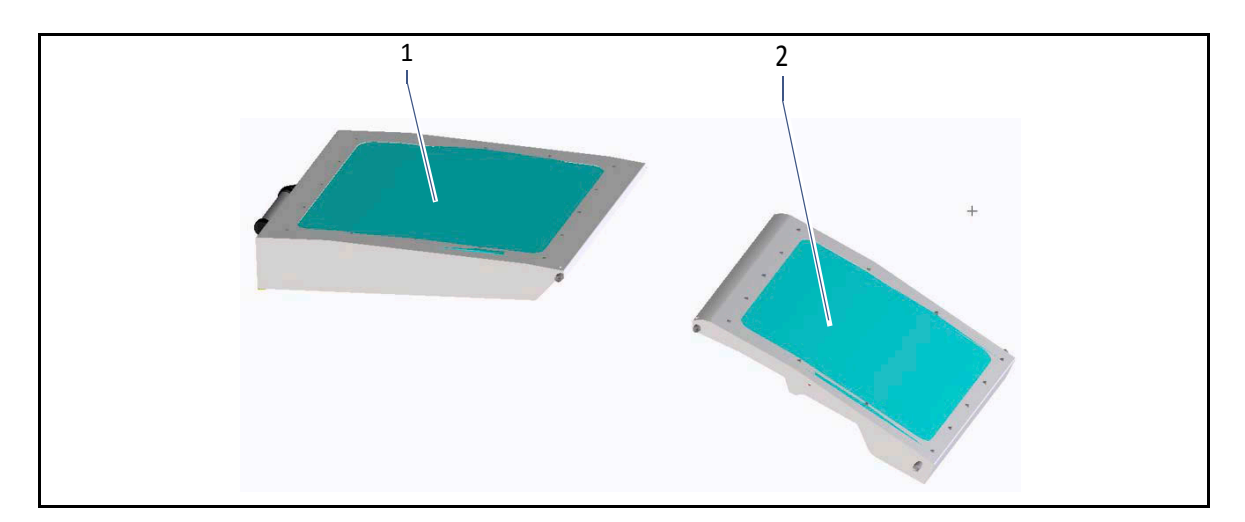

Prüfen Sie die beweglich trennenden Schutzeinrichtungen mit Verriegelung (1 bis 2) täglich auf korrekte Funktion.

#### **So prüfen Sie die Schutzeinrichtungen:**

- Starten Sie die Maschine.
- Öffnen Sie die beweglich trennende Schutzeinrichtung.
- Die Maschine muss sicher abschalten.
- $\checkmark$  Die beweglich trennende Schutzeinrichtung ist geprüft.

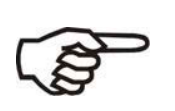

- Führen Sie die Prüfung der beweglich trennenden Schutzeinrichtungen einzeln und getrennt von einander durch.
- Stimmt die Funktion mit der Beschreibung nicht überein, setzen Sie die Maschine still und lassen Sie diese durch den MBO-Service oder einem autorisierten Kundendienst überprüfen.

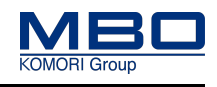

## **16.3.3 Feststehende trennende Schutzeinrichtungen prüfen**

#### **Vorgehensweise:**

• Überprüfen Sie, dass wöchentlich, dass alle feststehenden trennenden Schutzeinrichtungen vorhanden und richtig montiert sind.

Positionen der feststehenden trennenden Schutzeinrichtungen, [Siehe "Checklisten Schutzeinrichtungen" auf](#page-68-0)  [Seite 69](#page-68-0).

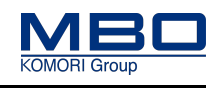

## <span id="page-164-0"></span>**16.4 Maschine reinigen**

#### **16.4.1 Warnhinweise**

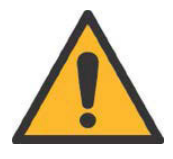

### **VORSICHT!**

**Starke Verschmutzung kann die Funktion der Maschine beeinträchtigen. Bei Nichtbeachtung entstehen möglicherweise Sachschäden.**

- Reinigen Sie die Maschine nach jedem Auftrag (mind. 1 x pro Woche).
- Die Staubschicht darf nie mehr wie 1 mm betragen.
- Insbesondere sind bewegliche Teile von Schmutz (Papierstaub, Druckpuder etc.) zu reinigen.
- Verwenden Sie keine chemisch aggressiven Wasch- und Reinigungsmittel. Durch ungeeignete Wasch- und Reinigungsmittel können lackierte Flächen angegriffen werden oder der Falzwalzenbelag aufquellen.
- Reinigen Sie die Maschine nie mit Druckluft (Lagerschäden).

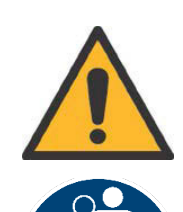

### **VORSICHT!**

**Anheben von schweren Maschinenteilen (Falztaschen, Messerwellen etc.). Bei Nichtbeachtung entstehen möglicherweise leichte bis mittlere Verletzungen oder Sachschäden.**

Nehmen Sie für das Anheben von schweren Maschinenteilen wie Falztaschen, Messerwellen etc. die Hilfe weiterer Personen in Anspruch.

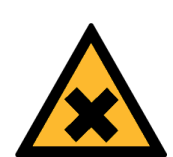

## **VORSICHT!**

**Fehlgebrauch von Reinigungsmitteln.**

**Bei Nichtbeachtung entstehen möglicherweise leichte bis mittlere Verletzungen oder Sachschäden.**

- Beachten Sie unbedingt die Sicherheitshinweise des Herstellers.
- Vermeiden Sie Hautkontakt.
- Tragen Sie geeignete Schutzhandschuhe.
- Tragen Sie eine Schutzbrille.

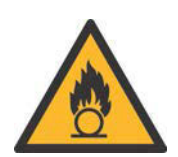

## **VORSICHT!**

#### **Benutzte Reinigungslappen.**

**Bei Nichtbeachtung entstehen möglicherweise leichte bis mittlere Verletzungen oder Sachschäden.**

- Beachten Sie die Brandgefahren durch die Entflammbarkeit des Reinigungsmittels.
- Entsorgen Sie die Reinigungslappen umweltgerecht.
- Informieren Sie sich beim Reinigungsmittelhersteller über Restgefahren sowie über die umweltgerechte Entsorgung.

## **16.4.2 Empfohlene Reinigungsmittel**

#### **Flächen und Hohlräume**

Absaugen oder Abkehren

#### **Bei festen Ablagerungen auf lackierten Flächen**

Lösungsmittelfreie Reinigungsmittel

#### **Walzenreinigung**

MBO Postpress Solutions GmbH empfiehlt das Reinigungsmittel der Firma "Varn" mit der Bezeichnung: "VMM 111 oder VWM Wash".

Die Firma "Varn" beliefert die Druckindustrie weltweit.

Es ist daher nicht auszuschließen, dass in verschiedenen Ländern andere Bezeichnungen verwendet werden. Entnehmen Sie deshalb die jeweilige Bestell-Nr. den technischen Datenblättern der Firma "Varn".

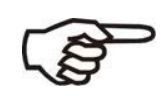

Beachten Sie unbedingt die Sicherheitshinweise des Herstellers.

### **16.4.3 Maschine reinigen**

So gehen Sie vor, die Maschine zu reinigen.

#### **Voraussetzungen**

Diese Voraussetzungen müssen erfüllt sein:

- Hauptschalter ist ausgeschaltet und gesichert.
- NOT-Halt Schlagtaster ist betätigt.

#### **Maschine reinigen**

So reinigen Sie die Maschine:

- Saugen Sie den Schmutz ab.
- Benutzen Sie einen Pinsel für schwer zugängliche Stellen.
- Reiben Sie die Oberflächen mit einem trockenen Tuch ab.
- Verwenden Sie keine chemisch aggressiven Wasch- und Reinigungsmittel.
- $\checkmark$  Die Maschine ist gereinigt.

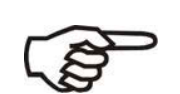

- Starker Schmutzbefall kann die Funktion der Maschine beeinträchtigen.
- Reinigen Sie die Maschine mindestens 1 x pro Woche.
- Die Staubschicht darf nie mehr als 1 mm betragen.
- Insbesondere sind bewegliche Teile von Schmutz (Papierstaub, Druckpuder etc.) zu reinigen.
- Reinigen Sie die Maschine nie mit Druckluft. (Lagerschäden).

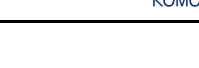

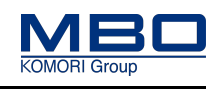

### **16.4.4 Presswalzen reinigen**

So gehen Sie vor, die Presswalzen zu reinigen.

Diese Voraussetzungen müssen erfüllt sein:

- Hauptschalter ist ausgeschaltet und gegen unbeabsichtigtes Wiedereinschalten gesichert.
- Reinigen Sie die Presswalzen wöchentlich und nach Bedarf.

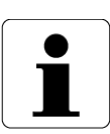

- Ablagerungen von Druckpuder und/oder Druckfarbe auf den Presswalzen können zu einer Qualitätsminderung des Falzgutes führen.
- Reinigen Sie die Presswalzen wöchentlich und nach Bedarf.

Vorgehensweise:

Benutzen Sie zum Reinigen der Presswalzen nur das Walzenwaschmittel "Varn-VM 111 Wash".

Verwenden Sie als Putztuch nur Leinentücher

Befeuchten Sie mit dem Walzenwaschmittel das Leinentuch.

Presswalzen nie mit dem Walzenwaschmittel tränken.

- Eintretendes Walzenwaschmittel kann die Lager zerstören.
- Entfernen Sie mit dem Leinentuch die Ablagerungen auf den Presswalzen.
- Üben Sie beim Reiben nur einen geringen Druck aus.
- Trocknen Sie die Presswalzen mit einem trockenen Leinentuch.
- $\checkmark$  Die Presswalzen sind gereinigt.

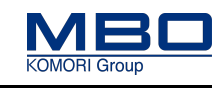

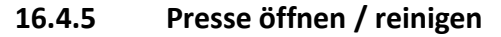

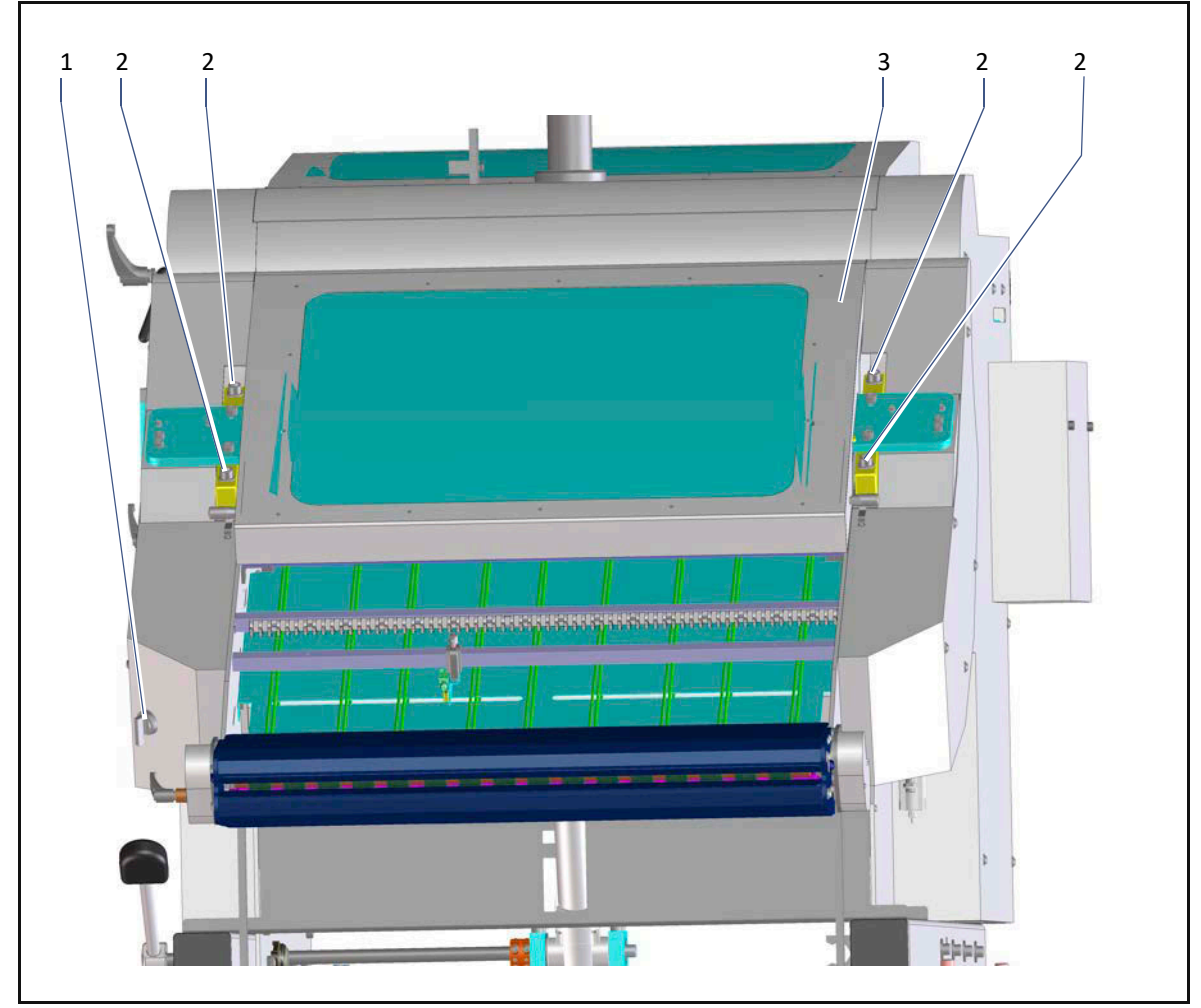

So gehen Sie vor:

- $\triangleright$  Lösen Sie die vier Schrauben (2).
- $\triangleright$  Drehen Sie den Wahlschalter (1) in Position <1>. Die Presse wird pneumatisch geöffnet.
- Öffnen Sie die Schutzhaube (3).

Reinigen Sie die Presswalzen mit geeignetem Reinigungsmittel.

Falls nötig entfernen Sie die Innensechskantschrauben (2) an allen Positionen, um die obere Presswalze abheben zu können.

- $\triangleright$  Falls nötig, montieren Sie die obere Presswalze wieder.
- $\triangleright$  Ziehen Sie die vier Schrauben (2) wieder fest.
- $\triangleright$  Schließen sie die Schutzhaube (3).
- $\triangleright$  Drehen Sie den Wahlschalter (1) auf Position <0>.

 $\checkmark$  Die Presse ist gereinigt und wieder einsatzbereit.

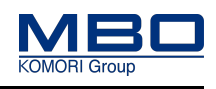

## **16.4.6 Spindeln und Führungen der Rapidsetantriebe reinigen.**

Papierstaub und Druckpuder beeinflussen die Funktion der Spindeln und Führungen erheblich. Reinigen Sie die Spindeln und Führungen wöchentlich.

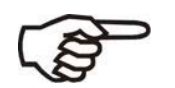

- Verwenden Sie dazu nur Pinsel und Staubsauger.
- Die Wellen und Führungsstangen dürfen nicht geschmiert werden.

## **16.4.7 Optische Sensoren reinigen**

<span id="page-168-0"></span>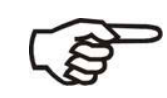

- Die optischen Sensoren der Maschine verschmutzen während der Produktion durch Papierstaub und Druckpuder.
- Sie sollten deshalb nach jedem Auftrag (täglich) gereinigt werden.

So gehen Sie vor, die optischen Sensoren zu reinigen.

#### **Voraussetzungen**

Diese Voraussetzungen müssen erfüllt sein:

- Hauptschalter ist ausgeschaltet und gesichert.
- NOT-HALT Schlagtaster ist betätigt.

#### **Optische Sensoren reinigen**

So reinigen Sie die optischen Sensoren:

Reinigen Sie die Optik der Sensoren mit einem trockenen, fusselfreien Tuch.

 $\checkmark$  Die optischen Sensoren sind gereinigt.

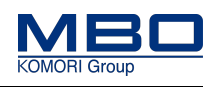

## **16.4.8 Touchscreen reinigen**

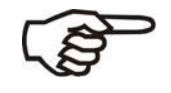

Der Touchscreen kann durch Papierstaub und Druckpuder verschmutzen. Dieser sollte deshalb wöchentlich gereinigt werden.

So gehen Sie vor, den Touchscreen zu reinigen.

#### **Voraussetzungen**

Diese Voraussetzungen müssen erfüllt sein:

• Die elektrische Versorgung der Maschine ist ausgeschaltet und gegen unbeabsichtigtes Wiedereinschalten gesichert.

#### **Touchscreen reinigen**

So reinigen Sie den Touchscreen: Reinigen Sie den Touchscreen mit einem weichen, fusselfreien Tuch. Verwenden Sie als Reinigungsflüssigkeit nur Alkohol oder Spiritus. Der Touchscreen ist gereinigt.

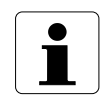

Verwenden Sie keine ätzenden Reinigungsmittel, keine Verdünnung, keine Scheuermittel und keine harten Gegenstände da diese die Oberflächen beschädigen können.

Wartungsintervalle anzeigen/bestätigen

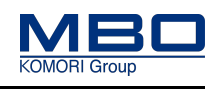

## **17 Wartung**

## **17.1 Wartungsintervalle anzeigen/bestätigen**

Um Informationen bezüglich des aktuellen Status der verschieden Wartungsintervalle zu erhalten, werden die entsprechenden Betriebsstunden erfasst und auf der Seite <Wartung Aggregat> angezeigt.

Beim Erreichen der vorgegebenen Betriebsstunden wird die Seite <Wartung Aggregat> automatisch angezeigt.

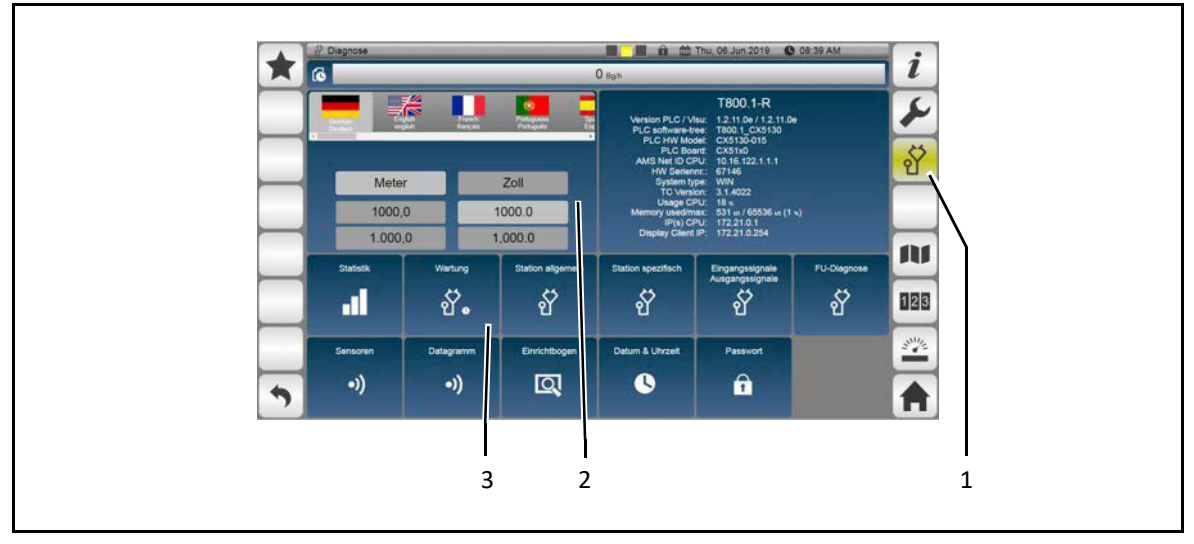

**Seite öffnen**

So öffnen Sie die Seite <Wartung>:

- $\triangleright$  Betätigen Sie die Funktionstaste <Diagnose> (1). Die Seite <Diagnose> (2) wird geöffnet.
- $\triangleright$  Betätigen Sie das Anzeigefeld <Wartung> (3). Die Seite <Wartung> wird geöffnet.
- $\checkmark$  Die Seite <Wartung> ist geöffnet.

## **Wartung**

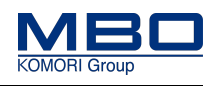

Wartungsintervalle anzeigen/bestätigen

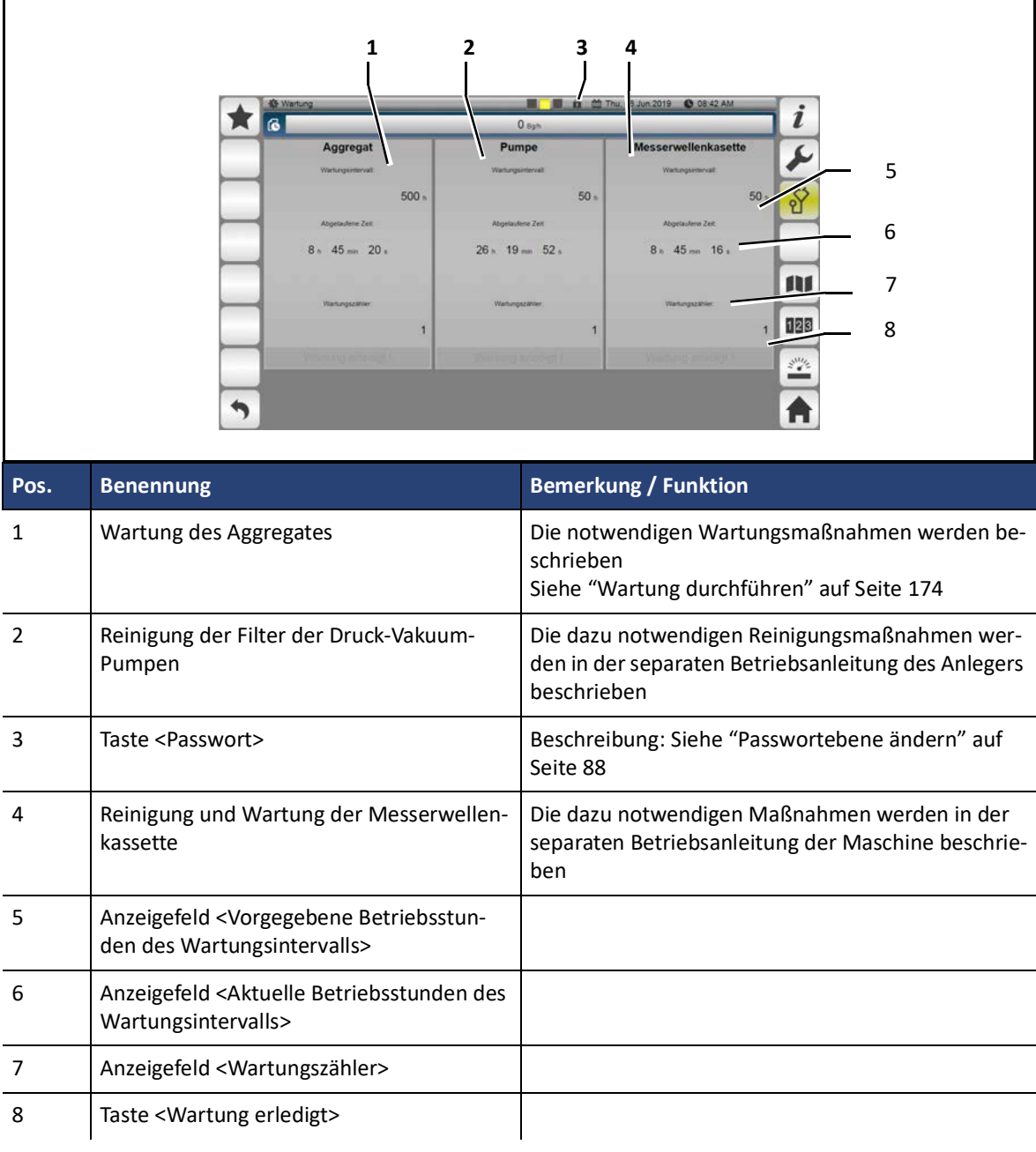

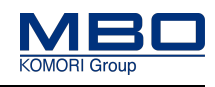

Wartungsintervalle anzeigen/bestätigen

#### **Wartung bestätigen**

So bestätigen Sie die entsprechende Wartung:

1)Führen Sie die vorgegebenen Wartungs- bzw. Reinigungsmaßnahmen durch.

2)Betätigen Sie die Taste <Passwort> (3).

Eine alphanumerische Tastatur wird angezeigt.

3)Geben Sie das Passwort <4712> ein und betätigen Sie die Taste <OK>.

In der Taste <Passwort > (3) wird ein offenes Schloss mit der Passwortebene 1 angezeigt.

Die Tasten <Wartung erledigt> (8) sind freigeschaltet.

4)Betätigen Sie die entsprechende Taste <Wartung erledigt> (8).

Das Anzeigefeld <Aktuelle Betriebsstunden des Wartungsintervalls> (6) wird auf null gesetzt.

Der Wert im Anzeigefeld <Wartungszähler> (7) wird um 1 erhöht.

 $\checkmark$  Die Wartung ist bestätigt.

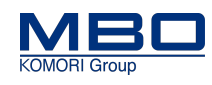

Wartung durchführen

## <span id="page-173-1"></span>**17.2 Wartung durchführen**

### **17.2.1 Warnhinweise**

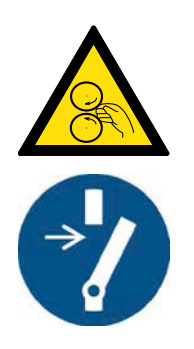

### **WARNUNG!**

**Rotierende Maschinenteile bei der Wartung.**

**Bei Nichtbeachtung entstehen möglicherweise schwere Verletzungen oder Tod.**

Wartungsarbeiten dürfen nur von geschultem und autorisiertem Fachpersonal durchgeführt werden.

- Drehen Sie den Hauptschalter in Stellung <0>.
- Sichern Sie den Hauptschalter mit einem Vorhängeschloss gegen unbeabsichtigtes Wiedereinschalten.
- Beachten Sie die örtlichen Arbeitssicherheitsvorschriften und elektrotechnischen Regeln.
- Stellen Sie sicher, dass sich vor dem Wiedereinschalten der Maschine alle Personen im gesicherten Bereich befinden.

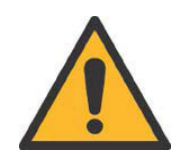

## **WARNUNG!**

## **Unsachgemäße Wartung.**

**Bei Nichtbeachtung entstehen möglicherweise schwere Verletzungen oder Tod.**

- Wartungsarbeiten dürfen nur von geschultem und autorisierten Fachpersonal ausgeführt werden.
- Beachten Sie hierzu die örtlichen Arbeitssicherheitsvorschriften.
- Beachten Sie den Wartungsplan.
- Führen Sie nach der Wartung einen Funktionstest durch.

## <span id="page-173-0"></span>**17.2.2 Druckluftkomponenten warten**

#### **Druckluftversorgung abschalten/entlüften**

Weitere Informationen entnehmen sie bitte den beigefügten Anleitungen der Firma FESTO.

#### **Filter reinigen**

Weitere Informationen entnehmen sie bitte den beigefügten Anleitungen der Firma FESTO.

#### **Filter wechseln**

Weitere Informationen entnehmen sie bitte den beigefügten Anleitungen der Firma FESTO.

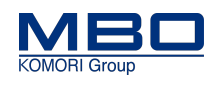

Wartung durchführen

## <span id="page-174-0"></span>**17.2.3 Lüfter im Schaltschrank prüfen**

### 17.2.3.1 Warnhinweise

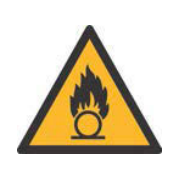

### **WARNUNG!**

**Brandgefahr!**

**Bei Nichtbeachtung entstehen möglicherweise schwere Verletzungen oder Tod.** Verwenden Sie keine brennbaren Flüssigkeiten zur Reinigung.

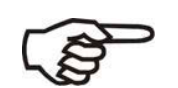

Wartungs- und Reinigungsarbeiten an den Lüftern dürfen nur von einer Elektrofachkraft durchgeführt werden.

Lesen und verstehen Sie die Betriebsanleitung der Lüfter der Firma Rittal.

## 17.2.3.2 Herstellerdaten

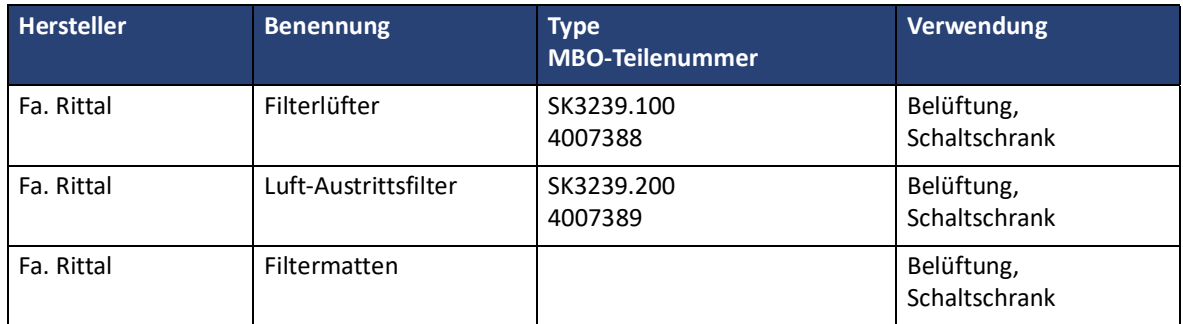

## 17.2.3.3 Lüfter prüfen

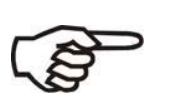

- Die Lüfterfilter verschmutzen während der Produktion durch Papierstaub und Druckpuder.
- Durch verschmutze Lüfterfilter wird die Kühlung des Schaltschranks stark beeinträchtigt.
- Prüfen Sie deshalb die Lüfter monatlich.
- Lassen sich die Filtermatten nicht mehr reinigen, müssen diese erneuert werden.

So gehen Sie vor, wenn sie den Lüfter zu prüfen.

#### **Voraussetzungen**

Diese Voraussetzungen müssen erfüllt sein:

• Hauptschalter ist ausgeschaltet und gesichert.

•

- Die elektrotechnischen Regeln werden beachtet.
- Das Lüfterrad muss stehen.

#### **Filtergehäuse öffnen**

- So öffnen Sie das Filtergehäuse:
- Funktionslogo im Lamellengitter mit dem Finger nach oben ziehen.
- Das Lamellengitter klappt auf.
- $\checkmark$  Das Filtergehäuse ist geöffnet.

Wartung durchführen

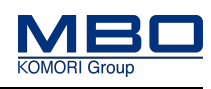

#### **Lüfter reinigen**

- So reinigen Sie die Lüfter:
- Entnehmen Sie die Filtermatte.
- Reinigen Sie die Filtermatte mit einem Staubsauger.
- Lässt sich die Filtermatte nicht mehr reinigen, muss diese erneuert werden.
- Reinigen Sie die Lüfterlamellen mit Pinsel und Staubsauger.
- Bei Geräuschentwicklung der Ventilatoren blasen Sie diese, im Schaltschrank von innen nach außen, mit Druckluft aus.
- Gereinigte bzw. neue Filtermatte in das Filtergehäuse einlegen.
- $\checkmark$  Die Lüfter sind gereinigt.

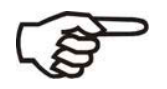

Verdichtete Seite der Filtermatte zeigt zum Lüfterrad.

#### **Lüftergehäuse schließen**

So schließen Sie das Lüftergehäuse:

- Klappen Sie das Lamellengitter wieder auf das Filtergehäuse, bis es hörbar einrastet.
- $\checkmark$ Das Filtergehäuse ist geschlossen.

### **Wartung**

Wartung durchführen

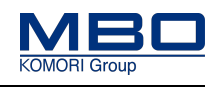

## <span id="page-176-1"></span>**17.2.4 Antriebsriemen prüfen**

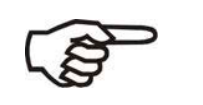

- Prüfen Sie die Antriebsriemen monatlich auf ihre Laufeigenschaften, Spannung, Zustand und Verschmutzung.
- Lässt sich die notwendige Spannung nicht mehr einstellen oder ist der allgemeine Zustand schlecht, müssen diese erneuert werden.

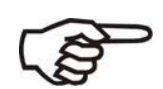

Lassen Sie die Antriebsriemen nur vom MBO-Service oder von einem autorisierten Kundendienst erneuern.

## <span id="page-176-0"></span>**17.2.5 Transportbänder prüfen**

Prüfen Sie die Transportbänder, Bandlauf, Umlenkrollen, Bandspanner und Lager monatlich. Besonders zu beachten sind:

- Funktion
- Leichtgängigkeit
- Zentrischer Lauf
- Beschädigungen
- Verschleiß

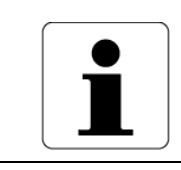

Transportbänder gegebenenfalls mit "Varn-Wash VM 111 oder VWM" reinigen und mit Silikonspray vorsichtig einsprühen.

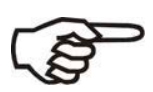

Lassen Sie die Transportbänder nur vom MBO-Service oder von einem autorisierten Kundendienst erneuern.

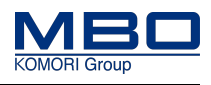

Qualifikation Personal

## **18 Instandsetzung**

## **18.1 Qualifikation Personal**

Diese Tabelle stellt die notwendige Qualifikation des Personals dar, bezogen auf die Instandhaltung der Maschine.

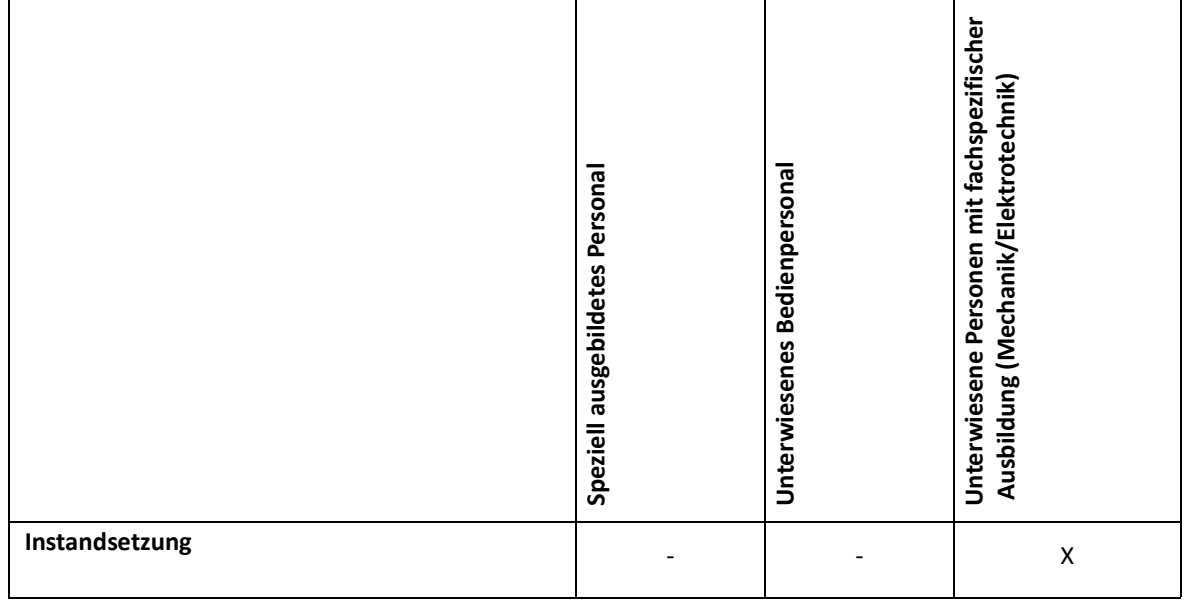

Legende: X erlaubt, - nicht erlaubt

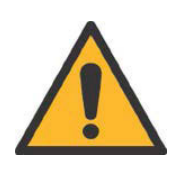

.

### **WARNUNG!**

**Unsachgemäße Instandsetzung.**

**Bei Nichtbeachtung entstehen möglicherweise schwere Verletzung oder Tod.**

- Instandsetzungsarbeiten dürfen nur von geschultem und autorisiertem Fachpersonal ausgeführt werden.
- Beachten Sie hierzu die örtlichen Arbeitssicherheitsvorschriften.
- Führen Sie nach der Instandsetzung einen Funktionstest durch.

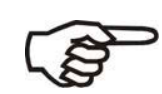

Lassen Sie Instandsetzungsarbeiten nur vom MBO-Service oder von einem autorisierten Kundendienst ausführen.

Ersatz-und Verschleißteilbestellung

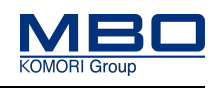

## **19 Kundendienst**

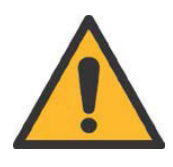

## **WARNUNG!**

**Nicht zugelassene Sicherheitskomponenten.**

**Bei Nichtbeachtung entstehen möglicherweise schwere Verletzungen oder Tod.**

- Es dürfen nur zugelassene Sicherheitskomponenten verwendet werden.
- Verwenden Sie nur Originalteile.

## **19.1 Ersatz-und Verschleißteilbestellung**

Sie erhalten die Ersatz- und Verschleißteile weltweit über die jeweilige MBO-Vertretung in Ihrer Nähe. Bei sämtlichen Fragen betreffend Ihrer Maschine wenden Sie sich bitte ebenfalls an Ihre MBO-Vertretung. Die Adresse finden Sie auf unserer Homepage www.mbo-pps.com.

Die Identifizierung der Maschine sowie die wichtigsten Maschinendaten entnehmen Sie dem Typenschild an der Maschine.

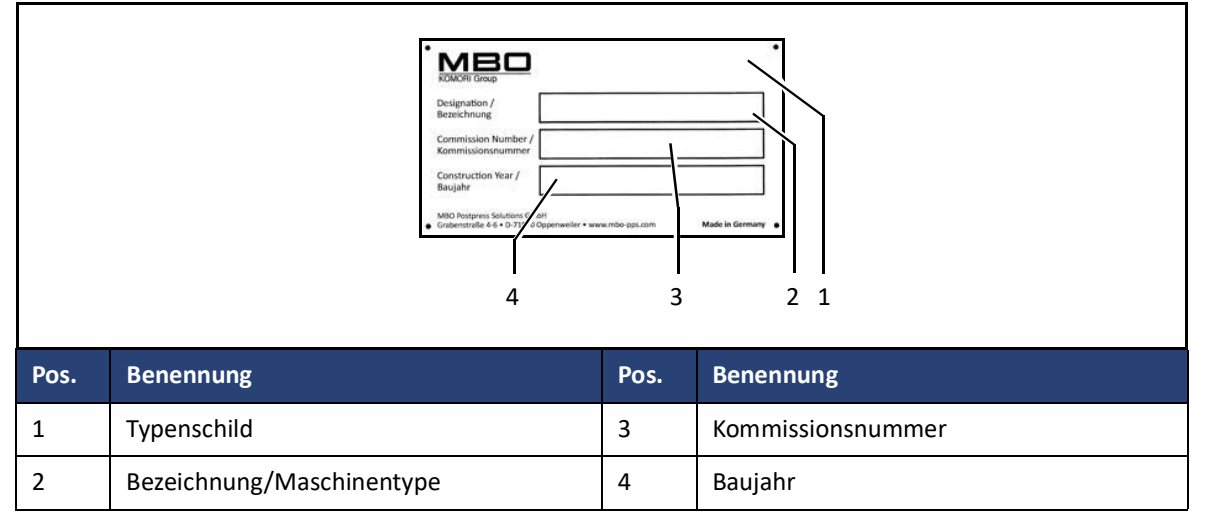

## **19.2 Notwendige Angaben bei einer Bestellung**

Geben Sie für die Service- und Ersatzteilbestellungen immer diese Angaben an:

- Kommissionsnummer
- Bezeichnung der Maschine

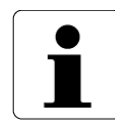

Verwenden Sie nur vom Hersteller gelieferte oder empfohlene Ersatzteile!